Volker Eyert

# The Augmented Spherical Wave Method

An Extended User Guide

Version 2.6

February 17, 2009

Copyright c 1999-2009 Volker Eyert All rights reserved

To the memory of my father and the future of my children Florian and Carolin

## Preface

Since its first implementation in the second half of the seventies by Williams, Kübler, and Gelatt at the IBM Research Labs in Yorktown Heights the Augmented Spherical Wave (ASW) program has seen a lot of revisions. Step by step the code was extended and optimized, new functionality was added and even new implementations were started. Yet, they were all more or less based on the original code.

This was not so for a completely new implementation, which I started after having finished my PhD thesis in the group of J. Kübler in Darmstadt. The resulting new package was written completely from scratch. It followed a complete reworking of the ASW method, which is summarized in my recent book published as a Lecture Notes in Physics by Springer [404]. The functionality, usability, and transferability of this package evolved to a stage far beyond that known from most of the previous implementations. To be more specific, the calculation of physical and chemical properties was greatly enhanced and included weighted band structure, densities of states using rotated reference frames, crystal orbital overlap populations and related quantities, just to mention a few. In addition, the search for optimal positions of additional augmentation spheres in larger voids, also know as empty spheres, was made automatic, which extended the field of applications significantly. Finally, the user friendlyness was considerably enhanced by the introduction of the so-called CTRL file, which serves as the one and only input file to all programs.

Nevertheless, this progress was still within the standard ASW method, which is based on the atomic sphere approximation (ASA) and does not allow to calculate accurate total energies. The corresponding coding was termed the 1st generation package and included the versions 1.0 to 1.9.

Only recently I succeeded in developing a new and very fast full-potential ASW method, which allowed for a comparable speed as the standard ASW method. Its implementation is the main achievement of the 2nd generation code ranging from the preliminary version 2.0 to the present versions 2.5 and 2.6.

While the first edition of this user guide addressed the 1st generation version 1.9, the implementation of the full-potential ASW method made a new edition necessary. This is the purpose of the present user guide, which applies to the fullpotential versions 2.5 and 2.6 and, in addition, covers new features as, e.g., the implementation of the optical properties and of the LDA+U method. Furthermore, the new versions allow to use the linear tetrahedron method for Brillouin zone integrations.

This user guide addresses all those readers, who want to use the ASW method in practice. In addition to explaining the programs, files, and input parameters, application of the code is explained with several examples, ranging from simple to more complicated ones. Especially new users are strongly encouraged to work through these examples in detail in order to learn about the full functionality of the code and to recognize possible pitfalls.

In writing this new user guide I have switched the layout to that of Springer's Lecture Notes in Physics series. This is just for practical reasons and does not imply that it will be published by Springer.

In implementing the 1st generation standard ASW code as well as developing the full-potential ASW method I have benefited from many discussions with friends and collegues. As in my recent book, I mention especially my friend Jürgen Sticht, who left us very untimely two years ago. His knowledge about code optimization and vectorization eventually influenced many portions of the present code.

The development of the ASW code benefitted a lot from many discussions, helpful advice and support from a lot of people. Without being complete, I particularly appreciate Ole Krogh Andersen, Karl-Heinz Höck, Jürgen Kübler, Samir F. Matar, Thomas Maurer, Alexander Mavromaras, Michael S. Methfessel, Peter Mohn, Peter C. Schmidt, David Singh, Michael Stephan, andras Vernes, and Erich Wimmer.

Potsdam, February 2009 Volker Eyert

# Contents

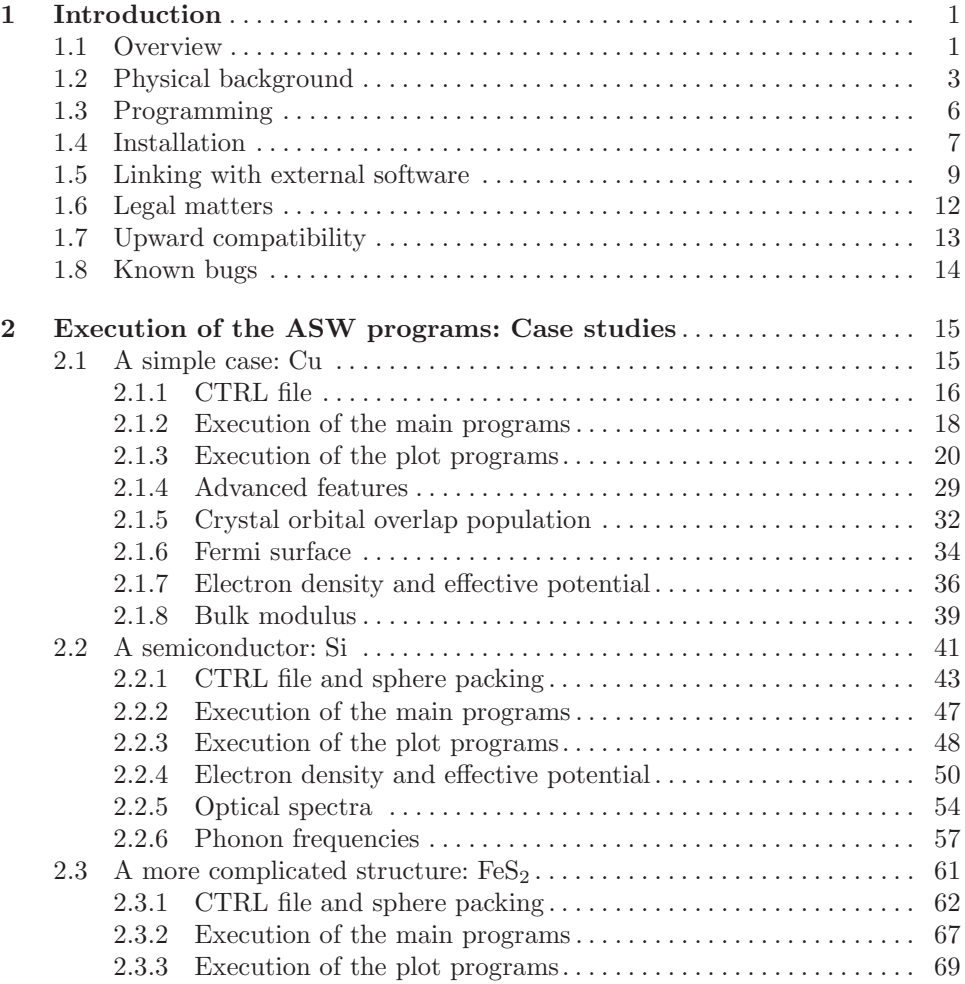

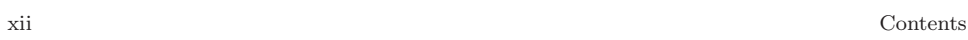

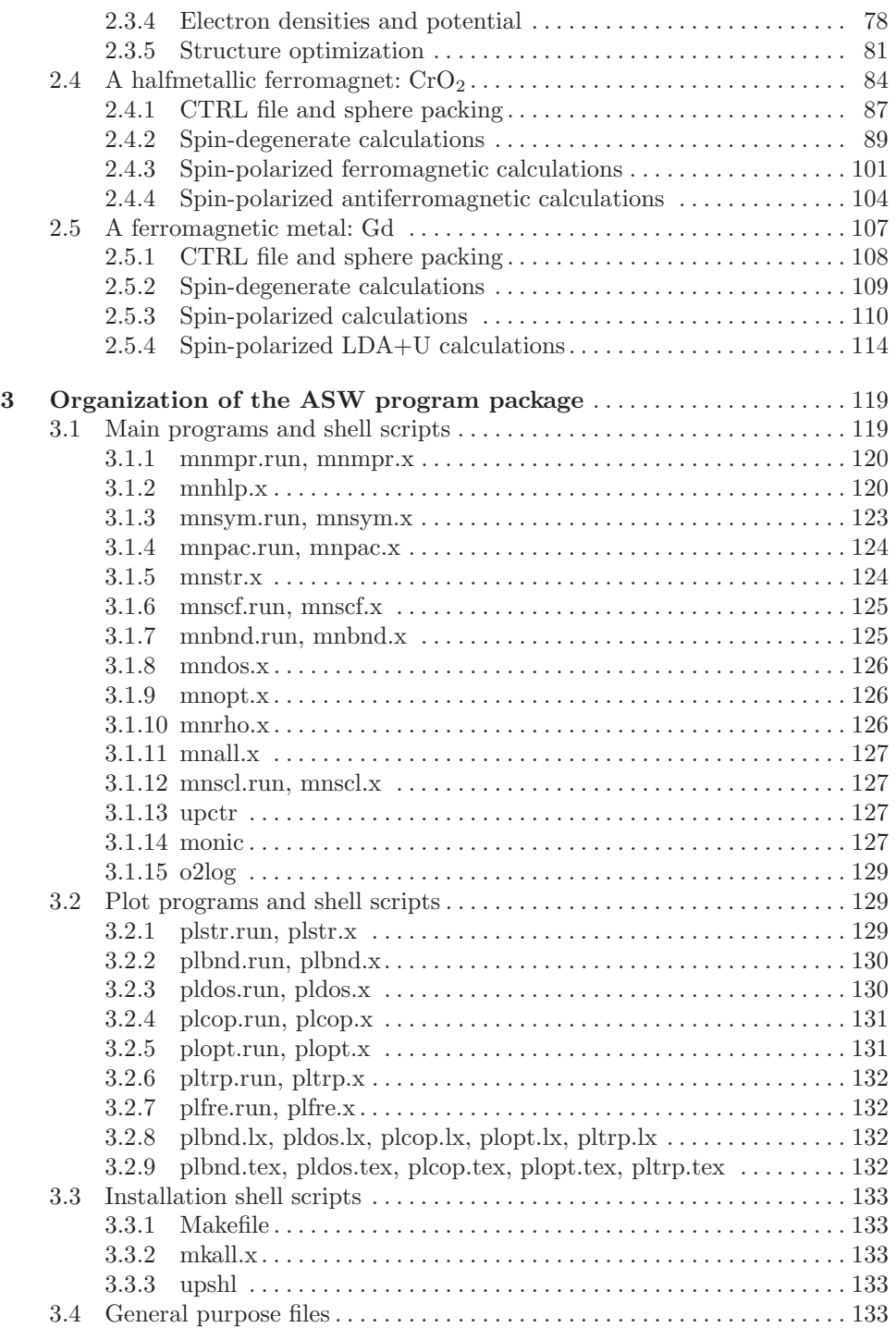

 $\bf{4}$ 

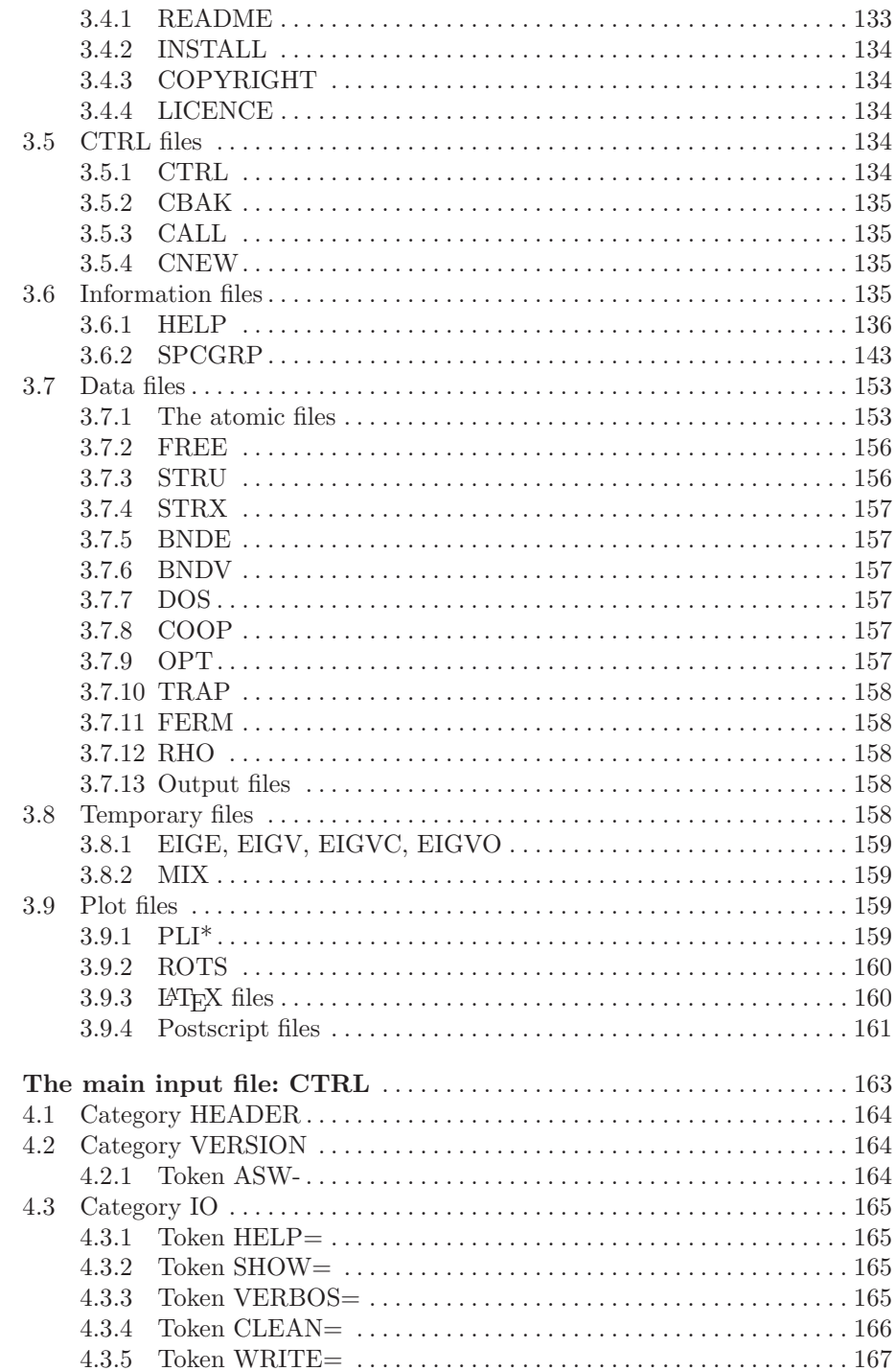

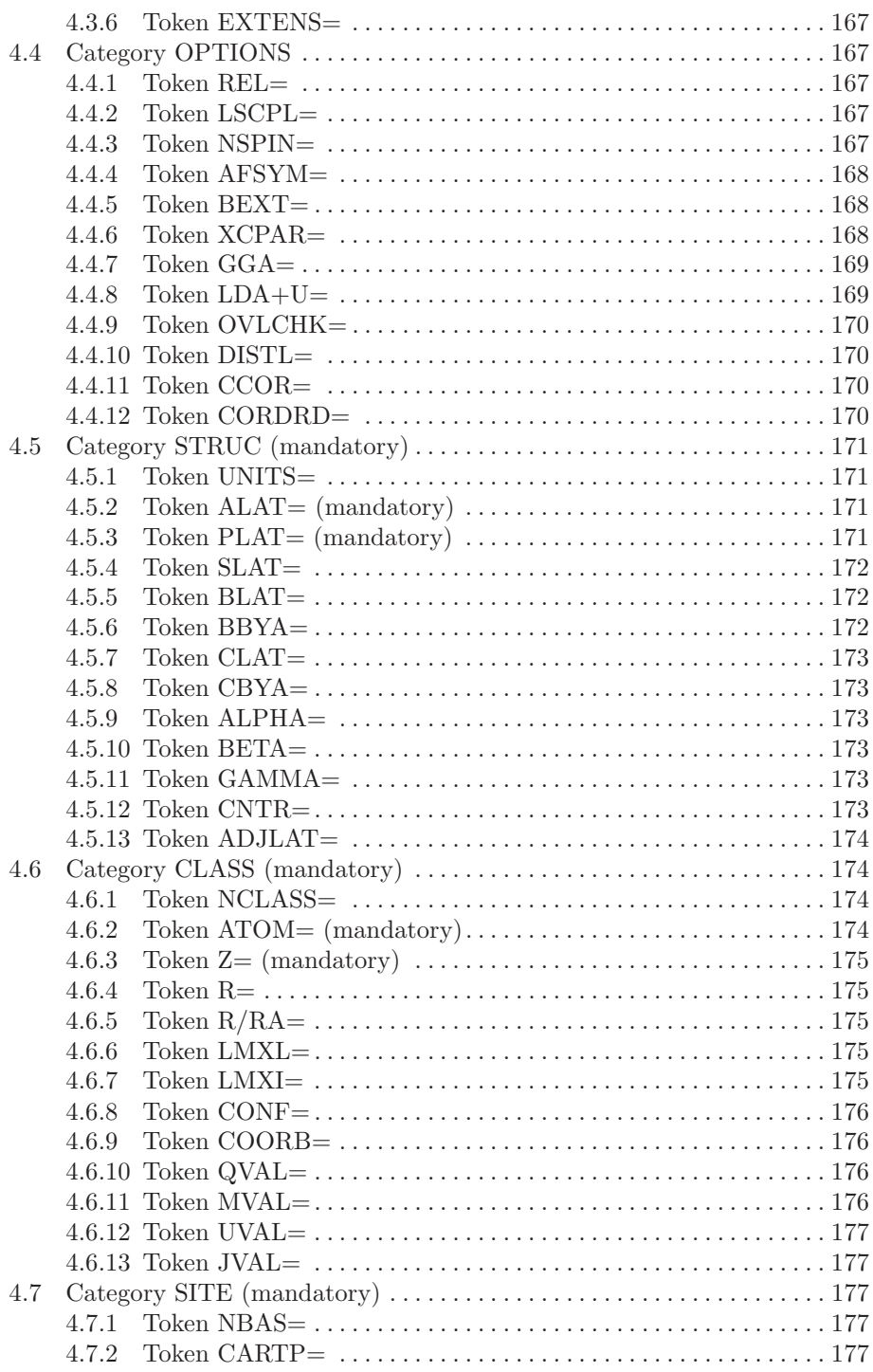

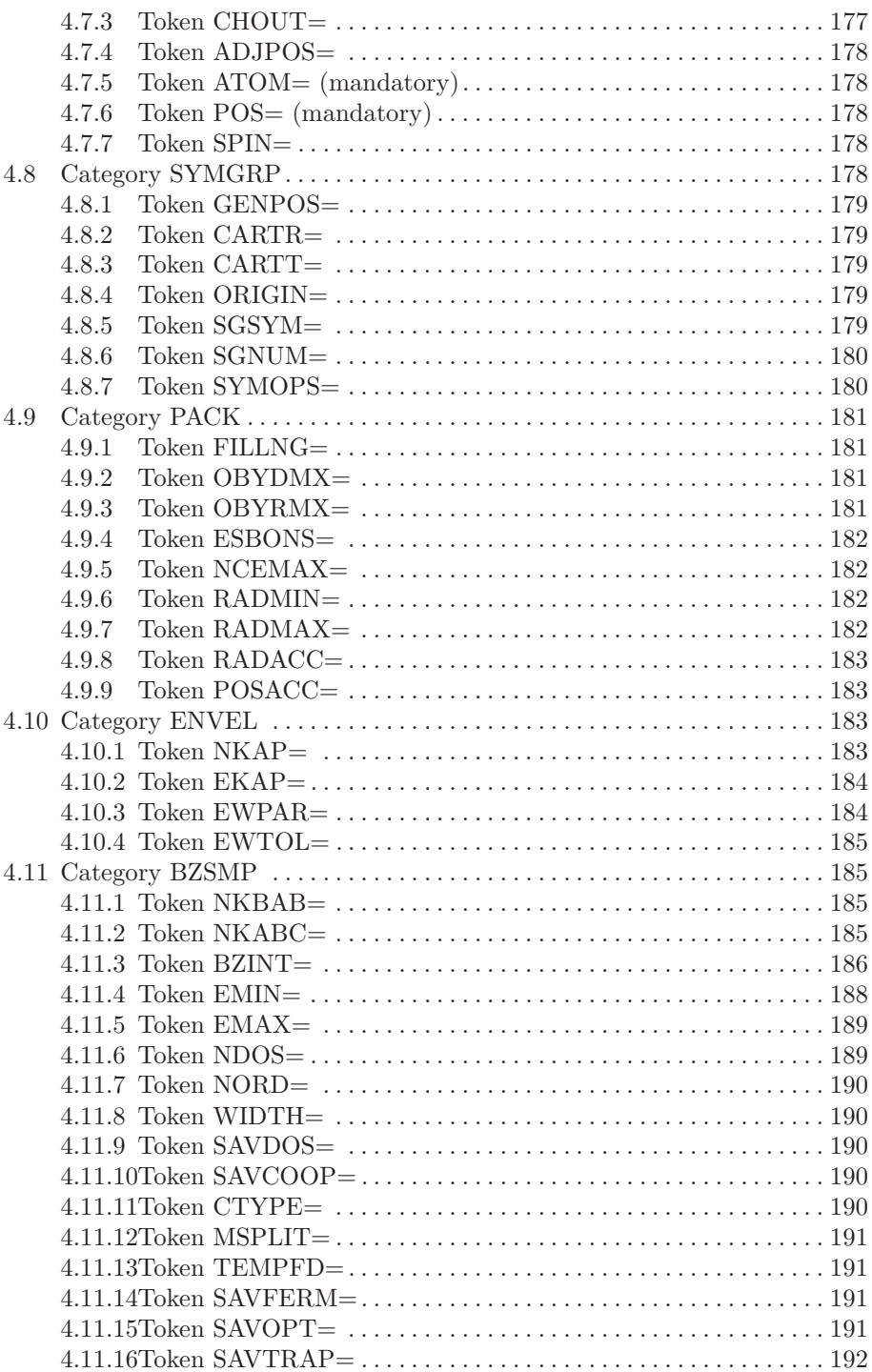

 $XV$ 

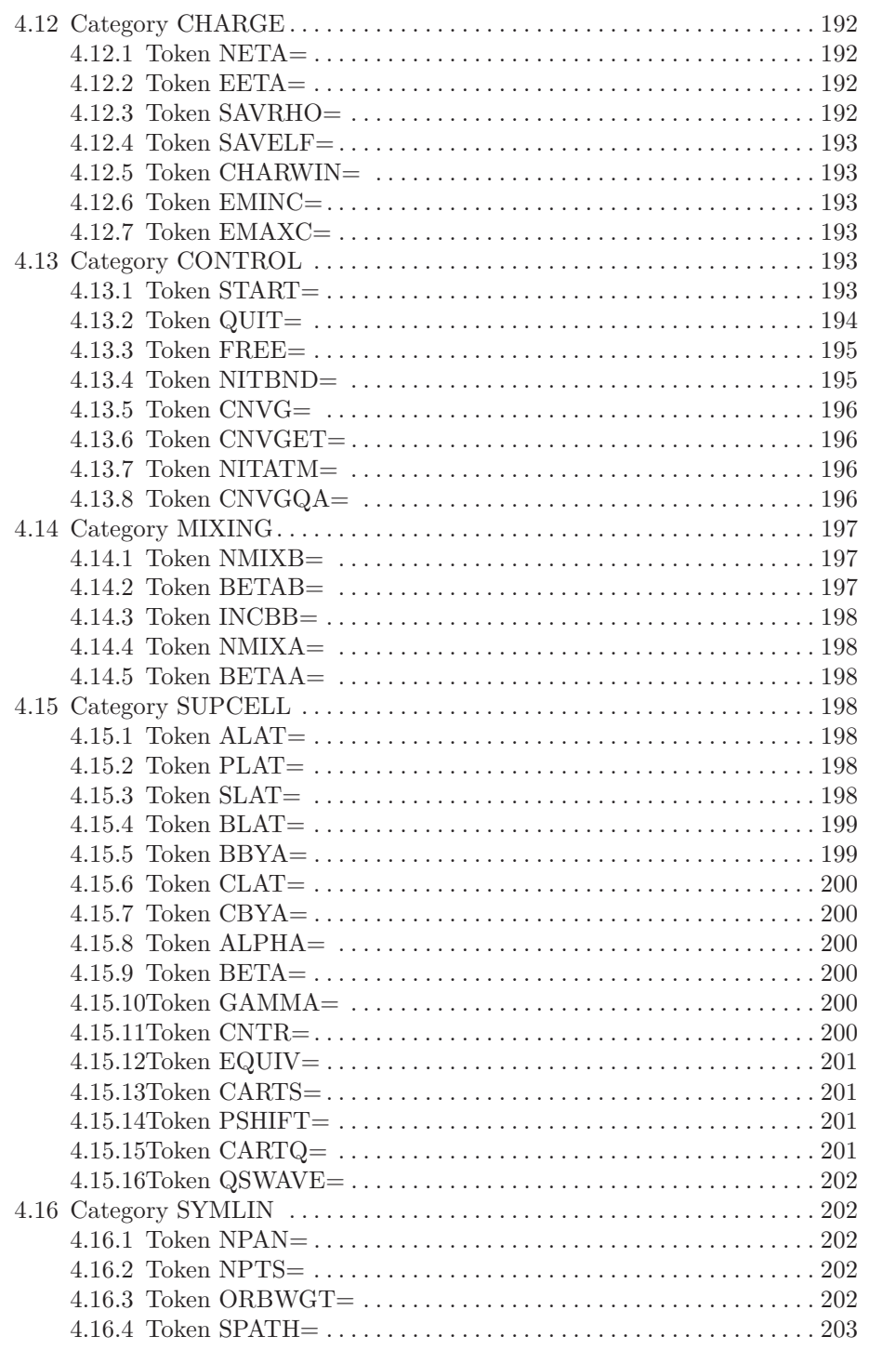

#### $\rm Contents$

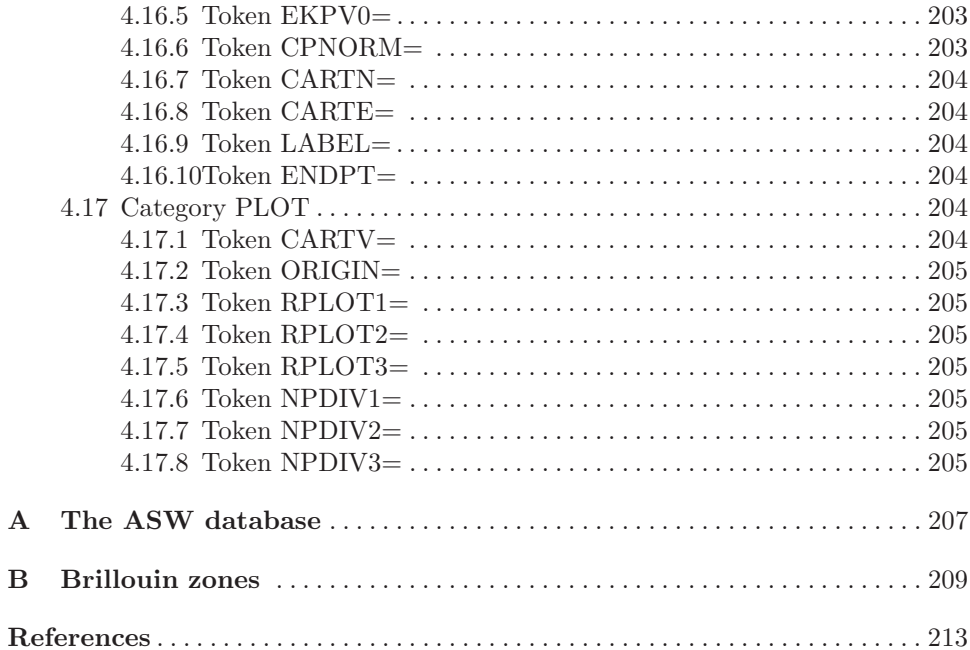

xvii

# List of Figures

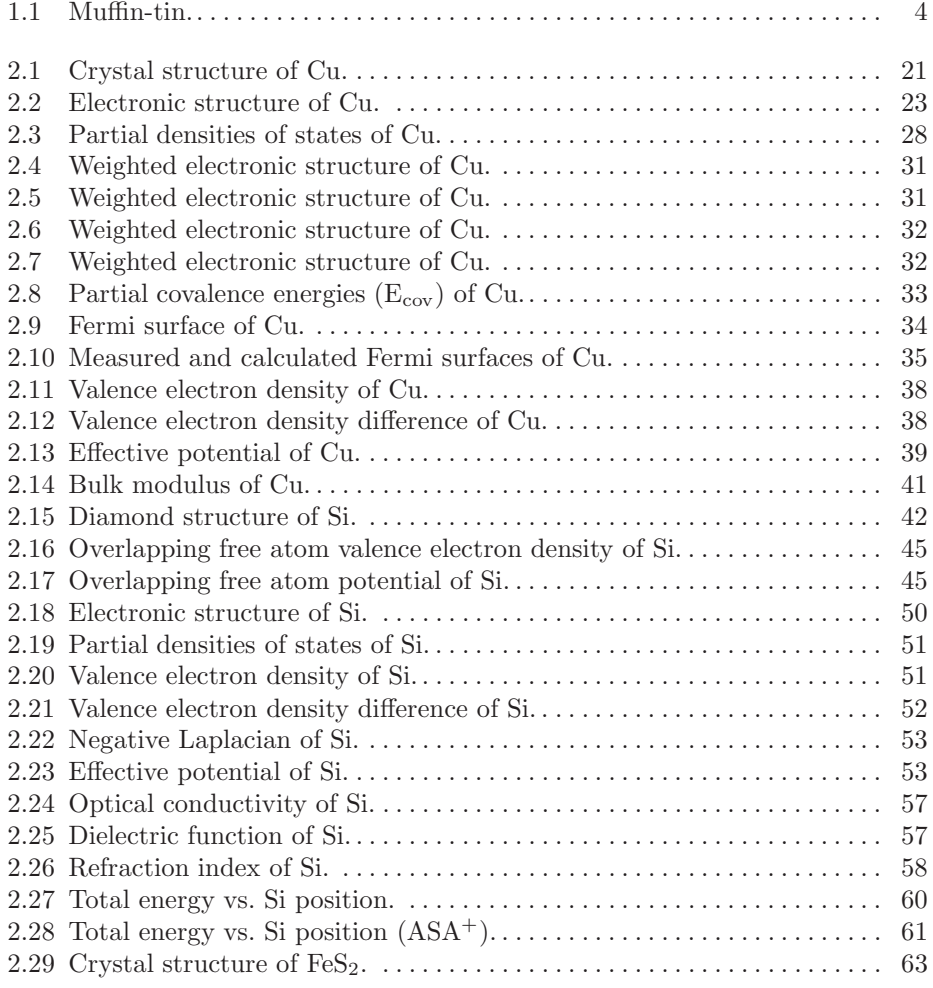

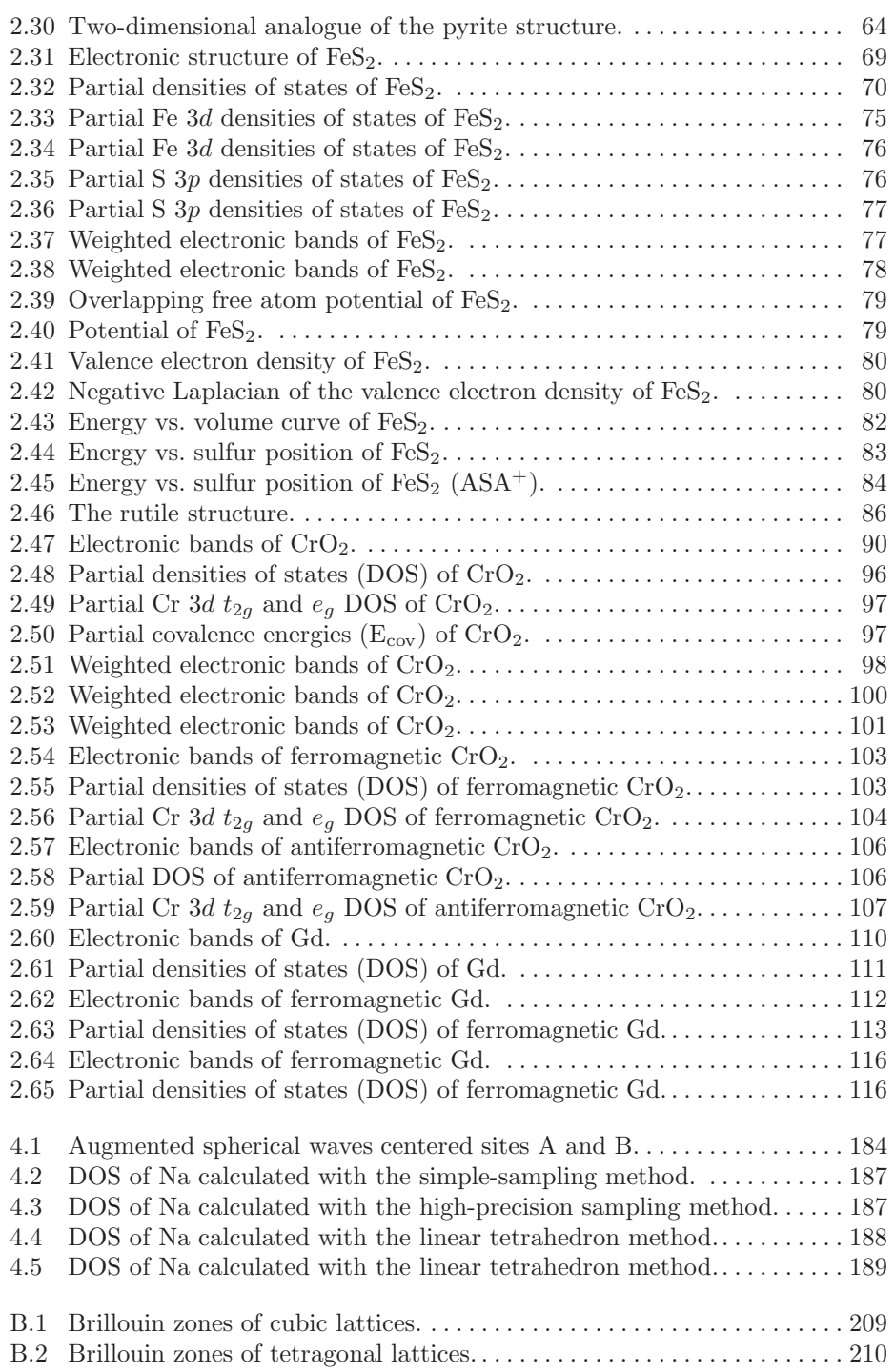

#### List of Figures xxi

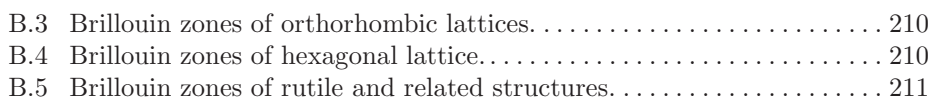

List of Figures

xxii

## Chapter 1 Introduction

#### 1.1 Overview

Since its invention in the late seventies the Augmented Spherical Wave (ASW) method has become one of the most widespread methods used for density functional based electronic structure calculations. Its minimal basis set allows for a natural interpretation of materials properties and makes it one of the fastest allelectron methods. The present User Guide addresses practioners who want to apply the ASW method to actual problems but are not or not yet interested in a detailed understanding of the underlying formalism. To those who are I recommend consulting my recent monograph on the ASW method [404].

The original version of the ASW method was developed in the late seventies by A. R. Williams, J. Kübler, and C. D. Gelatt at the IBM research lab in Yorktown Heights [390]. According to the authors, their work was based on the concept of renormalized atom calculations as proposed by Watson, Ehrenreich, Hodges, and Gelatt [129, 160, 376] and inspired by the ideas of the linear methods as presented by O. K. Andersen [11].

In the eighties, the ASW program saw several revisions and extensions mainly done by the Darmstadt group of J. Kübler. These included the development of a version for treating non-collinear spin arrangements [213, 214] as well as the implementation of a first full potential ASW method by myself [106]. In addition, J. Sticht and I put a lot effort in tuning the program to optimal performance especially for vector machines.

Commercializing the code set in by the end of the eighties, when the California based software company BIOSYM (later Materials Science Incorporation, MSI, now Accelrys) started distribution of the standard Darmstadt code.

Nevertheless, the old Darmstadt version still suffered from many drawbacks. Programming was completely done in a rather old fashioned FORTRAN 77 style using e.g. variables and arrays of mixed accuracy. File handling was quite complicated and reading from the input files was done in fixed format. In the startup phase of a calculation several different programs and input files had to be used. All this made the program rather user-unfriendly and error-prone.

In order to overcome these difficulties of the old Darmstadt version, I started a completely new implementation of the code. Programming was done in a clean and systematic style. The source was kept fully self-contained by including standard BLAS or LAPACK routines for the linear algebra problems. Graphics is based to large parts on Gnuplot, which is likewise public domain software. The file handling and the organization of the program was much improved taking away many standard steps from the users responsibility. The interface between the user and the program was completely reshaped and now allows for a very flexible input. Furthermore, a lot more properties can be calculated, which fact facilitates analysis of the electronic properties a lot and make the program exceptional among many other methods. Last not least, the program package has turned out to be very stable and efficient.

Finally, in 2006 I succeeded in implementing a new full potential ASW method, which has already proven to be very fast, having a speed of the same order as the standard ASW method implemented in the versions up to 1.9. At the same time, this new code allows to calculate even elastic properties and phonon frequencies via the frozen phonon approach. The development of the full potential code set in with the preliminary version 2.0. Version 2.2 included the non-spherical parts of the electron densities and the effective potential with the atomic spheres. Finally, version 2.3 was the first true full potential version. The latest versions currently available are 2.5 and 2.6, to which this handbook applies.

This version was originally designed for Unix/Linux machines and most of the commands mentioned below refer to this environment. More information about the ASW method and the program package can be obtained from the ASW homepage,

#### http://www.physik.uni-augsburg.de/∼eyert/aswhome.shtml

where most of the properties accessible by the programs are discussed and a full list of publications and theses related to the ASW method is given.

Since 1998 a Windows version of the ASW program package including a very clever graphics interface and access to the worlds largest crystallographic database is distributed under the name "Electra" (for "Electronic Structure and Analysis") by Materials Design Inc., Angel Fire, NM and Materials Design s.a.r.l., Le Mans. See

#### http://www.materialsdesign.com

for more information.

Any questions, criticisms, and suggestions concerning the ASW program package or this manual are welcome. Please feel free to contact me via email to

#### eyert@physik.uni-augsburg.de or volker@eyert.de

This user guide falls into three parts. Following this introductory chapter the capabilities of the program package are demonstrated by several examples in Chap. 2. Chap. 3 comprises an overview over all programs, shell scripts, and data files coming

#### 1.2 Physical background 3

with the distribution or being created during execution. Finally, a detailed discussion of the main input file of the package, the CTRL file is given in Chap. 4. While the more experienced practioner will use this chapter as a reference, beginners are strongly recommended to work through the examples of Chap. 2 first.

## 1.2 Physical background

As many other ab initio approaches the ASW method is based on the Born-Oppenheimer approximation, which allows to consider the electronic structure independent of the dynamics of the lattice. Furthermore, it makes use of crystalline periodicity and the Bloch theorem built thereon. Finally, the ASW method relies on density functional theory (DFT) as founded by Hohenberg, Kohn, and Sham.

As it stands the ASW program package employs the local density approximation (LDA) coming with DFT. By now, all common parametrizations have been implemented. Alternatively, the generalized gradient approximation (GGA) in all known parametrizations can be used. Quite recently, I implemented the LDA+U method as originally invented by Anisimov, Zaanen, and Andersen [28].

As all other augmentation schemes the ASW method is built upon the muffin-tin approximation (MTA), which approximates the full crystal potential by spherically symmetric potential wells inside the non-overlapping muffin-tin spheres and a constant in the remaining, interstitial region. This situation resembles that of a muffintin as it is sketched in Fig. 1.1. Yet, the ASW method, like the LMTO method, is based on a special form of the MTA, namely, the atomic sphere approximation (ASA) as invented by Andersen, which is characterized by the requirement that the sum of all atomic spheres inside the unit cell has the same volume as that cell. Inside the spheres the potential as well as the electron densities (core and valence) are assumed to be spherical symmetric. While this socalled shape approximation of both the MTA and the ASA might seem as too crude an approximation to the full crystal potential the ASA actually is not. This can be readily understood from the fact that the ASA condition creates overlap regions along the bond paths just between two atoms. In these regions the superposition of the two ASA potentials experiences an effective downshift as compared to the potentials of the single spheres and thus mimics the full potential quite well. Indeed, electronic properties calculated using ASA based methods can hardly be distinguished from those growing out of the much more elaborate full potential methods.

However, due to the spherical symmetry and the overlap of the potential wells calculated total energies still lack the accuracy needed e.g. for calculating elastic properties or phonon frequencies. For this reason, I have implemented the new full potential version, which is now available for the first time.

As an all-electron scheme the ASW method fully includes both the core and the valence electrons in the self-consistent field calculations. For this reason, it allows full coverage of the periodic table including transition metal atoms as well as the

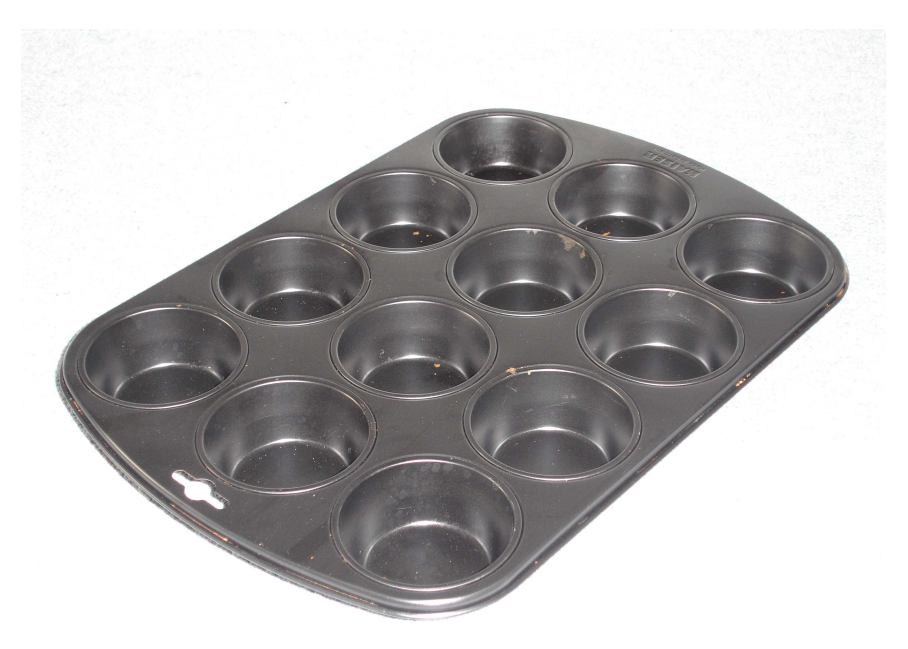

Figure 1.1 Muffin-tin.

lanthanides and actinides. The code is applicable to metals, semiconductors and insulators without any restrictions.

Much of the efficiency of the program package stems from the use of a minimal basis set built from atomiclike  $(s, p, d)$  orbitals. As a consequence, each atom contributes with nine or 16 basis functions to the secular matrix, which is much less than the  $\approx 100$  functions usually needed in plane wave based methods. Furthermore, the atomiclike orbitals allow for an easy setup of e.g. partial densities of states and a much more natural interpretation of the results.

Additional speedup of the program results from the fact that the ASW method like the LMTO or LAPW is a socalled linear method. The latter approach as invented by Andersen is based on the observation that the energy dependence of the wave function is rather weak and, hence, may be well approximated by only few terms of a Taylor expansion. Within the ASA only the first two terms are actually needed (the famous  $\phi$  and  $\dot{\phi}$  of the LMTO method). As a result, solving for the zeros of the secular matrix reduces to an eigenvalue problem, which is tractable by standard routines, and can thus be done much faster as the complicated root tracing done before.

Finally, as it stands the ASW package allows for non-relativistic as well as scalar-relativistic calculations and it can handle both spin-restricted and spinpolarized calculations, the latter including a special branch for antiferromagnetic

#### 1.2 Physical background 5

order. Much work has been put into the code for accelerating the iterations towards self-consistency.

Last not least, due to the implementeation of the sphere geometry optimization (SGO) algorithm the ASW programs allow for considering closed-packed systems as well as rather open crystal structures. The SGO algorithm performs an automatic sphere packing including the generation of additional augmentation sphere positions and the determination of optimal atomic sphere radii for use with the ASA.

Readers interested in a more detailed account of the ASW method are referred to my book [404].

Over the years more and more physical and chemical properties have become available by the ASW program package. Among them are the following.

- Electronic Properties
	- electronic dispersions  $E(\mathbf{k})$  ("band structure")
	- electronic wave functionsWave function  $\psi(\mathbf{k}) = \sum_i c_i H_i(\mathbf{k})$  $\rightarrow$  projected band structure
	- total/partial (site/state projected) densities of states (DOS)
	- Fermi surface
	- electron densities
	- Laplacians of the electron density
	- Bader analysis of the electron density
	- electric field gradients
	- charge densities at the nuclei  $\rightarrow$  isomer shifts
	- core level spectra
- Cohesive and Elastic Properties
	- cohesive energy
	- bulk modulus
	- elastic constants
	- phonon frequencies
- Chemical Bonding
	- total/partial crystal orbital overlap population (COOP), total/partial crystal orbital Hamiltonian population (COHP), total/partial covalence energy  $(E_{\text{cov}})$
- Magnetic Properties
	- total and site/state projected magnetic moments
	- magnetic ordering (ferro-, ferri-, antiferromagnetic)
	- magnetic energies
	- spin densities
	- spin densities at the nuclei  $\rightarrow$  hyperfine fields
- Optical Properties

#### 6 1 Introduction

- plasma frequency
- optical conductivity
- dielectric function
- index of refraction
- extinction coefficient
- optical reflectivity
- optical absorption
- energy-loss function
- Transport Properties
	- electrical conductivity
	- electrical resistivity
	- thermopower
	- thermoelectric power factor
	- thermoelectric figure of merit
	- thermal conductivity (electronic contribution only)
	- Hall conductivity
	- Hall coefficient

Suggestions for additional properties, which should be implemented are always welcome. Just sent an email to the address given above.

## 1.3 Programming

At present, the ASW program package consists of  $\approx 120000$  lines of source code, which are organized in a dozen main programs and about 450 subroutines. While the first versions were written in FORTRAN 77, the latest versions have been fully adapted to the Fortran 95 standard. In particular, extensive use of dynamic memory now makes the package much faster and more flexible than before. Moreover, switching to Fortran 95 has enhanced portability of the code considerably.

In setting up prior versions of the program I have much benefitted from *ftnchek*, a public domain syntax checker for Fortran programs. Unfortunetely, ftnchek is no longer developed and, in particular, can not be applied to Fortran 95 code.

As it stands the ASW program package is fully self-contained without the need to link any library. Standard linear algebra tasks are handled by use of the LAPACK library. For plotting the calculated data the programs provide interfaces to Gnuplot, RasMol, and XCrysDen, which are all public domain software. As a consequence, commercial libraries are not needed at all.

Finally, the program is fully portable to and has been tested on a large variety of platform and with many compilers including

- IBM RS6000 (XL Fortran 95)
- HP 9000 (Fortran 90)
- CRAY Y-MP, YEL, J90, T90 (CF90)

#### 1.4 Installation 7

- SGI  $(f90)$
- SNI S400 (frt), VPP500 (frtpx)
- Sun SPARC (Solaris, f90)
- Convex (ConvexOS, fc -f90)
- Compaq Alpha (Fortran 95)
- Power Mac G5 Mac OS X (G95)
- PC (AMD/Intel) (Lahey/Fujitsu Fortran 95, PGI f90, Absoft Pro Fortran, NAG f95, Intel f95)
- All platforms: G95, GNU Fortran 95

For this reason, installing the package poses no problems and can be done within a few minutes.

Last but not least, in order to facilitate running the programs on larger machines the package includes shell scripts for use with the most common job queuing systems as there are

- IBM's LoadLeveler
- Portable Batch System PBS
- Sun Grid Engine SGE

## 1.4 Installation

Installation of the ASW package proceeds along two different lines. Usually, the executables and shell scripts are sent as a tarball. In this case the following steps have to be performed.

- 1. Unpack the tarball by typing gunzip aswbin 2.5.tar.gz and tar -xvf aswbin 2.5.tar, which creates a subdirectory aswbin 2.5. This subdirectory contains
	- all the executable (files mn<sup>\*</sup>.run, pl<sup>\*</sup>.run)
	- all shell scripts (files  $mn^*$ .x,  $pl^*$ .x,  $pl^*$ .lx, and some more)<br>• all the information files (README, COPYRIGHT, NE
	- all the information files (README, COPYRIGHT, NEW2.5, HELP, SPC-GRP)
- 2. Include this directory into your PATH settings.
- 3. As a very first test you may type the command mnmpr.run, which generates a one-page output of machine parameters (see Sec. 3.1) and proves the correct functionality of the executables.
- 4. From within the subdirectory aswbin 2.5, invoke the shell script upshl, which writes the correct path to all other shell scripts. As a consequence, the shell scripts can be called from any directory and they will call the correct executables.
- 5. Have fun running the ASW codes!

The alternative route starts from the source code. In this case these files first may have to be extracted from a tarball in a manner similar to the procedure described above. Since the ASW package has been written with portability in mind,

installation on various platforms is straightforward. In particular, only few steps are needed, which are also described in the INSTALL file.

- 1. Unpack the tarball by typing gunzip aswhp 2.5.tar.gz and tar -xvf aswhp 2.5.tar, which creates a subdirectory aswhp 2.5. This subdirectory contains the full distribution.
- 2. Within the subdirectory aswhp 2.5 edit the Makefile:

In the first part of the Makefile several items must be specified:

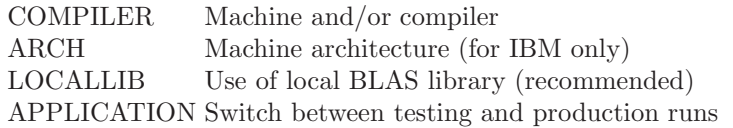

The ASW program package uses several routines from the BLAS and LAPACK libraries. The source codes of these routines are included in the distribution and will be compiled and linked into the executables in case the entry LOCALLIB is left empty. This option makes the ASW package completely self-contained. No additional libraries are necessary to run the programs. Yet, on most machines vendor specific installations of these libraries exist, which are able to make use of machine specifications and thus in many cases are very fast. Hence, whenever a precompiled BLAS or LAPACK library exists, it's use is highly recommended. In this case you should specify LOCALLIB = USE. Recent developments in the field of mathematical libraries have led to the Automatically Tuned Linear Algebra Subroutine (ATLAS) library, which is available also for PC's running under Linux, can be easily installed, and outperforms even some vendor supplied libraries. Alternatively, the GotoBLAS package, which is a BLAS implementation by K. Goto, has proven to be highly efficient. This package can be downloaded from the University of Texas in Austin.

For the last item, please use APPLICATION = PROD.

Finally, the installation directory, where the executables and the L<sup>AT</sup>EX envelope files will be copied, must be given.

3. Edit the file jbout.f:

Select the settings valid for your machine by (un)commenting the corresponding lines in the source code. Yet, due to the increased portability of Fortran 95, this step can be skipped on most machines.

4. Edit the file dimen.f:

This module is called by all main programs and contains all the dimension parameters, which control the size of most arrays. In case you have a machine with very small memory you may reduce some of the dimension parameters. However, most arrays are dynamically allocated during execution. For this reason, there is usually no need to reduce these dimensions. In contrast, in case you want to run very big applications, you may need to increase the maximum number of atoms, which by default is 1024.

5. Type make all:

This step, which alternatively can be performed as background procedure by invoking the shell-script mkall.x, generates all executables. Due to the many new

1.5 Linking with external software 9

features incorporated in the Makefile its execution might require GNU make, which is free software and available from many servers, e.g. www.gnu.org.

6. Type make install:

This copies all executables, shell-scripts and L<sup>A</sup>TEX envelope files to the directory specified in step 1 above.

7. Have fun running the ASW codes!

In addition to the above steps the following make commands are useful.

• make clean:

This command will remove all listing files possibly created by the compiler or by any of the syntax checkers as, e.g. ftnchek or forcheck. However, it will not affect any of the object files or any of the executables.

• make realclean:

This command will remove all module and objects files as well as all executables in addition to the listing files possibly created by the compiler or by any of the syntax checkers.

## 1.5 Linking with external software

As it stands, the ASW program package delegates several tasks to specialized software. This holds especially for linear algebra problems and visualization of the results.

The following software can be combined with the ASW package. This means that the Makefile and the programs themselves are perpared to be linked with the software listed below. In particular, the plot routines provide the corresponding interfaces and the programs write data files in the specific formats required by the external viausalization tools. To be specific, crystal structure and Fermi surface data as well as electron densities and related quantities are written in a format, which can be directly used by XCrysDen. Finally, many of the shell script used for plotting include a call to the corresponding external software.

All software included in the following list is public domain software. However, please do not forget referencing the particular software in publications in case you are asked for in order to appreciate the work of those who provide it.

#### ftnchek

(http://www.dsm.fordham.edu/∼ftnchek/)

A most valuable tool during several stages of the development of the ASW package was ftnchek (short for ForTraN CHEcKer), which was developed by Robert Moniot at Fordham University. ftnchek is a syntax analyzer for FORTRAN 77 programs. In addition, it has a special branch for the construction of calling trees for large program packages.

The Makefile of the ASW program package is prepared for working with ftnchek. However, development of ftnchek never went beyond FORTRAN 77. For this reason, after switching to Fortran 95, I have never used it any more.

## BLAS/LAPACK

(http://www.netlib.org/blas/, http://www.netlib.org/lapack/)

BLAS and LAPACK have eveloved as THE standard software for solving linear algebra problems. While basic linear algebra tasks are deferred to the BLAS (Basic Linear Algebra Subroutines), LAPACK provides a number of high level driver routines, which grew out of a combination of its predecessors LINPACK and EISPACK.

However, all BLAS and LAPACK routines needed by the ASW software are already included in the ASW program package. This makes the distribution selfcontained and allows to compile the ASW programs without any need to download the source codes of these libraries.

In addition, since LAPACK has become a de facto standard, the library is included in many Linux distributions. Furthermore, most machine dependent and vendor provided libraries as, e.g. ESSL by IBM have adopted the LAPACK calling sequences. Since these libraries are often very efficient it is recommended not to use the BLAS/LAPACK sources coming with the ASW distribution, but to link with the machine libraries.

## ATLAS

#### (http://math-atlas.sourceforge.net/)

The ATLAS (Automatically Tuned Linear Algebra Software) provides a combined effort to supply LAPACK software with optimal tuning for a given machine architecture. To this end, ATLAS performs an extended check of systems resources, the result of which is transferred to the software in terms of, e.g. optimal block sizes of matrices. All this is done completely automatic and leads to a highly optimized LAPACK library for a given machine.

1.5 Linking with external software 11

### GotoBLAS

(http://www.tacc.utexas.edu/resources/software/)

Some years ago, K. Goto from the University of Texas in Austin provided a new implementation of BLAS/LAPACK, which outperforms the classical software in several cases. This is achieved by a more efficient use of memory mainly.

### Gnuplot

(http://www.gnuplot.info/)

This is one of the classical tools for visualization.

## XCrysDen

(http://www.xcrysden.org/)

This software was developed by A. Kokalj at the Jozef Stefan Institute in Ljubljana [405]. While the first version was still commercial, the code has been made public domain more recently. According to the website XCrySDen is a crystalline and molecular structure visualisation program, which aims at display of isosurfaces and contours, which can be superimposed on crystalline structures and interactively rotated and manipulated. It can run on most UNIX platforms, without any special hardware requirements.

In the last years, XCrysDen has found much appreciation in the community and on my opinion it is one of the best programs for displaying crystal structures, electron densities and related quantities, and Fermi surfaces.

## RasMol

#### (http://www.rasmol.org/)

Another plot program going together with the ASW package is RasMol, which was developed by Roger A. Sayle. RasMol is used for plotting crystal structures and reads files created by the plot program plstr.run. RasMol is also public domain and like Gnuplot it usually comes along with the standard Linux distributions. However, since this software was originally designed to visualize large molecules it is

somewhat weak at display periodic systems and does not provide much functionality for crystals.

## 1.6 Legal matters

Since the ASW program package is also commercially distributed legal matters have to be considered. Most of this is contained in the file COPYRIGHT coming with the distribution, which is printed here for completeness.

```
***ASW software package
***Version 2.6
                                        ******Copyright notice
                                        ***The ASW software package was written by Volker Eyert.
  In setting up the package the author has benefitted from
  experience gained during stays at the following institutes:
   Institut fuer Festkoerperphysik, TH Darmstadt,
   Hochschulstr. 6, 64289 Darmstadt, Germany
   Institut fuer Physikalische Chemie, TH Darmstadt,
   Petersenstr. 20, 64287 Darmstadt, Germany
   Max-Planck-Institut fuer Festkoerperforschung,
   Heisenbergstr. 1, 70569 Stuttgart, Germany
   Hahn-Meitner-Institut,
   Glienicker Str. 100, 14109 Berlin, Germany
   Institut fuer Physik, Universitaet Augsburg,
   Universitaetsstr. 1, 86135 Augsburg, Germany
Version ASW-2.6 15.01.2009 Volker Eyert
  Copyright (C) 1992-2009 Volker Eyert
```
#### General:

Here and in the following the term "the author" refers to Volker Eyert at the last of the above adresses.

You can contact the author via normal mail to the last of the above adresses or via email to: volker@eyert.de

Here and in the following the term "ASW software package" refers to the

1.7 Upward compatibility

total of all files contained in the distribution (in source and object  $form)$ .

Here and in the following the term "core of the ASW software package" refers to the total of all files contained in the distribution (in source and object form) except for those files which explicitly contain a copyright notice by other authors and except for the LAPACK and BLAS routines coming with the distribution.

Copyright notice:

The core of the ASW software package is copyrighted software.

It is not allowed to change any of the copyright notices in the core of the ASW software package.

It is not allowed to redistribute the core of the ASW software package or any part of it without prior written permission of the author.

It is not allowed to incorporate any part of the core of the ASW software package into any other software without prior written permission of the author.

It is illegal to commercially distribute the core of the ASW software package as a whole or any part of it or to incorporate any part of it into a commercial product without prior written permission of the  $\ddot{\text{ant}}$ 

Disclaimer:

The ASW software package is distributed in the hope that it will be useful, but WITHOUT ANY WARRANTY: without even the implied warranty of MERCHANTIBILITY or FITNESS FOR A PARTICULAR PURPOSE.

### 1.7 Upward compatibility

In general, upward compatibility is guaranteed by the program. It is controlled by the token ASW- in category VERSION of the CTRL file. For this reason, one should be careful in changing this token by hand. After reading the CTRL file the programs perform a complex check of the atomic files. This includes a check of the version of the code, which had written these files.

However, especially the transition from the old ASA-based versions (up to version 1.9) to the full-potential versions (gradually starting from version 2.0) required many changes in the underlying theory. In particular, the electron density and all related quantities now included also the non-spherical contribution inside the atomic spheres. As a consequence, the structure of the atomic files had to be changed completely and I decided to break the upwards compatibility rule. Hence, atomic files generated by programs prior to version 2.0 can no longer be used as input to programs with version 2.0 and higher.

An important issue of upward compatibility regards the interpretation of the atomic coordinates coming with the CTRL file. To be specific, the interpretation of the relative atomic coordinates has been changed in a major revision in version 2.1. Whereas in all program versions prior to this version relative coordinates (for switch CARTP=F) were referred to the primitive translation they are now referred to the translations of the conventional cell, as is usual in crystallography. While this makes the setup much more comfortable it leads to difficulties if old CTRL files are still to be used. For this reason, I have implemented the following rule: If an old CTRL file, i.e. a CTRL file generated by a version prior to version 2.1, is to be used with the atomic positions given in relative coordinates in terms of the primitive translations, then the old version number should be specified with the token ASWin category VERSION. In other words, whenever the program reads a CTRL file with the version number lower than 2.1, it interpretes the relative coordinates in terms of the primitive translations rather than the translations of the conventional cell.

## 1.8 Known bugs

So far the following bug is known, which has not yet been removed from the code:

1. The packing program mnpac.run was originally designed for the spin-degenerate case only. As a consequence, it produces wrong results if NSPIN=2 is specified in the CTRL file. Please make sure that NSPIN=1 in the CTRL file or that this token is missing at all.

## Chapter 2 Execution of the ASW programs: Case studies

In the present chapter we will discuss how the ASW package can be used in an optimal way. In doing so, we will apply the programs to several representative test cases, namely Cu, Si,  $FeS<sub>2</sub>$ , CrO<sub>2</sub>, and Gd.

In passing we mention that the total CPU time for all calculations described in the chapter was about 48,000 sec on an Intel Pentium Mobile with 2.0 GHz.

## 2.1 A simple case: Cu

Elemental copper has been used as a test case for electronic structure programs since long. This is for several reasons. As we will learn below, the electronic structure of this metal is strongly influenced by three groups of electrons. While the core electrons are tightly bound to the nucleus and, hence, have a very high electron density at the center of the atom but an almost negligible density in the outer region, the wave functions of the 4s and 4p valence electrons reach far out and spread even into the region of neighbouring atoms. Finally, the 3d valence electrons are somewhat intermediate in that they likewise contribute to the overlap with neighbouring atoms, hence, to the metallic bonding but still are rather well localized near the nuclei. Since the 3d states of copper are almost filled they contribute only weakly to the Fermi surface, which is therefore formed mostly by the  $4s$  and  $4p$ states. As a consequence, although the 3d states are found well below  $E_F$  any changes or errors in the 4sp–3d overlap strongly affect the Fermi surface. For this reason, copper is regarded as a sensitive test case. Calculated electronic structures for this material were compared to the results of photoemission experiments already in the early 1960's by Burdick [406].

The following calculations proceed in several steps. First we have to set up the CTRL file, which is the only input file for the calculations. All other files needed during the execution of the programs are created automatically and auxiliary files are deleted in case the programs do not need them any more. Once the self-consistent calculation has converged, additional main programs may be invoked to evaluate the band structure, the partial DOS, or the Fermi surface. Finally, the plot programs can be used to visualize the results.

In order to prepare for the calculations, we start creating a directory, where all the files should be stored, by typing

mkdir cu cd cu mkdir nm cd nm

at the operating systems prompt. This creates a directory named cu with a subdirectory named nm, where nm stands for non-magnetic. This directory will hold all files connected with the particular application. Specifically, it will hold the CTRL file, which is the one and only input file to all ASW programs and has to be generated at the very beginning.

## 2.1.1 CTRL file

Let us start by listing a minimum CTRL file for Cu, which you may either write from scratch or copy from the example file database. In case you write it yourself remember not to use tabulators. On opening the CTRL file with your favorite editor you will see the following.

HEADER Cu fcc data by Landolt-Boernstein VERSION ASW-2.6 STRUC ALAT=6.83079 CNTR=F CLASS ATOM=CU Z=29 SITE ATOM=CU POS= 0.0 0.0 0.0

Each CTRL file is grouped into categories, which begin with a keyword at the beginning of a line. In the above listing, five categories are identified, namely HEADER, VERSION, STRUC, CLASS, and SITE. Each category comprises additional information, which, except for the first category, is passed to the program by socalled tokens. With the one and only exception being ASW-, these tokens have the form TOKEN=, followed by one or more integer numbers, real numbers, character strings or logical switches (T or F). To be specific, in the present example the category STRUC contains all information about the Bravais lattice in form of the lattice constant, ALAT=6.83079 and the centering type, namely, CNTR=F (face-centered). While this fixes the unit cell of the crystal, information about the geometry inside the unit cell is contained in the category SITE, which gives the positions of all atoms. In the present case, only one atom exists, which is located at the origin. This atom is labelled by ATOM=CU. Finally, the types of all atoms have to be specified. This is done in category CLASS, where each atom via its label is assigned an atomic number. In the present case, there is only one atom with atomic

2.1 A simple case: Cu 17

number 29. Note that the label CU could be replaced by anything else. However, the program assumes that labels will not exceed six characters.

Finally, the category HEADER holds space for up to 20 lines of text for user comments. However, note that the first line (the one containing the keyword HEADER) is exceptional as by default its entry is used as a title line for all plots. Last not least, category VERSION specfies the version of the program, which has generated the file or, if you have written the CTRL file from scratch, the version to be used.

While the above CTRL file already allows for a complete calculation a standard CTRL file may look as follows.

```
HEADER Cu fcc
       data by Landolt-Boernstein
VERSION ASW-2.6
IO HELP=F SHOW=T VERBOS=30 CLEAN=T
OPTIONS REL=T OVLCHK=T
STRUC ALAT=6.83079 CNTR=F
CIASS ATOM=CU Z=29 R=2.6694476 LMXL=2 CONF=4 4 3 4 COORB=0 1 2
               QVAL= 1.0 0.0 10.0 0.0
SITE ATOM=CU POS= 0.0 0.0 0.0
SYMGRP
ENVEL EKAP=-0.015
BZSMP NKBAB=6 BZINT=LTM EMIN=-1.0 EMAX=1.5 NDOS=2500
       NORD=5 WIDTH=0.02 SAVDOS=F SAVCOOP=F SAVFERM=F SAVOPT=F
CHARGE NETA=2 EETA=-3.0 -5.0 SAVRHO=F
CONTROL START= QUIT= FREE=F NITBND=99 CNVG=1.0D-08 CNVGET=1.0D-08
       NITATM=50 CNVGQA=1.0D-10
MIXING NMIXB=5 BETAB=0.5 INCBB=T NMIXA=5 BETAA=0.5
SYMLIN NPAN=5 NPTS=400 ORBWGT=T CARTE=F
       LABEL=W ENDPT= 0.500 0.250 0.750
       LABEL=L ENDPT= 0.500 0.500 0.500
       LABEL=g ENDPT= 0.000 0.000 0.000
       LABEL=X ENDPT= 0.500 0.000 0.500
       LABEL=W ENDPT= 0.500 0.250 0.750
       LABEL=K ENDPT= 0.375 0.375 0.750
PLOT CARTV=T
       ORIGIN= 0.0 0.0 0.0
       RPLOT1= 1.0 0.0 0.0
       RPLOT2= 0.0 1.0 0.0
       RPLOT3= 0.0 0.0 1.0
       NPDIV1=50 NPDIV2=50 NPDIV3=00
```
It contains a lot more categories and tokens, all of which are discussed in detail in Chap. 4. Here we mention, in particular, the switch to scalar-relativistic calculations, REL=T, the types of orbitals used in the calculations as specified by the maximum angular momentum, LMXL=2, the principal quantum numbers of all orbitals CONF=4 4 3 4, and the respective orbital occupations  $QVAL = ...$  In case you are in doubt about the input for these three tokens just omit them. The program will add them for you. Moreover, we have specified the number of  $k$ -points to be used in the Brillouin zone integration by the token NKBAB=6, which gives the number of k-points per inverse Bohr radii along each of the translation vectors of the reciprocal unit cell (see Chap. 4). Finally, the categories SYMLIN and PLOT,

respectively, hold information about the lines within the first Brillouin zone to be used for the band structure, and the region in real space used for plotting the crystal structure as well as the electron density and potential.

Note that all entries given in the standard CTRL file above, which go beyond those contained in the minimum CTRL file, reflect the default values. For this reason, they do not need to be specified at all. In this context, two tokens are very helpful. First, by setting  $HELP=T$  in category IO and running any of the many programs mn\*.run (except for mnmpr.run) a file named HELP is created, which contains a short description of every token. At the same time, an extended copy of the CTRL file, which includes all possible tokens with their default values, is written to standard output. Alternatively, for  $HELP=F$  and  $VERBOS=40$  (or a value greater than that) the program, besides executing its proposed task creates a file named CALL at the very end, which also contains an extended copy of the CTRL file.

## 2.1.2 Execution of the main programs

Once you have generated the CTRL file, the ASW program for self-consistent field calculations can be started by typing

#### mnscf.run

at the operating systems prompt. However, for Unix/Linux systems the distribution offers several useful shell scripts. Here, we just type

#### mnscf.x

at the systems prompt to start a job with the output sent to file outscf. The program will use about 13 iterations to full convergence. On a standard PC the total execution time will be about one second per interation. After completion, the output file *outsef* contains all the information collected during the iterations. In addition, a file named CU (the naming is due to the token ATOM= in categories CLASS and SITE) has been created, which contains all information specific to the respective atom. These data are needed by the program. For this reason, you should not delete an atomic file or change it by hand. Otherwise the program might have to start from scratch again. All main programs have a complex file checking routine included, which detects the status of all atomic files and after that decides about the action to be taken. In particular, this file check will stop execution in case you intend to start from scratch while converged atomic files are detected.

Once self-consistency has been achieved you are able to calculate the band structure by typing

mnbnd.run

or, better,

mnbnd.x
#### 2.1 A simple case: Cu 19

This program uses the information contained in the files CTRL and CU and generates a new file called BNDE, which comprises the eigenvalues for each k-point, hence, the band structure. Output is stored in file *outbnd*, calculation of the band structure will take about half a second.

In addition, after having changed SAVDOS=F to SAVDOS=T as well as QUIT= to QUIT=BND and running mnscf.run again, you will obtain a file DOS, which holds all information about the partial densities of states for plotting. The same can be achieved by invoking the shell script

#### mndos.x

which does the neccessary changes in the CTRL file (and resets to the original state at the end) and writes output to file outdos.

Furthermore, in case the tokens SAVCOOP=F and SAVFERM=F are included in category BZSMP, the same run creates the files COOP and FERM, which hold information about the chemical bonding indicators and the Fermi surface.

The total of the previous calculations can be made automatic by using the shell script mnall.x. On typing

#### mnall.x

this shell script performs a self-consistent calculation for NKBAB=6 (this must be set in the CTRL file), then switches to NKBAB=12, and then to NKBAB=18. For each of these k-point grids a self-consistent calculation is performed. Note that this saves a lot of execution time as compared to starting from scratch with a k-point density of 18. This is due to the "restart" facility of the ASW program mnscf.run. Whenever the file checker in the program detects atomic files, which conform with the general settings of the CTRL file as e.g. the lattice type or the number and types of orbitals, the program is able to use this information as a starting point for further calculations. In particular, once the calculations for NKBAB=6 have converged the subsequent calculation for NKBAB=12 starts from the converged files rather than starting from scratch. As a result, only few iterations will be needed for full convergence at the higher k-space grid. Such a stepwise increase of the Brillouin zone density serves the additional purpose that on comparing the results we are able to check convergence of the result with respect to the fineness of the k-point grid. The results of all these calculations are stored in the files *outlst6*, *outlst12*, and  $outlst18$ . Finally, the band structure, the (partial) densities of states, the bonding indicators, and possibly the Fermi surface are calculated.

In order to have a quick check of the progress of a self-consistent calculation just type

#### monic outlst6

which will extract the following lines from the output file *outlst6* and write them as a short summary to screen

ASW-2.6, program MNSCF started on asterix at Tue, 03 Feb 2009, 18:42:55. Calculation converged after 13 iteration(s). Start of Iteration 13

20 20 20 20 Execution of the ASW programs: Case studies

```
47 irreducible k-points generated from 1000 ( 10, 10, 10).
        Fermi energy - MTZ = 0.686779 Ryd
The system is a metal:
        DOS at Fermi energy: 3.862991 1/Ryd
         Gamma * (f.u./cell): 0.669252 mJ/(mole*K**2)
Mean-square residual: 0.375303D-24
Total free atom energies : -3304.550572 Ryd
Total variational energy : -3304.868759 Ryd
Cohesive energy : 0.318187 Ryd
qdiff = 0.00000000 < 0.00000001
ediff = 0.00000000 < 0.00000001
ASW-2.6, program MNSCF ended on asterix at Tue, 03 Feb 2009, 18:43:07.
```
They include information about the k-space grid, the position of the Fermi energy, the DOS at  $E_F$ , the (variational) total energy, and the self-consistency level already reached as coded by the entries qdiff and ediff.

As a matter of fact the output files generated during the self-consistent field calculations, i.e. those created by program mnscf.run hold the information of all iterations and thus might be rather large. However, after successful convergence one is usually interested in keeping the results of only the last iteration. In order to remove the information of previous iterations from the output files, you may use the shell script o2log. Just type

#### o2log outlst6

to shrink the file. Alternatively, you may type

o2log all

which will affect all output files with names starting with *outlst*, *outblk*, and *outphn*.

### 2.1.3 Execution of the plot programs

By now, we are in a position to invoke the plotting routines. To start with, we want to display the crystal structure. This is most easily done by typing

#### plxcr.x STRX

at the systems prompt. This shell script just invokes XCrysDen, which is a public domain software for the visualization of crystal structures, electron densities, and Fermi surfaces written by T. Kokalj [405]. From within XCrysden the crystal structure visualization can be easily modified and then written to file. The result is shown in Fig. 2.1. While crystal structure visualization using XCrysDen is the best choice, you may alternatively use RasMol. They are invoked via the shell script plstr.x, which enters a self-explaining dialog and leads to a call of one of the above graphics tools.

In a next step, we turn to analyzing the electronic band structure. This is started by typing

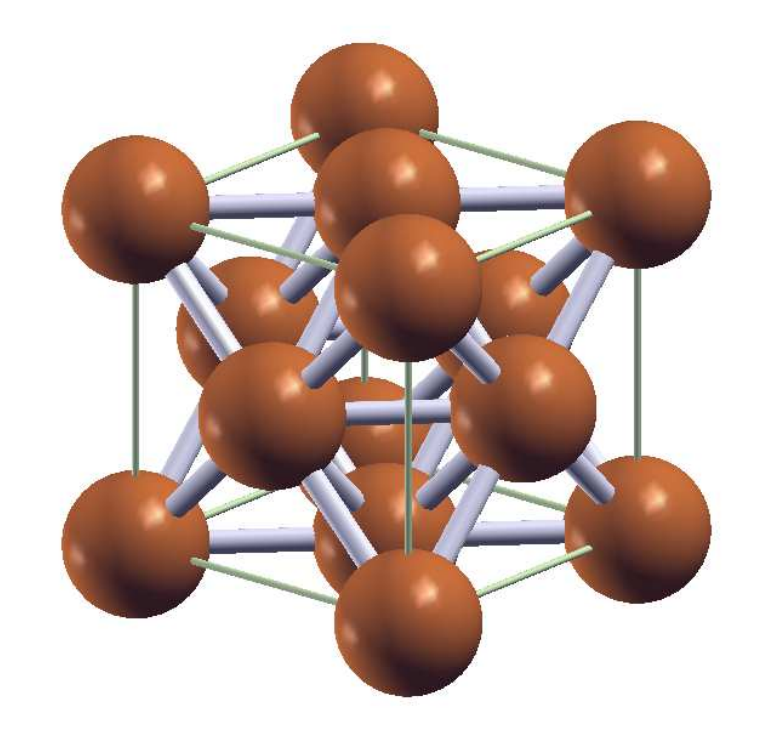

Figure 2.1 Crystal structure of Cu as generated by XCrysden [405].

#### plbnd.run

and entering the following dialog.

```
ASW-2.6, program PLBND started on asterix at Wed, 04 Feb 2009, 10:29:25.
```
Copyright (C) 1992-2009 Volker Eyert Please see file COPYRIGHT for details

All input will be echoed to file PLIB.

```
Enter terminal type:
1 = X-Windows (default)
2 = PC-Screen (vt220-emulation)
3 = suppress terminal output
/
Enter output device (default: 1):
1 = Color postscript
2 = Postscript
3 = PDF (not yet supported)
4 = JPEG (not yet supported)
```
22 22 Execution of the ASW programs: Case studies

```
5 =LaTeX
6 = LaTeX (special)
7 = HP LaserJet III (PCL5)
8 = PMG9 = GIF10 = leave decision for later
11 = suppress output to file
/
Portrait (P), landscape (L) or encapsulated postscript plot (E, default)?
/
Enter title:
/
Please wait a moment: I'm reading rest of file BNDE.
Timing for 39 points out of 398: 0.00000 sec.
Energies in Rydberg (F) or eV (T, default)?
/
Energies relative to MTZ (0) or EFermi (F, default)?
/
Energies connected by lines (T) (default F)?
/
Ebot = -9.737937 eV , Etop = 28.185740 eV relative to EF
Emin = -10.000000 \text{ eV}, Emax = 6.000000 \text{ eV} relative to EF
Enter new Emin, Emax to change these defaults:
/
task 1, total : cpu time: 0.04800 sec
 ASW-2.6, program PLBND ended on asterix at Wed, 04 Feb 2009, 10:29:25.
```
Please delete files BNDE BNDV and bnd.ps bnd.tex when finished!!!

Here / entered on the programs prompt will keep the default values proposed by the program. All the questions are self-explaining. After this dialog, new files have been created, as there are BND.GNU, BND1, and BOX. By typing gnuplot BND.GNU you will invoke gnuplot and obtain the plot on screen. In addition, a postscript file bnd.ps is created, also containing the plot. For Cu the result is shown in Fig. 2.2. As we will discuss in more detail below, the band structure comprises a parabolic band starting at the  $\Gamma$ -point at about  $-9.74 \text{ eV}$  and ending near the W-point at  $6 \text{ eV}$ . This s-like band hybridizes with the five d-bands, which are visible in the energy interval from  $-5.5$  to  $-1.5$  eV. Note the degeneracies of the d bands especially along the lines  $\Gamma$ -L and  $\Gamma$ -X.

Still the procedure can be simplified by calling the shell script plbnd.x rather than typing plbnd.run. This will run the plot program and invoke Gnuplot automatically. Moreover, the intermediate files BND.GNU, BND1 and BOX will be deleted by the shell script at the very end.

However, user-friendlyness goes even beyond. During execution the plot routine plbnd.run has echoed all your input to a new file called PLIB. By inspecting this file you will find a fully commented echo of all your input. Rename this file to e.g.

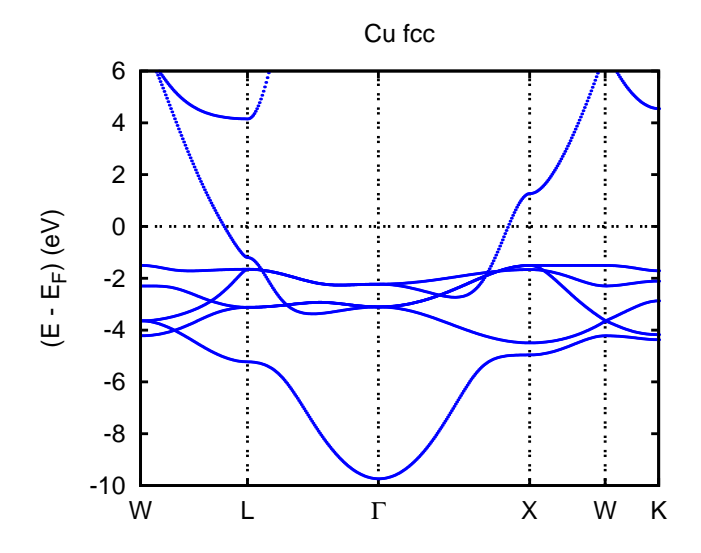

Figure 2.2 Electronic structure of Cu along selected symmetry lines of the first Brillouin zone of the face-centered cubic lattice, see B.1.

PLIBf, type plbnd.x PLIBf, and you obtain the same result as before without having to type anything else. This machinery could now be used to specify e.g. a different energy interval. Just edit file PLIBf and type plbnd.x PLIBf again. Yet, since file PLIB is just a simple echo, you should not change the order of the lines.

Next we are going to plot the partial densities of states. Now typing

pldos.x

you enter the following dialog.

ASW-2.6, program PLDOS started on asterix at Wed, 04 Feb 2009, 09:52:07.

```
Copyright (C) 1992-2009 Volker Eyert
    Please see file COPYRIGHT for details
All input will be echoed to file PLID.
Enter terminal type:
1 = X-Windows (default)
2 = PC-Screen (vt220-emulation)
3 = suppress terminal output
/
Enter output device (default: 1):
1 = Color postscript
2 = Postscript
3 = PDF (not yet supported)
4 = JPEG (not yet supported)
5 = LaTeX
6 = LaTeX (special)
```

```
24 2 Execution of the ASW programs: Case studies
7 = HP LaserJet III (PCL5)
8 = PNG9 = GIF10 = leave decision for later
11 = suppress output to file
/
Portrait (P), landscape (L) or encapsulated postscript plot (E, default)?
Enter title:
/
Please wait a moment: I'm reading rest of file DOS.
Energies in Rydberg (F) or eV (T, default)?
/
Energies relative to MTZ (0) or EFermi (F, default)?
/
Energy axis to the top (F) or right (T, default)?
/
Plot DOS (F, default) or integrated DOS (T)?
/
Start setting up curve 1:
Plot partial (F) or total DOS (T, default)?
F
For partial DOS: Rotate reference frame for orbitals?
Enter rotation symbol (Default: E):
/
Enter orbital(s) to be included:
Class CU : atom 1 at 0.000000 0.000000 0.000000
Select from the following orbitals:<br>0: all -1: all p -2:
 0: all -1: all p -2: all d -3: all f<br>1: s 2: y 3: z 4: x2: y 3: z 4: x 5: xy<br>
7: 3z<sup>-</sup>2-r<sup>-</sup>2 8: xz 9: x<sup>-</sup>2-y<sup>-</sup>2 10: 3x
6: yz 7: 3z^2-r^2 8: xz 9: x^2- y^2 10: 3x^2y-y^311: xyz 12: 5yz^2-yr^2 13: 5z^3-3zr^2 14: 5xz^2-xr^2 15: x^2z-y^2z
16: x^3-3xy^2
1/
The following orbitals have been selected:
Class CU : atom 1, orbital s
Enter scaling factor (default 1.0):
/
Broadening of this curve (T) or not (F, default)?
Select curve style (default: 1) (A * marks styles already selected):
solid/green (1) , dash1/blue (2) ,
\begin{tabular}{llll} \bf{dash2/red} & (3) & , dot/magenta & (4) \\ \bf{dash1/cyan} & (5) & , dashedot2/yelllow & (6) \\ \end{tabular}(5) , dashdot2/yellow (6)chaindash1/black (7) , uasmuotz/yellow (6), chaindash2/coral (8), chaindash2/coral (8), chaindash2/coral (9)
chaindash3/gray (9)
/
```

```
2.1 A simple case: Cu 25
Enter curve label ("/" to suppress)
Cu 4s
Please wait a moment: I'm working on this curve.
Set up more curves (T)? Default is F.
T
Start setting up curve 2:
Plot partial (F) or total DOS (T, default)?
F
For partial DOS: Rotate reference frame for orbitals?
Enter rotation symbol (Default: E):
/
Enter orbital(s) to be included:
Class CU : atom 1 at 0.000000 0.000000 0.000000
Select from the following orbitals:
0: all -1: all p -2: all d -3: all f
1: s 2: y 3: z 4: x 5: xy<br>6: yz 7: 3z^2-r^2 8: xz 9: x^2-y^2 10: 3x9: x^2-y^2 10: 3x^2y-y^311: xyz 12: 5yz^2-yr^2 13: 5z^3-3zr^2 14: 5xz^2-xr^2 15: x^2z-y^2z
16: x^3-3xy^2
-1/
The following orbitals have been selected:
Class CU : atom 1, orbital y<br>Class CU : atom 1. orbital z
 Class CU : atom 1, orbital z
 Class CU : atom 1, orbital x
Enter scaling factor (default 1.0):
/
Broadening of this curve (T) or not (F, default)?
/
Select curve style (default: 2) (A * marks styles already selected):
solid/green (1) * , dash1/blue (2) ,
dash2/red (3) , dot/magenta (4) ,
dashdot1/cyan (5) , dashdot2/yellow (6) ,
chaindash1/black (7) , chaindash2/coral (8) ,
chaindash3/gray (9),
/
Enter curve label ("/" to suppress)
Cu 4p
Please wait a moment: I'm working on this curve.
Set up more curves (T)? Default is F.
T
Start setting up curve 3:
Plot partial (F) or total DOS (T, default)?
```

```
26 2 Execution of the ASW programs: Case studies
F
For partial DOS: Rotate reference frame for orbitals?
Enter rotation symbol (Default: E):
/
Enter orbital(s) to be included:
Class CU : atom 1 at 0.000000 0.000000 0.000000
Select from the following orbitals:
0: all -1: all p -2: all d -3: all f<br>1: s 2: y 3: z 4: x
 1: s 2: y 3: z 4: x 5: xy
 6: yz 7: 3z^2-r^2 8: xz 9: x^2-y^2 10: 3x^2y-y^3
11: xyz 12: 5yz^2-yr^2 13: 5z^3-3zr^2 14: 5xz^2-xr^2 15: x^2z-y^2z
16: x^3-3xy^2
5
6
8/
The following orbitals have been selected:
Class CU : atom 1, orbital xy
 Class CU : atom 1, orbital yz
 Class CU : atom 1, orbital xz
Enter scaling factor (default 1.0):
/
Broadening of this curve (T) or not (F, default)?
/
Select curve style (default: 3) (A * marks styles already selected):
\text{solid/green} \qquad \text{(1)} * \text{ , } \text{dash1/blue} \qquad \text{(2)} * \text{ , }dash2/red (3) , dot/magenta (4) ,
dashdot1/cyan (5) , dashdot2/yellow (6) ,
chaindash1/black (7) , chaindash2/coral (8) ,
chaindash3/gray (9)
/
Enter curve label ("/" to suppress)
Cu 3d t_{2g}
Please wait a moment: I'm working on this curve.
Set up more curves (T)? Default is F.
T
Start setting up curve 4:
Plot partial (F) or total DOS (T, default)?
F
For partial DOS: Rotate reference frame for orbitals?
Enter rotation symbol (Default: E):
/
 Enter orbital(s) to be included:
Class CU : atom 1 at 0.000000 0.000000 0.000000
```

```
Select from the following orbitals:
0: all -1: all p -2: all d -3: all f
 1: s 2: y 3: z 4: x 5: xy
 6: yz 7: 3z^2-r^2 8: xz 9: x^2-y^2 10: 3x^2y-y^3
11: xyz 12: 5yz^2-yr^2 13: 5z^3-3zr^2 14: 5xz^2-xr^2 15: x^2z-y^2z
16: x^3-3xy^2
7
9/The following orbitals have been selected:
Class CU : atom 1, orbital 3z^2-r^2
Class CU : atom 1, orbital x<sup>2</sup>-y<sup>2</sup>
Enter scaling factor (default 1.0):
/
Broadening of this curve (T) or not (F, default)?
/
Select curve style (default: 4) (A * marks styles already selected):
solid/green (1) * , dash1/blue (2) * ,
dash2/red (3) * , dot/magenta (4) ,
dashdot1/cyan (5) , dashdot2/yellow (6) ,
chaindash1/black (7) , chaindash2/coral (8) ,
chaindash3/gray (9) ,
/
Enter curve label ("/" to suppress)
3d e_g
Please wait a moment: I'm working on this curve.
Set up more curves (T)? Default is F.
/
Center of gravity of DOS curve 1 (Spin 1) - EF : 0.4947 eV
Center of gravity of DOS curve 2 (Spin 1) - EF : 1.9557 eV
Center of gravity of DOS curve 3 (Spin 1) - EF : -2.3726 eV
Center of gravity of DOS curve 4 (Spin 1) - EF : -2.5612 eV
Indicate center of gravities (F, default)?
/
Ebot = -9.727926 eV , Etop = 11.129600 eV relative to EF
Emin = -10.000000 eV, Emax = 6.000000 eV relative to EF
Enter new Emin, Emax to change the default:
/
DOStop = 4.710970 1/eV
DOSmax = 5.0000001/eVEnter new DOSmax to change this default:
/
Enter energetic position of curve labels ("/" to use default):
-4
task 1, total : cpu time: 0.03600 sec
```
ASW-2.6, program PLDOS ended on asterix at Wed, 04 Feb 2009, 09:52:07.

Please delete files DOS and dos.ps when finished!!!

This dialog is much more complex than the one before, since we generated four curves and deviated from the default settings. The resulting plot is shown in Fig. 2.3, where we identify the partial DOS corresponding to the Cu 4s, 4p, and 3d

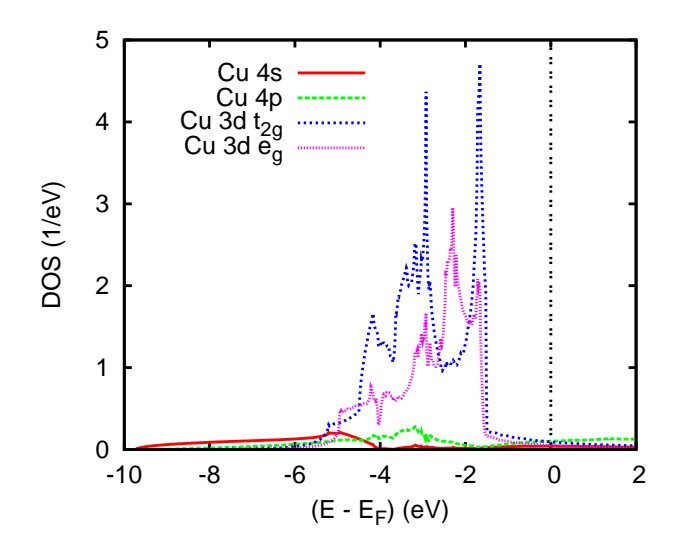

Figure 2.3 Partial densities of states of Cu.

orbitals. The latter have been split into their  $t_{2g}$  and  $e_g$  components as resulting from the cubic crystal field splitting. In particular, we observe rather small 4s and 4p contributions in the whole energy range. They grow out of the aforementioned parabolic-like band, which leads, in particular, to the square-root behaviour of the 4s partial DOS at low energies. At higher energies, the 3d states set in, which are limited to the energy interval between −5.5 and −1.5 eV but give large contributions.

As for the band structure an echo file has been created, which is called PLID. Rename this file to e.g. PLIDf and type pldos.x PLIDf in order to reproduce the plot. Of course, this plot routine could be also called without using the shell script, in which case we would have to type pldos.run < PLIDf at the systems prompt. Note the Unix/Linux < here, which is already included in the shell script.

### 2.1.4 Advanced features

So far, we were able to decompose the total DOS into partial densities of states and were thus able to identify orbital contributions in certain energy intervals. However, a corresponding analysis at a k-point level would be welcome. Such a tools exists in the ASW program package. In order to use it we enter the CTRL file and change in category SYMLIN the token NPTS=400 to NPTS=200 and ORBWGT=F to ORBWGT=T. It is suggested to first copy the files CTRL and CU to a separate directory and do the changes of the CTRL file there. After having changed the CTRL file as described type mnbnd.x. As before this will produce a file BNDE. In addition, a file named BNDV is generated, which contains all the eigenvectors.

Next you invoke again the plotting shell script plbnd.x and enter the following dialog.

```
ASW-2.6, program PLBND started on asterix at Wed, 04 Feb 2009, 10:16:03.
```

```
Copyright (C) 1992-2009 Volker Eyert
    Please see file COPYRIGHT for details
 All input will be echoed to file PLIB.
 Enter terminal type:
1 = X-Windows (default)
 2 = PC-Screen (vt220-emulation)
3 = suppress terminal output
/
Enter output device (default: 1):
 1 = Color postscript
 2 = Postscript
3 = PDF (not yet supported)
 4 = JPEG (not yet supported)
 5 =LaTeX
 6 = LaTeX (special)
 7 = HP LaserJet III (PCL5)
8 = PNG9 = GIF10 = leave decision for later
11 = suppress output to file
6
Portrait (P, default) or landscape plot (L)?
/
Enter title:
&, weighted $ 4s $
Please wait a moment: I'm reading rest of file BNDE.
Timing for 39 points out of 398: 0.00000 sec.
 Energies in Rydberg (F) or eV (T, default)?
/
 Energies relative to MTZ (0) or EFermi (F, default)?
/
 Energies connected by lines (T) (default F)?
```

```
/
Plot orbital character (default F)?
T
For plotting orbital character: Rotate reference frame for orbitals?
Enter rotation symbol (E for unity):
/
Enter orbital(s) to be included:
Class CU : atom 1 at 0.000000 0.000000 0.000000
Select from the following orbitals:
0: all -1: all p -2: all d
 1: s 2: y 3: z 4: x 5: xy
6: yz 7: 3z^2-r^2 8: xz 9: x^2-y^2
1
The following orbitals have been selected:
Class CU : atom 1, orbital s
Ebot = -9.737937 eV , Etop = 28.185740 eV relative to EF
Emin = -10.000000 \text{ eV}, Emax = 6.000000 \text{ eV} relative to EF
Enter new Emin, Emax to change these defaults:
/
Rescale orbital weights (default: 0.4000eV )?
/
Please wait a moment: I'm working on the weights.
Timing for 39 points out of 398: 0.00400 sec.
Enter the horizontal and vertical extension in mm.
Default: 100.0 x.90.0/
task 1, total : cpu time: 0.23201 sec
ASW-2.6, program PLBND ended on asterix at Wed, 04 Feb 2009, 10:16:04.
   Please delete files BNDE BNDV and bnd.tex when finished!!!
```
It differs from the above dialog by asking for

#### Plot orbital character (default f)?

and the particular orbital(s) to be included. This section is similar to the plotting of the partial DOS above. The previous dialog will produce a file bnd.tex, which can be converted into  $bnd.p$ s by typing plbnd. Ix at the system prompt. The result is shown in Fig. 2.4. In a similar way, orbital weighted band structures for the  $4p$ ,  $3dt_{2g}$ , and  $3de_{g}$  states can be obtained. They are shown in Figs. 2.5, 2.6, and 2.7. In all these figures we recognize the same band structure as already given in Fig. 2.2. Yet, in Figs. 2.4 to 2.7 to each band at each k-point has been appended a bar. The length of each bar is a measure of the contribution of a particular orbital to the respective wavefunction. To be specific, we identify large  $4s$  and  $4p$  contributions at the bottom as well as at the high energy branches of the parabola starting at

#### 2.1 A simple case: Cu 31

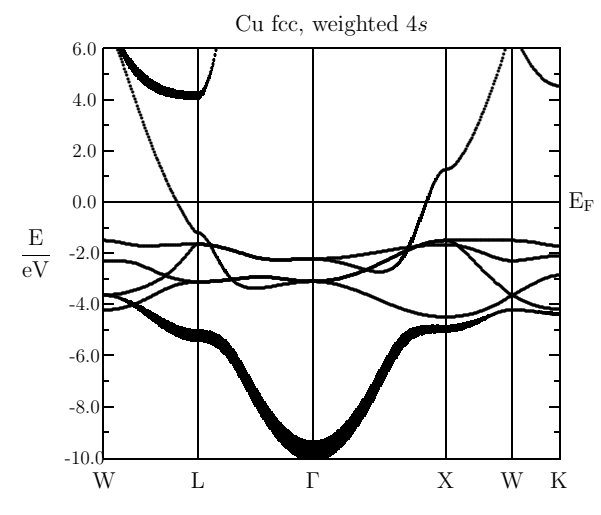

Figure 2.4 Weighted electronic structure of Cu. The width of the bars given for each band indicates the contribution due to the 4s orbital.

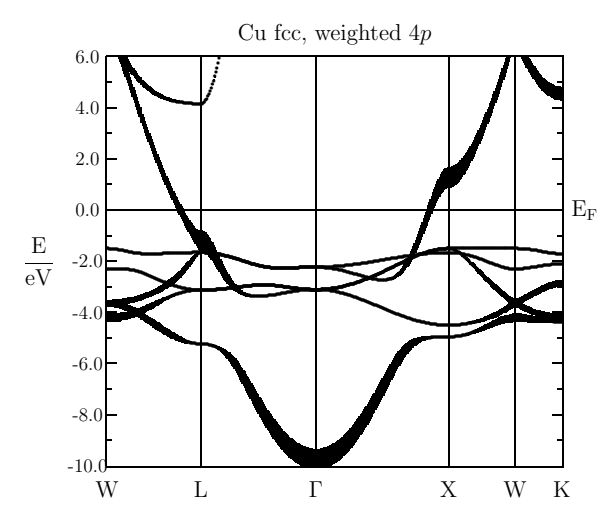

Figure 2.5 Weighted electronic structure of Cu. The width of the bars given for each band indicates the contribution due to the 4p orbitals.

−9.74 eV. In contrast the 3d orbitals dominate in the energy interval from −5.5 to −1.5 eV. These observations thus confirm our arguments put forward in the above discussion of the bare band structure and the partial densities of states. Actually, these orbital weighted band structures are a necessary prerequisite for a complete understanding of the electronic structure. Yet, only few band structure packages offer this analytical tool.

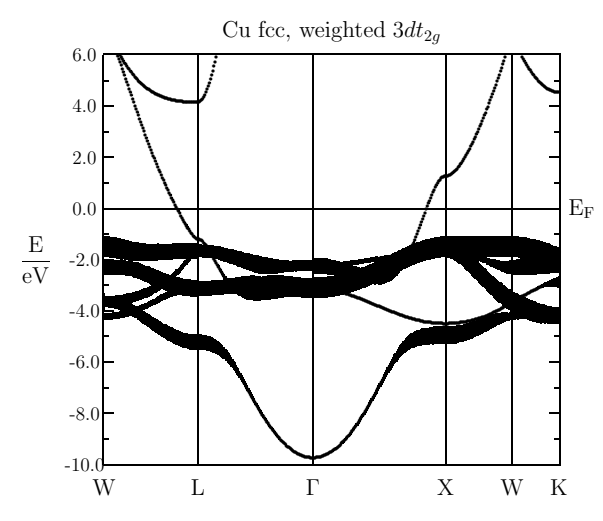

Figure 2.6 Weighted electronic structure of Cu. The width of the bars given for each band indicates the contribution due to the  $3dt_{2g}$  orbitals.

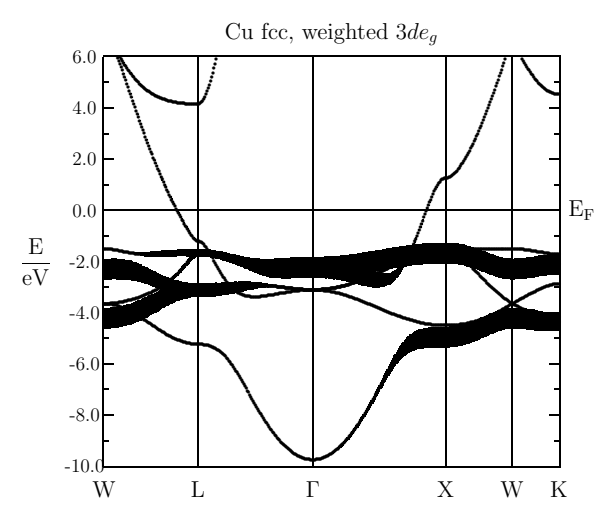

Figure 2.7 Weighted electronic structure of Cu. The width of the bars given for each band indicates the contribution due to the  $3de_g$  orbital.

# 2.1.5 Crystal orbital overlap population

Another feature, which is not standard in modern band structure codes, is the implementation of the crystal orbital overlap populations (COOP). The COOP as originally proposed by Hoffmann allows for an analysis of the chemical bonding [161]. Evaluation of the COOP has been recently implemented in the ASW method [407] (see also Refs. [108]) and was successfully applied to the interpretation of bonding properties of various compounds [108]. In addition to the COOP, Dronskowski and Blöchl proposed the so-called crystal overlap Hamiltonian population (COHP) [95]. More recently, Fähnle and coworkers developed another extension of the COOP, the so-called covalence energy [56], which combines the COOP and the COHP. All three types of binding indicators have been implemented in the ASW package. The calculated covalence energy for Cu is shown in Fig. 2.8. There we observe three

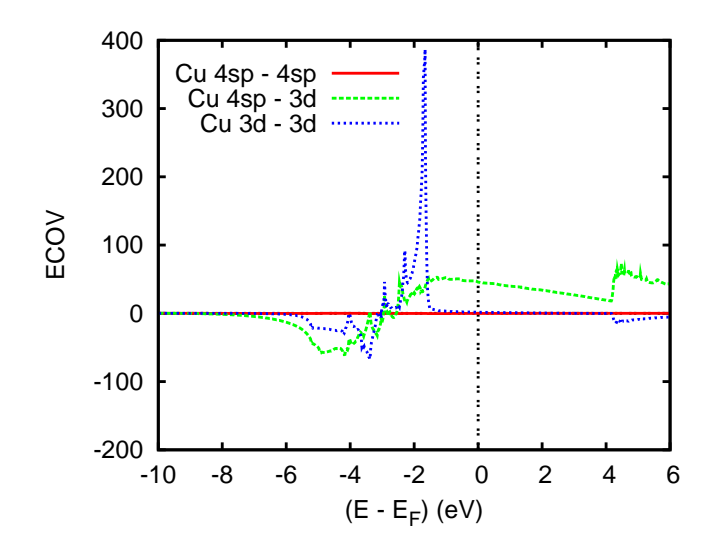

**Figure 2.8** Partial covalence energies  $(E_{\text{cov}})$  of Cu.

curves, which are energy resolved measures of the chemical bonding between the respective orbitals. Negative and positive contributions indicate bonding and antibonding states, respectively. While the  $4sp-4sp$  bonding is almost negligible, the bonding between  $4sp$  and  $3d$  states as well as the  $3d-3d$  bonding is clearly visible. Both are bonding below  $-2.2 \text{ eV}$  and antibonding above. Since the  $3d-3d$  antibonding behaviour dominates we can conclude that the metallic bonding, hence, crystal stability is carried to a large part by the  $4sp-3d$  bonding.

Calculation of the crystal orbital overlap population or else, the covalence energy, is done in the same step as the calculation of the partial DOS. In order to obtain these curves, you have to specify the respective orbitals in the CTRL file. Just add in category CLASS the token COORB=, followed by the angular momenta of the orbitals, you want to be considered. In the present case we have added  $COORB=0$ 1 2. Furthermore, we inserted the entry SAVCOOP=F in category BZSMP. Calculation is then invoked by typing mndos.x at the systems prompt. Within this shell script the setting SAVCOOP=F is automatically changed. Alternatively, you could specify the tokens COORB= at the very beginning before the self-consistent calculations start and then invoke the shell script mnall.x, which likewise includes

calculation of the COOP. It generates a new file named COOP. In order to plot the results just type

plcop.x

and answer the prompts of the program in close accordance with those required by the plotting routine for the DOS. However, note that for each curve a pair of orbitals is required.

# 2.1.6 Fermi surface

Next we return to the discussion at the beginning of this section and aim at plotting the Fermi surface. This is achieved by invoking the shell script

plfrm.x

which immediately calls the XCrysDen visualization software mentioned already above. Within XCrysDen different selections can be made and the result stored in several data formats. For the present case the resulting Fermi surface is displayed in Fig. 2.9. According to analysis of the partial densities of states as given in Fig.

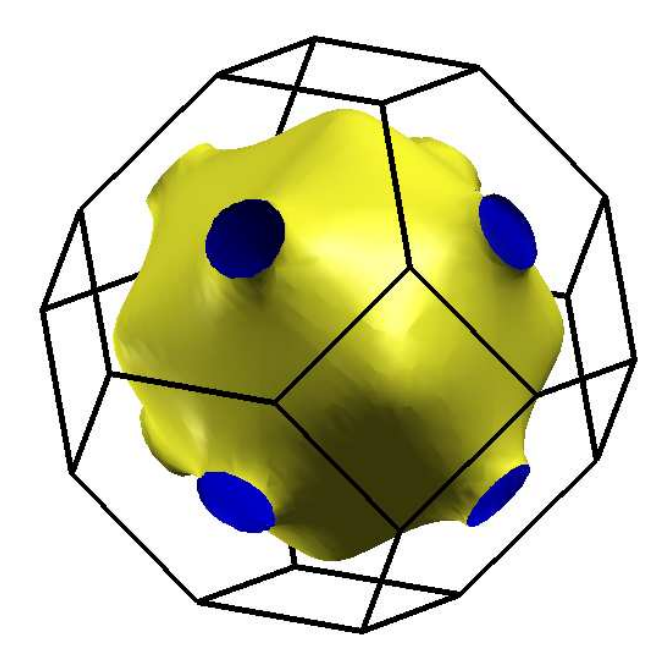

Figure 2.9 Fermi surface of Cu.

2.3 the Fermi surface comprises contributions from the 4s, 4p, and 3d orbitals.

#### 2.1 A simple case: Cu 35

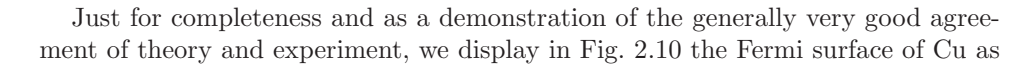

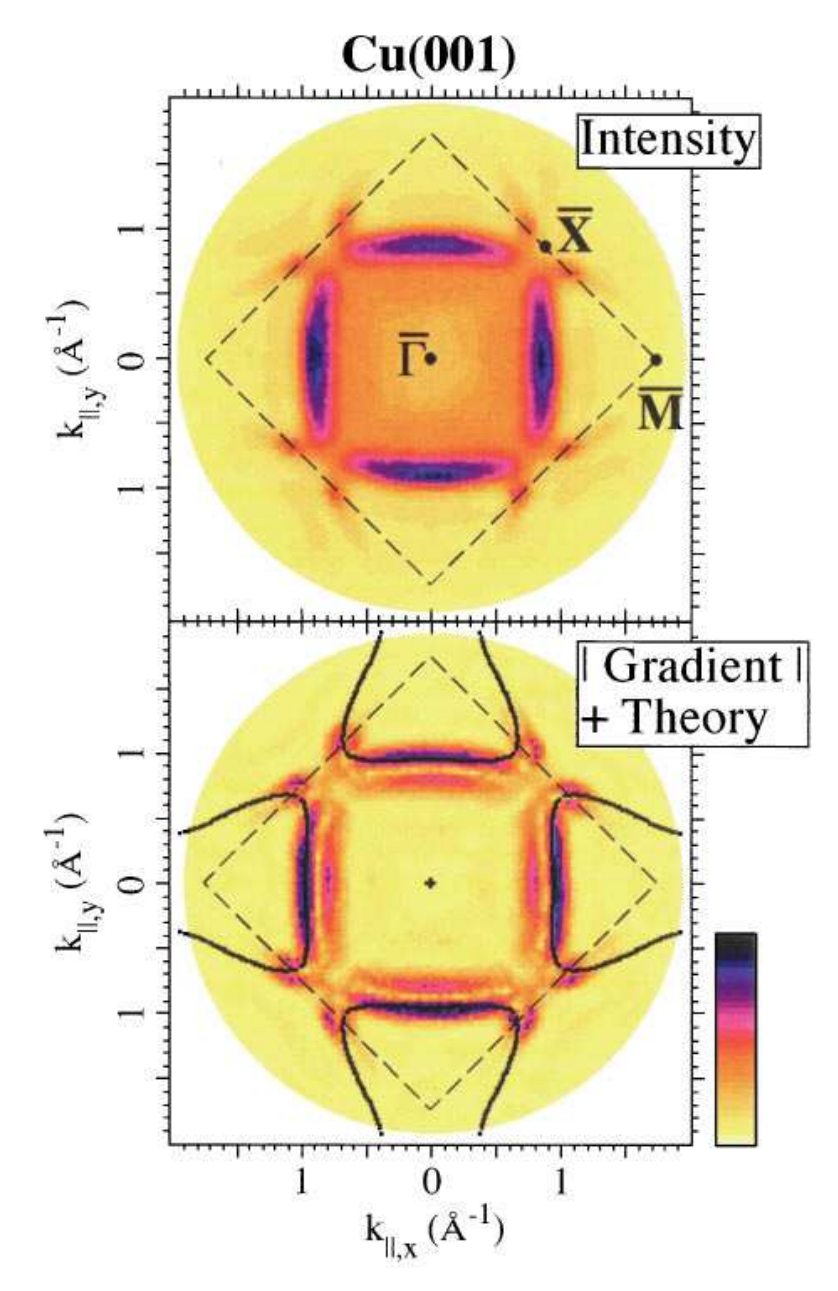

Figure 2.10 Measured and calculated Fermi surfaces of Cu [408].

measured by photoelectron spectroscopy and calculated by an elder version of the ASW method [408].

# 2.1.7 Electron density and effective potential

The electron densities and the effective potential are calculated by changing SAVRHO=F to SAVRHO=T in category CHARGE as well as setting START=ATM and QUIT=RHO in category CONTROL. Invoking then the program mnscf.run will generate a file RHO, which holds both the electron densities (core and valence) and the effective potential. As before, the procedure can be simplified by using a shell script. To be specific, just type

```
mnrho.x
```
which will do all the necessary changes of the CTRL file and run the main program mnscf.run.

Plotting the electron density and the effective potential is done by typing

plrho.x

which leads to the following dialog.

ASW-2.6, program PLRHO started on asterix at Wed, 04 Feb 2009, 11:11:05.

```
Copyright (C) 1992-2009 Volker Eyert
    Please see file COPYRIGHT for details
All input will be echoed to file PLIR.
Input data files available for plotting: RHO FREE
Please select (default RHO):
/
Enter terminal type:
1 = X-Windows (default)
2 = PC-Screen (vt220-emulation)
3 = suppress terminal output
/
Enter output device (default: 1):
1 = Color postscript
2 = Postscript
3 = PDF (not yet supported)
4 = JPEG (not yet supported)
5 =LaTeX
6 = HP LaserJet III (PCL5)
7 = PNG8 = GIF9 = leave decision for later
10 = suppress output to file
/
```
#### 2.1 A simple case: Cu 37

```
/
 Enter title:
Please wait a moment: I'm reading rest of file RHO
Plot density (R, default), neg. Laplacian (L), or potential (V)?
/
Plot total (0), valence (1, default) or core (2) density?
1
 The plot region is a plane.
Draw a 3D-surface (T, default) or not (F)?
/
 Enter number of contour lines (default 30):
/
Please wait a moment: I'm working on the plot.
 The following files can be used for difference plot:
 FREE
 Please select (blank to skip, default):
/
Difference plot not selected
rbot = 0.022177 a.u., rtop = 10.989643 a.u.
rmin = 0.000000 a.u., rmax = 11.400000 a.u.
 Enter new rmin, rmax to change these defaults:
0.0
0.1
Enter scaling factor (default: 1.0000):
/
 task 1, total : cpu time: 0.06800 sec
 ASW-2.6, program PLRHO ended on asterix at Wed, 04 Feb 2009, 11:11:05.
   Please delete files RHO and rho.ps when finished!!!
```
Portrait (P), landscape (L) or encapsulated postscript plot (E, default)?

In the present case, it generates the valence electron density on one of the cubic faces as displayed in Fig. 2.11. An interesting alternative arises from the possibility to generate difference electron densities. This is achieved by calling mnrho.x before the self-consistent calculations have started. In this case, a file named FREE is generated, which holds the electron densities and effective potential as arising from overlapping free atoms. The plot routine plrho.run is able to detect both the FREE file and the RHO file and to generate the difference between the overlapping free atoms density and the self-consistent electron density. The result of this procedure is displayed in Fig. 2.12 for the valence electrons.

Finally, we call the plotting shell script plrho.x again and generate the effective potential, which is shown in Fig. 2.13.

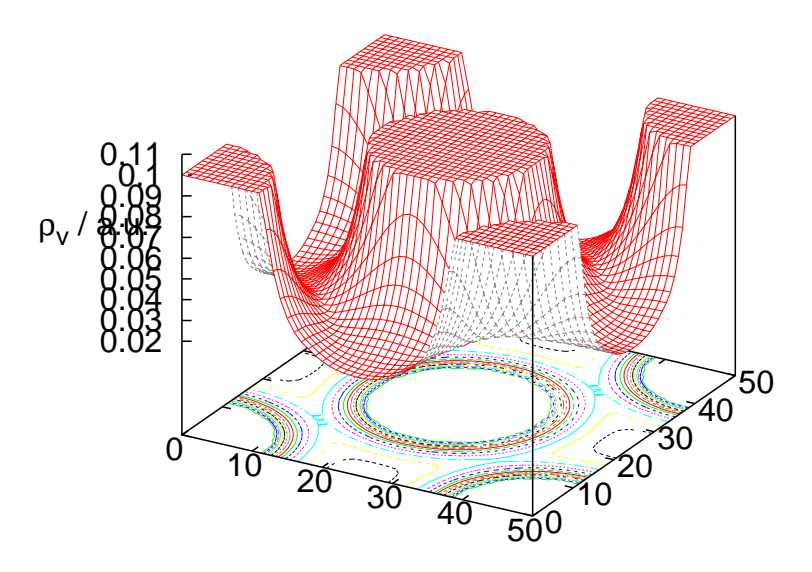

Figure 2.11 Valence electron density of Cu.

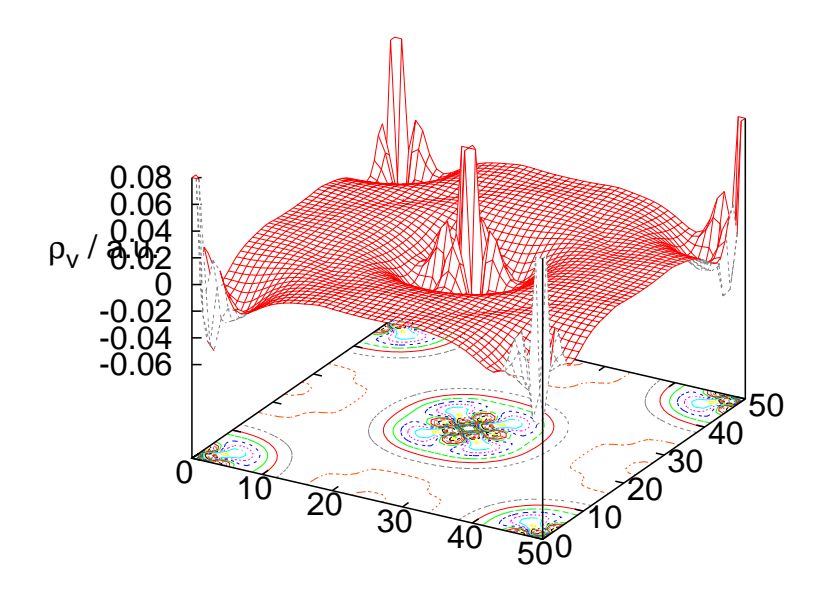

Figure 2.12 Valence electron density difference of Cu.

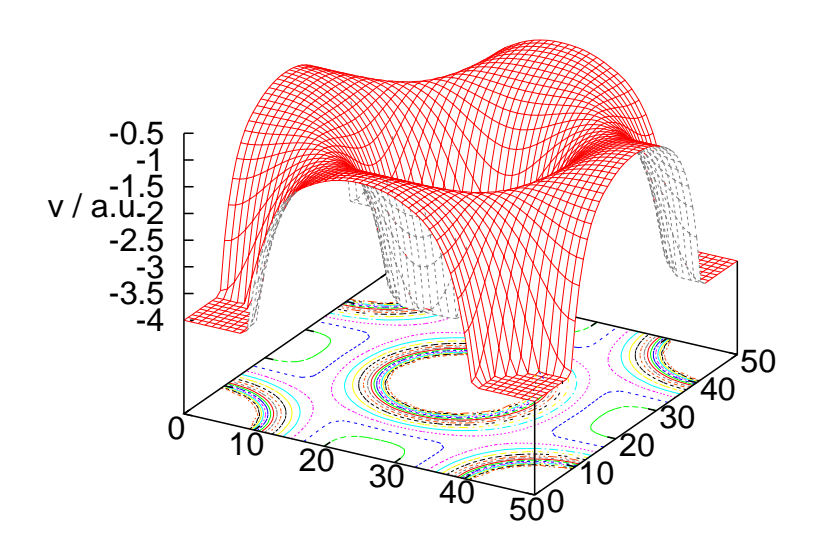

Figure 2.13 Effective potential of Cu.

# 2.1.8 Bulk modulus

In closing this section we turn to the calculation of the bulk modulus. It is based on a number of self-consistent calculations for different lattice constants. Again this procedure can be made automatic with the help of the shell script mnblk.x coming with the ASW distribution. This shell script deletes the atomic files and runs a self-consistent calculation. This process is then repeated for a number of lattice constants by using the shell script upctr and changing the token ALAT=. However, note that this shell script has to be adapted to the the actual situation by specifiying the correct atomic files to be deleted before each single calculation and setting the relevant lattice constants. Once the shell script has been edited and saved just type

#### mnblk.x

After all calculations have finished call the shell script prblk, which will extract the cell volumes and total energies from all the output files and write them to a small file called BLK. This file in turn is used by the plotting routine called by the command

plblk.x

which enters the following simple dialog.

ASW-2.6, program PLBLK started on asterix at Wed, 04 Feb 2009, 12:23:18.

Copyright (C) 1992-2009 Volker Eyert Please see file COPYRIGHT for details

All input will be echoed to file PLIK.

40 2 Execution of the ASW programs: Case studies

```
Enter terminal type:
1 = X-Windows (default)
2 = PC-Screen (vt220-emulation)
3 = suppress terminal output
/
Enter output device (default: 1):
1 = Color postscript
2 = Postscript
3 = PDF (not yet supported)
4 = JPEG (not yet supported)
5 = \text{LaTeX}6 = HP LaserJet III (PCL5)
7 = PNG8 = CTF9 = leave decision for later
10 = suppress output to file
/
Portrait (P), landscape (L) or encapsulated postscript plot (E, default)?
/
Enter title:
Energies in Rydberg (F, default) or eV (T)?
/
Energies relative to the minimum energy (T)? Default is F.
/
Plot energies vs. volume (F, default) or Wigner-Seitz radius (T)?
/
Print fit parameters in the plot (T, default)?
/
Enter relative print position of the parameters ("/" to use default):
/
Results from parabolic fit:
Equilibrium WS radius: 2.655461 Bohr radii
Equilibrium volume: 78.434686 (Bohr radii)**3
Minimum total energy: -3304.868543 Ryd
Bulk modulus: 170.991444 GPa
Results from 3rd-order Birch-Murnaghan fit:
Equilibrium WS radius: 2.655044 Bohr radii<br>Equilibrium volume: 78.397740 (Bohr radi
                             78.397740 (Bohr radii)**3
Minimum total energy: -3304.868540 Ryd
Bulk modulus: 162.684188 GPa
Bulk modulus derivative: 6.800347<br>task 1, total : cpu time: 0.02000 sec
task 1, total : cpu time:
 ASW-2.6, program PLBLK ended on asterix at Wed, 04 Feb 2009, 12:23:18.
   Please delete files BLK and blk.ps when finished!!!
```
The plotting routine performs two different fits to the calculated data, namely, a simple parabolic fit and a third-order Birch-Murnaghan fit [46, 269, 270]. Details

#### 2.2 A semiconductor: Si 41

can also be found in my book [404]. The results of both fits are printed in the above dialog. In addition, if this has been chosen, they are also displayed in the resulting plot, which is displayed in Fig. 2.14.

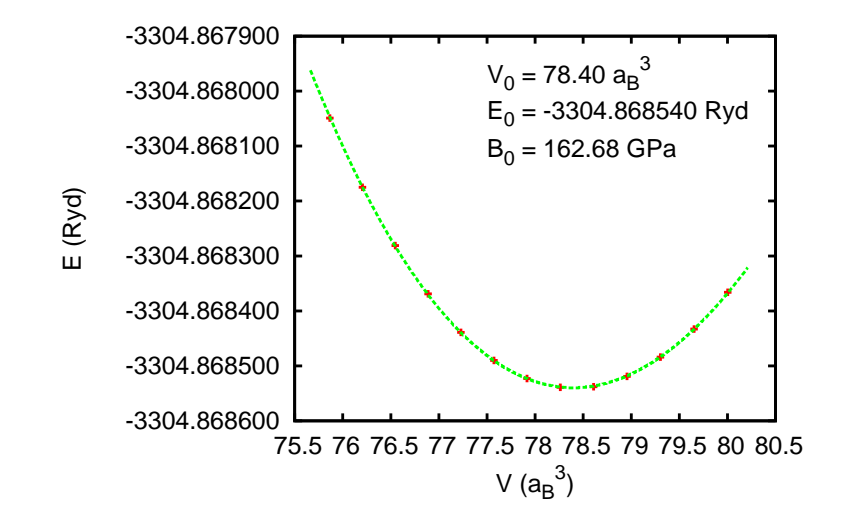

Figure 2.14 Bulk modulus of Cu.

### 2.2 A semiconductor: Si

Another prominent test case for electronic structure methods and codes is elemental silicon. As well known, silicon is a semiconductor with an indirect optical bandgap of about 1.1 eV, which crystallizes in the diamond structure shown in Fig. 2.15. Of course, interest in this material stems from its huge impact on semiconductor applications during the last decades. Yet, being an elemental system it represents a sufficiently simple test case.

The electronic structure of silicon is dominated by the 3s and 3p valence states, which also give the largest contributions at the valence band maximum and the conduction band minimum. As compared to the elemental metals, calculations for silicon are confronted with two major challenges. First, the correct representation of the wave function, the electron density and the effective potential within the open diamond crystal structure requires new means. This is due to the fact that such open structures can only be badly filled with the atomic spheres surrounding each atom. Instead, rather large voids remain. However, the above quantities have to be also well respresented within these voids. In a plane wave representation, this is done by introducing a uniform mesh in the unit cell. In contrast, in a method based on

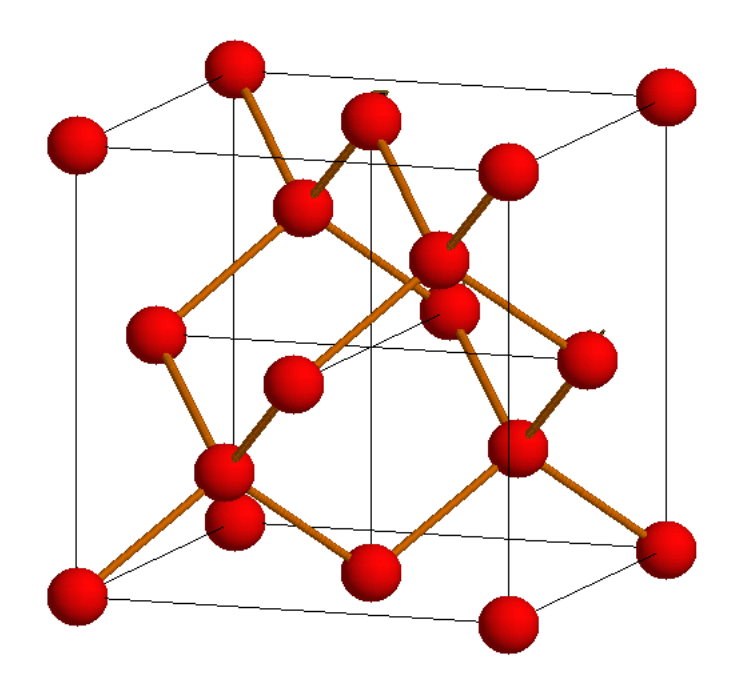

Figure 2.15 Diamond structure of Si.

spherical waves we have to place additional spherical waves in these voids, which are then called interstitial sites. As for the "real" atoms, these sites are surrounded by<br>atomic spheres. Outside these spheres. Schrödinger's equation for the hesis functions atomic spheres. Outside these spheres, Schrödinger's equation for the basis functions is solved analytically, while inside we use a numerical solution, which is augmented to the Hankel and Bessel functions outside. Hence, the setup of the basis functions centered at the interstitial sites is done in complete analogy with the construction at the atomic sites. However, since there are no nuclei located at the interstitial sites, the surrounding spheres are usually called empty spheres, a somewhat misleading terminology. Nevertheless, their placement requires an additional step in the course of the calculations.

The second challenge is much harder to deal with. It is posed by the approximate treatment of the exchange-correlation potential and energy density within the standard local density approximation, which adopts the description of the homogeneous electron gas. As a consequence, while being rather well suited for metals it gives only a limited account of semiconductors and insulators the most obvious signature of the failure being a drastic underestimate of the optical band gap. Even within the generalized gradient approximation the situation is not considerably improved.

2.2 A semiconductor: Si 43

Instead, more involved techniques as, e.g. the exact treatment of the exchange interaction are called for, which, however, are very sophisitcaed and not yet implemented in the ASW method.

As in the previous section, our discussion will proceed in several steps. Yet, as just outlined, setup of the CTRL file is more involved due to the inclusion of the empty spheres. Once this has been achieved, the self-consistent calculations are performed and followed by the evaluation of the band structure and partial DOS. In addition, we aim at the optical properties and at calculating phonon frequencies. In doing so, we will also introduce additional plot routines for the visualization.

In order to prepare for the calculations, we start again creating a directory, where all the files should be stored, by typing

mkdir si cd si mkdir pac mkdir nm mkdir nm\_phn cd pac

at the operating systems prompt. This creates a directory named si with three subdirectories named pac, nm, and nm phn. Special attention deserves the directory pac, to which we turn first.

### 2.2.1 CTRL file and sphere packing

As well known, the diamond structure shown in Fig. 2.15 is based on a facecenteredcubic lattice with tetrahedrally coordinated atoms located at the positions  $(0, 0, 0)$  and  $\frac{1}{4}$ ,  $\frac{1}{4}$ . This information is reflected by the following CTRL file.

```
HEADER Si fcc
VERSION ASW-2.6
IO HELP=F SHOW=T VERBOS=30 CLEAN=T
OPTIONS REL=T OVLCHK=T
STRUC ALAT=10.2625 CNTR=F
CIASS ATOM=ST Z=14SITE CARTP=T
       ATOM=SI POS= 0.00 0.00 0.00
       ATOM=SI POS= 0.25 0.25 0.25
SYMCRP
ENVEL EKAP=-0.015
BZSMP NKBAB=6 BZINT=LTM EMIN=-1.0 EMAX=1.5 NDOS=2500
       NORD=3 WIDTH=0.015 EFTOL=1.0D-04 SAVDOS=F SAVCOOP=F SAVOPT=F
CHARGE NETA=2 EETA=-3.0 -5.0 SAVRHO=F
CONTROL START= QUIT= FREE=F NITBND=99 CNVG=1.0D-08 CNVGET=1.0D-08
       NITATM=50 CNVGQA=1.0D-10
MIXING NMIXB=5 BETAB=0.5 INCBB=T NMIXA=5 BETAA=0.5
SYMLIN NPAN=5 NPTS=400 ORBWGT=F CARTE=F
       LABEL=W ENDPT= 0.500 0.250 0.750
```
LABEL=L ENDPT= 0.500 0.500 0.500 LABEL=g ENDPT= 0.000 0.000 0.000 LABEL=X ENDPT= 0.500 0.000 0.500 LABEL=W ENDPT= 0.500 0.250 0.750 LABEL=K ENDPT= 0.375 0.375 0.750 PLOT CARTV=T ORIGIN=-0.25 -0.25 -0.25 RPLOT1= 0.75 0.75 0.00 RPLOT2= 0.00 0.00 0.75 RPLOT3= 0.75 -0.75 0.00 NPDIV1=50 NPDIV2=50 NPDIV3=0

Apart from the structural information this CTRL file is very similar to that of Cu as discussed before and thus will not have to be explained in detail. Instead, we refer the reader to Chap. 4 for a full description of the input data entering the CTRL file.

As discussed above, the open diamond structure requires special care as concerns the correct representation of the wave function, the electron density, and the effective potential. This is due to the fact that the construction of the basis functions is still based on the atomic sphere approximation (ASA), where all space is completely filled by (necessarily overlapping) atomic spheres. Of course, for open structures this would lead to too large overlap regions. We recall that the ASA as introduced by Andersen was meant as an approximation to the full crystal potential, which could be well modeled by slightly overlapping potential wells. The validity of this approach has been checked in a lot of cases. However, for open crystal structures the overlap becomes to large and, hence, the approximation to crude. As already outlined above, these problems are solved by inserting so-called empty spheres into the unit cell. Inside these empty spheres, the electronic density and potential can vary and, hence, help modeling the total potential in a much improved way.

In the present situation, displaying the electron density can be rather helpful. As already seen in Sec. 2.1, the electron density is calculated on typing

### mnrho.x

which will do all the necessary changes of the CTRL file and run the main program mnscf.run to calculate the densities and potential and store them in files RHO and FREE. Here, we concentrate on the latter, which holds the densities and potential for overlapping free atoms. To be specific, the densities and the potential are constructed by superposing those of free atoms located at the respective crystallographic sites.

As also outlined in Sec. 2.1, the electron densities and the effective potential can be plotted on invoking the corresponding plot routine via

#### plrho.x

This generates a plot in the plot space specified by the tokens  $ORIGIN =, RPLOT1 =$ , RPLOT2=, and RPLOT3=. For the present example, the results are shown in Figs. 2.16 and 2.17 for the valence electron density and the potential, respectively.

As has been argued by Mattheiss, the potential arising from overlapping free atoms resembles the final full crystal potential very much [248]. Hence, it can be

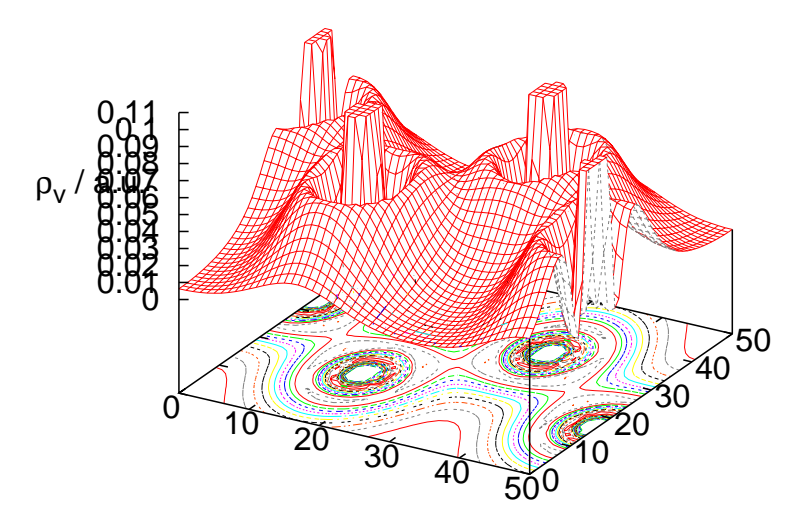

Figure 2.16 Overlapping free atom valence electron density of Si.

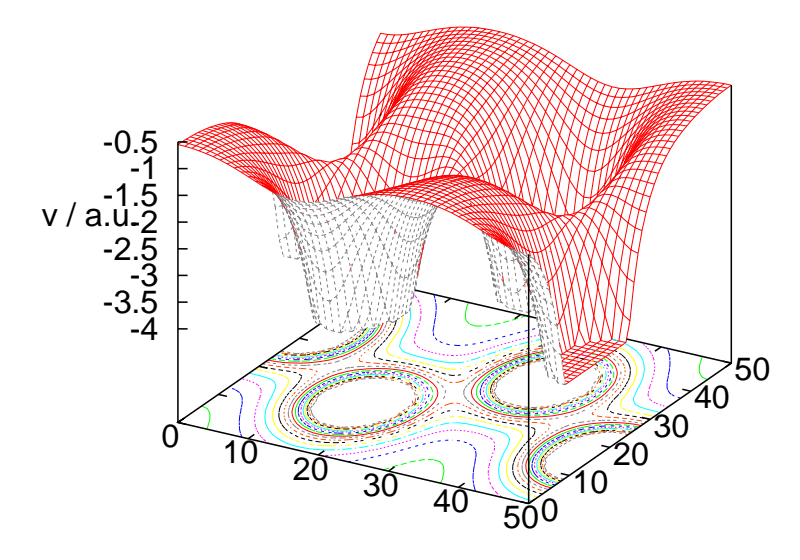

Figure 2.17 Overlapping free atom potential of Si.

well used to locate the position of possible empty spheres and to determine the radii of all spheres. All this is automatically performed in another main program, namely, mnpac.run, which is started by typing

mnpac.x

at the systems prompt. This routine runs the so-called sphere geometry optimization (SGO) algorithm, which consists of several steps. At the very beginning, it scans the overlapping free atom potential along lines connecting the atoms and finds optimal muffin-tin radii, i.e. radii for non-overlapping spheres. These are taken as a guidline for the atomic sphere radii. After that, it starts a search through the unit cell and identifies that position, where the largest possible empty sphere could be placed. Actually, this is done by a genetic algorithm, which is a highly sophisticated method for multi-dimensional optimization [133]. Having found such an empty sphere candidate, the radii of all spheres, including the "physical" spheres and all empty spheres found so far, are blown up until an acceptable overlap is reached. With the resulting atomic sphere radii the overall space filling is checked, and if this is not yet complete, the process is repeated by searching for addtional empty spheres until the ASA condition is obeyed.

After having performed all these steps, the program mnpac.run writes a new version of the CTRL file to file CNEW, which contains all the empty sphere positions as well as atomic sphere radii of all atoms. Recall that the programs never write to file CTRL! Finally, mnpac.run proposes the number of partial waves for the empty spheres. They are included by the tokens LMXL= and CONF=. Of course, the corresponding charges as given by token QVAL= are all zero. The file CNEW looks as follows.

```
HEADER Si fcc
VERSION ASW-2.6<br>IO HELP=F
       HELP=F SHOW=T VERBOS=30 CLEAN=T
OPTIONS REL=T OVLCHK=T
STRUC ALAT=10.2625 CNTR=F
CLASS ATOM=SI Z=14 R=2.47161370 LMXL=2 CONF=3 3 3 4
               QVAT = 2.0 2.0 0.0 0.0
        ATOM=E1 Z= 0 R=2.57907386 LMXL=2 CONF=1 2 3 4
               QVAL= 0.0 0.0 0.0 0.0
SITE CARTP=T
       ATOM=SI POS= 0.00 0.00 0.00
       ATOM=SI POS= 0.25 0.25 0.25
        ATOM=E1 POS=-0.25 -0.25 -0.25
       ATOM=E1 POS= 0.00 0.00 0.50
SYMGRP
ENVEL EKAP=-0.015
BZSMP NKBAB=6 BZINT=LTM EMIN=-1.0 EMAX=1.5 NDOS=2500
       NORD=3 WIDTH=0.015 SAVDOS=F SAVCOOP=F SAVOPT=F
CHARGE NETA=2 EETA=-3.0 -5.0 SAVRHO=F
CONTROL START= QUIT= FREE=F NITBND=99 CNVG=1.0D-08 CNVGET=1.0D-08
       NITATM=50 CNVGQA=1.0D-10
MIXING NMIXB=5 BETAB=0.5 INCBB=T NMIXA=5 BETAA=0.5
SYMLIN NPAN=5 NPTS=400 ORBWGT=F CARTE=F
       LABEL=W ENDPT= 0.500 0.250 0.750
       LABEL=L ENDPT= 0.500 0.500 0.500
       LABEL=g ENDPT= 0.000 0.000 0.000
       LABEL=X ENDPT= 0.500 0.000 0.500
       LABEL=W ENDPT= 0.500 0.250 0.750
       LABEL=K ENDPT= 0.375 0.375 0.750
PLOT CARTV=T
```
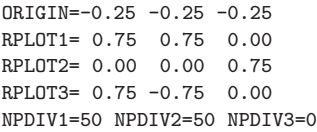

Obviously, two empty spheres have been added with radii slighty larger than those of the "physical" spheres. This is due to the fact that empty spheres are<br>ellewed to have a clighty larger evenlop than the physical" sphere as the potential allowed to have a slighty larger overlap than the "physical" spheres as the potential  $\frac{1}{n}$ within these spheres is rather flat.

All actions taken by the packing program mnpac.run are recorded in the output file *outpac*, which among other things contains the results of a final overlap check for OVLCHK=T. There the overlap limits are repeated (as a default a linear overlap of 15% is used) and all lines with a linear overlap larger than 10% complemented by one or more exclamation marks. Note that an extra overlap bonus is given to the empty spheres due to the flatness of the potential within these spheres.

### 2.2.2 Execution of the main programs

With the new CTRL file at hand we are able to perform the set of self-consistent calculations. To this end we copy the CNEW file generated in the subdirectory pac to the CTRL file of subdirectory nm and start the calculations by typing

mnscf.x

or else

mnall x

in case we want to all calculations in one go. After about two minutes the calculations have finished. A first impression of the outcome can be gained via the command

monic *outlst18* 

which generates the following summary of the output file *outlst18*.

```
ASW-2.6, program MNSCF started on asterix at Wed, 04 Feb 2009, 15:49:59.
Calculation converged after 7 iteration(s).
                    Start of Iteration
   220 irreducible k-points generated from 6859 ( 19, 19, 19).
          Fermi energy - MTZ = 0.707668 Ryd.
The system is a semiconductor:
           Indirect band gap = 0.040429 Ryd = 0.550058 eV
Mean-square residual: 0.122585D-23<br>Total free atom energies : -1155.304982 Ryd
Total free atom energies
Total variational energy : -1156.092086 Ryd
Cohesive energy : 0.787104 Ryd
 qdiff = 0.00000000 < 0.00000001
 ediff = 0.00000000 < 0.00000001
```
48 2 Execution of the ASW programs: Case studies

ASW-2.6, program MNSCF ended on asterix at Wed, 04 Feb 2009, 15:50:35.

According to this summary, silicon is correctly identified as a semiconductor with an indirect optical band gap. However, the band gap is by a factor of two to small, which, as mentioned above, is usual for calculations based on the local density approximation. The evaluation of the band gap results from a rather simple procedure. During the Brillouin zone scan the minimum and maximum energy of each band are calculated together with the corresponding k-points. From this the size of the bandgap as well as valence band maximum and conduction band minimum for semiconductors are calculated. Moreover, the Fermi energy is fixed to the midpoint of the gap. Finally, all this information is written to the atomic files and to files BNDE, DOS and COOP.

# 2.2.3 Execution of the plot programs

By now, we are in a position to invoke the plotting routines. As before, an image of the crystal structure is obtained by either typing

plxcr.x STRX

at the systems prompt and entering XCrysDen or else via

plstr.x

and going through the subsequent dialog, which leads to the visualization tools RasMol.

ASW-2.6, program PLSTR started on asterix at Sun, 08 Feb 2009, 14:33:46.

```
Copyright (C) 1992-2009 Volker Eyert
    Please see file COPYRIGHT for details
All input will be echoed to file PLIS.
Enter terminal type:
1 = X-Windows (default)
2 = PC-Screen (vt220-emulation)
3 = suppress terminal output
/
Enter output device (default: 1):
1 = Color postscript
2 = Postscript
3 = GTF/
Enter title:
Use unit cell (F, default) or Wigner-Seitz cell (T)?
/
```

```
2.2 A semiconductor: Si 49
```

```
The following colours have been assigned to the classes:
 SI : red ,
Select classes to be assigned a new colour
 (enter blank or "/" when you're done):
/
By default the bonds will be coloured orange
Enter blank or "/" to accept or select from the following colours:
 red [r ], green [g ], blue [b ], yellow [y ]<br>magenta [m ], cyan [c ], orange [o ], blueviolet [bv]
  magenta [m ], cyan [c ], orange [o ], blueviolet [bv]
  cyanogreen [cg], yellowgreen [yg], purple [p], cyanoblue [cb]
  violet [v ], pale red [pr], pale blue [pb], pale green [pg]
 pale yellow [py], pale violet [pv], pale cyan [pc], black [bk]
 gray1 (dark) [g1], gray2 [g2], gray3 [g3], gray4 [g4]
 gray5 [g5], gray6 (1ght) [g6], white [wh]
Muffin-tin spheres (M, default), ASA spheres (A), linear radii scaling (R)
or linear volume scaling (V):
R
Enter scale factor [ 0.100... 1.432] (default: 1.000):
0.6
The plot space contains 1 unit cell(s).
Enter strings for rotations. Default strings are:
rotate x 90
rotate y -5
rotate x 10
Overwrite or enter "/" when you're done.
/
task 1, total : cpu time: 0.00800 sec
ASW-2.6, program PLSTR ended on asterix at Sun, 08 Feb 2009, 14:33:46.
```
Note that all your input to the plot routine plstr.run has been echoed to the file PLIS for repeated use.

Next the electronic band structure is plotted using the command

Please delete files STRU and stru.\* when finished!!!

plbnd.x

and entering the following dialog. Note that for semiconductors and insulators the plotting routines plbnd.run, pldos.run, and plcop.run allow for different choices of the energy zero, which may be the muffin-tin zero, the Fermi energy, the valence band maximum, or the conduction band minimum. The electronic band structure is displayed in Fig. 2.18. Here, a parabolic band starting at the  $\Gamma$ -point at about −12 eV and mainly resulting from the 3s orbitals is well recognized. In contrast, at

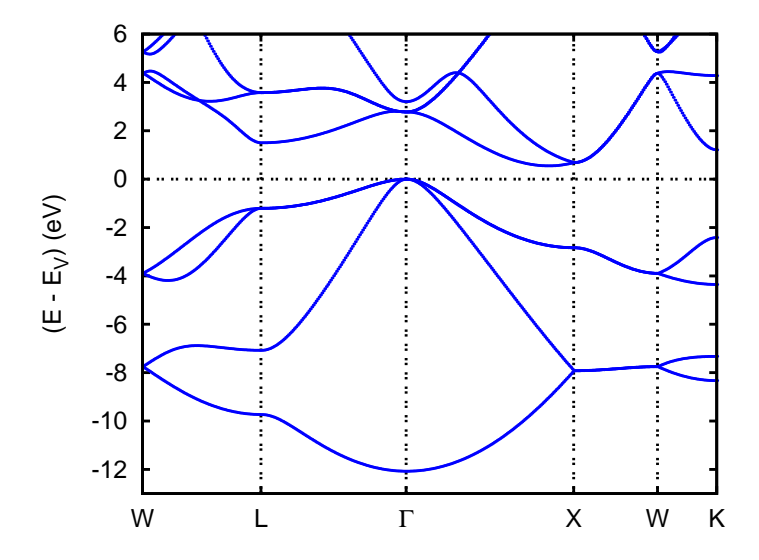

Figure 2.18 Electronic structure of Si along selected symmetry lines of the first Brillouin zone of the face-centered cubic lattice, see B.1.

the valence band maximum a threefold degenerate band is found, which traces back to the 3p states.

As before, the partial densities of states are obtained by typing

pldos.x

and follwoing the subsequent dialog. The result is displayed in Fig. 2.19, where we identify the strong 3s and 3p contributions at the bottom and the top, respectively, of the valence band.

# 2.2.4 Electron density and effective potential

As described in Sec. 2.1, the electron densities and the effective potential are obtained by calling the shell script

#### mnrho.x

which does all the necessary changes of the CTRL file and runs the main program mnscf.run. Subsequently, the electron densities and the effective potential are disiplayed by typing

#### plrho.x

and following the dialog. It generates the valence electron density as displayed in Fig. 2.20. Comparing it to the valence electron density arising from overlapping free

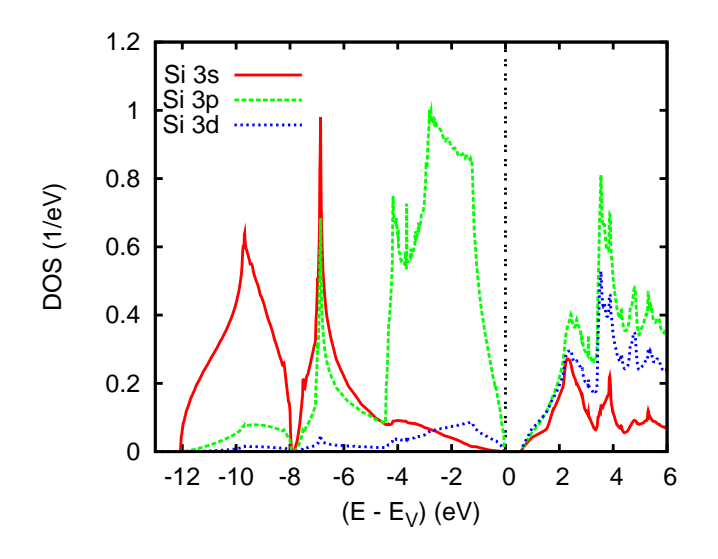

Figure 2.19 Partial densities of states of Si.

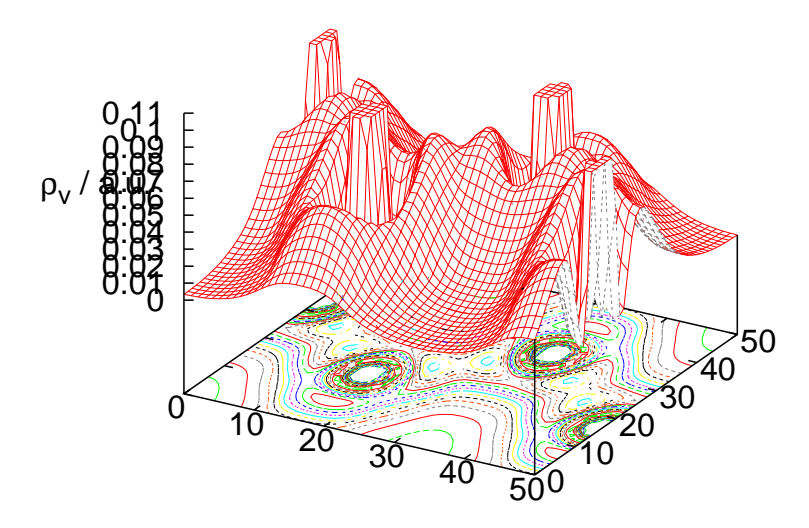

Figure 2.20 Valence electron density of Si.

atoms as shown in Fig. 2.16 we recognize especially the double maxima between the silicon atoms. They can be easily visualized by plotting the difference density, which is generated by calling mnrho.x twice, namely, once before the self-consistent set of calculations and once after completion of these calculations. The first step has been already described above. It generated the file FREE, which stores the electron densities and effective potential as arising from overlapping free atoms. In contrast, after the self-consistent calculations call of mnrho.x writes these quantities to file RHO. The plot routine plrho.run will detect both the FREE file and the RHO file and allows to generate the difference between the overlapping free atoms density and the self-consistent electron density; just follow the dialog. The result of this procedure is displayed in Fig. 2.21 for the valence electrons. As mentioned above,

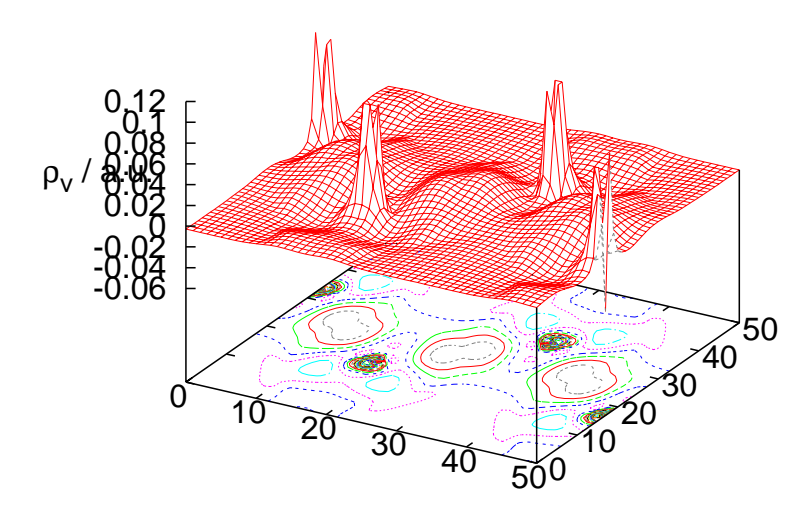

Figure 2.21 Valence electron density difference of Si.

we identifiy the pronounced double maxima between the atoms, which indicate the increased covalent chemical bonding.

In order to visualize the chemical bonding, solid state chemists have introduced a variety of so-called bonding indicators. Among these are the electron localization function and the negative Laplacian of the electron density. Evaluation of the latter is also implemented in the ASW programs and done along the calculation of the electron density. Visualization is also provided by the plot routine plrho.x; the result is shown in Fig. 2.22. Obviously, the negative Laplacian of the electron density pronounces the fine details of the latter and thus is well suited to visualize covalent bonds.

Finally, we call the plotting shell script plrho.x again and generate the effective potential, which is shown in Fig. 2.23.

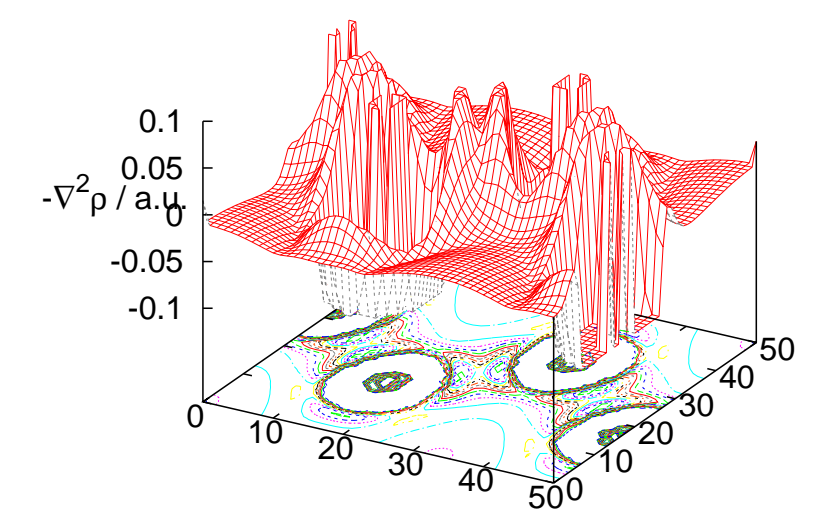

Figure 2.22 Negative Laplacian of Si.

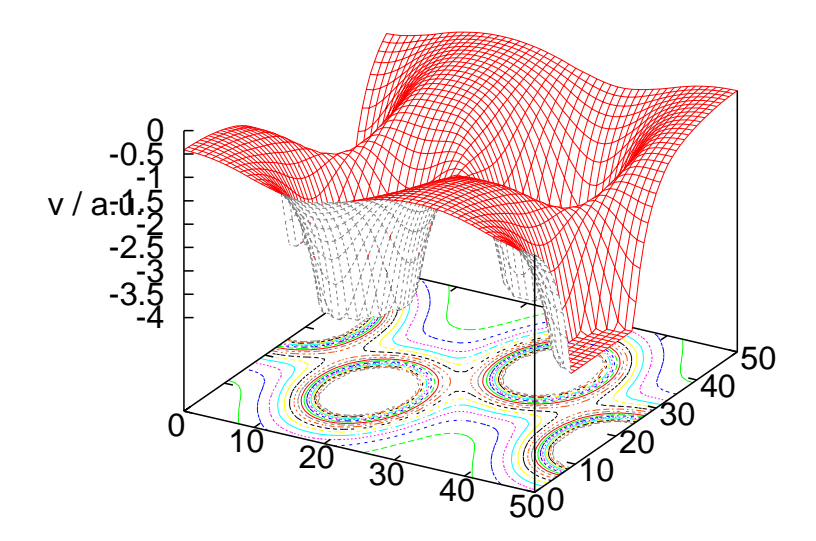

Figure 2.23 Effective potential of Si.

### 2.2.5 Optical spectra

In a next step we turn to the optical properties. Their calculation as based on linear response theory can be routinely performed and is initiated by invoking the corresponding shell script via

mnopt.x

This does the necessary changes to the CTRL as, e.g. setting SAVOPT=T and runs the main program mnscf.run. Insofar it is very similar to the shell script mndos.x. However, since the calculation of the optical properties is rather time consuming it is not included in the standard canon of calculations. Once the main program has finished a file OPT has been generated, which is available for plotting using the shell script

plopt.x

which leads to the following dialog.

ASW-2.6, program PLOPT started on asterix at Sun, 08 Feb 2009, 20:12:10.

```
Copyright (C) 1992-2009 Volker Eyert
    Please see file COPYRIGHT for details
All input will be echoed to file PLIO.
Enter terminal type:
1 = X-Windows (default)
2 = PC-Screen (vt220-emulation)
3 = suppress terminal output
/
Enter output device (default: 1):
1 = Color postscript
2 = Postscript
3 = PDF (not yet supported)
4 = JPEG (not yet supported)
5 =LaTeX
6 = LaTeX (special)
7 = HP LaserJet III (PCL5)
8 = PMG9 = GIF10 = leave decision for later
11 = suppress output to file
/
Portrait (P), landscape (L) or encapsulated postscript plot (E, default)?
/
Enter title:
Please wait a moment: I'm reading rest of file OPT.
Energies in Rydberg (F) or eV (T, default)?
/
Energy axis to the top (F) or right (T, default)?
```
```
2.2 A semiconductor: Si 55
```

```
/
Plot OPT (F, default) or integrated OPT (T)?
/
 Start setting up curve 1:
Select Cartesian components of the tensor (default xx).
/
Plot optical conductivity (SIG, default), dielectric function (EPS),
refraction index (RFI), optical reflectivity (REF),
optical absorption (ABS), electron loss function (ELF)?
/
Plot absorptive (A, default) or dispersive part (D)?
/
Plot real (R, default) or imaginary part (I)?
/
Select from the occ bands of the OPT matrix:
Plot selected (F) or all occ bands (T, default)?
/
Select from the unocc bands of the OPT matrix:
Plot selected (F) or all unocc bands (T, default)?
/
Include intraband contributions (T) or not (F, default)?
/
Multiply with energy (F, default)?
/
Broadening of this curve (T) or not (F, default)?
/
Select curve style (default: 1) (A * marks styles already selected):<br>solid/green (1) , dashi/blue (2) ,
solid/green (1), dash1/blue<br>dash2/red (3), dot/magenta
\text{dash2/red} (3) , dot/magenta (4)<br>dashdot1/cyan (5) , dashdot2/yellow (6)
dashdot1/cyan (5) , dashdot2/yellow (6) , chaindash1/black (7) , chaindash2/coral (8) ,
                         , chaindash2/coral (8)
chaindash3/gray (9)
/
Enter curve label ("/" to suppress)
Re \{ / \text{Symbol s} \} {a, xx}
 Please wait a moment: I'm working on this curve.
Set up more curves (T)? Default is F.
T
 Start setting up curve 2:
Select Cartesian components of the tensor (default xx).
/
Plot optical conductivity (SIG, default), dielectric function (EPS),
refraction index (RFI), optical reflectivity (REF),
optical absorption (ABS), electron loss function (ELF)?
/
Plot absorptive (A, default) or dispersive part (D)?
D
```

```
56 2 Execution of the ASW programs: Case studies
```

```
Plot real (R, default) or imaginary part (I)?
I
Select from the occ bands of the OPT matrix:
Plot selected (F) or all occ bands (T, default)?
/
Select from the unocc bands of the OPT matrix:
Plot selected (F) or all unocc bands (T, default)?
/
Include intraband contributions (T) or not (F, default)?
/
Multiply with energy (F, default)?
/
Broadening of this curve (T) or not (F, default)?
/
Select curve style (default: 2) (A * marks styles already selected):<br>solid/green (1) *, dash1/blue (2).
\text{solid/green} (1) *, dash1/blue (2)<br>dash2/red (3), dot/magenta (4)
dash2/red (3) , dot/magentadashdot1/cyan (5) , dashdot2/yellow (6) ,
chaindash1/black (7) , chaindash2/coral (8) ,
chaindash3/gray (9)
/
Enter curve label ("/" to suppress)
Im {/Symbol s}_{a, xx}
Please wait a moment: I'm working on this curve.
Set up more curves (T)? Default is F.
/
 Ebot = 0.000000 \text{ eV}, Etop = 34.014231 \text{ eV}<br>Emin = 0.000000 \text{ eV}, Emax = 35.000000 \text{ eV}0.0000000 eV, Emax = 35.000000 eV
Enter new Emin, Emax to change these defaults:
OPTbot = -2158.229369 1/eV , OPTtop = 4815.191685 1/eV
 OPTmin = -2160.0000001/eV, OPTmax = 4820.0000001/eVEnter new OPTmin, OPTmax to change these defaults:
-2500.05000.0
Enter energetic position of curve labels ("/" to use default):
/
task 1, total : cpu time: 0.45203 sec
 ASW-2.6, program PLOPT ended on asterix at Sun, 08 Feb 2009, 20:12:11.
```
Please delete files OPT and opt.ps when finished!!!

As a result, we obtain the optical conductivity as displayed in Fig. 2.24. In close analogy, the same plot routine can be used to calculate the dielectric function as displayed in Fig. 2.25, and the complex index of refraction, which is shown in Fig. 2.26.

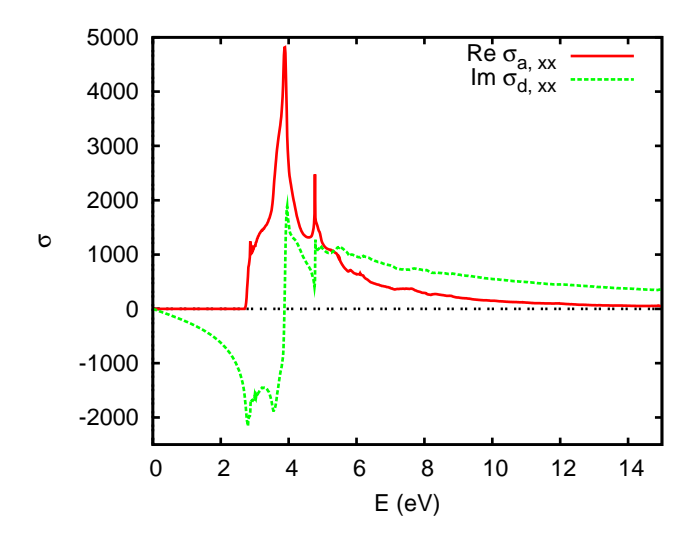

Figure 2.24 Optical conductivity of Si.

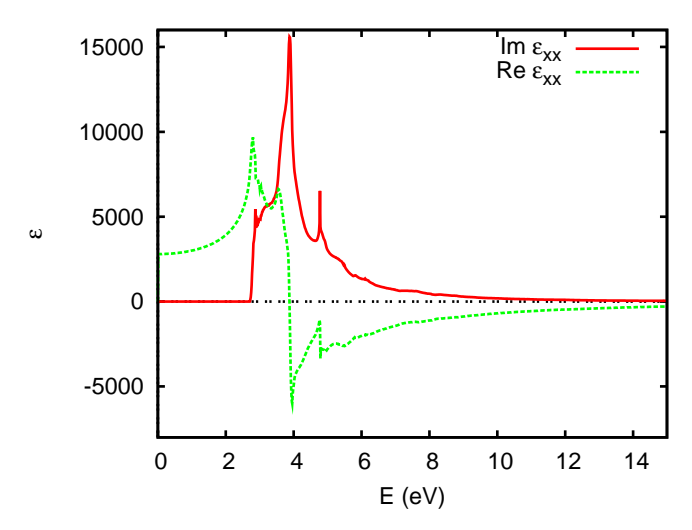

Figure 2.25 Dielectric function of Si.

# 2.2.6 Phonon frequencies

In closing this section we turn to the calculation of phonon frequencies. This can be achieved via the frozen phonon approach, which is based on evaluation of the total energies for a variety of fixed, hence, frozen atomic positions. Once this approach has been accepted it needs a limited number of self-consistent calculations for different atomic positions. In practice, evaluating a complete phonon spectrum thus requires

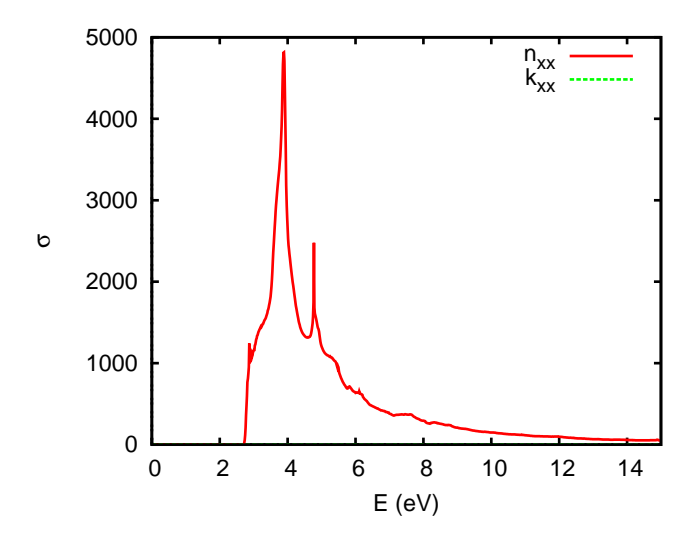

Figure 2.26 Refraction index of Si.

a lot of self-consistent so-called single-point calculations, which may even need a supercell setup for complicated phonon modes. At present, the ASW method is not yet prepared to perform such calculations automatically. Nevertheless, highly accurate phonon frequencies can be calculated with small effort. Usually, for each phonon mode five different atomic positions are needed. This requires a set of five different CTRL files with five different atomic positions. Here, we illustrate the procedure with the LTO Γ-point phonon. It corresponds to a mode, where the two Si atoms of the unit cell move along the bond connecting these atoms. To be specific, we place the Si atoms at the positions  $\pm 0.120, \pm 0.1225, \pm 0.125, \pm 0.1275$ , and  $\pm 0.130$ , and calculate the total energies. Note that the positions of the empty spheres and the atomic sphere radii are not changed during these calculations. The sequence of the calculations can be made automatic with the help of the shell script mnphn.x coming with the ASW distribution. This shell script deletes the atomic files, copies one of the five CTRL files (which should be named differently) to the CTRL file, and runs a self-consistent calculation. This process is then repeated five times. Once the shell script has been prepared and saved just type

#### mnphn.x

Of course, it is useful to run all these calculations in a separate subdirectory in order not to overwrite the results of the calculations performed for the ground state, which were discussed in the previous subsections. Actually, we mentioned this subdirectory, nm phn, already at the beginning of this section. After all calculations have finished you may find use of the shell script prphn helpful, which will extract the atomic positions and the total energies from all the output files and write them to a small file called PHN. However, note that the shell script prphn must be adapted to the

#### 2.2 A semiconductor: Si 59

particular situation. Finally, the file PHN is used by the plotting routine called by the command

plphn.x

which enters the following simple dialog.

```
ASW-2.6, program PLPHN started on asterix at Sun, 08 Feb 2009, 14:37:47.
```

```
Copyright (C) 1992-2009 Volker Eyert
     Please see file COPYRIGHT for details
 All input will be echoed to file PLIP.
Enter terminal type:
 1 = X-Windows (default)
 2 = PC-Screen (vt220-emulation)
3 = suppress terminal output
/
Enter output device (default: 1):
1 = Color postscript
2 = Postscript
3 = PDF (not yet supported)
4 = JPEG (not yet supported)
5 = \text{LaTeX}6 = LaTeX (special)
7 = HP LaserJet III (PCL5)
8 = PNG9 = GTF10 = leave decision for later
11 = suppress output to file
/
Portrait (P), landscape (L) or encapsulated postscript plot (E, default)?
/
Enter title:
Energies in Rydberg (F, default) or eV (T)?
/
Energies relative to the minimum energy (T)? Default is F.
/
Print fit parameters in the plot (T, default)?
/
Enter relative print position of the parameters ("/" to use default):
/
 Results from polynomial fit:
Equilibrium position: 0.125000<br>Minimum total energy: -1156.092085 Ryd
Minimum total energy:
Force constant: 356.953174 Ryd/u**2
Cubic force constant: -4181.125308 \text{ Ryd/u}**3<br>task 1, total : cpu time: 0.01600 \text{ sec}task 1, total : cpu time:
 ASW-2.6, program PLPHN ended on asterix at Sun, 08 Feb 2009, 14:37:47.
    Please delete files PHN and phn.ps when finished!!!
```
The plotting routine performs a 3rd-order polynomial fit to the calculated data. The result of this fit is printed in the above dialog. In addition, if this has been chosen, the fit parameters are also displayed in the resulting plot, which is displayed in Fig. 2.27. Obviously, a stable minimum at the equilibrium position  $u_0 = 0.125$ 

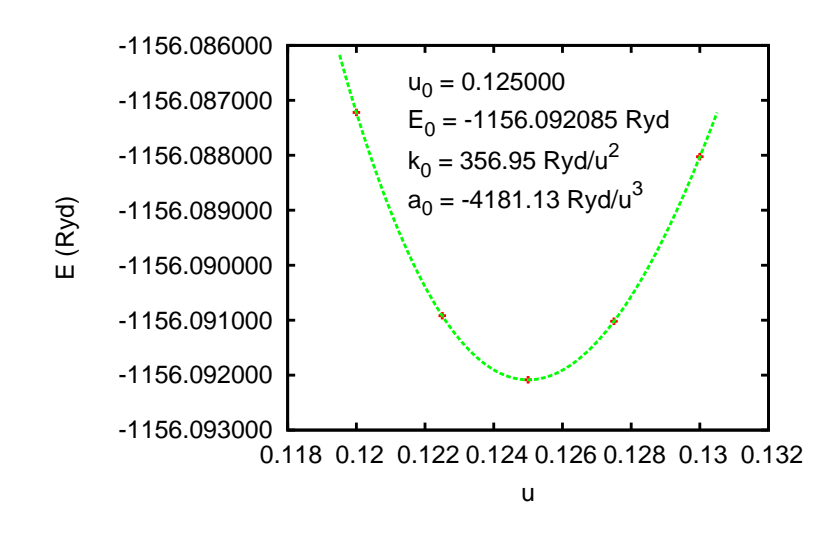

Figure 2.27 Total energy vs. Si position.

is obtained. This is a success of the full-potential treatment coming with the new ASW method. For comparison we display in Fig. 2.28. the corresponding result obtained from version 2.2, which is still based on the atomic sphere approximation but already includes the nonspherical contributions to the electron densities and the effective potential, hence, the abbreviation  $ASA^+$ . The difference between both curves is striking and needs no further comments.

Still, we want to evaluate the force constant and the cubic force constant given in the above dialog and in Fig. 2.27. To this end we first have to convert the different values of u to  $A$ . Since the mode moves two atoms along the diagonal of the cube and with a lattice constant of  $10.2625a_B$ , we obtain

$$
k_0 = 356.9532 \frac{\text{Ryd}}{u^2} = 2.0172 \frac{\text{Ryd}}{\text{\AA}^2} = 439.7262 \frac{\text{J}}{\text{m}^2}
$$

.

Combining this with the mass of one Si atom of  $M = 28.0855 \times 1.6726231 \times 10^{-27}$  kg we arrive at

$$
\frac{k_0}{M} = 9.3606 \times 10^{27} \text{s}^{-2} ,
$$

which leads to

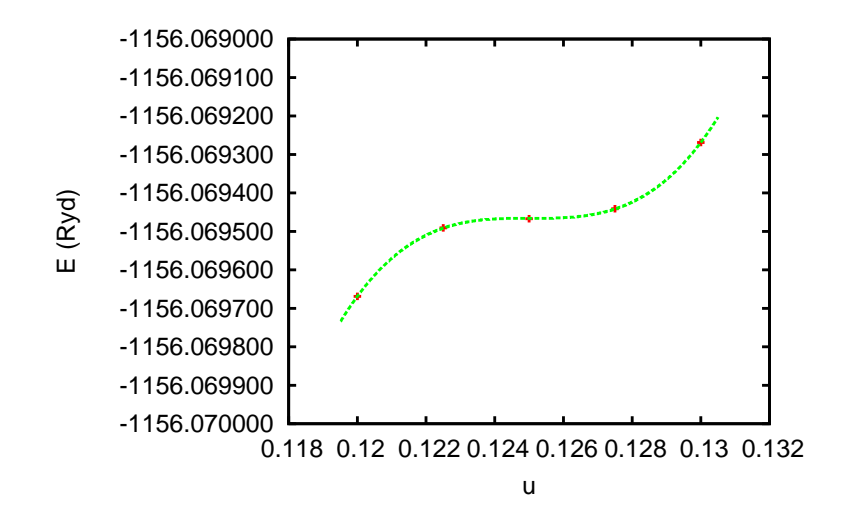

Figure 2.28 Total energy vs. Si position as calculated with an  $\mathrm{ASA}^+$  code.

$$
\omega = \sqrt{\frac{k_0}{M}} = 9.6750 \times 10^{13} \text{Hz} ,
$$

hence, a phonon frequency of

$$
f = \frac{\omega}{2\pi} = 15.3982 \times 10^{12} \text{Hz}.
$$

The deviation from the experimental value of 15.53 Hz is less than 1%!

For the cubic force constant calculations proceed along similar lines and we obtain the result

$$
a_0 = -4181.1253 \frac{\text{Ryd}}{u^3} = -34.1774 \frac{\text{eV}}{\text{\AA}^3} \, .
$$

In this case the deviation from the experimental value of  $-35.1 \text{eV}/\text{\AA}^3$  is less than 3%. Note the minus sign in front of the cubic force constant, which is a consequence of the slightly elevated energies for values of u smaller than  $u_0$  and indicates that compression of the bond is energetically more costly than bond elongation.

# 2.3 A more complicated structure:  $FeS<sub>2</sub>$

While the calculations for Cu did not even allow for a coffee break we next turn to a more complicated case with an increased demand of computer resources. To be specific, we turn to the case of iron pyrite,  $F \in S_2$ , which is the prototype member

of a whole class of transition metal disulfides. Background information about this compound is given in Ref. [409].

The work to be described in this section includes the sphere packing, the selfconsistent calculations and the optimization of the crystal structure. In order to prepare for the calculations, we start again by creating some directories via

mkdir fes2 cd fes2 mkdir pac mkdir nm mkdir nm blk mkdir nm\_opt cd pac

and turn to the setup of the CTRL file and the sphere packing.

# 2.3.1 CTRL file and sphere packing

The pyrite structure is based on a simple cubic lattice with iron atoms located at the corner of the cell and sulfur pairs aligned along the space diagonal. This information is contained in the following CTRL file.

```
HEADER FeS2 sc
       data by E. D. Stevens, M. L. DeLucia, and P. Coppens,
       Inorg. Chem. 19, 813 (1980).
VERSION ASW-2.6
IO HELP=F SHOW=T VERBOS=30 CLEAN=T
OPTIONS REL=T OVLCHK=T<br>STRUC ALAT=10.23476
       ALAT=10.23476
CLASS ATOM=FE Z=26
       ATOM=S Z=16
SITE CARTP=T
       ATOM=FE POS= 0.000000 0.000000 0.000000
       ATOM=FE POS=-0.500000 -0.500000 0.000000
       ATOM=FE POS= 0.000000 -0.500000 -0.500000
       ATOM=FE POS=-0.500000 0.000000 -0.500000
       ATOM=S POS= 0.384840 0.384840 0.384840
       ATOM=S POS=-0.384840 -0.384840 -0.384840
       ATOM=S POS= 0.115160 -0.115160 0.384840
       ATOM=S POS=-0.115160 0.115160 -0.384840
       ATOM=S POS= 0.384840 0.115160 -0.115160
        ATOM=S POS=-0.115160 0.384840 0.115160
       ATOM=S POS=-0.384840 -0.115160 0.115160
       ATOM=S POS= 0.115160 -0.384840 -0.115160
SYMGRP GENPOS=F CARTT=F SGSYM=Pa-3
ENVEL EKAP=-0.015
BZSMP NKBAB=6 BZINT=LTM EMIN=-1.0 EMAX=1.5 NDOS=2500
       NORD=3 WIDTH=0.01 SAVDOS=F SAVCOOP=F SAVFERM=F
CHARGE NETA=2 EETA=-3.0 -5.0 SAVRHO=F
```
2.3 A more complicated structure:  $F \in S_2$  63

CONTROL START= QUIT= FREE=F NITBND=99 CNVG=1.0D-08 CNVGET=1.0D-08 NITATM=50 CNVGQA=1.0D-10 MIXING NMIXB=5 BETAB=0.5 INCBB=T NMIXA=5 BETAA=0.5 PLOT CARTV=T ORIGIN= 0.5 0.0 0.0 RPLOT1= 1.0 0.0 0.0 RPLOT2= 0.0 1.0 0.0 RPLOT3= 0.0 0.0 1.0 NPDIV1=50 NPDIV2=50 NPDIV3=0

Due to the symmetry of the crystal the simple cubic cell comprises four iron and eight sulfur atoms in total. The crystal structure is shown in Fig. 2.29. In this plot

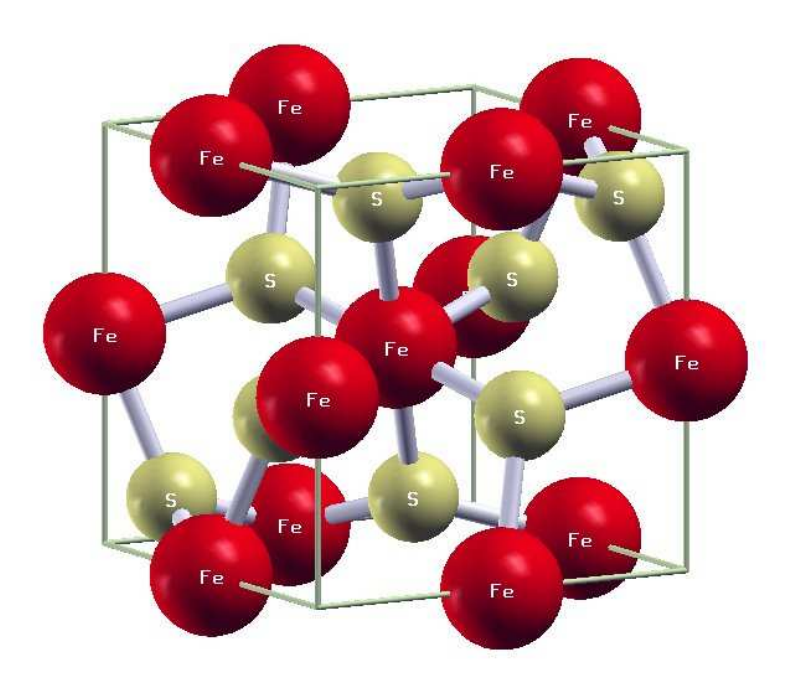

Figure 2.29 Crystal structure of FeS<sub>2</sub>. Iron and sulfur atoms are printed in red and yellow, respectively.

the origin has been shifted by half the cell edge (see token ORIGIN=0.5 0.0 0.0 in category PLOT). As a consequence, one Fe atom is observed in the center of the plot while atoms of the sulfur pair appear in the upper right and lower left corner.

The pyrite crystal structure is best described in terms of the NaCl structure with the sublattices occupied by iron atoms and the centers of gravity of sulfur atom pairs, respectively. These sulfur dumb-bells are oriented along the  $\langle 111 \rangle$  axes. Being 2.161 Å their bond length is still shorter than the Fe-S distance of 2.265 Å. Whereas the sulfur atoms are tetrahedrally coordinated by one sulfur and three iron atoms the six nearest neighbour sulfur atoms at each iron site form slightly distorted

octahedra. The distorted  $FES_6$  octahedra are interlinked by common corners and, due to the formation of the  $\langle 111 \rangle$  sulfur pairs, have rotated away from the Cartesian axes by about 23◦ . For a two dimensional crystal the situation is sketched in Fig. 2.30. Obviously, the formation of the  $\langle 111 \rangle$  sulfur pairs does not destroy the square

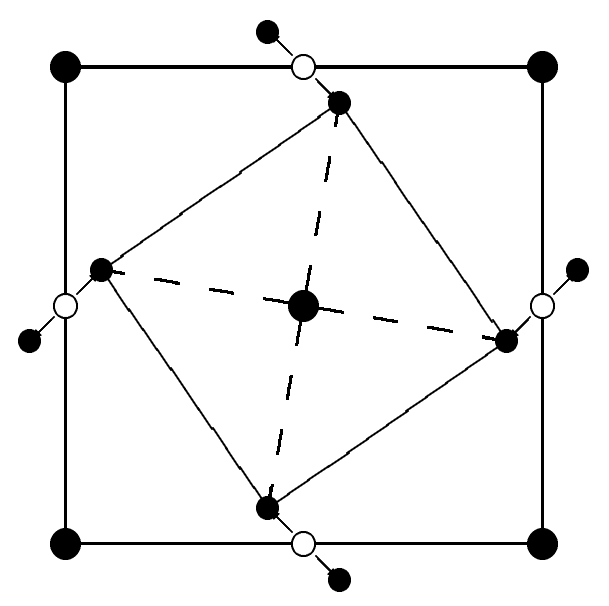

Figure 2.30 Two-dimensional analogue of the pyrite structure. Big and small filled circles designate iron and sulfur atoms, respectively. Small open circles mark the ideal positions of the rocksalt structure.

planar coordination of the iron atoms. Instead, the squares built by the sulfur atoms just shrink and rotate. Since the orientation of the dumb-bells conforms with the cubic point group the underlying Bravais lattice is no longer face-centered but simple cubic and the unit cell comprises four formula units.

In the CTRL file listed above we have already included information about the crystal symmetry in category SYMGRP. It contains three tokens, namely, SGSYM=, which specifies the space group of the pyrite structure. A full list of all space groups and the coding of the space group symbols is given in the file SPC-GRP coming with the distribution. Alternatively, this file can be generated using the setting  $HELP=T$  and running any of the main programs. Instead of the token SGSYM= the token SYMOPS= could be used. With this token, a minimal set of symmetry operation, the socalled generators of the space group, can be specified. The generators are also given in the SPCGRP file. By building all products of these generators the whole space group can be obtained.

The space group information can be used in two different ways. First, for GEN-POS=F the program performs a symmetry check using the information about the lattice and the atomic sites. As a result, the full space group information including a list of all allowed symmetry operations is displayed. In addition, this information

#### 2.3 A more complicated structure:  $FeS<sub>2</sub>$  65

is compared to the input given in category SYMGRP of the CTRL file. Second, if GENPOS=T is specified, the program proceeds in a different way. In this case the symmetry check of the atomic sites is omitted. Instead, the program generates all atomic sites by applying all space group operations, which arise from the generators, to all atoms given in the CTRL file. For this reason, we would not have to specifiy all atomic sites but only the minimal set of position, i.e. in the present case only one iron and one sulfur atom. This is illustrated in the following listing.

```
HEADER FeS2 sc
       data by E. D. Stevens, M. L. DeLucia, and P. Coppens,
       Inorg. Chem. 19, 813 (1980).
VERSION ASW-2.6
IO HELP=F SHOW=T VERBOS=30 CLEAN=T
OPTIONS REL=T OVLCHK=T
STRUC ALAT=10.23476
CLASS ATOM=FE Z=26
       ATOM=S Z=16
SITE CARTP=T
       ATOM=FE POS= 0.000000 0.000000 0.000000
       ATOM=S POS= 0.384840 0.384840 0.384840
SYMGRP GENPOS=T CARTT=F SGSYM=Pa-3
ENVEL EKAP=-0.015
BZSMP NKBAB=6 BZINT=LTM EMIN=-1.0 EMAX=1.5 NDOS=2500
       NORD=3 WIDTH=0.01 SAVDOS=F SAVCOOP=F SAVFERM=F
CHARGE NETA=2 EETA=-3.0 -5.0 SAVRHO=F
CONTROL START= QUIT= FREE=F NITBND=99 CNVG=1.0D-08 CNVGET=1.0D-08
       NITATM=50 CNVGQA=1.0D-10
MIXING NMIXB=5 BETAB=0.5 INCBB=T NMIXA=5 BETAA=0.5
PLOT CARTV=T
       ORIGIN= 0.5 0.0 0.0
       RPLOT1= 1.0 0.0 0.0
       RPLOT2= 0.0 1.0 0.0
       RPLOT3= 0.0 0.0 1.0
       NPDIV1=50 NPDIV2=50 NPDIV3=0
```
This representation has the additional advantage that an optimization of the crystal structure, which involves changes of the atomic positions, can be most easily performed.

As is obvious from Fig. 2.29, the pyrite crystal structure as the diamond structure discussed above comprises rather large voids between the atoms. As also discussed in connection to the diamond structure, we thus have to include empty spheres into this structure. Again, this is done automatically by invoking the "packing program" mnpac.run via typing the command

#### mnpac.x

at the systems prompt. On successful execution, the program mnpac.run writes a new version of the CTRL file to file CNEW, which now contains all the empty sphere positions as well as atomic sphere radii of all atoms. In addition, mnpac.run proposes the number of partial waves to be included by the tokens LMXL= and CONF=. We point out again that these two tokens have been set quite conservatively, i.e. LMXL

is set to a rather high value and might need an adjustment for the subsequent selfconsistent field calculation. We will come back to this issue below. Of course, the corresponding charges as given by token QVAL= are all zero. The file CNEW looks as follows.

```
HEADER FeS2 sc
       data by E. D. Stevens, M. L. DeLucia, and P. Coppens,
       Inorg. Chem. 19, 813 (1980).
VERSION ASW-2.6
IO HELP=F SHOW=T VERBOS=30 CLEAN=T
OPTIONS REL=T OVLCHK=T
STRUC ALAT=10.23476
CLASS ATOM=FE Z=26 R=2.40019794 LMXL=2 CONF=4 4 3 4
               QVAL= 2.0 0.0 6.0 0.0
       ATOM=S Z=16 R=2.31735801 LMXL=2 CONF=3 3 3 4
               QVAL= 2.0 4.0 0.0 0.0
       ATOM=E1 Z= 0 R=1.57781865 LMXL=1 CONF=1 2 3
               QVAL= 0.0 0.0 0.0
       ATOM=E2 Z= 0 R=1.42640878 LMXL=1 CONF=1 2 3
               QVAL= 0.0 0.0 0.0
SITE CARTP=T
       ATOM=FE POS= 0.000000 0.000000 0.000000
       ATOM=FE POS=-0.500000 -0.500000 0.000000
       ATOM=FE POS= 0.000000 -0.500000 -0.500000
       ATOM=FE POS=-0.500000 0.000000 -0.500000
       ATOM=S POS= 0.384840 0.384840 0.384840
       ATOM=S POS=-0.384840 -0.384840 -0.384840
       ATOM=S POS= 0.115160 -0.115160 0.384840
       ATOM=S POS=-0.115160 0.115160 -0.384840
       ATOM=S POS= 0.384840 0.115160 -0.115160
       ATOM=S POS=-0.115160 0.384840 0.115160
       ATOM=S POS=-0.384840 -0.115160 0.115160
       ATOM=S POS= 0.115160 -0.384840 -0.115160
       ATOM=E1 POS= 0.305462 -0.194538 -0.305462
       ATOM=E1 POS=-0.305462 0.194538 0.305462
       ATOM=E1 POS=-0.194538 -0.305462 0.305462
       ATOM=E1 POS= 0.194538 0.305462 -0.305462
       ATOM=E1 POS=-0.305462 0.305462 -0.194538
       ATOM=E1 POS= 0.305462 -0.305462 0.194538
       ATOM=E1 POS= 0.194538 0.194538 0.194538
       ATOM=E1 POS=-0.194538 -0.194538 -0.194538
       ATOM=E2 POS=-0.302589 0.062226 -0.134569
       ATOM=E2 POS= 0.302589 -0.062226 0.134569
       ATOM=E2 POS= 0.197411 0.437774 0.134569
       ATOM=E2 POS=-0.197411 -0.437774 -0.134569
       ATOM=E2 POS= 0.302589 -0.437774 -0.365431
       ATOM=E2 POS=-0.302589 0.437774 0.365431
       ATOM=E2 POS= 0.134569 0.197411 0.437774
       ATOM=E2 POS=-0.134569 -0.197411 -0.437774
       ATOM=E2 POS=-0.437774 -0.365431 0.302589
       ATOM=E2 POS= 0.437774 0.365431 -0.302589
       ATOM=E2 POS= 0.437774 0.134569 0.197411
       ATOM=E2 POS=-0.437774 -0.134569 -0.197411
       ATOM=E2 POS= 0.365431 -0.197411 -0.062226
```

```
ATOM=E2 POS=-0.365431 0.197411 0.062226
       ATOM=E2 POS=-0.197411 -0.062226 0.365431
       ATOM=E2 POS= 0.197411 0.062226 -0.365431
       ATOM=E2 POS=-0.062226 0.365431 -0.197411
       ATOM=E2 POS= 0.062226 -0.365431 0.197411
       ATOM=E2 POS=-0.365431 0.302589 -0.437774
       ATOM=E2 POS= 0.365431 -0.302589 0.437774
       ATOM=E2 POS=-0.134569 -0.302589 0.062226
       ATOM=E2 POS= 0.134569 0.302589 -0.062226
       ATOM=E2 POS= 0.062226 -0.134569 -0.302589
       ATOM=E2 POS=-0.062226 0.134569 0.302589
SYMGRP GENPOS=T CARTT=F SGSYM=Pa-3
ENVEL EKAP=-0.015
BZSMP NKBAB=6 BZINT=LTM EMIN=-1.0 EMAX=1.5 NDOS=2500
       NORD=3 WIDTH=0.01 SAVDOS=F SAVCOOP=F SAVFERM=F
CHARGE NETA=2 EETA=-3.0 -5.0 SAVRHO=F
CONTROL START= QUIT= FREE=F NITBND=99 CNVG=1.0D-08 CNVGET=1.0D-08
       NITATM=50 CNVGQA=1.0D-10
MIXING NMIXB=5 BETAB=0.5 INCBB=T NMIXA=5 BETAA=0.5
SYMLIN NPAN=6 NPTS=400 ORBWGT=F CARTE=F
       LABEL=R ENDPT= 0.5 0.5 0.5
       LABEL = g ENDPT = 0.0 0.0 0.0LABEL=X ENDPT= 0.5 0.0 0.0
       LABEL=M ENDPT= 0.5 0.5 0.0
       LABEL=R ENDPT= 0.5 0.5 0.5
       LABEL=X ENDPT= 0.0 0.5 0.0
       LABEL=M ENDPT= 0.5 0.5 0.0
PLOT CARTV=T
       ORIGIN= 0.5 0.0 0.0
       RPLOT1= 1.0 0.0 0.0
       RPLOT2= 0.0 1.0 0.0
       RPLOT3= 0.0 0.0 1.0
       NPDIV1=50 NPDIV2=50 NPDIV3=0
```
For  $F \in S_2$ , two types of empty spheres have been added with radii ranging from 1.42 to 1.58 Bohr radii. In total, 32 empty spheres have been inserted into the pyrite structure. Moreover, the program has specified optimal radii for iron and sulfur atoms.

All actions taken by the packing program mnpac.run are recorded in the output file outpac, which among other things contains the results of a final overlap check for OVLCHK=T as already mentioned in Sec. 2.2.

# 2.3.2 Execution of the main programs

Having run the packing program mnpac.run we are able to run the self-consistent field calculation just as in the case for Cu above. To do so, we change to the subdirectory nm and copy file CNEW created in the subdirectory pac to the CTRL file. The set of all self-consistent calculations is then invoked by typing

mnall.x

at the systems prompt. Already after a few iteration monic outlst6 will tell us that the program found a finite indirect band gap, which qualifies iron pyrite as an semiconductor. Now it is time to browse the input. Going to the end and searching backward for the string "Fermi" will put you on the top of a list containing for each class and partial wave (angular momentum) the amount of charge and the contribution to the density of states at  $E_F$ . Of course, for an insulator or semiconductor the second column contains only zeros. Special attention deserves the first column. If compared to the atomic configurations these partial occupations reflect the charge transfer between the orbitals. If summed over all orbitals of an atom they give rise to the deviation from the neutrality of an atom, which is given in an extra list above. For most atoms the occupation of the orbital with highest angular momentum is quite small, below 0.1 electron. This guarantess the convergence of the angular momentum expansions of the wave functions. In case the charge contained in the highest  $l$  state is above 0.1 a warning is issued. Values up to 0.13 are still acceptable, otherwise the value given by LMXL= must be increased. In contrast, if the numbers for the two highest l orbitals and their sum is below 0.1 electrons, you might decrease the value set by  $LMXL=$  by one. In this context we recall that each orbital included (of course, there are  $2l+1$  states for each l) increases the size of the secular matrix and thus leads to an increase of execution time and memory. Since the CPU time scales roughly as the cube of the number of orbitals a reduction of the maximum angular momentum might considerably speed up a calculation. However, such a reduction is allowed only if the above mentioned conditions are fulfilled.

In case you realize during the first iterations that the number of orbitals for a particular atom should be changed you have to stop execution and delete all atomic files (those given by the entries ATOM= in category CLASS). In addition, you must delete the file MIX, which holds information about the progress of the iterations and is deleted automatically once self-consistency has been reached. After that adjust the angular momenta given by the tokens LMXL=. In case you have increased the LMXL $=$  values corresponding entries have to be added to tokens CONF $=$  and QVAL=. However, these latter tokens could likewise be completely erased since the program creates them automatically. Finally, the calculation can be restarted by again typing mnall.x at the systems prompt. The complete set of calculations will take about three quarters of an hour, which is enough for a coffee break!

After completion of all calculations a first impression of the results is obtained on typing

#### monic *outlst18*

at the system prompt, which prints the following summary to screen.

```
ASW-2.6, program MNSCF started on asterix at Wed, 04 Feb 2009, 20:44:59.
Calculation converged after 10 iteration(s).
                    Start of Iteration 10
   76 irreducible k-points generated from 1331 ( 11, 11, 11).
         Fermi energy - MTZ = 0.823867 Ryd.
The system is a semiconductor:
          Indirect band gap = 0.037749 Ryd = 0.513595 eV
Mean-square residual: 0.223714D-22
```
2.3 A more complicated structure:  $F \epsilon S_2$  69

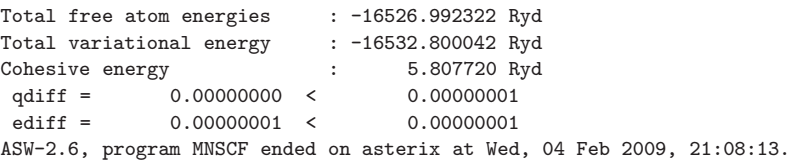

From this, we identify  $F \in S_2$  as a semiconductor with an indirect optical band gap of 0.51 eV, which again is much smaller than the experimental value of about 0.9-0.95 eV due to the limitations of the local density approximation.

### 2.3.3 Execution of the plot programs

Next we turn to the visualization of the result. Typing

plbnd.x

and following the dialog we obtain the band structure displayed in Fig. 2.31. Five

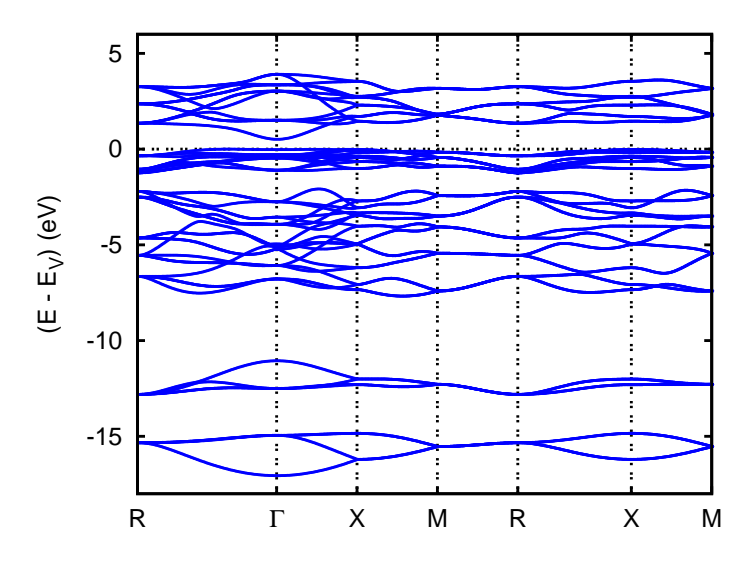

Figure 2.31 Electronic structure of  $F \in S_2$  along selected symmetry lines of the first Brillouin zone of the simple cubic lattice, see B.1.

groups of bands are observed. While two groups are found below  $-10 \text{ eV}$ , a wide group shows up between approx.  $-7.5$  and  $-2$  eV. Just below and above the Fermi energy a rather narrow and a wide group of bands follow. These latter two groups are separated by the optical band gap of 0.51 eV. Note that all energies are referred to the valence band maximum  $E_V$ .

The predominant orbital character of these five groups is read off from the partial densities of states as shown in Fig. 2.32. Obviously, the lowest two groups are made

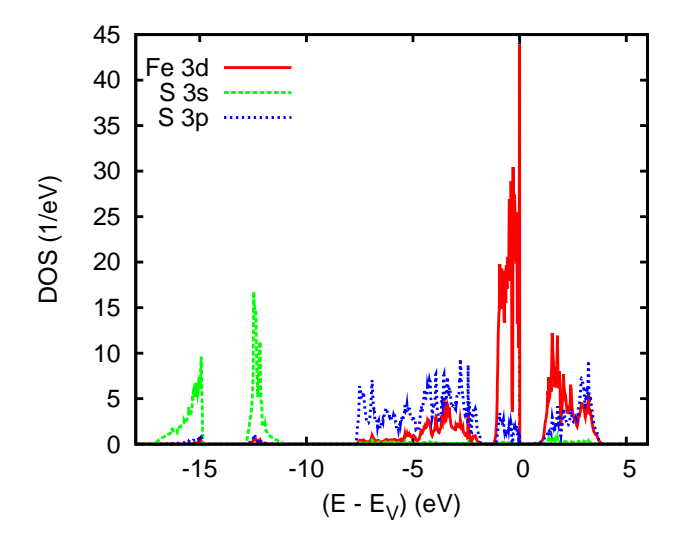

Figure 2.32 Partial densities of states of FeS2.

exclusively from the semicore-like S 3s states, whereas the higher lying states trace back to a mixture of Fe 3d and S 3p bands. The latter orbitals dominate especially the wider groups between approx. −7.5 and −2 eV as well as between 2.7 and 4.5 eV. In contrast the sharp peak just below  $E_V$  is due almost exclusively to the Fe 3d states.

The previous analysis of the electronic states can be made more detailed by distinguishing the single  $p$  and  $d$  components. For the Fe  $3d$  states this is achieved by calling pldos.x again and running through the following dialog.

ASW-2.6, program PLDOS started on asterix at Mon, 09 Feb 2009, 12:15:27.

```
Copyright (C) 1992-2009 Volker Eyert
    Please see file COPYRIGHT for details
All input will be echoed to file PLID.
Enter terminal type:
1 = X-Windows (default)
2 = PC-Screen (vt220-emulation)
3 = suppress terminal output
/
Enter output device (default: 1):
1 = Color postscript
2 = Postscript
3 = PDF (not yet supported)
```

```
2.3 A more complicated structure: F \epsilon S_2 71
4 = JPEG (not yet supported)
5 =LaTeX
 6 = LaTeX (special)
7 = HP LaserJet III (PCL5)
8 = PNG9 = GIF10 = leave decision for later
11 = suppress output to file
/
Portrait (P), landscape (L) or encapsulated postscript plot (E, default)?
/
Enter title:
Please wait a moment: I'm reading rest of file DOS.
Energies in Rydberg (F) or eV (T, default)?
/
Energies relative to MTZ (0), EVBM (V, default), ECBM (C), or EFermi (F)?
/
Energy axis to the top (F) or right (T, default)?
/
Plot DOS (F, default) or integrated DOS (T)?
/
 Start setting up curve 1:
Plot partial (F) or total DOS (T, default)?
F
For partial DOS: Rotate reference frame for orbitals?
Enter rotation symbol (Default: E):
/
Enter orbital(s) to be included:
Select from the classes (blank or "/" to complete the list):<br>FE S E1 E2
      SFE
Class FE : atom  1 at  0.000000  0.000000  0.000000
Select from the following orbitals:
0: all -1: all p -2: all d -3: all f
 1: s 2: y 3: z 4: x 5: xy
 6: yz 7: 3z^2-r^2 8: xz 9: x^2-y^2 10: 3x^2y-y^3
11: xyz 12: 5yz^2-yr^2 13: 5z^3-3zr^2 14: 5xz^2-xr^2 15: x^2z-y^2z
16: x^3-3xy^2
5
6
8/
Class FE : atom 2 at 0.500000 0.500000 0.000000
Select from the following orbitals:
0: all -1: all p -2: all d -3: all f<br>
1: s 2: y 3: z 4: x<br>
6: yz 7: 3z^2-r^2 8: xz 9: x^2-y^21: s 2: y 3: z 4: x 5: xy
 6: yz 7: 3z^2-r^2 8: xz 9: x^2-y^2 10: 3x^2y-y^3
11: xyz 12: 5yz^2-yr^2 13: 5z^3-3zr^2 14: 5xz^2-xr^2 15: x^2z-y^2z
16: x^3-3xy^2
```

```
Class FE : atom 3 at 0.000000 0.500000 0.500000
Select from the following orbitals:
0: all -1: all p -2: all d -3: all f
1: s 2: y 3: z 4: x<br>6: yz 7: 3z^2-r^2 8: xz 9: x<sup>2</sup>
1: s 2: y 3: z 4: x 5: xy<br>6: yz 7: 3z^2-r^2 8: xz 9: x^2-y^2 10: 3x^2y-y^3<br>11: xyz 12: 5yz^2-yr^2 13: 5z^2-3zr^2 14: 5xz^2-xr^2 15: x^2z-y^2z12: 5yz^2-yr^2 13: 5z^3-3zr^2 14: 5xz^2-xr^2 15: x^2z-y^2z16: x^3-3xy^2/
Class FE : atom 4 at 0.500000 0.000000 0.500000
Select from the following orbitals:
0: all -1: all p -2: all d -3: all f1: s 2: y 3: z 4: x 5: xy
 6: yz 7: 3z^2-r^2 8: xz 9: x^2-y^2 10: 3x^2y-y^3
11: xyz 12: 5yz^2-yr^2 13: 5z^3-3zr^2 14: 5xz^2-xr^2 15: x^2z-y^2z
16: x^3-3xy^2/
Select from the classes (blank or "/" to complete the list):
FE S E1 E2
/
The following orbitals have been selected:
 Class FE : atom 1, orbital xy
 Class FE : atom 1, orbital yz
Class FE : atom 1, orbital xz
Enter scaling factor (default 1.0):
/
Broadening of this curve (T) or not (F, default)?
/
Select curve style (default: 1) (A * marks styles already selected):
solid/green (1) , dash1/blue (2)
dash2/red (3) , dot/magenta (4)
dashdot1/cyan (5) , dashdot2/yellow (6) ,
chaindash1/black (7) , chaindash2/coral (8) ,
chaindash3/gray (9)
/
Enter curve label ("/" to suppress)
Fe 3d t_{2g}
Please wait a moment: I'm working on this curve.
Set up more curves (T)? Default is F.
T
Start setting up curve 2:
Plot partial (F) or total DOS (T, default)?
F
For partial DOS: Rotate reference frame for orbitals?
Enter rotation symbol (Default: E):
```
/

```
/
Enter orbital(s) to be included:
Select from the classes (blank or "/" to complete the list):
FE S E1 E2
FE
Class FE : atom  1 at  0.000000  0.000000  0.000000
Select from the following orbitals:
0: all -1: all p -2: all d -3: all f<br>1: s 2: y 3: z 4: x1: s 2: y 3: z 4: x 5: xy
 6: yz 7: 3z^2-r^2 8: xz 9: x^2-y^2 10: 3x^2y-y^3
11: xyz 12: 5yz^2-yr^2 13: 5z^3-3zr^2 14: 5xz^2-xr^2 15: x^2z-y^2z
16: x^3-3xy^2
7
9/
Class FE : atom 2 at 0.500000 0.500000 0.000000
Select from the following orbitals:
 0: all -1: all p -2: all d -3: all f
 1: s 2: y 3: z 4: x 5: xy
 6: yz 7: 3z^2-r^2 8: xz 9: x^2-y^2 10: 3x^2y-y^3
11: xyz 12: 5yz^2-yr^2 13: 5z^3-3zr^2 14: 5xz^2-xr^2 15: x^2z-y^2z
16: x^3-3xy^2/
Class FE : atom 3 at 0.000000 0.500000 0.500000
Select from the following orbitals:
0: all -1: all p -2: all d -3: all f
 1: s 2: y 3: z 4: x 5: xy
 6: yz 7: 3z^2-r^2 8: xz 9: x^2-y^2 10: 3x^2y-y^3
11: xyz 12: 5yz^2-yr^2 13: 5z^3-3zr^2 14: 5xz^2-xr^2 15: x^2z-y^2z
16: x^3-3xy^2/
Class FE : atom 4 at 0.500000 0.000000 0.500000
Select from the following orbitals:
0: all -1: all p -2: all d -3: all f1: s 2: y 3: z 4: x 5: xy
 6: yz 7: 3z^2-r^2 8: xz 9: x^2-y^2 10: 3x^2y-y^3
11: xyz 12: 5yz^2-yr^2 13: 5z^3-3zr^2 14: 5xz^2-xr^2 15: x^2z-y^2z
16: x^3-3xy^2/
Select from the classes (blank or "/" to complete the list):
FE S E1 E2
/
The following orbitals have been selected:
Class FE : atom 1, orbital 3z^2-r^2Class FE : atom 1, orbital x^2-y^2Enter scaling factor (default 1.0):
/
```

```
Broadening of this curve (T) or not (F, default)?
/
Select curve style (default: 2) (A * marks styles already selected):
\text{solid/green} (1) *, dash1/blue (2)
dash2/red (3) , dot/magenta (4)
dashdot1/cyan (5) , dashdot2/yellow (6) ,
chaindash1/black (7) , chaindash2/coral (8) ,
chaindash3/gray (9)
/
Enter curve label ("/" to suppress)
Fe 3d e_g
Please wait a moment: I'm working on this curve.
Set up more curves (T)? Default is F.
/
 Center of gravity of DOS curve 1 (Spin 1) - EV : - 0.0669 eV
Center of gravity of DOS curve 2 (Spin 1) - EV : -0.1999 eV
 Indicate center of gravities (F, default)?
/
 Ebot = -16.729321 eV, Etop = 9.529665 eV relative to EV Emin = -17.000000 eV, Emax = 6.000000 eV relative to EV
Emin = -17.000000 \text{ eV}, Emax =
Enter new Emin, Emax to change the default:
-9.06.0
DOStop = 10.931710 1/eV
DOSmax = 20.0000001/eVEnter new DOSmax to change this default:
12.0
Enter energetic position of curve labels ("/" to use default):
-4.0task 1, total : cpu time: 0.15601 sec
 ASW-2.6, program PLDOS ended on asterix at Mon, 09 Feb 2009, 12:15:27.
    Please delete files DOS and dos.ps when finished!!!
```
As a result, we obtain the partial densities of states displayed in Fig. 2.33, which separates the Fe 3d partial DOS into their  $t_{2g}$  and  $e_g$  contributions, which in octahedral coordination mediate  $\pi$  and  $\sigma$  type bonding with the respective ligand p orbitals. Yet, the  $t_{2g}$  and  $e_g$  manifolds obviously are not clearly separated in energy. In contrast, we observe a mixture of both types of states in all group of bands. Of course, this is due to the rotation of the  $\text{FeS}_6$  octahedra already discussed in connection with Fig. 2.29. Hence, in order to correctly assign the  $t_{2g}$  and  $e_g$  orbitals we have to use a rotated reference frame with the Cartesian axes pointing along the Fe-S bonds. With the ASW programs this can be easily achieved. To this end,

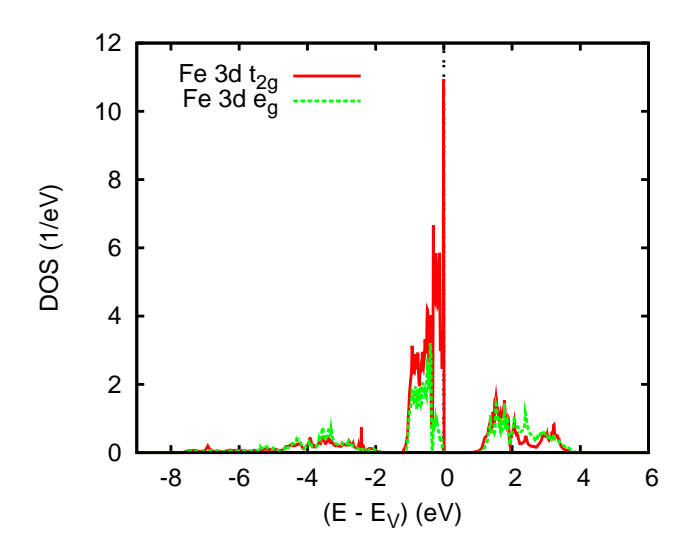

Figure 2.33 Partial Fe  $3d$  densities of states of FeS<sub>2</sub>.

we enter the above dialog again. However, when being asked to enter the rotation symbol, we type

#### $R(23)(1,1,0)*R(17)(0,0,1)$

which describes the rotation of the octahedra away from the Cartesian axes of the underlying cubic lattice. As a result, we obtain the partial DOS shown in Fig. 2.34, which indeed reflect the energetical separation of the  $t_{2g}$  and  $e_g$  contributions.

The flexibility of the ASW programs to use rotated reference frames is also very helpful for the analysis of the S  $3p$  states. Fig. 2.35 shows the partial  $3p$ densities of states of two S atoms forming a short bonded pair. Of course, due to the cubic symmetry, all three contributions are identical. However, using a rotated reference frame with the  $z$  axis pointing along the bond and the  $x$  and  $y$  axes being perpendicular to the bond we arrive at a much different picture. The result is displayed in Fig. 2.36, which clearly indicates the strong bonding-antibonding splitting of the  $\sigma$ -bonding orbital pointing along the bond and the weaker splitting of the perpendicular  $\pi$ -bonding orbitals.

Another useful feature is the calculation of orbital weighted band structures, which in the context of the LMTO method, goes under the name "fatband". Such<br>hands structures can be nuclearly by setting ODDWCT. This extensive SMM IN bands structures can be produced by setting ORBWGT=T in category SYMLIN and running the program mnbnd.run. As a result, in addition to the file BNDE a file BNDV is obtained, which holds information about the wave functions. This information can be used to attach to each band at each k point a bar, the width of which indicates the contribution of a specified orbital to the respective wave function. The orbital is selected with the help of the plot program plbnd.run, which also allows for rotated reference frames. For  $\text{FeS}_2$ , the results are shown in Figs. 2.37

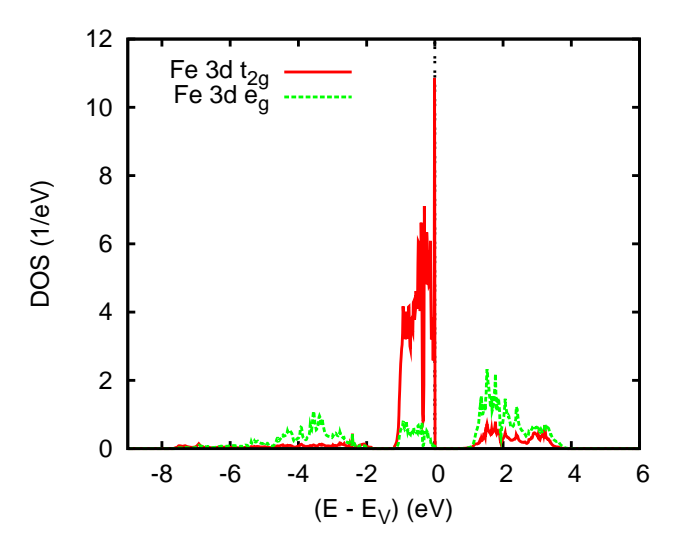

Figure 2.34 Partial Fe  $3d$  densities of states of FeS<sub>2</sub>.

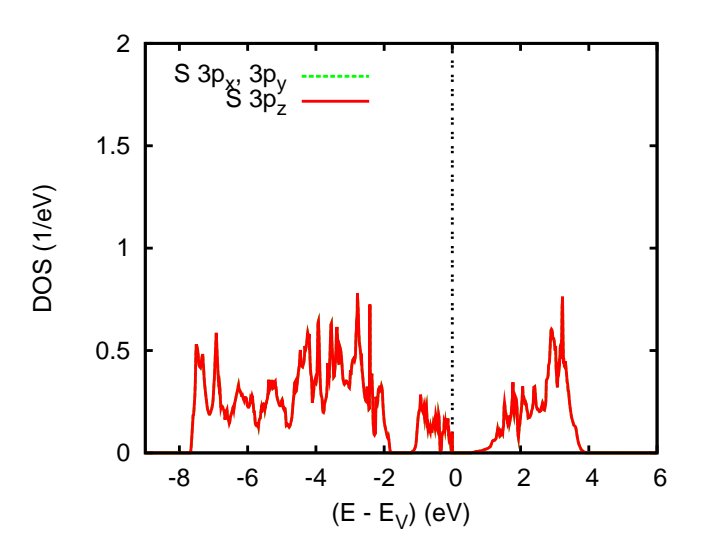

Figure 2.35 Partial S  $3p$  densities of states of FeS<sub>2</sub>.

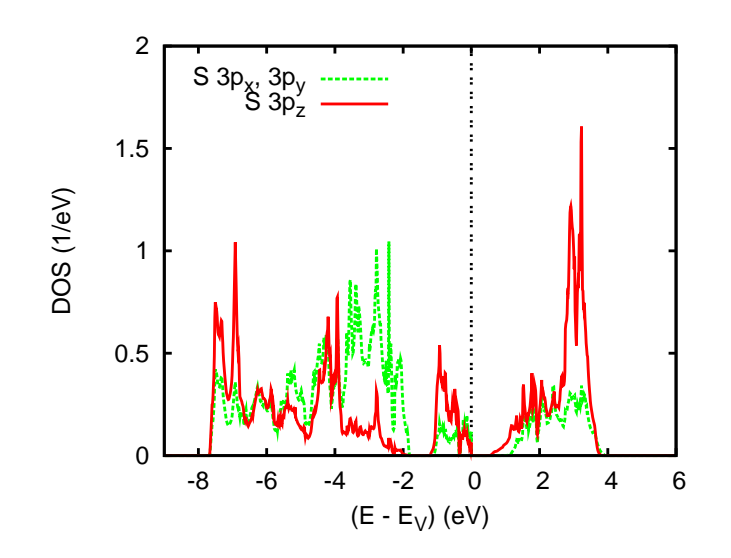

Figure 2.36 Partial S  $3p$  densities of states of FeS<sub>2</sub>.

and 2.38, which clearly confirm the observation made in the partial DOS, namely

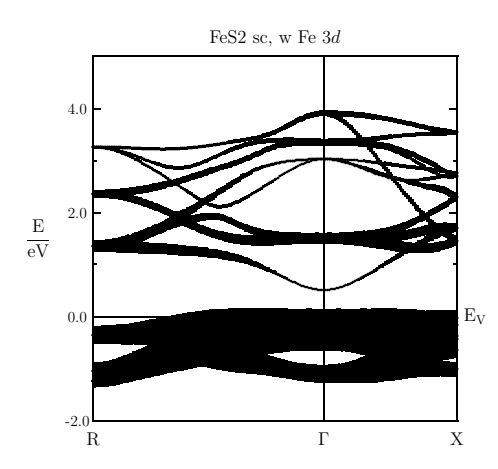

Figure 2.37 Weighted electronic bands of FeS<sub>2</sub>. The width of the bars given for each band indicates the contribution due to the Fe 3d orbitals.

that the upper valence band as well as the lower half of the conduction band group trace back to the Fe 3d states, while the upper half of the conduction band is more S 3p like. Yet, the lowest edge of the conduction band near the  $\Gamma$ -point is almost exclusively due to the S 3p orbitals and explains the sensitivity of the optical band gap to the bond length within the sulfur pair as found in Ref. [409].

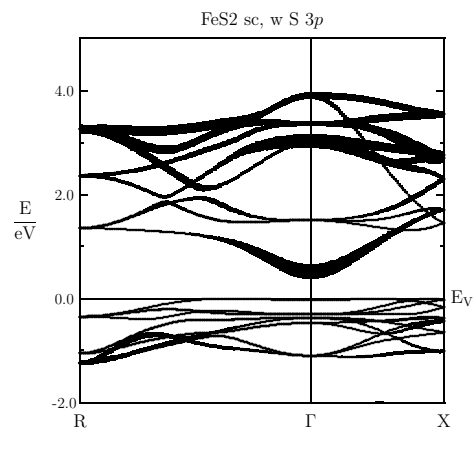

Figure 2.38 Weighted electronic bands of FeS<sub>2</sub>. The width of the bars given for each band indicates the contribution due to the S 3p orbitals.

### 2.3.4 Electron densities and potential

We start discussion of the electron densities and the effective potential by calling

#### mnrho.x

before the self-consistent calculations start. As outlined previously, this will generate a file FREE, which holds the electron densities and the potential resulting from an assembly of overlapping free atoms in the plot plane defined by the tokens ORIGIN=, RPLOT1=, and RPLOT2=. By typing

### plrho.x

at the systems prompt this file can be used to generate the overlapping free atom potential, which is displayed in Fig. 2.39. where we identify the potential well of the sulfur pair in the middle of the plot. This potential is to be contrasted by the self-consistently calculated potential, which can be accessed by running mnrho.x at the very end and going through the plot routine again, this time for file RHO. The result is given in Fig. 2.40. Indeed, both potentials are hard to distinguish. This reflects the observation by Mattheiss mentioned in Sec. 2.2 that the self-consistently calculated electron densities and potential are almost identical to that arising from an overlapping free atom calculation. Of course, the quantities are modified by the formation of the chemical bonds on approaching self-consistency as has been discussed with respect to the valence electron density of Si as displayed in Fig. 2.16 and 2.20. However, as compared to the total valence electron density, these density changes are rather small and, hence, the overlapping free atom quanities serve as a good starting point.

Next we turn to the electron density and, again using plrho.x plot the valence electron density, which is displayed in Fig. 2.41. In addition, we show in Fig. 2.42 the

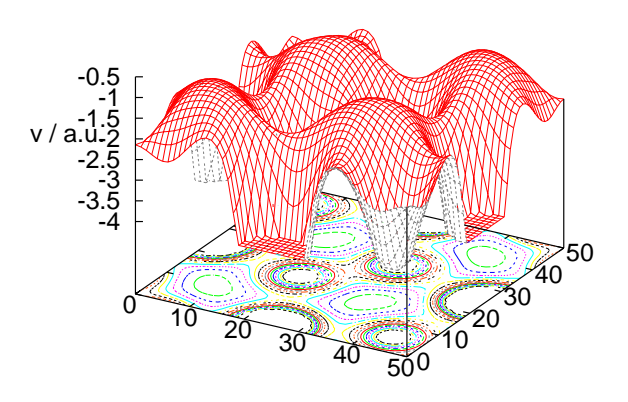

Figure 2.39 Overlapping free atom potential of  $\text{FeS}_2$ .

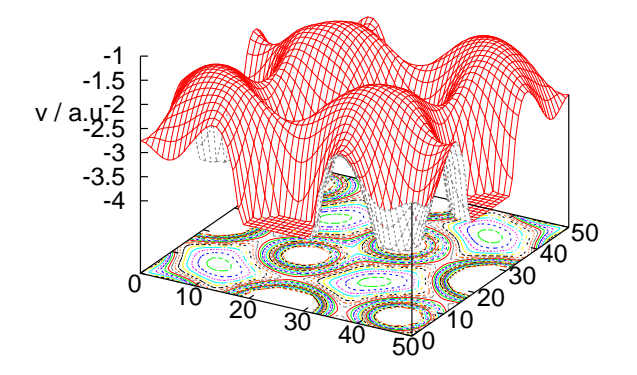

Figure 2.40 Potential of FeS<sub>2</sub>.

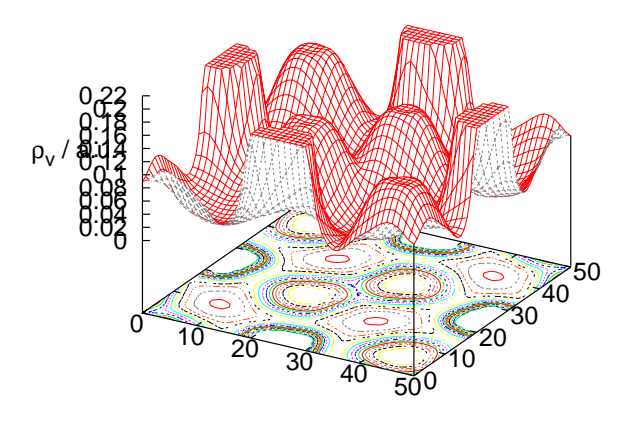

Figure 2.41 Valence electron density of  $\text{FeS}_2$ .

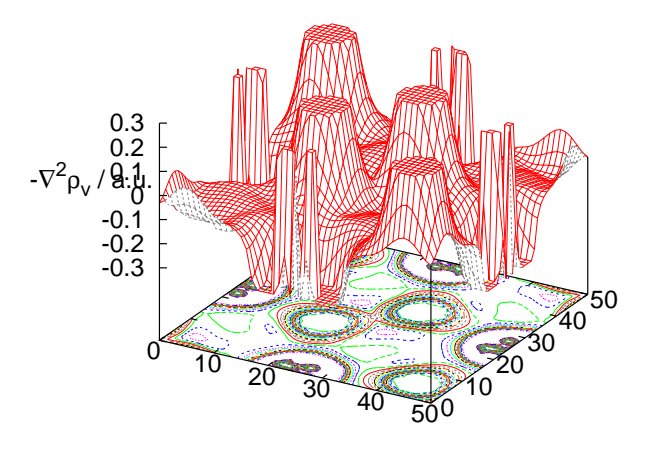

Figure 2.42 Negative Laplacian of the valence electron density of  $FeS<sub>2</sub>$ .

negative Laplacian, which allows to display more details than the electron density itself.

# 2.3.5 Structure optimization

In closing this section we turn to full structure optimization for  $\text{FeS}_2$ . According to the discussion at the begining of this section as well as to the entries in the CTRL file, the pyrite structure depends on two parameters, namely the lattice constant and the sulfur parameter u, which determines the position of the S atoms at  $(u, u, u)$ and the symmetry related positions. The subsequent optimization proceeds in two steps.

First, we optimize the lattice constant by calling

mnblk.x

after having properly prepared both the CTRL file and this shell script along the lines mentioned in Sec. 2.1.8. After successful completion of all calculations, we run the shell script prblk, which will extract the cell volumes and total energies from all the output files and write them to a small file called BLK. This file in turn is used by the plot routine called by the command

### plblk.x

and results in the plot given in Fig. 2.43. Here, the dashed line grows out of a thirdorder Birch-Murnaghan fit [46, 269, 270]. The cell volume corresponds to a lattice constant  $a_0 = 10.199a_B$ , which is in good agreement with experimental values. A complete list of published lattice constants is given in Tab. 2.1, which reflects the

| $a_0$        | method             | reference                                 |
|--------------|--------------------|-------------------------------------------|
|              | 10.28 NCPP         | Zeng and Holzwarth '94                    |
|              | 10.02 FPLO         | Opahle et al. '99                         |
|              |                    | 10.17 CRYSTAL98 Muscat <i>et al.</i> $02$ |
|              | 9.92 CASTEP        | Muscat <i>et al.</i> '02                  |
|              | <b>10.20 FPASW</b> | present work                              |
| $10.23$ exp. |                    | Finklea <i>et al.</i> '76                 |
| $10.22$ exp. |                    | Will <i>et al.</i> '84                    |
| $10.23$ exp. |                    | Stevens <i>et al.</i> '91                 |

Table 2.1 Calculated and measured lattice constants of FeS<sub>2</sub>.

high quality of the ASW method. This is underlined by a comparison of theoretical and experimental bulk moduli as given in Tab. 2.2,

Next we turn to the internal sulfur parameter. It is optimized following the same procedure as in the frozen phonon calculation for Si in Sec. 2.2. Hence, (after

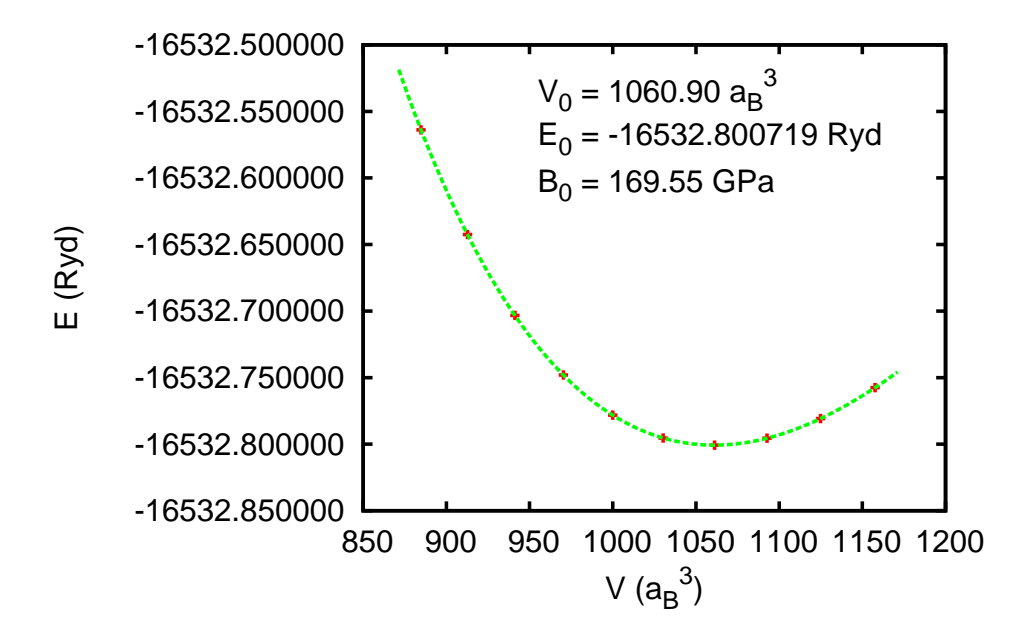

Figure 2.43 Energy vs. volume curve of FeS<sub>2</sub>.

| $B_0$ method | reference                           |
|--------------|-------------------------------------|
| 187 LMTO     | Nguyen-Manh et al. '98              |
| 185 FPLO     | Opahle <i>et al.</i> '99            |
|              | 209 CRYSTAL98 Muscat et al. '02     |
| 208 CASTEP   | Muscat <i>et al.</i> $02$           |
| 170 FPASW    | present work                        |
| 148 exp.     | Drickamer et al. '66                |
| $118$ exp.   | Will <i>et al.</i> '84              |
| $215$ exp.   | Chattopadhyay and von Schnering '85 |
| $157$ exp.   | Fujii et al. '86                    |
| 143 exp.     | Jephcoat and Olson '87              |
| $162$ exp.   | Ahrens and Jeanloz '87              |
| $145$ exp.   | Blachnik et al. '98                 |

Table 2.2 Calculated and measured bulk moduli of  $FeS<sub>2</sub>$ .

changing to subdirectory mn opt) we prepare a set of CTRL files with different sulfur positions  $(u, u, u)$ , where u varies from 0.376 to 0.386. In addition, we prepare the shell script mnphn.x coming with the distribution as described in Sec. 2.2. Running

mnphn.x

will then produce a set of output files, from which sulfur positions and total enrgies can be extracted and stored in file PHN by the shell script prphn. Finally, the result is plotted by invoking the shell script

### plphn.x

which leads to the results displayed in Fig. 2.44. Again, we contrast the calculated

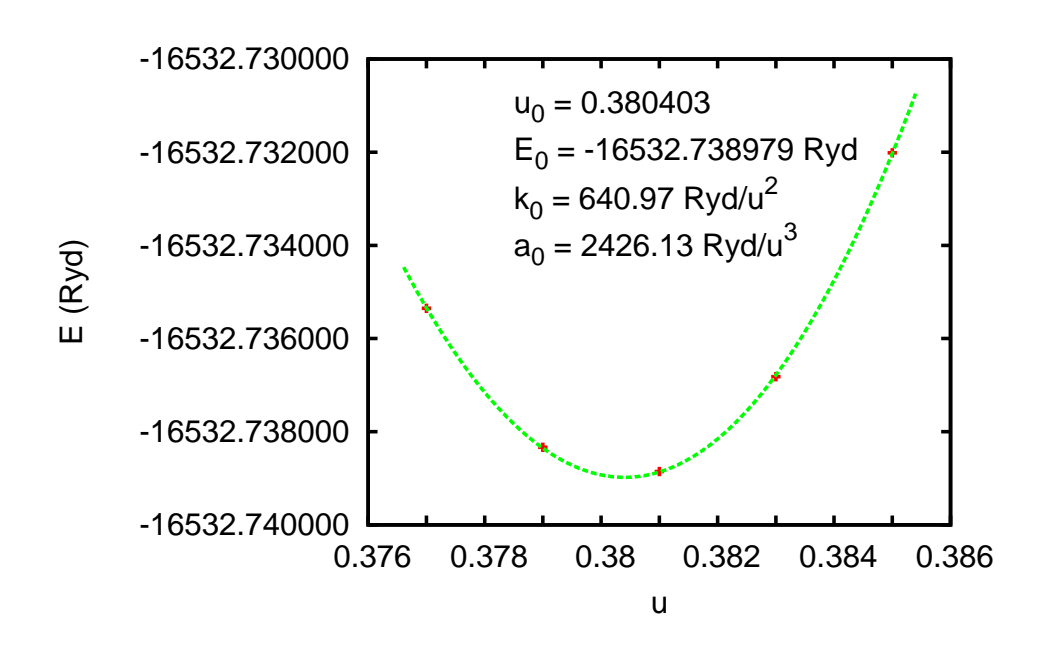

Figure 2.44 Energy vs. sulfur position of  $FeS<sub>2</sub>$ .

u parameter with those growing out of related calculations and experimental values in Tab. 2.3 and again the result gained by the ASW method is not too bad.

Just in order to demonstrate the striking superiority of the full potential description, we complement Fig. 2.44 by Fig. 2.45, which was calculated using version 2.2, which is still based on the ASA but includes the nonspherical contributions to the electron densities and potential. Nevertheless, according to Fig. 2.45, this is not sufficient for the calculation of accurate total energies since the atomic spheres still overlap. Instead, the total energy has to be calculated with nonoverlapping muffin-tin spheres as it is done in the new versions of the ASW code.

84 2 Execution of the ASW programs: Case studies

| $u_0$         | method        | reference                                  |
|---------------|---------------|--------------------------------------------|
|               | $0.378$ NCPP  | Zeng and Holzwarth '94                     |
|               | $0.377$ FPLO  | Opahle <i>et al.</i> '99                   |
|               |               | $0.378$ CRYSTAL98 Muscat <i>et al.</i> '02 |
|               | 0.382 CASTEP  | Muscat <i>et al.</i> '02                   |
|               | $0.380$ FPASW | present work                               |
| $0.386$ exp.  |               | Finklea et al. '76                         |
| $0.386 \exp.$ |               | Will et al. '84                            |
| $0.385$ exp.  |               | Stevens et al. '91                         |

Table 2.3 Calculated and measured sulfur parameters of  $FeS<sub>2</sub>$ .

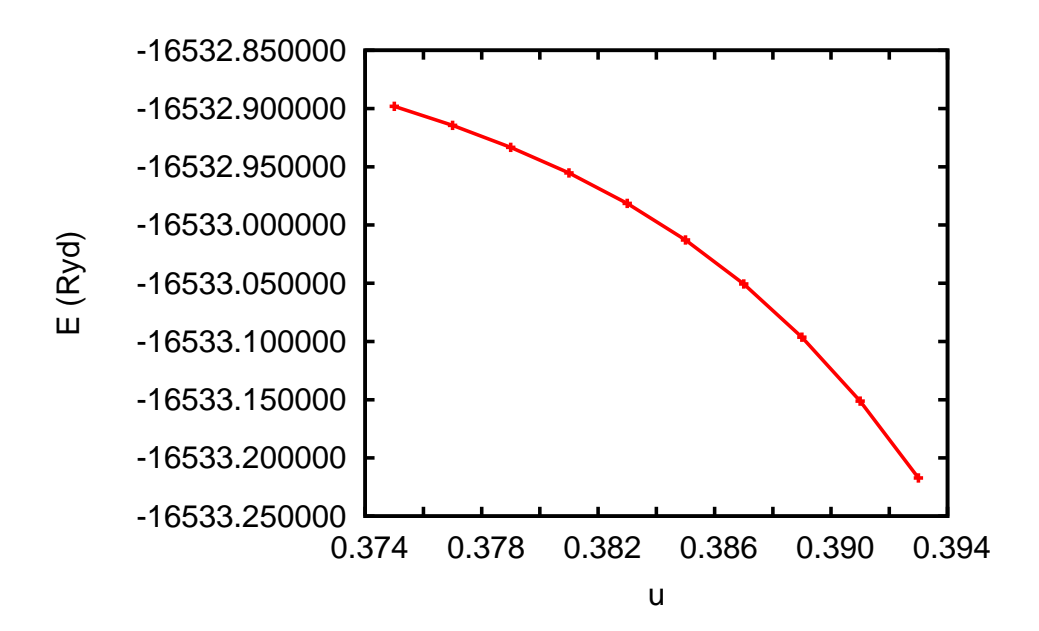

Figure 2.45 Energy vs. sulfur position of  $FeS_2$  as calculated with an ASA<sup>+</sup> code.

### 2.4 A halfmetallic ferromagnet:  $CrO<sub>2</sub>$

Apart from the elemental magnets Fe, Co, Ni, and Gd, chromium dioxide,  $CrO<sub>2</sub>$ , probably belongs to the most wellknown ferromagnetic metals. Of course, this traces back to its applicability as a material for magnetic recording tapes, which is a consequence of the high Curie point of  $T_C = 391K$  well above room temperature.

Additional interest in this compound stems from the fact that in general the transition metal dioxides comprise the largest class of oxides with a similar struc-

ture and showing a large variety of physical properties. As is obvious from Tab. 2.4 this diversity shows up mainly in the 3d series, which comprises the large-gap

|             | $d^0$ | $d^1$ | $d^2$                                                                 | $d^3$                                                                                                    | $d^4$ | $d^5$ | $d^6$ |
|-------------|-------|-------|-----------------------------------------------------------------------|----------------------------------------------------------------------------------------------------|-------|-------|-------|
|             |       |       | 3d TiO <sub>2</sub> VO <sub>2</sub> CrO <sub>2</sub> MnO <sub>2</sub> | $(S)$ $(M-S)$ $(F-M)$ $(AF-S)$                                                                                                 |       |       |       |
| 4d          |       |       |                                                                       | $NbO_2^*$ $MoO_2^*$ $TcO_2^*$ $RuO_2$ $RhO_2$<br>$(M-S)$ $(M)$ $(M)$ $(M)$ $(M)$                                               |       |       |       |
| $_{\rm 5d}$ |       |       |                                                                       | $TaO_2$ WO <sup>*</sup> , $ReO_2^*$ OsO <sub>2</sub> IrO <sub>2</sub> PtO <sup>*</sup> <sub>2</sub><br>(?) (M) (M) (M) (M) (M) |       |       |       |

 $*$  deviations from rutile,  $M =$  metal,  $S =$  semiconductor  $F/AF =$  ferro-/antiferromagnet

Table 2.4 Properties of transition metal dioxides with rutile-related structure.

semiconductor  $TiO<sub>2</sub>$ , the metal-insulator system  $VO<sub>2</sub>$ , the halfmetallic ferromagnet  $CrO<sub>2</sub>$ , and the antiferromagnetic semiconductor  $MnO<sub>2</sub>$  [108]. In contrast, except for  $NbO<sub>2</sub>$ , which, like  $VO<sub>2</sub>$  undergoes a metal-insulator transition accompanied by a structural transition, the 4d and 5d compounds are neither semiconducting nor magnetic. Nevertheless, there exist several members in each group, which display small but characteristic deviations from the rutile structure [109].

The electronic structure of  $CrO<sub>2</sub>$  has been under discussion for a long time. The first calculation performed by Schwarz using the ASW method revealed  $CrO<sub>2</sub>$  as a half-metallic ferromagnet, where spin-majority electrons carry metallic conductivity while the spin-minority bands show a gap at the Fermi energy [410]. Subsequent calculations by Matar and coworkers confirmed these findings and revealed the instability of the compound towards antiferromagnetism on slight changes of the crystal structure as might be caused by the fabrication of thin films [411, 412]. Since then several workers have dealt with the material in order to explain the ferromagnetic order.

The rutile structure of  $CrO<sub>2</sub>$  is based on a simple tetragonal lattice with space group  $P_{42}/mm$  ( $D_{4h}^{14}$ , No. 136) and lattice constants  $a = 4.4219\text{\AA}$ ,  $c = 2.9166\text{\AA}$ [413]. The metal atoms are located at the Wyckoff positions (2a):  $(0,0,0)$ ,  $(\frac{1}{2},\frac{1}{2},\frac{1}{2})$ and the oxygen atoms occupy the positions  $(4f)$ :  $\pm(u, u, 0)$ ,  $\pm(\frac{1}{2}+u, \frac{1}{2}-u, \frac{1}{2})$  with  $u = 0.3024$ . The rutile structure is displayed in Fig. 2.46. Alternatively, the structure can be visualized in terms of a body-centered tetragonal lattice formed by the metal atoms, where each metal atom is surrounded by an oxygen octahedron. Octahedra centered at the corners and the center of the cell are rotated by 90◦ about the tetragonal  $c$  axis relative to each other. As a consequence, the lattice translational symmetry reduces to simple tetragonal and a unit cell with two for-

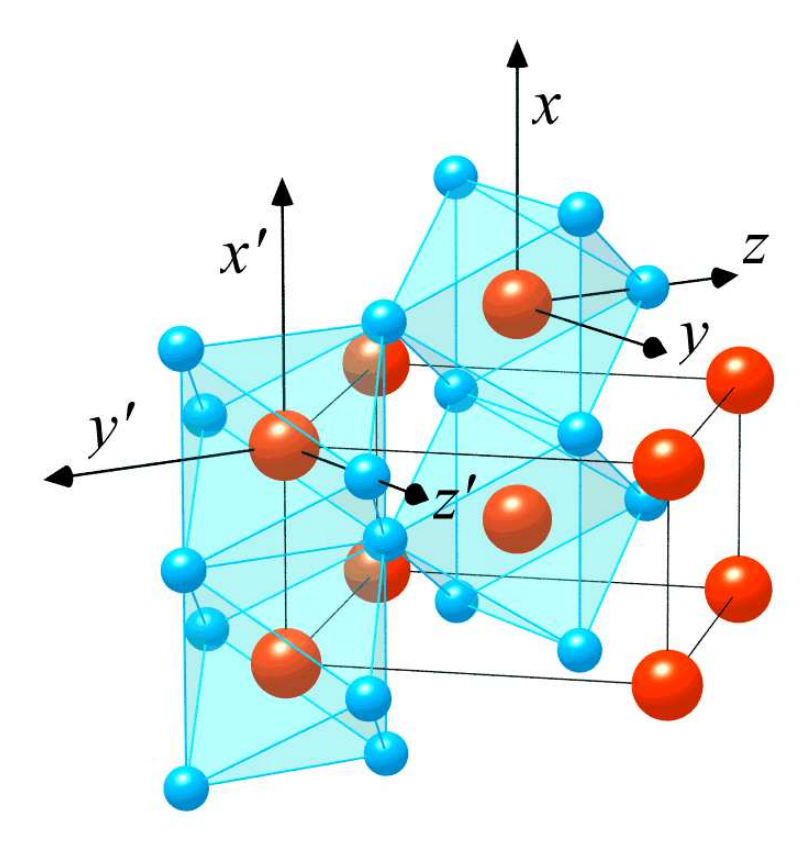

Figure 2.46 The rutile structure. Large and small spheres denote metal and ligand atoms, respectively.

mula units results. Octahedra, which are neighboured along the rutile  $c$  axis, share edges whereas the resulting octahedral chains are interlinked via corners. Each octahedron has orthorhombic symmetry although the deviations from tetragonal and even cubic geometry for most compounds are relatively small and still allow for a discussion in terms of the latter. There exist two different metal-oxygen distances, namely, the apical distance, which is between metal and oxygen atoms having the same z value, and the equatorial distance between the metal atom and the four neighbouring ligand atoms with  $z = z_{\text{metal}} \pm 1/2$  [108].

As has been already indicated in Fig. 2.46 it is useful to discuss the electronic structure of rutile-type compounds in terms of local coordinate systems centered at each metal site. Note that due to the different orientation of octahedra centered at the corner and the center of the rutile cell, the local  $z$  axes point alternately along the [110] and [110] direction. In contrast to the usual adjustment of the x and y axes parallel to the metal-ligand bonds we have rotated these axes by 45◦ about the local z axes such that they are parallel and perpendicular, respectively, to the rutile c axis.

2.4 A halfmetallic ferromagnet:  $CrO<sub>2</sub>$  87

With the previous choice of local coordinate systems the  $e_q$  states resulting from the cubic part of the crystal field splitting of the metal  $d$  orbitals comprise the  $d_{3z^2-r^2}$  and  $d_{xy}$  orbitals whereas the  $t_{2g}$  states are made of the  $d_{x^2-y^2}$ ,  $d_{xz}$ , and  $d_{yz}$ orbitals. While the  $d_{x^2-y^2}$  orbitals point along the rutile c and the local y axes, i.e. towards the edges of the basal plane of the octahedron the  $d_{xz}$  and  $d_{yz}$  orbitals are directed towards the faces.

The calculations to be discussed in the present section proceed in several steps. We start performing spin-degenerate calculations before allowing for spinpolarization. For the latter we distinguish ferromagnetic from antiferromagnetic ordering. In order to prepare for the calculations, we create the corresponding subdirectories by

mkdir cro2 cd cro2 mkdir pac mkdir nm mkdir fe mkdir af cd pac

and turn to the setup of the CTRL file and the sphere packing.

### 2.4.1 CTRL file and sphere packing

The previous information is summarized in the following CTRL file.

```
HEADER CrO2 rutile
       data by A. A. Bolzan, C. Fong, B. J. Kennedy, C. J. Howard,
       Acta Cryst. B53, 373 (1997).
VERSION ASW-2.6
IO HELP=F SHOW=T VERBOS=30 CLEAN=T
OPTIONS REL=T OVLCHK=T
STRUC ALAT=8.35618 CLAT=5.511575 CNTR=P
CLASS ATOM=CR Z=24 R=2.17957824
       ATOM=O Z= 8 R=1.86761849
SITE CARTP=F
       ATOM=CR POS= 0.000000 0.000000 0.000000
       ATOM=CR POS=-0.500000 -0.500000 -0.500000
       ATOM=O POS= 0.302400 0.302400 0.000000
       ATOM=O POS=-0.302400 -0.302400 0.000000
       ATOM=O POS=-0.197600 0.197600 -0.500000
       ATOM=O POS= 0.197600 -0.197600 -0.500000
SYMCRP
ENVEL EKAP=-0.015
BZSMP NKBAB=6 BZINT=LTM EMIN=-1.5 EMAX=1.5 NDOS=3000
       NORD=3 WIDTH=0.01 SAVDOS=F SAVCOOP=F SAVFERM=F
CHARGE NETA=2 EETA=-3.0 -5.0 SAVRHO=F
CONTROL START= QUIT= FREE=F NITBND=99 CNVG=1.0D-08 CNVGET=1.0D-08
```

```
NITATM=50 CNVGQA=1.0D-10
MIXING NMIXB=5 BETAB=0.5 INCBB=T NMIXA=5 BETAA=0.5
SYMLIN NPAN=7 NPTS=400 CARTE=F
       LABEL=g ENDPT= 0.0 0.0 0.0
       LABEL=M ENDPT= 0.5 0.5 0.0
       LABEL=X ENDPT= 0.0 0.5 0.0
       LABEL = g ENDPT= 0.0 0.0 0.0
       LABEL=Z ENDPT= 0.0 0.0 0.5
       LABEL=A ENDPT= 0.5 0.5 0.5
       LABEL=R ENDPT= 0.0 0.5 0.5
       LABEL=Z ENDPT= 0.0 0.0 0.5
PLOT CARTV=F
       ORIGIN= 0.0 0.0 0.0
       RPLOT1= 1.0 0.0 0.0
       RPLOT2= 0.0 1.0 0.0
       RPLOT3= 0.0 0.0 1.0
       NPDIV1=50 NPDIV2=50 NPDIV3=0
```
A few new tokens are of special interest here. Scoping with the tetragonal crystal structure we have inserted the token  $CLAT=$ , which contains the  $c$  lattice constant of the tetragonal cell. Alternatively, we could have specified the ratio  $c/a$  of the tetragonal lattice constants using the token CBYA=. In particular for non-cubic crystal structures it is useful to specify the atomic positions in terms of the primitive translations of the conventional cell, which could be non-orthogonal or of unequal length, rather than the Cartesian coordinate system scaled by the lattice constant a. The corresponding switch is covered by the token CARTP=F. As a consequence, the last component of the second chromium site as well as half of the oxygen sites is given by 0.5 rather than 0.32979 ( $=\frac{c}{2a}$ ).

As for iron pyrite the openness of the rutile structure requires to insert empty spheres. Again this is done by executing mnpac.x. It produces file CNEW, which deviates from the above CTRL file by the categories CLASS and SITE updated as follows.

```
CLASS ATOM=CR Z=24 R=2.16612899 LMXL=2 CONF=4 4 3 4
               QVAL= 1.0 0.0 5.0 0.0
       ATOM=O Z= 8 R=1.87483912 LMXL=1 CONF=2 2 3
               QVAL= 2.0 4.0 0.0
       ATOM=E1 Z= 0 R=1.65252923 LMXL=1 CONF=1 2 3
               QVAL = 0.0 0.0 0.0ATOM=E2 Z= 0 R=1.76771917 LMXL=1 CONF=1 2 3
               QVAL= 0.0 0.0 0.0
       ATOM=E3 Z= 0 R=0.85735960 LMXL=0 CONF=1 2
               QVAL= 0.0 0.0
SITE CARTP=F
       ATOM=CR POS= 0.000000 0.000000 0.000000
       ATOM=CR POS= 0.500000 0.500000 0.500000
       ATOM=O POS= 0.302400 0.302400 0.000000
       ATOM=O POS=-0.302400 -0.302400 0.000000
       ATOM=O POS=-0.197600 0.197600 0.500000
       ATOM=O POS= 0.197600 -0.197600 0.500000
       ATOM=E1 POS= 0.500000 0.000000 -0.250000
       ATOM=E1 POS= 0.500000 0.000000 0.250000
```
2.4 A halfmetallic ferromagnet:  $CrO<sub>2</sub>$  89

ATOM=E1 POS= 0.000000 -0.500000 -0.250000 ATOM=E1 POS= 0.000000 -0.500000 0.250000 ATOM=E2 POS= 0.318691 -0.318691 0.000000 ATOM=E2 POS=-0.318691 0.318691 0.000000 ATOM=E2 POS=-0.181309 -0.181309 -0.500000 ATOM=E2 POS= 0.181309 0.181309 -0.500000 ATOM=E3 POS= 0.313120 -0.055474 0.000000 ATOM=E3 POS=-0.313120 0.055474 0.000000 ATOM=E3 POS=-0.186880 -0.444526 -0.500000 ATOM=E3 POS= 0.186880 0.444526 0.500000 ATOM=E3 POS= 0.055474 -0.313120 0.000000 ATOM=E3 POS=-0.055474 0.313120 0.000000 ATOM=E3 POS=-0.444526 -0.186880 -0.500000 ATOM=E3 POS= 0.444526 0.186880 -0.500000

To be specific, 16 empty spheres of three different types have been added with radii ranging from  $0.85$  to  $1.77$   $a_B$ .

### 2.4.2 Spin-degenerate calculations

With the complete CTRL file at hand we are in a position to perform the selfconsistent calculations for non-magnetic  $CrO<sub>2</sub>$  by typing

mnall x

at the systems prompt. Although it is possible to start with the spin-polarized calculations rightaway, it is recommended to do the calculations for the spin-degenerate case in advance. First, these calculations need about half the execution time since the secular matrix has to be constructed and solved for one spin direction only. Owing to the restart facility of the ASW program mnscf.run the subsequent spin-polarized calculations can start away with the converged files of the spin-degenerate calculations rather then starting from scratch. Second, the result for the spin-degenerate case establish a reference, to which the results of the spin-polarized calculation can be compared. In particular, by checking the total energies we are able find out the relative stability of the ferromagnetic state.

After convergence has been achieved monic outlst18 summarizes the results as follows.

```
ASW-2.6, program MNSCF started on asterix at Thu, 05 Feb 2009, 22:53:46.
Calculation converged after 13 iteration(s).
                   Start of Iteration 13
  396 irreducible k-points generated from 4116 ( 14, 14, 21).
        Fermi energy - MTZ = 0.758139 Ryd
The system is a metal:
         DOS at Fermi energy: 124.457446 1/Ryd
         Gamma * (f.u./cell): 21.561888 mJ/(mole*K**2)
Mean-square residual: 0.760111D-23
Total free atom energies : -4790.190932 Ryd
Total variational energy : -4793.995502 Ryd
```
90 2 Execution of the ASW programs: Case studies

Cohesive energy : 3.804569 Ryd<br>
qdiff = 0.00000000 < 0.00000001 qdiff = 0.00000000 < 0.00000001 ediff = 0.00000001 < 0.00000001 ASW-2.6, program MNSCF ended on asterix at Thu, 05 Feb 2009, 23:03:58.

In particular, non-magnetic  $CrO<sub>2</sub>$  turns out to be a metal with a rather high density of states at  $E_F$ . Within the framework of the Stoner theory of magnetism this is interpreted as a precursor of the ferromagnetic order of this material. We display in Fig. 2.47 the electronic states along selected high symmetry lines within the

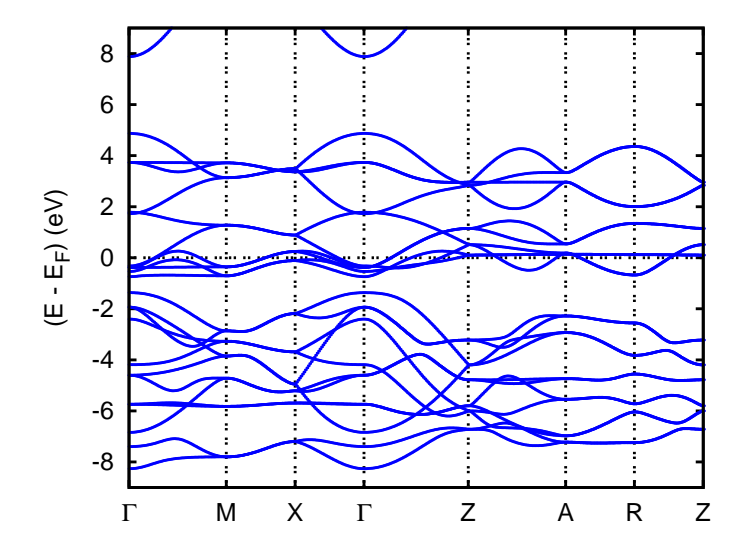

Figure 2.47 Electronic bands of CrO<sub>2</sub> along selected symmetry lines within the first Brillouin zone of the simple tetragonal lattice, Fig. B.5(a).

first Brillouin zone of the simple tetragonal lattice, Fig. B.5(a). The corresponding density of states (DOS) is generated with the plot routine pldos.run, which opens the follwoing dialog.

ASW-2.6, program PLDOS started on asterix at Mon, 09 Feb 2009, 19:46:51.

```
Copyright (C) 1992-2009 Volker Eyert
    Please see file COPYRIGHT for details
All input will be echoed to file PLID.
Enter terminal type:
1 = X-Windows (default)
2 = PC-Screen (vt220-emulation)
3 = suppress terminal output
```
/
2.4 A halfmetallic ferromagnet:  $CrO<sub>2</sub>$  91

```
Enter output device (default: 1):
1 = Color postscript
 2 = Postscript
3 = PDF (not yet supported)
4 = JPEG (not yet supported)
5 =LaTeX
 6 = LaTeX (special)
7 = HP LaserJet III (PCL5)
8 = PNG9 = GIF10 = leave decision for later
11 = suppress output to file
/
Portrait (P), landscape (L) or encapsulated postscript plot (E, default)?
/
Enter title:
Please wait a moment: I'm reading rest of file DOS.
Energies in Rydberg (F) or eV (T, default)?
/
Energies relative to MTZ (0) or EFermi (F, default)?
/
Energy axis to the top (F) or right (T, default)?
/
Plot DOS (F, default) or integrated DOS (T)?
/
Start setting up curve 1:
Plot partial (F) or total DOS (T, default)?
F
For partial DOS: Rotate reference frame for orbitals?
Enter rotation symbol (Default: E):
R8(-1,-1,0)*R4(1,-1,0)
Enter orbital(s) to be included:
Note: notation of the orbitals refers to the rotated reference frame!
Select from the classes (blank or "/" to complete the list):
 CR O E1 E2 E3
C<sub>R</sub>
Class CR : atom 1 at 0.000000 0.000000 0.000000
Select from the following orbitals:
0: all -1: all p -2: all d -3: all f<br>1: s 2: y 3: z 4: x
               2: y 3: z 4: x 5: xy<br>
7: 3z<sup>-</sup>2-r<sup>-</sup>2 8: xz 9: x<sup>-2</sup>-y<sup>-</sup>2 10: 3x<sup>2</sup>
6: yz 7: 3z^2-r^2 8: xz 9: x^2-y^2 10: 3x^2y-y^311: xyz 12: 5yz^2-yr^2 13: 5z^3-3zr^2 14: 5xz^2-xr^2 15: x^2z-y^2z
16: x^3-3xy^2
6
8
9/
Class CR : atom 2 at -0.500000 -0.500000 -0.329790Select from the following orbitals:
```

```
92 2 Execution of the ASW programs: Case studies
```

```
0: all -1: all p -2: all d -3: all f<br>1: s 2: y 3: z 4: x<br>-3: 0: \sqrt{2} 9: x^22-y1: s 2: y 3: z 4: x 5: xy<br>6: yz 7: 3z^2-r^2 8: xz 9: x^2-y^2 10: 3x^26: yz 7: 3z^2-r^2 8: xz 9: x^2-y^2 10: 3x^2y-y^3<br>11: xvz 12: 5yz^2-wr^2 13: 5z^3-3zr^2 14: 5xz^2-xr^2 15: x^2z-y^2z12: 5yz^2-yr^2 13: 5z^3-3zr^2 14: 5xz^2-xr^2 15: x^2z-y^2z
16: x^3-3xy^2
/
 Select from the classes (blank or "/" to complete the list):
 CR O E1 E2 E3
/
 The following orbitals have been selected:
 Class CR : atom 1, orbital yz<br>Class CR : atom 1, orbital xz
            : atom 1, orbital xz
 Class CR : atom 1, orbital x^2-y^2Enter scaling factor (default 1.0):
/
 Broadening of this curve (T) or not (F, default)?
/
Select curve style (default: 1) (A * marks styles already selected):<br>solid/green (1), dash1/blue (2),
\text{solid/green} (1) , dash1/blue
dash2/red (3) , dot/magenta (4) ,
dashdot1/cyan (5) , dashdot2/yellow (6) ,
chaindash1/black (7) , chaindash2/coral (8) ,
chaindash3/gray (9),
/
Enter curve label ("/" to suppress)
Cr 3d t_{2g}Please wait a moment: I'm working on this curve.
 Set up more curves (T)? Default is F.
T
 Start setting up curve 2:
 Plot partial (F) or total DOS (T, default)?
T
 For partial DOS: Rotate reference frame for orbitals?
 Enter rotation symbol (Default: RS(-1,-1,0)*R4(1,-1,0)):
/
 Enter orbital(s) to be included:
 Note: notation of the orbitals refers to the rotated reference frame!
 Select from the classes (blank or "/" to complete the list):<br> CR \qquad \qquad 0 \qquad \qquad E1 \qquad \qquad E2 \qquad \qquad E3CR O E1 E2 E3
CR
 Class CR : atom 1 at 0.000000 0.000000 0.000000
 Select from the following orbitals:
 0: all \qquad \qquad -1: \text{ all } p \qquad \qquad -2: \text{ all } d \qquad \qquad -3: \text{ all } f<br>1: s \qquad \qquad 2: \text{ y } \qquad \qquad 3: \text{ z } \qquad \qquad 4: \text{ x }2: y 3: z 4: x 5: xy<br>7: 3z^2-r^2 8: xz 9: x^2-v^2 10: 3x^
 6: yz 7: 3z^2-r^2 8: xz 9: x^2-y^2 10: 3x^2y-y^3
```

```
11: xyz 12: 5yz^2-yr^2 13: 5z^3-3zr^2 14: 5xz^2-xr^2 15: x^2z-y^2z
16: x^3-3xy^2
5
7/
Class CR : atom 2 at -0.500000 -0.500000 -0.329790Select from the following orbitals:
0: all \qquad -1: all p \qquad -2: all d \qquad -3: all f1: s 2: y 3: z 4: x 5: xy<br>6: yz 7: 3z^2-r^2 8: xz 9: x^2-y^2 10: 3x6: yz 7: 3z^2-r^2 8: xz 9: x^2-y^2 10: 3x^2y-y^3<br>11: xyz 12: 5yz^2-yr^2 13: 5z^2-3zr^2 14: 5xz^2-xr^2 15: x^2z-y^2z12: 5yz^2-yr^2 13: 5z^3-3zr^2 14: 5xz^2-xr^2 15: x^2z-y^2z
16: x^3-3xy^2
/
Select from the classes (blank or "/" to complete the list):
 CR O E1 E2 E3
/
The following orbitals have been selected:
Class CR : atom 1, orbital xy
Class CR : atom 1, orbital 3z^2-r^2Enter scaling factor (default 1.0):
/
 Broadening of this curve (T) or not (F, default)?
/
Select curve style (default: 2) (A * marks styles already selected):
\text{solid/green} (1) *, dash1/blue (2),
dash2/red (3) , dot/magenta (4) ,
dashdot1/cyan (5) , dashdot2/yellow (6) ,
chaindash1/black (7) , chaindash2/coral (8) ,
chaindash3/gray (9),
/
Enter curve label ("/" to suppress)
Cr 3d e_g
Please wait a moment: I'm working on this curve.
Set up more curves (T)? Default is F.
T
Start setting up curve 3:
Plot partial (F) or total DOS (T, default)?
F
For partial DOS: Rotate reference frame for orbitals?
Enter rotation symbol (Default: RS(-1,-1,0)*R4(1,-1,0)):
/
Enter orbital(s) to be included:
 Note: notation of the orbitals refers to the rotated reference frame!
 Select from the classes (blank or "/" to complete the list):
 CR O E1 E2 E3
\overline{a}
```

```
Class O : atom 3 at 0.302400 0.302400 0.000000
Select from the following orbitals:<br>0: all -1: all p -2:
          -1: all p -2: all d
1: s 2: y 3: z 4: x 5: xy<br>6: yz 7: 3z^2-r^2 8: xz 9: x^2-y^26: yz 7: 3z^2-r^2 8: xz 9: x^2-y^2
-1/
Class 0 : atom 4 at -0.302400 -0.302400 0.000000Select from the following orbitals:
0: all -1: all p -2: all d<br>1: s 2: y 3: z
1: s 2: y 3: z 4: x 5: xy<br>6: yz 7: 3z^2-r^2 8: xz 9: x^2-y^2 3: xy
              7: 3z^2-r^2 8: xz
-1/
Class O : atom 5 at -0.197600 0.197600 -0.329790
Select from the following orbitals:
0: all -1: all p -2: all d
1: s 2: y 3: z 4: x 5: xy<br>6: yz 7: 3z^2-r^2 8: xz 9: x^2-y^27: 3z^2-r^2 8: xz
/
Class O : atom 6 at 0.197600 -0.197600 -0.329790
Select from the following orbitals:
\begin{tabular}{lllllll} 0: & \text{all} & & -1: & \text{all p} & & -2: & \text{all d} \\ 1: & \text{s} & & 2: & \text{y} & & 3: & \text{z} \end{tabular}1: s 2: y 3: z 4: x 5: xy<br>6: yz 7: 3z^2-r^2 8: xz 9: x^2-y^26: yz 7: 3z^2-r^2 8: xz
/
Select from the classes (blank or "/" to complete the list):
 CR O E1 E2 E3
/
The following orbitals have been selected:
Class 0 : atom 3, orbital y<br>Class 0 : atom 3, orbital z
                    3, orbital z
Class 0 : atom 3, orbital x
Class 0 : atom 4, orbital y<br>Class 0 : atom 4, orbital z<br>Class 0 : atom 4, orbital x
 Class 0 : atom 4, orbital z
 Class 0 : atom 4, orbital x
For this choice of orbitals rotation of the reference frame is ignored.
Enter scaling factor (default 1.0):
/
Broadening of this curve (T) or not (F, default)?
/
Select curve style (default: 3) (A * marks styles already selected):
solid/green (1) * , dash1/blue (2) * ,
dash2/red (3) , dot/magenta (4) ,
dashdot1/cyan (5) , dashdot2/yellow (6) ,
chaindash1/black (7) , chaindash2/coral (8) ,
chaindash3/gray (9) ,
```

```
/
Enter curve label ("/" to suppress)
O 2p
Please wait a moment: I'm working on this curve.
Set up more curves (T)? Default is F.
/
Center of gravity of DOS curve 1 (Spin 1) - EF : -0.3555 eV
 Center of gravity of DOS curve 2 (Spin 1) - EF : 0.2763 eV
 Center of gravity of DOS curve 3 (Spin 1) - EF : -3.5209 eV
Indicate center of gravities (F, default)?
/
Ebot = -20.192732 eV , Etop = 10.093539 eV relative to EF
Emin = -21.000000 eV, Emax = 6.000000 eV relative to EF
Enter new Emin, Emax to change the default:
-9.09.0
DOStop = 10.292535 1/eV
DOSmax = 20.0000001/eVEnter new DOSmax to change this default:
11.0
Enter energetic position of curve labels ("/" to use default):
/
task 1, total : cpu time: 0.08800 sec
ASW-2.6, program PLDOS ended on asterix at Mon, 09 Feb 2009, 19:46:51.
```
As a result, we obtain partial DOS as given in Fig. 2.48. In Figs. 2.47 and 2.48 four groups of bands are identified. In the energy range from  $-7.6$  to  $-1.8$  eV we observe 12 bands, which trace back mainly to  $O$  2p states but have a non-negligible contribution due to the Cr 3d states. Bands are most easily counted along the direction X-R where they are twofold degenerate. The next two groups, which extend from −0.8 to 1.7 eV and from 1.7 to 5.2 eV, contain six and four bands, respectively and originate mainly from Cr  $3d$  states. Yet,  $p-d$  hybridization causes additional O 2p contributions in this energy range. Finally, we observe Cr 4s states starting at 8.0 eV.

Crystal field splitting expected from the fact that the metal atoms are located at the centers of slightly distorted  $CrO<sub>6</sub>$  octahedra leads to almost perfect energetical separation of the  $t_{2g}$  and  $e_g$  manifolds of the Cr 3d states. Yet, as already mentioned above the standard axes of the local octahedra differ from the Cartesian coodinate system used to specify the primitive translations. For this reason, a transformation of the coordinate system had to be performed before the projected densities of states

Please delete files DOS and dos.ps when finished!!!

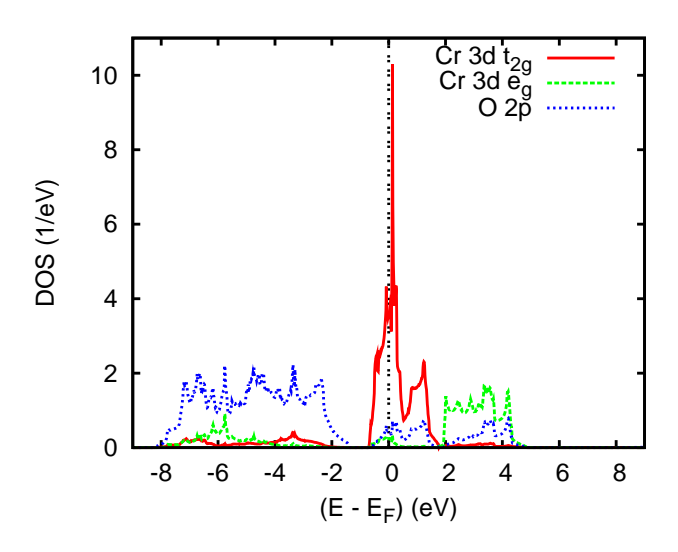

Figure 2.48 Partial densities of states (DOS) of CrO<sub>2</sub> per formula unit. Selection of orbitals is relative to the local rotated reference frame.

could be plotted. This was achieved by specifying the correct rotation matrix in the above dialog, namely

R8(-1,-1,0)\*R4(1,-1,0)

On scanning the dialog you will realize that after the first input of the rotation matrix it is kept as default for the following curves. However, the program detects the selection of all p orbitals for the oxygen partial DOS and notifies the user that the rotation can be ignored in this case.

The single contributions to the partial  $t_{2g}$  and  $e_g$  DOS are displayed in Fig. 2.49, where again we have included only the single chromium atom at  $(0, 0, 0)$  and used the local rotated reference frame. As in Fig. 2.48 the almost perfect energetical separation of the 3d  $t_{2g}$  and  $e_g$  groups of bands is clearly revealed. The former states appear almost exclusively in the energy range from −0.8 to 1.7 eV whereas the  $e_q$  states dominate the bands between 1.7 and 5.2 eV. The small but finite  $t_{2q}-e_q$ configuration mixing is a measure of octahedral distortions, i.e. the deviation from local cubic symmetry. Contributions of the  $Cr<sub>3d</sub>$  states to the oxygen bands are slightly larger for the  $e_g$  states which, forming  $\sigma$  bonds, experience a larger overlap with the O  $2p$  states. For the same reason, the bonding-antibonding splitting is larger for the  $e_q$  states as compared to the  $t_{2q}$  states, which give rise to  $\pi$  bonds.

Chemical bonding is addressed via the COOP or the covalence energy.  $E_{cov}$  curves growing out of the plot routine plcop.run are displayed in Fig. 2.50. Obviously, bonding within the O  $2p$  states hardly contributes. In contrast, metal-ligand overlap is bonding and antibonding in the oxygen and chromium dominated electronic bands, this causing most of the stability of the compound. Finally, metal-metal bonding

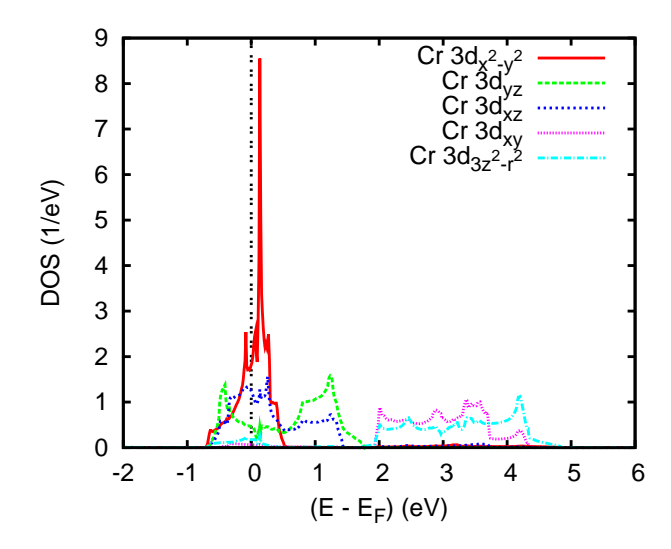

Figure 2.49 Partial Cr 3d  $t_{2g}$  and  $e_g$  densities of states (DOS) of CrO<sub>2</sub>. Selection of orbitals is relative to the local rotated reference frame.

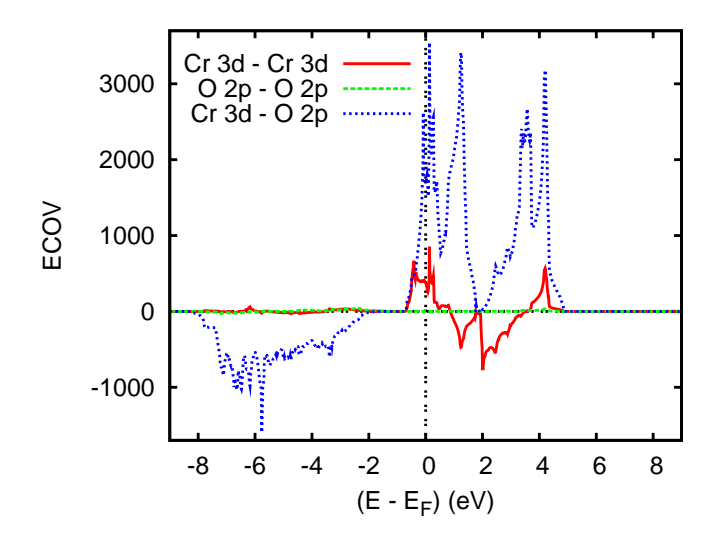

Figure 2.50 Partial covalence energies  $(E_{cov})$  of  $CrO<sub>2</sub>$ .

appears in the  $t_{2g}$  and  $e_g$  group of bands, being antibonding and bonding in the respective lower and upper part.

As has turned out in previous work on the neighbouring transition metal dioxides inspection of the weighted band structures is a necessary prerequisite for a deeper understanding of these materials. This holds especially for the chromium 3d  $t_{2q}$ 

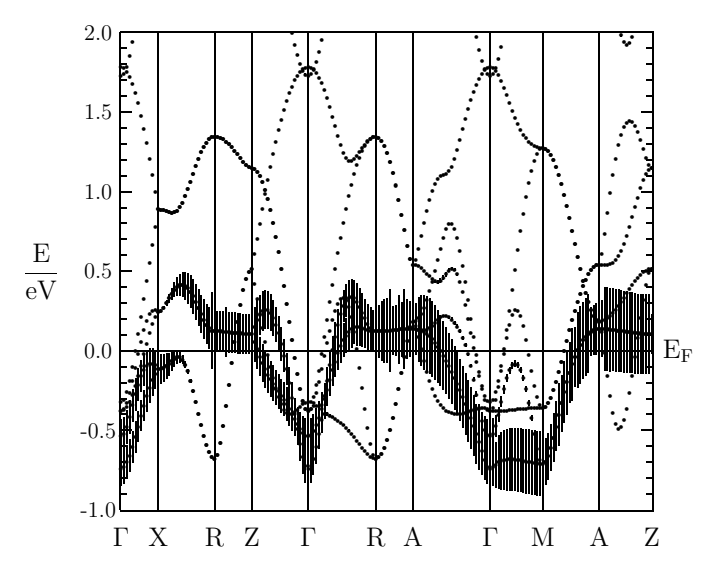

levels, which we address separately. For the  $d_{x^2-y^2}$  orbital the result is shown in Fig. 2.51. It resulted from calling the plot program plbnd.x and entering the following

Figure 2.51 Weighted electronic bands of CrO<sub>2</sub>. The width of the bars given for each band indicates the contribution due to the  $3d_{x^2-y^2}$  orbital of the Cr atom at (0,0,0) relative to the local rotated reference frame.

dialog.

ASW-2.6, program PLBND started on asterix at Mon, 09 Feb 2009, 20:24:16.

```
Copyright (C) 1992-2009 Volker Eyert
    Please see file COPYRIGHT for details
All input will be echoed to file PLIB.
Enter terminal type:
1 = X-Windows (default)
2 = PC-Screen (vt220-emulation)
3 = suppress terminal output
/
Enter output device (default: 1):
1 = Color postscript
2 = Postscript
3 = PDF (not yet supported)
4 = JPEG (not yet supported)
5 = LaTeX
6 = LaTeX (special)
7 = HP LaserJet III (PCL5)
8 = PNG9 = GIF10 = leave decision for later
```

```
2.4 A halfmetallic ferromagnet: CrO<sub>2</sub> 99
```

```
11 = suppress output to file
6
Portrait (P, default) or landscape plot (L)?
/
Enter title:
Please wait a moment: I'm reading rest of file BNDE.
Timing for 19 points out of 194: 0.00000 sec.
Energies in Rydberg (F) or eV (T, default)?
/
Energies relative to MTZ (0) or EFermi (F, default)?
/
Energies connected by lines (T) (default F)?
/
Plot orbital character (default F)?
T
For plotting orbital character: Rotate reference frame for orbitals?
Enter rotation symbol (E for unity):
R8(-1,-1,0)*R4(1,-1,0)Enter orbital(s) to be included:
Note: notation of the orbitals refers to the rotated reference frame!
Select from the classes (blank or "/" to complete the list):
CR O E1 E2 E3
CR
Class CR : atom 1 at 0.000000 0.000000 0.000000
Select from the following orbitals:
0: all -1: all p -2: all d
1: s 2: y 3: z 4: x 5: xy<br>6: vz 7: 3z^2-r^2 8: xz 9: x^2-y^27: 3z^2-r^2 8: xz
9/
Class CR : atom 2 at -0.500000 -0.500000 -0.329790Select from the following orbitals:
0: all \qquad \qquad -1: all p \qquad \qquad -2: all d
1: s 2: y 3: z 4: x 5: xy<br>6: vz 7: 3z^2-r^2 8: xz 9: x^2-y^26: yz 7: 3z^2-r^2 8: xz
/
Select from the classes (blank or "/" to complete the list):
 CR O E1 E2 E3
/
The following orbitals have been selected:
Class CR : atom 1, orbital x^2-y^2Ebot = -20.225934 eV , Etop = 83.109448 eV relative to EF
 Emin = -21.000000 eV , Emax = 6.000000 eV relative to EF
Enter new Emin, Emax to change these defaults:
-1.0
2.0
Rescale orbital weights (default: 0.0750eV )?
```
100 2 Execution of the ASW programs: Case studies

Please wait a moment: I'm working on the weights. Timing for 19 points out of 194: 0.01200 sec. Enter the horizontal and vertical extension in mm. Default: 100.0 x 90.0 / task 1, total : cpu time: 0.25201 sec ASW-2.6, program PLBND ended on asterix at Mon, 09 Feb 2009, 20:24:16.

Please delete files BNDE BNDV and bnd.tex when finished!!!

As in Sec. 2.1.4 the orbital to be included has to be specified. Here, the input "9" selects the  $d_{x^2-y^2}$  orbital. However, before the rotation matrix has to be given in the same form as for program pldos.run above. Since LAT<sub>EX</sub> output was requested the plot routine plbnd.run writes to the file bnd.tex, from which the postscript file  $bnd.ps$  is created by invoking the shell script plbnd.lx. The corresponding results for the  $d_{xz}$  and  $d_{yz}$  orbitals are shown in Figs. 2.52 and 2.53. The following features

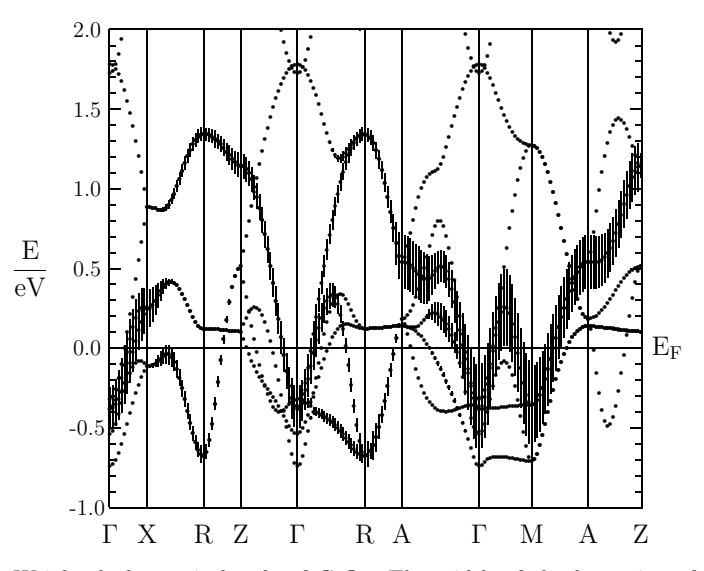

Figure 2.52 Weighted electronic bands of  $CrO<sub>2</sub>$ . The width of the bars given for each band indicates the contribution due to the  $3d_{xz}$  orbital of the Cr atom at  $(0,0,0)$  relative to the local rotated reference frame.

are worth mentioning. On relating Fig. 2.51 to the Brillouin zone of the simple tetragonal lattice, Fig. B.5(a) we observe negligible dispersions along all lines within the planes spanned by the either the points  $\Gamma$ , X, and M, or else the points Z, R, and A. In contrast, dispersion along all lines connecting these plains is about  $0.8 \text{ eV}$ .

0.3

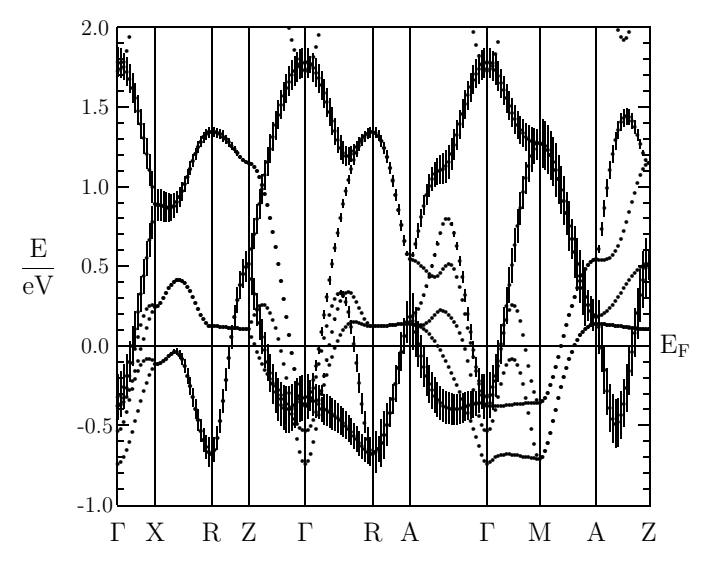

Figure 2.53 Weighted electronic bands of CrO2. The width of the bars given for each band indicates the contribution due to the  $3d_{yz}$  orbital of the Cr atom at  $(0,0,0)$  relative to the local rotated reference frame.

Thus one finds a predominantly one-dimensional behaviour. This is different for the bands highlighted in Figs. 2.52 and 2.53, which display dispersions of a similar size along all lines.

# 2.4.3 Spin-polarized ferromagnetic calculations

Before adapting the CTRL file for the spin-polarized calculations you should copy it to another directory (subdirectory fe already created before) in order to preserve the results of the non-magnetic calculations. In order to perform spin-polarized calculations two new tokens have to be added to the new CTRL file. In category OPTIONS the entry NSPIN=2 must be inserted, which tells the program to perform a spin-polarized calculation. Furthermore, each orbital has to be given a starting value for the polarization. Otherwise the calculation would again converge to the spin-degenerate solution. Breaking the spin-symmetry is achieved by adding the token MVAL= for each atomic class in category CLASS followed by the polarization for each orbital. For ferromagnetic  $CrO<sub>2</sub>$  the new categroy CLASS looks like the following.

```
CLASS ATOM=CR Z=24 R=2.16612899 LMXL=2 CONF=4 4 3 4
              QVAL= 1.0 0.0 5.0 0.0 MVAL= 0.0 0.0 2.0 0.0
       ATOM=O Z= 8 R=1.87483912 LMXL=1 CONF=2 2 3
              QVAL= 2.0 4.0 0.0 MVAL= 0.0 0.0 0.0
       ATOM=E1 Z= 0 R=1.65252923 LMXL=1 CONF=1 2 3
```
102 2 Execution of the ASW programs: Case studies

```
QVAL= 0.0 0.0 0.0 MVAL= 0.0 0.0 0.0
ATOM=E2 Z= 0 R=1.76771917 LMXL=1 CONF=1 2 3
      QVAL= 0.0 0.0 0.0 MVAL= 0.0 0.0 0.0
ATOM=E3 Z= 0 R=0.85735960 LMXL=0 CONF=1 2
      QVAL= 0.0 0.0 MVAL= 0.0 0.0
```
Once these changes have been made you could type mnall.x as in the spindegenerate case, Sec. 2.4.2. However, since you have only copied the CTRL file to the new directory the program mnscf.run will start the spin-polarized calculations from scratch. An alternative and very elegant way consists of also copying the atomic files of the converged non-magnetic calculations. Now invoking mnall.x lets the program mnscf.run (which is the first program called from the shell script mnall.x) detect the preconverged files. As already outlined in Sec. 2.1 this will invoke the restart facility of the program. During this startup phase the information from the converged spin-degenerate calculations is combined with the starting values for the magnetic moments per orbital as given in the CTRL file in order to find an optimal starting point for the spin-polarized calculation. As a consequence, very fast iteration to full self-consistency is achieved.

After convergence monic outlst18 summarizes the results as follows.

```
ASW-2.6, program MNSCF started on asterix at Thu, 05 Feb 2009, 23:20:45.
Calculation converged after 14 iteration(s).
                     Start of Iteration 14
  396 irreducible k-points generated from 4116 ( 14, 14, 21).
          Fermi energy - MTZ = 0.739899 Ryd
The system is a magnetic metal and could still be a half-metallic ferromagnet:
          DOS at Fermi energy: 18.932894 1/Ryd
          Gamma * (f.u./cell): 3.280068 mJ/(mole*K**2)
Magnetic moment of unit cell = 4.000000Mean-square residual: 0.681662D-23
Total free atom energies : -4790.190932 Ryd
Total variational energy : -4794.067509 Ryd
Cohesive energy : 3.876576 Ryd
 qdiff = 0.00000000 < 0.00000001<br>ediff = 0.00000000 < 0.00000001
              ediff = 0.00000000 < 0.00000001
ASW-2.6, program MNSCF ended on asterix at Thu, 05 Feb 2009, 23:59:01.
```
According to this output a magnetic solution with a magnetic moment of  $4.0\mu_B$ per unit cell has indeed been found. Its stability becomes obvious from a comparison of the total energy to that of the non-magnetic solution, the difference being 72 mRyd per formula unit. Worth mentioning is the considerable decrease of the DOS at  $E_F$  as compared to the non-magnetic case. The reason is obvious from the band structure, Fig. 2.54, as well as in the corresponding density of states (DOS) as given in Fig. 2.55. While the O 2p-dominated spin-up and spin-down states still occupy similar energy intervals the Cr 3d bands experience spin-splitting of about 2 eV. As a consequence, spin-minority Cr  $3d$  states are shifted above the Fermi energy and left unoccupied. In contrast, metallic conductivity is carried alone by the spin-majority states. The classification of  $CrO<sub>2</sub>$  as a halfmetallic ferromagnet proposed by Schwarz is thus confirmed.

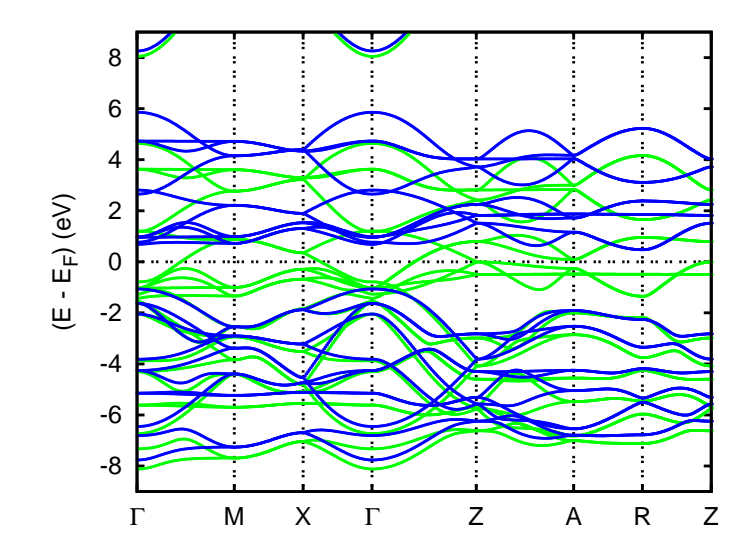

Figure 2.54 Electronic bands of ferromagnetic CrO2 along selected symmetry lines within the first Brillouin zone of the simple tetragonal lattice, Fig. B.5(a).

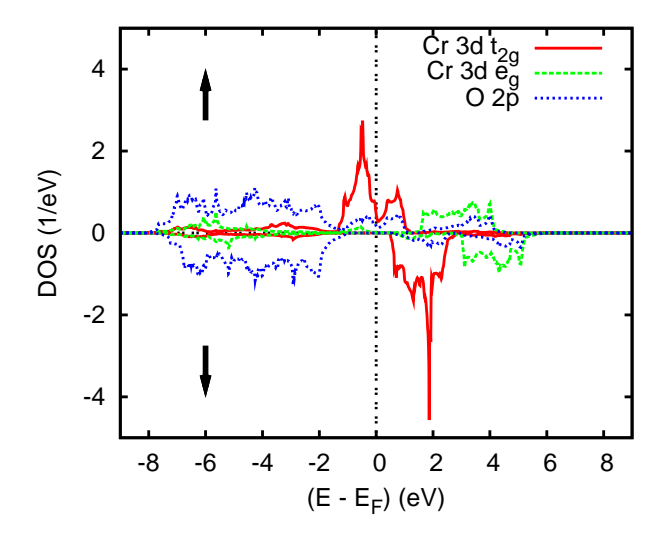

Figure 2.55 Partial densities of states (DOS) of ferromagnetic CrO<sub>2</sub> per formula unit.

As for the spin-degenerate case the partial DOS can be further decomposed into the single d components. The results for the 3d  $t_{2g}$  and  $e_g$  states are shown in Fig. 2.56. Worth mentioning is the up- and downshift of all three spin-up and spin-down partial DOS as compared to the spin-degenerate case, Fig. 2.49, which is responsible for the decrease of the DOS at  $E_F$ . In agreement with the Stoner criterion it causes

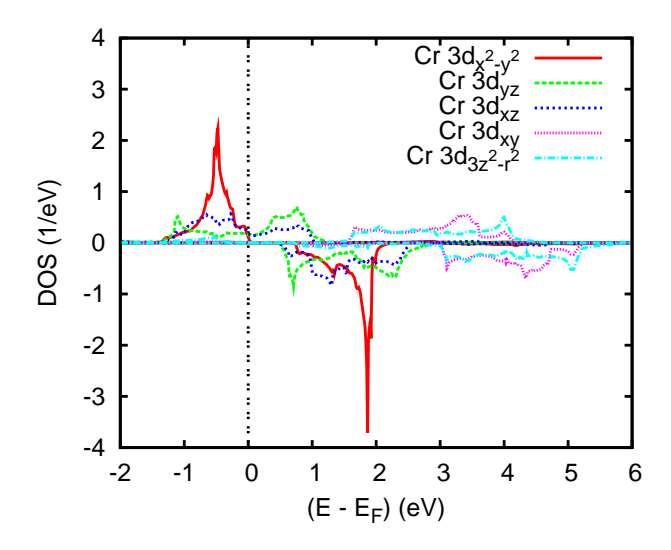

Figure 2.56 Partial Cr 3d  $t_{2g}$  and  $e_g$  DOS of ferromagnetic CrO<sub>2</sub>. Selection of orbitals is relative to the local rotated reference frame.

an energy gain especially for the spin-up  $d_{x^2-y^2}$ -like electrons. In contrast, less energy has to be paid by the spin-down electrons since the sharp peak of the  $d_{x^2-y^2}$ partial DOS was above  $E_F$  already in the non-magnetic case.

# 2.4.4 Spin-polarized antiferromagnetic calculations

As already mentioned above  $CrO<sub>2</sub>$  shows an instability towards antiferromagnetic order if the lattice constants a and c or the the oxygen parameter u are changed [412]. In the present section we demonstrate how the calculations for an antiferromagnet could be efficiently performed. Again, the CTRL file and the atomic files of the converged spin-polarized calculation for ferromagnetic  $CrO<sub>2</sub>$  should be first copied to a different directory. After that two changes have to be made. First, in order to take advantage of the spin-sublattice symmetry coming with antiferromagnetic order, we insert the token AFSYM=T into the category OPTIONS. Second, in order that the program can detect the particular antiferromagnetic order, each atomic site has to desginated as spin-up or spin-down. This is achieved by the tokens SPIN= to be appended to each atomic position in category SITE. The updated category will look like the following.

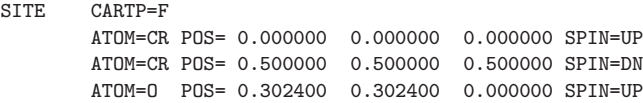

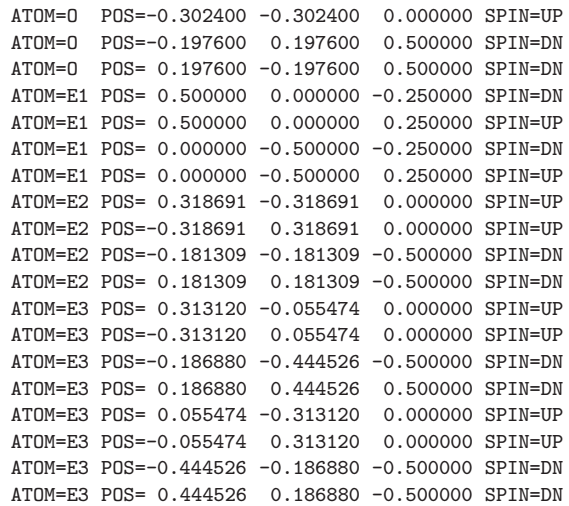

Note that for each class there must be an equal number of SPIN=UP and SPIN=DN entries. Again the self-consistent calculation is started by typing mnall.x at the systems prompt. In case you have forgotten to copy the atomic files of the ferromagnetic calculation the program will start from scratch and, hence, need more iterations. Of course, for antiferromagnetic materials it is not not necessary to perform a ferromagnetic calculation first. You could also use the atomic files of a spin-degenerate calculation as a starting point for an antiferromagnetic calculation.

After convergence monic outlst18 summarizes the results as follows.

```
ASW-2.6, program MNSCF started on asterix at Thu, 05 Feb 2009, 23:43:25.
Calculation converged after 18 iteration(s).
                     Start of Iteration 18
  756 irreducible k-points generated from 4116 ( 14, 14, 21).
          Fermi energy - MTZ = 0.732169 Ryd
The system is a magnetic metal and could still be a half-metallic ferromagnet:
          DOS at Fermi energy: 61.416030 1/Ryd
          Gamma * (f.u./cell): 10.640147 mJ/(mole*K**2)
Magnetic moment of UP atoms = 1.703860<br>Magnetic moment of unit cell = 0.000000
Magnetic moment of unit cell = 0.000000
Mean-square residual: 0.552659D-23
Total free atom energies : -4790.190932 Ryd
Total variational energy : -4794.045025 Ryd
Cohesive energy : 3.854093 Ryd
qdiff = 0.00000000 < 0.00000001<br>ediff = 0.00000000 < 0.00000001
              0.00000000000ASW-2.6, program MNSCF ended on asterix at Fri, 06 Feb 2009, 00:34:18.
```
According to this output a magnetic solution with a magnetic moment of  $\approx 1.7 \mu_B$ per sublattice has indeed been found. However, while being stable as compared to the spin-degenerate case, its total energy is by 22 mRyd per formula higher as that of the ferromagnetic solution.

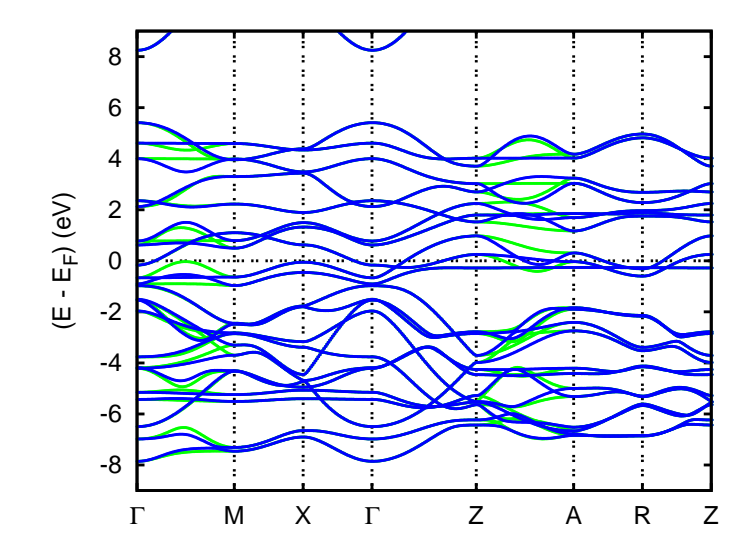

Figure 2.57 Electronic bands of antiferromagnetic  $\rm CrO_2$  along selected symmetry lines within the first Brillouin zone of the simple tetragonal lattice, Fig. B.5(a).

The electronic structure is displayed in Fig. 2.57 and the corresponding partial DOS given in Fig. 2.58. Note the degeneracy of the spin-up and spin-down bands

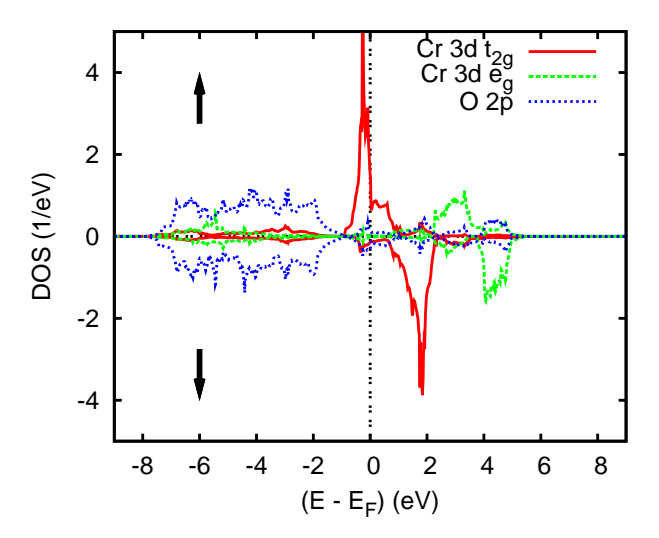

Figure 2.58 Partial DOS of antiferromagnetic CrO<sub>2</sub> per formula unit.

along most of the symmetry lines, which is typical for an antiferromagnet. The

splittings along the lines  $A - \Gamma$ ,  $\Gamma$ -M, and  $A - \Gamma$  are indicative of the reduced symmetry of the antiferromagnetic structure, which calls for a larger irreducible wedge of the first Brillouin zone.

Finally, the partial Cr 3d  $t_{2g}$  and  $e_g$  DOS are shown in Fig. 2.59, where again

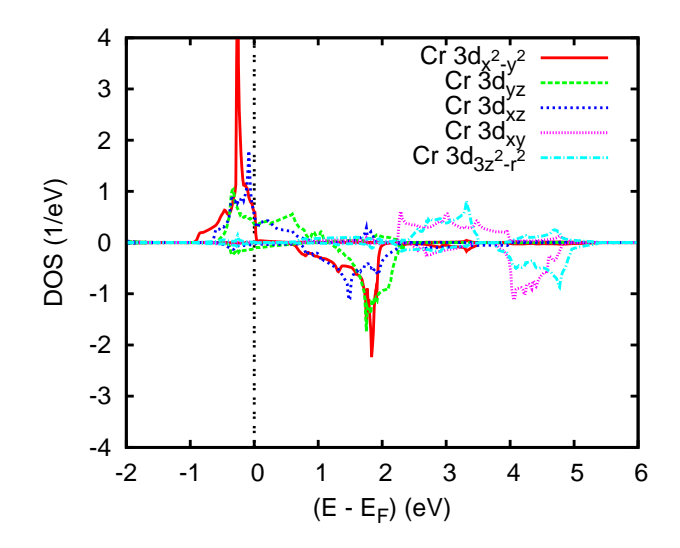

Figure 2.59 Partial Cr 3d  $t_{2g}$  and  $e_g$  DOS of antiferromagnetic CrO<sub>2</sub>. Selection of orbitals is relative to the local rotated reference frame.

the rotated reference frame was used. In contrast to the ferromagnetic case, energetical downshift of the spin-up states is much less. As a consequence the  $d_{x^2-y^2}$ peak appears near the Fermi energy and contributes to the rather large DOS at  $E_F$ . Furthermore, it is responsible for the increase in total energy as compared to ferromagnetic CrO<sub>2</sub>.

## 2.5 A ferromagnetic metal: Gd

As already mentioned at the beginning of Sec. 2.5, gadolinium is the fourth elemental ferromagnet besides the iron, cobalt, and nickel. Since the Curie temperature of this metal of  $T_{\text{C}} = 299K$  is too low for many applications, Gd is much less known than the 3d systems. Nevertheless, it has aroused a lot of interest due to the dominant influence of the  $4f$  electrons, which are responsible for the formation of the magnetic moments and enhance the influence of electronic correlations considerably. In the present section, we will discuss the role of the electronic correlations for the electronic and magnetic properties and learn about means to deal with them.

108 2 Execution of the ASW programs: Case studies

In the same manner as for  $CrO<sub>2</sub>$  we start with a set of spin-degenerate calculations before turning to spin-polarization. Again, we consider both ferromagnetic and antiferromagnetic ordering. In doing so, we will be faced with the limitations of the local density approximation and thus in a third step turn to the inclusion of electronic correlations within the framework of the LDA+U method. In order to prepare for the calculations, we create the corresponding subdirectories by

mkdir gd cd gd mkdir pac mkdir nm mkdir fe mkdir af mkdir feu mkdir afu cd pac

and turn to the setup of the CTRL file and the sphere packing.

# 2.5.1 CTRL file and sphere packing

As usual we start listing the CTRL file.

```
HEADER Gd hcp
VERSION ASW-2.6
IO HELP=F SHOW=T VERBOS=30 CLEAN=T
OPTIONS REL=T OVLCHK=T
STRUC ALAT=6.85782 CLAT=10.95194 GAMMA=120.0
CLASS ATOM=GD Z=64 R=3.7620545 LMXL=3 CONF=6 6 5 4 5
               QVAL= 2.0 0.0 1.0 7.0 0.0
SITE CARTP=F
       ATOM=GD POS= 0.000000 0.000000 0.000000
       ATOM=GD POS= 0.333333 -0.333333 -0.500000
SYMGRP
ENVEL EKAP=-0.015
BZSMP NKBAB=6 BZINT=LTM EMIN=-1.5 EMAX=1.5 NDOS=3000
       NORD=3 WIDTH=0.01 SAVDOS=F SAVCOOP=F SAVFERM=F
CHARGE NETA=2 EETA=-3.0 -5.0 SAVRHO=F
CONTROL START= QUIT= FREE=F NITBND=50 CNVG=1.0D-08 CNVGET=1.0D-08
       NITATM=50 CNVGQA=1.0D-10
MIXING NMIXB=5 BETAB=0.5 INCBB=T NMIXA=5 BETAA=0.5
SYMLIN NPAN=7 NPTS=400 ORBWGT=F CARTE=F
       LABEL=g ENDPT= 0.000000 0.000000 0.000000
       LABEL=M ENDPT= 0.166667 0.166667 -0.333333
       LABEL=K ENDPT= 0.000000 0.333333 -0.333333
       LABEL=g ENDPT= 0.000000 0.000000 0.000000
       LABEL=A ENDPT= 0.500000 0.500000 0.500000
       LABEL=L ENDPT= 0.666667 0.666667 0.166667
       LABEL=H ENDPT= 0.500000 0.833333 0.166667
```
2.5 A ferromagnetic metal: Gd 109

```
LABEL=A ENDPT= 0.500000 0.500000 0.500000
PLOT CARTV=F
       ORIGIN= 0.65 0.35 0.0
       RPLOT1=-1.0 1.0 0.0
       RPLOT2= 0.0 0.0 1.0
       RPLOT3= 1.0 1.0 0.0
       NPDIV1=50 NPDIV2=50 NPDIV3=0
PLOT CARTV=F
       ORIGIN= 0.0 0.0 0.0
       RPLOT1= 1.0 0.0 0.0
       RPLOT2= 0.0 1.0 0.0
       RPLOT3= 0.0 0.0 1.0
       NPDIV1=50 NPDIV2=50 NPDIV3=0
```
A few tokens are of interest here. In category STRUC and so far not used token enters, namely GAMMA=, which reflects the 120◦ angle between the basal plane primitive translations of the hexagonal lattice adopted by Gd. In addition, as for the tetragonal lattice of  $CrO<sub>2</sub>$ , we specified the c lattice constant by the token CLAT=. Finally, note the entries in category SYMLIN=, where we have specified the end points usually applied for the hexagonal lattice. Whenever you are in doubt about the specification of the end points remove this category from the CTRL file and the programs will propose a standard setting for the particular lattice.

As before, we start running the packing routine mnpac.x, which returns the message that all volume can be filled without empty spheres and with a linear overlap of only 11%. Of course, this is a consequence of the hexagonal close packed structure.

## 2.5.2 Spin-degenerate calculations

We are thus able to start with the spin-degenerate set of calculatons rightaway by entering

#### mnall.x

at the systems prompt. As already mentioned, we prefer starting with the nonmagnetic case in order to have a reference at hand. Moreover, we will benefit from the restart facility of the ASW program mnscf.run.

After convergence has been achieved the command monic outlst18 collects the most important results.

```
ASW-2.6, program MNSCF started on asterix at Thu, 05 Feb 2009, 13:03:41.
Calculation converged after 25 iteration(s).
                   Start of Iteration 25
  240 irreducible k-points generated from 3610 ( 19, 19, 10).
         Fermi energy - MTZ = 0.457108 Ryd
The system is a metal:
         DOS at Fermi energy: 1256.643248 1/Ryd
          Gamma * (f.u./cell): 217.709763 mJ/(mole*K**2)
Mean-square residual: 0.229578D-22
Total free atom energies : -45054.284175 Ryd
```
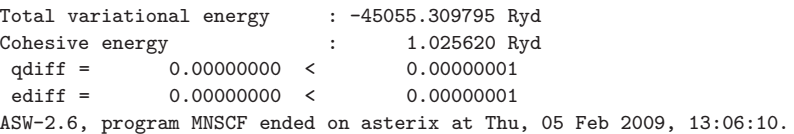

As a matter of fact, non-magnetic Gd is a metal with a huge density of states at  $E_F$ . Hence, from Stoner theory we would expect ferromagnetic ordering. We display in Fig. 2.60 the electronic states along selected high symmetry lines within

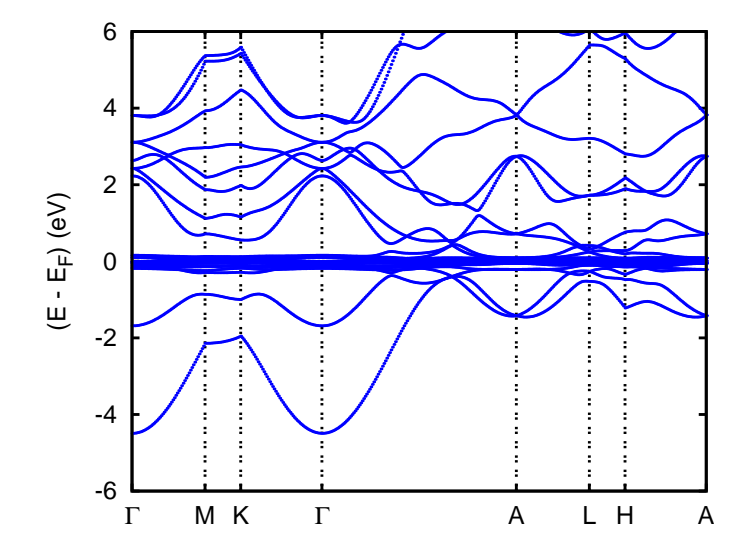

Figure 2.60 Electronic bands of Gd along selected symmetry lines within the first Brillouin zone of the hexagonal lattice, Fig. B.4.

the first Brillouin zone of the hexagonal lattice, Fig. B.4. The corresponding density of states (DOS) is given in Fig. 2.61. From Figs. 2.60 and 2.61 the interpretation of the results is rather simple. While the electronic states are dominated by the sharp  $4f$  peak at  $E_F$ , the d states show a rather large dispersion eveolving from a parabolic band at the Γ point.

# 2.5.3 Spin-polarized calculations

Turning to the spin-polarized calculations we begin copying the CTRL file as well as the atomic file GD to the subdirectories fe and af for use as a starting point. Still, a few things have to be changed in the CTRL files. First, in category OPTIONS the entry NSPIN=2 must be inserted, which tells the program to perform a spin-

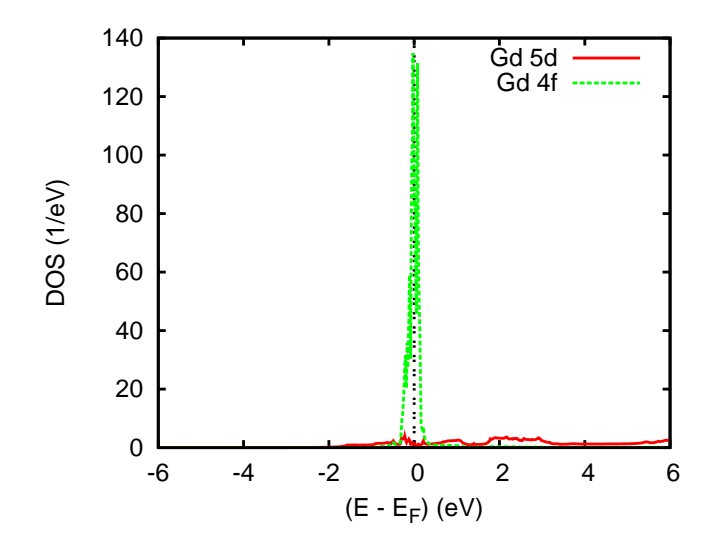

Figure 2.61 Partial densities of states (DOS) of Gd.

polarized calculation. Furthermore, each orbital has to be given a starting value for the polarization as has been already discussed in Sec. 2.4.3. After that, for magnetic Gd the updated categroy CLASS looks as follows.

```
CLASS ATOM=GD Z=64 R=3.7620545 LMXL=3 CONF=6 6 5 4 5
              QVAL= 2.0 0.0 1.0 7.0 0.0
              MVAL= 0.0 0.0 0.0 7.0 0.0
```
For antiferromagnetic ordering two more tokens have to be added. First, in category OPTIONS the token AFSYM=T has to be included. This token lets the program take account of the sublattice symmetry of the system, which enforces identical magnitude of the local magnetic moments of different sublattices. Of course, one could equally well treat antiferromagnetic systems as a ferrimagnet with just two types of magnetic ions with spin-up and spin-down moments. However, enforcing the sublattice symmetry helps a lot with respect to accuracy and speed of the calculations. In addition to token AFSYM=, we have to assign each atom to one of the two sublattice by adding the token SPIN= to each position in category SITE. As a consequence, the category SITE assumes the following form.

```
SITE CARTP=F
       ATOM=GD POS= 0.000000 0.000000 0.000000 SPIN=UP
       ATOM=GD POS= 0.333333 -0.333333 -0.500000 SPIN=DN
```
After these preparations we start the self-consistent calculations by issuing the command mnall.x in both subdirectories fe and af. After a coffee break we may collect the results typing monic outlst18. For the ferromagnetic case we get the following listing

112 2 Execution of the ASW programs: Case studies

```
ASW-2.6, program MNSCF started on asterix at Thu, 05 Feb 2009, 13:12:18.
Calculation converged after 14 iteration(s).
                    Start of Iteration 14
  240 irreducible k-points generated from 3610 ( 19, 19, 10).
          Fermi energy - MTZ = 0.470940 Ryd
The system is a magnetic metal and could still be a half-metallic ferromagnet:
          DOS at Fermi energy: 46.385583 1/Ryd
          Gamma * (f.u./cell): 8.036166 mJ/(mole*K**2)
Magnetic moment of unit cell = 15.242495Mean-square residual: 0.462870D-23<br>Total free atom energies : -45054.284175 Ryd
Total free atom energies
Total variational energy : -45056.338110 Ryd
Cohesive energy : 2.053936 Ryd
 qdiff = 0.00000000 < 0.00000001
 ediff = 0.00000001 < 0.00000001
ASW-2.6, program MNSCF ended on asterix at Thu, 05 Feb 2009, 13:17:40.
```
According to this output a magnetic solution with a magnetic moment of  $15.2\mu_B$ per unit cell is obtained with a total energy lowering of 1028 mRyd as compared to the spin-degenerate case. At the same time, we observe a considerable spin splitting of the  $4f$  states of about  $4.5 \text{ eV}$  in the band structure, Fig. 2.62, as well as in the

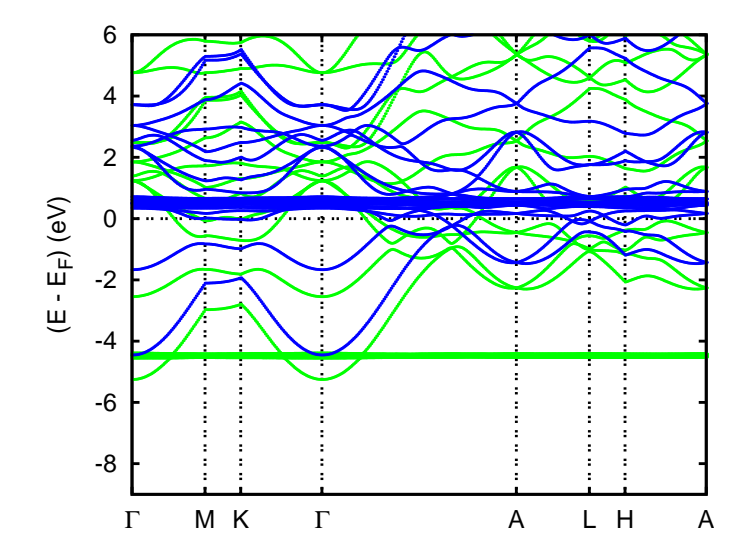

Figure 2.62 Electronic bands of ferromagnetic Gd along selected symmetry lines within the first Brillouin zone of the hexagonal lattice, Fig. B.4.

corresponding density of states (DOS) given in Fig. 2.63.

While the electronic bands and partial DOS look quite similar for the antiferromagnetic situation, the total energy as obtained by typing monic outlst18 holds a surprise.

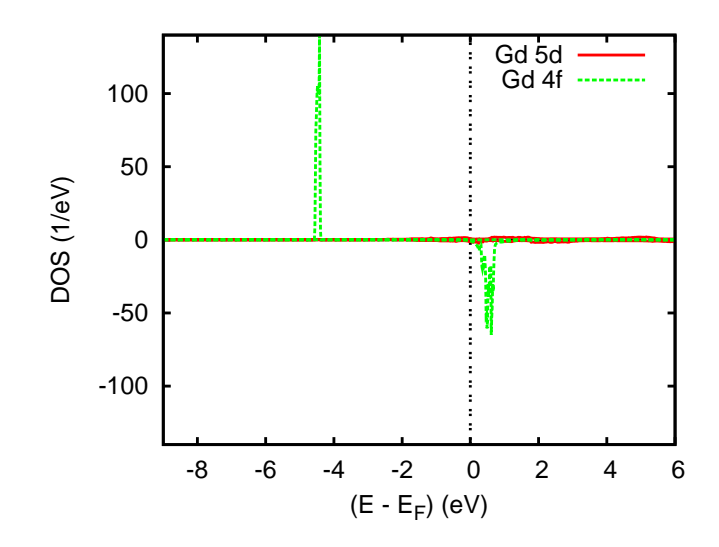

Figure 2.63 Partial densities of states (DOS) of ferromagnetic Gd.

```
ASW-2.6, program MNSCF started on asterix at Thu, 05 Feb 2009, 13:14:34.
Calculation converged after 14 iteration(s).
                        Start of Iteration 14
   240 irreducible k-points generated from 3610 ( 19, 19, 10).
            Fermi energy - MTZ = 0.471016 Ryd
The system is a magnetic metal:
            DOS at Fermi energy: 42.067504 1/Ryd
            Gamma * (f.u./cell): 7.288072 mJ/(mole*K**2)
Magnetic moment of UP atoms = 7.366000<br>Magnetic moment of unit cell = 0.000000
Magnetic moment of unit cell
Mean-square residual: 0.774390D-24<br>Total free atom energies : -45054.284175 Ryd
Total free atom energies
Total variational energy : -45056.341314 Ryd<br>Cohesive energy : 2.057140 Ryd
Cohesive energy :
 qdiff = 0.00000000 < 0.00000001<br>ediff = 0.00000000 < 0.00000001
                ediff = 0.00000000 < 0.00000001
ASW-2.6, program MNSCF ended on asterix at Thu, 05 Feb 2009, 13:19:00.
```
According to the output, antiferromagnetically ordered gadoliniom is still more stable than the ferromagnet by 3.2 mRyd. This is in striking contrast to experiment and can be traced back to the limitations of the local density approximation.

## 2.5.4 Spin-polarized  $LDA+U$  calculations

The problem can be solved by including electronic correlations beyond the local density approximation. In this context, the LDA+U approach invented by Anisimov, Zaanen, and Andersen provides a rather simple but efficient method. While omitting the physical background here, which is very well documented in the literature, we turn to the practicalities. To be specific, in the present context three more tokens have to be included. They are included in the following listing of the CTRL file.

```
HEADER Gd hcp
VERSION ASW-2.6
IO HELP=F SHOW=T VERBOS=30 CLEAN=T
OPTIONS REL=T NSPIN=2 OVLCHK=T LDA+U=FLL
STRUC ALAT=6.85782 CLAT=10.95194 GAMMA=120.0
CLASS ATOM=GD Z=64 R=3.7620545 LMXL=3 CONF=6 6 5 4 5
               QVAL= 2.0 0.0 1.0 7.0 0.0
               MVAL= 0.0 0.0 0.0 7.0 0.0
               UVAL= 0.0 0.0 0.0 0.5 0.0
               JVAL= 0.0 0.0 0.0 0.05 0.0
SITE CARTP=F
       ATOM=GD POS= 0.000000 0.000000 0.000000
       ATOM=GD POS= 0.333333 -0.333333 -0.500000
SYMGRP
ENVEL EKAP=-0.015
BZSMP NKBAB=6 BZINT=LTM EMIN=-1.5 EMAX=1.5 NDOS=3000
       NORD=3 WIDTH=0.01 SAVDOS=F SAVCOOP=F SAVFERM=F
CHARGE NETA=2 EETA=-3.0 -5.0 SAVRHO=F
CONTROL START= QUIT= FREE=F NITBND=50 CNVG=1.0D-08 CNVGET=1.0D-08
       NITATM=50 CNVGQA=1.0D-10
MIXING NMIXB=5 BETAB=0.5 INCBB=T NMIXA=5 BETAA=0.5
SYMLIN NPAN=7 NPTS=400 ORBWGT=F CARTE=F
       LABEL=g ENDPT= 0.000000 0.000000 0.000000
       LABEL=M ENDPT= 0.166667 0.166667 -0.333333
       LABEL=K ENDPT= 0.000000 0.333333 -0.333333
       LABEL=g ENDPT= 0.000000 0.000000 0.000000
       LABEL=A ENDPT= 0.500000 0.500000 0.500000
       LABEL=L ENDPT= 0.666667 0.666667 0.166667
       LABEL=H ENDPT= 0.500000 0.833333 0.166667
       LABEL=A ENDPT= 0.500000 0.500000 0.500000
PLOT CARTV=F
       ORIGIN= 0.0 0.0 0.0
       RPLOT1= 1.0 0.0 0.0
       RPLOT2= 0.0 1.0 0.0
       RPLOT3= 0.0 0.0 1.0
       NPDIV1=50 NPDIV2=50 NPDIV3=0
```
First, tokens UVAL= and JVAL= in category CLASS specify the parameters U and J coming with the LDA+U approach. Here, we may specify these parameters for each atom and for each orbital separately. However, in most cases, only a single orbital will be selected. Note that the values for U and J must be given in Rydberg.

Second, a new token LDA+U= enters category OPTIONS. Possible entries are LDA+U=FLL, AMF, and DFT, which specify three different ways of dealing with 2.5 A ferromagnetic metal: Gd 115

the so-called double counting terms. Actually, for systems, which are only weakly correlated, the choice of the double-counting correction can be rather sensitive to the results. However, for strongly correlated systems as Gd the fully localized limit (FLL) is a good choice.

Having included these specifications in the CTRL files for both the ferromagnetic and antiferromagnetic situation (after having copyied them to the subdirectories feu and afu and after having also copied the file GD to these directories) we start the standard canon of calculations again, which allows us to take another coffee break.

After successful completion of the calculations the results are summarized in the listings

```
ASW-2.6, program MNSCF started on asterix at Thu, 05 Feb 2009, 13:38:56.
Calculation converged after 13 iteration(s).
                      Start of Iteration 13
   240 irreducible k-points generated from 3610 ( 19, 19, 10).
         Fermi energy - MTZ = 0.472938 Ryd
The system is a magnetic metal:
           DOS at Fermi energy: 25.238563 1/Ryd
           Gamma * (f.u./cell): 4.372507 \text{ mJ/(mole*K**2)}<br>bment of unit cell = 15.670950
Magnetic moment of unit cell =Mean-square residual: 0.161670D-22<br>Total free atom energies : -45054.284175 Ryd
Total free atom energies
Total variational energy : -45056.340574 Ryd
Cohesive energy : 2.056400 Ryd<br>
qdiff = 0.00000000 < 0.00000001
              qdiff = 0.00000000 < 0.00000001
 ediff = 0.00000001 < 0.00000001
ASW-2.6, program MNSCF ended on asterix at Thu, 05 Feb 2009, 13:46:38.
 for the ferromagnet and
ASW-2.6, program MNSCF started on asterix at Thu, 05 Feb 2009, 13:40:24.
Calculation converged after 12 iteration(s).
                      Start of Iteration 12
   240 irreducible k-points generated from 3610 ( 19, 19, 10).
          Fermi energy - MTZ = 0.471700 Ryd
The system is a magnetic metal and could still be a half-metallic ferromagnet:
           DOS at Fermi energy: 36.055204 1/Ryd
           Gamma * (f.u./cell): 6.246459 mJ/(mole*K**2)
Magnetic moment of UP atoms = 7.502246
Magnetic moment of unit cell = 0.000000
Mean-square residual: 0.248595D-22<br>Total free atom energies : -45054.284175 Ryd
Total free atom energies
Total variational energy : -45056.323725 Ryd
Cohesive energy : 2.039550 Ryd<br>
qdiff = 0.00000000 < 0.00000001
qdiff = 0.0000000000 <
 ediff = 0.00000000 < 0.00000001
```
ASW-2.6, program MNSCF ended on asterix at Thu, 05 Feb 2009, 13:47:08.

for the antiferromagnet. Obviously, the order of the total energies is reversed and we obtain a ferromegnatic ground state in agreement with experiment. At the same time, the magnetic moment per cell has slightly increased. Striking changes are also

 6 4 2  $(E - E_F)$  (eV) (E - EF) (eV) 0 -2 -4 -6 -8 Ì, þ ÷ Γ M K Γ A L H A

observed in the band structure as shown in Fig. 2.64, as well as in the corresponding

Figure 2.64 Electronic bands of ferromagnetic Gd along selected symmetry lines within the first Brillouin zone of the hexagonal lattice, Fig. B.4 as growing out of an LDA+U calculation.

density of states (DOS) given in Fig. 2.65. Obviously, the exchange splitting has

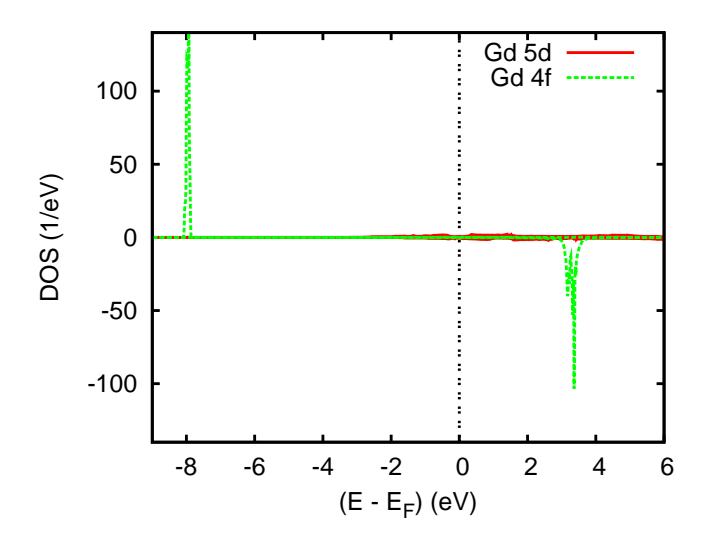

Figure 2.65 Partial densities of states (DOS) of ferromagnetic Gd as growing out of an LDA+U calculation.

### 2.5 A ferromagnetic metal: Gd 117

considerably increased to a value of about 11.5 eV due to the localizing nature of the LDA+U approach. Again, this is in much better agreement with experimental data from photoemission studies.

# Chapter 3 Organization of the ASW program package

In the present chapter an overview is given over all files coming with the distribution or being generated during the execution of the programs. This includes mainly four groups. While the calculations are performed by one of the main programs, the plot programs serve the purpose of visualizing the results. Work of both steps is made easier by a number of shell scripts. Finally, a list of all files, which are either included in the distribution or else created by one of the programs, is given.

# 3.1 Main programs and shell scripts

In the present section all main programs of the ASW distribution are discussed. In contrast to the plot programs presented in the following section, all main programs (with the exception of mnmpr.run) start reading the CTRL file.

As has been already outlined in Sec. 2.1, the ASW program package includes both the executables (with ending ".run") and corresponding shell scripts (with ending ".x"). The latter call the executables and specify the respective output files. In addition, the shell scripts provide commands for the most common job queuing systems as IBM's LoadLeveler (LoadL), and the public domain packages Portable Batch System (PBS) and Sun's Grid Engine (SGE) (support for the Network Queuing System (NQS) and the Distributed Queuing System (DQS) is also included but these systems do not seem to be used any more). Finally, some of the shell scripts include appropriate modifications of the CTRL file. A fully commented example shell script is contained in the file mnhlp.x, which should be consulted for more information. In the following discussion we will use the names program, executable and shell script synonymously.

#### 3.1.1 mnmpr.run, mnmpr.x

While all main programs calculate the parameters of the actual machine at the very beginning, this program prints them out and stops. The output usually looks like file MACHi coming with the distribution.

ASW-2.6, program MNMPR started on asterix at Thu, 15 Jan 2009, 11:47:11.

Copyright (C) 1992-2009 Volker Eyert Please see file COPYRIGHT for details

Machine-specific parameters affecting floating-point arithmethic:

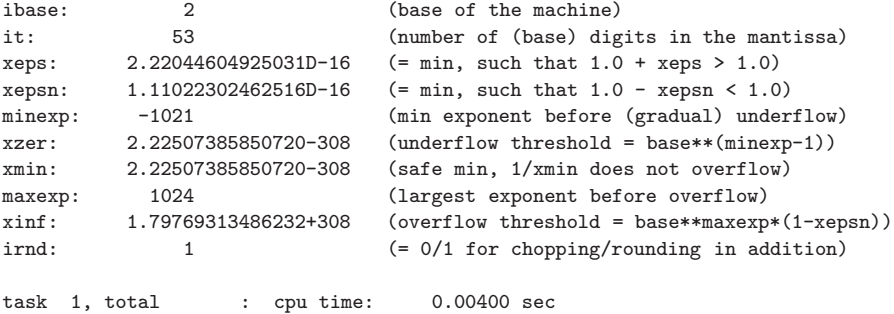

```
ASW-2.6, program MNMPR ended on asterix at Thu, 15 Jan 2009, 11:47:11.
```
This toy program mainly serves the purpose of checking the compiler and machine capabilities.

## 3.1.2 mnhlp.x

In order to summarize the way most of the shell scripts work I have created this file, which is a fully commented version of the shell script mnmpr.x.

```
#!/bin/sh
########################################################################
#
# Command file mnhlp.x for queuing a batch job executing an
# ASW program. This file serves as a commented example file
# for all the other shell-scripts.
# The script is prepared for use with the LoadLeveler (LoadL),
# the Network Queuing System (NQS), the Portable Batch System
# (PBS), the Distributed Queuing System (DQS), and Sun's Grid
# Engine (SGE).
# Please adapt to your own environment and needs.
#
# Version ASW-2.6 15.01.2009 Volker Eyert
# Copyright (C) 1992-2009 Volker Eyert
```
3.1 Main programs and shell scripts 121

```
# Please see file COPYRIGHT for details.
########################################################################
#
#
# LoadLeveler specifications:
#
# Specify job queue:
# @ class = veryshort#
# Specify system and hardware requirements:
# @ requirements = (OpSys == {"AIX42" "||" "AIX43"}) && (Feature == "pwr3")
#
# Specify requirements for parallel execution:
# job_type = parallel
# requirements = (Adapter == "hps_user")
# min_processors = 1
# max_processors = 14
# @ resources = ConsumableCpus(1) ConsumableMemory(80)
#
# Specify executable (done explicitly here; see below):
# executable
#
# Specify stdin, stdout and stderr:
              = /dev/null\begin{array}{rcl} \text{\#} \text{ @ output} & = \text{job.}\text{\$(Cluster)}.\text{\$(Process)}. \text{out} \\ \text{\#} \text{ @ error} & = \text{job.}\text{\$(Cluster)}.\text{\$(Process).err} \end{array}= job.$(Cluster).$(Process).err
#
# Mark job not-restartable:
# \t{0} restart = no
#
# Suppress any notification:
# @ notification = never
#
# Finally queue the job:
# @ queue
#
########################################################################
#
#
# Network Queuing System (NQS) specifications:
#
# Specify job queue:
#QSUB -q high_prio
#
# Specify CPU-time and memory:
#QSUB -lT 600
#QSUB -lM 256MB
#
# Specify start from the current working directory:
if [ $QSUB_WORKDIR ]; then cd $QSUB_WORKDIR; fi
#
# Specify stdout and stderr:
#QSUB -o job.out
#QSUB -e job.err
```

```
122 3 Organization of the ASW program package
```

```
#
# Specify shell:
#QSUB -s /bin/bash
#
# Mark the job not-restartable:
#QSUB -nr
#
# Require mailing at job starting and ending time:
# QSUB -mb
# QSUB -me
#
########################################################################
#
\begin{array}{c} \n# \\
# \n\end{array}Portable Batch System (PBS) specifications:
#
# Specify job queue:
#PBS -q dft
#
# Specify system and hardware requirements:
# PBS -l resc = "(arch=='solaris')||(arch='irix')"
#
# Specify requirements for parallel execution:
#PBS -l nodes=1
#
# Specify CPU-time and memory:
# PBS -l cput=168:00:00
#PBS -l mem=256MB
#
# Specify start from the current working directory:
if [ $PBS_O_WORKDIR ]; then cd $PBS_O_WORKDIR; fi
#
# Specify stdout and stderr:
#PBS -o job.out
#PBS -e job.err
#
# Specify the shell:
#PBS -S /bin/bash
#
# Export all environmental variables:
#PBS -V
#
# Mark the job not-restartable:
#PBS -rn
#
# Suppress any notification:
#PBS -m n
#
########################################################################
#
#
# Distributed Queuing System (DQS) and Sun's Grid Engine (SGE)
# specifications:
#
```
3.1 Main programs and shell scripts 123

```
# Specify job queue:
# $ -q local_queue
#
# Specify CPU-time and memory:
# $ -l qty.eq.1,runtime.ge.600,memory.ge.256
#$ -l s_rt=10:0:0,h_vmem=1800M
#
# Specify start from the current working directory:
#$ -cwd
#
# Specify stdout and stderr:
#$ -o job.out
#$ -e job.err
#
# Specify the shell:
#$ -S /bin/bash
#
# Export all environmental variables:
#\& -V
#
# Mark the job not-restartable:
#$ -r n
#
# Suppress any notification:
#$ -m n
#$
#
########################################################################
#
BINDIR=$HOME/asw/aswhp
#
$BINDIR/upctr "HELP=F" "HELP=T" &&
#
$BINDIR/mnsym.run > outhlp
#
$BINDIR/upctr "HELP=T" "HELP=F" &&
exit
#
########################################################################
```
You may have a look at this prototypical shell script before adapting any of the other scripts.

# 3.1.3 mnsym.run, mnsym.x

This program reads in the CTRL file, performs a basic check of the input parameters and creates the lattice vectors. In addition, it performs a symmetry check of the crystal structure. Alternatively, depending in token GENPOS=, it builds the full unit cell from a minimal set of atomic positions and the space group information. The latter can be specified in the CTRL file alternatively by the space group symbol, the space group number or the symmetry generators. In both cases the result is printed to file outsym and a file CBAK is created, which contains an updated version of the CTRL file. Finally, the program scales the atomic sphere radii in case this is requested, and checks the overlap of the atomic spheres. The result is printed to file *outsym*, which apart from the result of the symmetry check lists the overlap limits, the positions and radii of all atomic spheres. In addition, a full list of pairs of atoms, their distance, and their overlap is given together with exclamation marks pointing to large overlaps. The number of entries in the list can be controlled by the tokens VERBOS= and DISTL=. With the default setting VERBOS=30 only pairs with a nonvanishing overlap are included. The just sketched evaluations are also performed by all other main programs except for mnmpr.run.

## 3.1.4 mnpac.run, mnpac.x

In order to invoke the sphere packing using the sphere geometry optimization algorithm you have to call this program. In a first part free atoms are superposed in order to generate the potential along lines connecting all atoms. From this information the muffin-tin radii of the physical atoms can be evaluated. In a second step, the muffin-tin radii are blown up until the overlap limits specified by tokens  $OBYDMX=$  and  $OBYRMX=$  are reached. If space filling as fixed by token FILL-ING= can not yet be achieved, a search for the largest possible empty sphere sets in. Once this has been found again all spheres are blown up until the maximum space filling compatible with the overlap limits is reached. This process is repeated until full space filling has been achieved. However, see the description of all tokens in category PACK for more detailed information.

WARNING: As it stands this program was designed for the spin-degenerate case only. So, please make sure that NSPIN=1 (or this token is missing at all) in the CTRL file.

## 3.1.5 mnstr.x

This special variant of shell script mnpac.x likewise calls the packing program but stops after the determination of the muffin-tin radii according from the superposition of the free atom electron densities and effective potentials. The latter usually goes under the name Mattheiss construction. The result as contained in file STRU can be used for plotting the crystal structure with the plot program plstr.run (or plstr.x).

## 3.1.6 mnscf.run, mnscf.x

This is the most comprehensive of all programs. After reading the CTRL file it performs the self-consistent calculations until full convergence or the maximum iteration count as specified by token NITBND= has been reached. In this course, the program calculates density matrices, which could be used to calculate partial charges and magnetic moments, electron densities, densities of states and the total energy. The program naturally falls into two parts.

In a band part, calculated intraatomic matrix elements are used to set up the secular matrix. From solving the corresponding eigenvalue problem eigenvalues and eigenvectors are obtained and the respective contributions added to the electron density and the partial densities of states. This process is repeated for all k-points in the irreducible wedge of the first Brillouin zone. The band part usually takes more than 95% of the execution time of the program. Note that during this time no files are read or written. Hence, if you want to stop the program for whatever reason without loosing the atomic files you should do it during the band part.

In the real space part, the local density matrices provided by the band part are used to calculate the intraatomic wave functions and from these the intraatomic electron densities. Within the notions of density functional theory and the local density approximation the latter give rise to the effective potential and total energy. Finally, the potential enters a radial Schrödinger equation leading to new intraatomic wave functions and matrix elements for use in the band part. Note that during the real space calculations the atomic files are accessed several times. Stopping the program in this step thus might cause a loss of files.

## 3.1.7 mnbnd.run, mnbnd.x

Another quantity of interest after full convergence has been achieved is the band structure. It is calculated by employing the shell script mnbnd.x, which scans the **k**-space path defined by tokens ENDPT= and calculated eigenvalues, the  $E(\mathbf{k})$ . The result is written to file BNDE. In addition, if ORBWGT=T has been specified, eigenvectors, i.e. wave functions are calculated for latter plotting of orbital weighted band structures as shown in Figs. 2.3 to 2.6 and 2.34. The result is written to file BNDV. Note that this file might be very large up to some hundreds of MByte. In case you want to calculate orbital weighted band structures check the output file outbnd and search for the line beginning with

File BNDV will need approx.

which gives a good estimate of the disk space needed.

# 3.1.8 mndos.x

During normal execution of program mnscf.run only l-resolved partial densities are usually calculated. This saves both execution time and memory. Once the iterations have converged, the shell script mndos.x will call the program mnscf.run once more. If present, before running the program the tokens SAVDOS=F, SAV-COOP=F, and SAVFERM=F will be changed to SAVDOS=T, SAVCOOP=T, and SAVFERM=T, respectively. In case you use BZINT=SMS instead of the preferred BZINT=LTM, the former is set to BZINT=HPS. In addition, NKBAB=6 is changed to NKBAB=18 or NKABC=6 is changed to NKABC=30. After the band part has been finished and the partial DOS and COOPs as well as the Fermi surface information are written to files DOS, COOP, and FERM the program stops and the above changes of the CTRL file are reset to their original values.

## 3.1.9 mnopt.x

Once self-consistency has been achieved, the shell script mnopt.x may be used to call the program mnscf.run again after having changed the token SAVOPT=F to SAVOPT=T, if present. In addition, NKBAB=6 is changed to NKBAB=12. During execution, only the band part is performed and at the very end the optical conductivity is calculated. After the band part has been finished and the optical functions have been written to file OPT the program stops and the above changes of the CTRL file are reset to their original values.

## 3.1.10 mnrho.x

This shell script executes only part of the real space calculations by first changing SAVRHO=F to SAVRHO=T (if present) and invoking the program mnscf.run in order to evaluate the electron densities, their negative Laplacians, and the effective potential on a real space grid. The latter is specified by the origin of the plot space and up to three plot vectors as well as their divisions. This is done by the tokens ORI- $GIN =$ ,  $RPLOT1 =$ ,  $RPLOT2 =$ , and  $RPLOT3 =$  as well as  $NPDIV1 =$ ,  $NPDIV2 =$ , and NPDIV3. E.g., for generating a line plot, set NPDIV2=0 and NPDIV3=0. The result of these calculations is written to file RHO and can be plotted using plrho.run or plrho.x.
#### 3.1.11 mnall.x

Most of the aforementioned calculations can be made automatic by employing the shell script mnall.x, which calls the program mnscf.run successively for an increasing number of **k**-points ranging from NKBAB=6 to NKBAB=18. After this it includes the calculations already covered by the shell scripts mnbnd.x and mndos.x. For compounds with larger unit cells or for semiconductors and insulators it may be useful to copy the shell script mnall.x to the actual directory and delete the lines

\$BINDIR/upctr "NKBAB=12" "NKBAB=18" && \$BINDIR/mnscf.run > outlst18 &&

In this case the self-consistent calculations will stop after the iterations for NKBAB=12 have converged.

#### 3.1.12 mnscl.run, mnscl.x

Whenever it is necessary to perform a supercell calculation this utility program does the supercell setup. In the CTRL file an additional category SUPCELL must be given, which otherwise looks identical to category STRUC but holds the information about the lattice of the supercell. In addition, token EQUIV=F can be used to copy existing atomic files to equivalent files of atoms located in different regions of the new supercell. Token  $\text{PSHIFT}$  will introduce an overall shift of all atoms and, finally, token QSWAVE= holds a spin wave vector of a possible collinear antiferromagnetic structure imposed on the supercell.

#### 3.1.13 upctr

This shell script allows to update the CTRL file. Just type e.g. upctr ALAT=6.83079 ALAT=6.89979 to shrink the lattice constant of Cu by  $1\%$  or upctr QUIT= QUIT=BND to enforce a program stop after the band part. Actually, the script upctr is contained in many other of the above listed shell scripts.

#### 3.1.14 monic

This utility shell script has been created to MONItor the progress of the Convergence of the calculations towards self-consistency by extracting selected results from the output. The shell script is listed here.

#!/bin/sh ########################################################################

```
128 3 Organization of the ASW program package
#
# Shell-script monic MONItores the progress of the Convergence
# of the ASW calculations towards self-consistency.
#
# Version ASW-2.6 15.01.2009 Volker Eyert
# Copyright (C) 1994-2009 Volker Eyert
# Please see file COPYRIGHT for details.
########################################################################
#
#
if [ $1 -a -r $1 ]
then
   echo " "
   grep "started on" $1<br>grep "converged after" $1 | tail -1
   grep "converged after" $1 | tail -1<br>grep "Start of Iteration" $1 | tail -1<br>grep "irreducible k-points" $1 | tail -1
   grep "Start of Iteration"
   grep "irreducible k-points" $1 | tail -1<br>grep "Fermi energy - MTZ" $1 | tail -1grep "Fermi energy - MTZ"
   grep "The system is a'' \qquad \qquad \qquad \qquad \qquad \qquad \qquad \qquad \qquad \qquad \qquad \qquad \qquad \qquad \qquad \qquad \qquad \qquad \qquad \qquad \qquad \qquad \qquad \qquad \qquad \qquad \qquad \qquad \qquad \qquad \qquad \qquad \qquadgrep "band gap" $1 | tail -1
                                             .<br>$1 | tail -1<br>$1 | grep "1/Ryd" | tail -1
   grep "Sommerfeld coeff"
   grep "Gamma" $1 | tail -1
   grep "Magnetic moment of UP atoms" $1 | tail -1
   grep "Magnetic moment of unit cell" $1 | tail -1
   grep "Unit cell deviates" $1 | tail -1
   grep "square" $1 | tail -1grep "Madelung energy:" <br>$1 | tail -1
   grep "Zeeman energy:" <br>$1 | tail -1
   grep "Total 3pV:" $1 \mid tail -1<br>grep "Total free atom energies" $1 \mid tail -1grep "Total free atom energies"
# grep "Total virial energy" $1 | tail -1
   grep "Total variational energy" \frac{1}{2} $1 | tail -1<br>grep "Cohesive energy" $1 | tail -1
   grep "Cohesive energy" \begin{array}{cc} 3 & 1 & 1 & -1 \\ 3 & -1 & -1 & -1 \end{array}grep "qdiff ="
   grep "ediff =" $1 | tail -1
   grep "ended on" $1echo " "
else
   echo
   echo usage: monic filename
   echo
fi
#
########################################################################
```
Typing e.g. monic outlst18 will generate the following about a 20 lines on screen (see Sec. 2.1.2) including information about the k-space grid, the position of the Fermi energy, the DOS at  $E_F$ , the total magnetic moment, the (variational) total energy, and the self-consistency level already reached as coded by the entries qdiff and ediff.

#### 3.1.15 o2log

This utility shell script has turned out very useful in contracting the output files generated during the self-consistent field calculations executed by program mnscf.run. In particular, with this shell script, output generated by intermediate iterations is removed from the output files and only the portion of the most recent iteration is kept. Invoking o2log all will apply this procedure to all files with names beginning with outlst, outblk, or outphn.

#### 3.2 Plot programs and shell scripts

The plot programs coming with the distribution are distinguished from the main programs in that they do are completely independent of the CTRL file but start from files created by one of the main programs.

As for the main program there exist both executables (with ending ".run") and corresponding shell scripts (with ending ".x"), which latter call the executables and include an automatic call of the respective plot program as Gnuplot, RasMol or XCrysDen. In addition, intermediate files are deleted at the end. Whenever these files are needed e.g. for exchange with other plot porgams one should employ the executable rather than the shell script. Again, we will use the names program, executable and shell script synonymously in the following discussion.

As an extra service to the user all specifications of the plot as entered during the dialog are echoed to a file PLIx, where  $x=$ B, D, C, K, O, P, R, S, or T depending on the plot program. After the name of this file has been changed it can be edited and used for new plots by typing e.g. mnbnd.run  $\lt$  PLIBnew or mnbnd.x PLIBnew.

Another feature common to all plot programs concerns the title of the plot. On invoking any of the plot programs one is asked for specifying the title. Entering a "/" here will make the program use the title given by the first line of the CTRL file. In addition, if you type & arbitrary text the title will be constructed from the first line of the CTRL file complemented by the "arbitrary text".

#### 3.2.1 plstr.run, plstr.x

This program starts from file STRU, which holds atomic positions and radii of all atoms within the plot region specified by tokens ORIGIN= and RPLOTn= and prepares for later use of RasMol. During the dialog colours and sizes of the atomic spheres as well as the plot perspective can be specified. By default the muffin-tin radii are used for plotting. Nevertheless, the radii may still be scaled. Each class of atoms is given a default colour which also may be changed while running plstr.run. The shell script plstr.x, after running plstr.run, automatically invokes RasMol. In case you want to print out the 3D plot please specify the command "write ps  $stru.p s<sup>u</sup>$ <br>from within BoaMal in ander to aparts a posterint file strugg of the image from within RasMol in order to create a postscript file *stru.ps* of the image.

# 3.2.2 plbnd.run, plbnd.x

This program allows for plotting of the (weighted) band structure. It start from file BNDE containing the  $E(\mathbf{k})$  for all bands and, if token ORBWGT=T has been specified, from file BNDV, which holds the corresponding eigenvectors. These data are prepared for later plotting with either Gnuplot or LAT<sub>EX</sub>. In the latter case the shell script plbnd.lx has to be used in addition. During the dialog invoked by calling plbnd.x among other things the energy scale and reference as well as the energy window must be specified. An example has been given in Sec. 2.1.3.

If output should be prepared for Gnuplot the program usually creates a file bnd.ps, which holds a postscript copy of the plot. A particular nice feature arises from specifying writing to a LATEX file. This will produce a file *bnd.tex*. Next you have to invoke the shell script plbnd. Ix (see below), which will run LATEX on a file named *plbnd.tex*, into which *bnd.tex* is included via  $\Delta F$ FX's input command. As a result, in case the band structure is not too complicated, hence, file *bnd.tex* is not too large, a final file  $bnd.ps$  is created. This LAT<sub>EX</sub> option is particularly suited for plotting weighted band structures.

In the latter situation another important feature comes in. First, you are asked to specify the orbitals to be included. Actually, the program plots for each k-point and band the projection of a particular orbital onto the full wave function. Furthermore, the program allows to specify the coordinate system, within which the orbitals are selected. This is particularly useful, when the crystal field split d orbitals of a transition metal atom are to be considered as in the prvious examples of  $\text{FeS}_2$  or  $CrO<sub>2</sub>$  for this reason the plot routine asks for a rotation matrix, which can be given in the same form as the symmetry matrices in token SYMOPS of the CTRL file. See Chap. 4 for more details and examples. Alternatively, the string characterizing the rotation can be written to a file named ROTS. In that case just enter "f" in the dialog.

#### 3.2.3 pldos.run, pldos.x

The plot program pldos.x enables plotting of the total and partial densities of states (DOS). Both the DOS itself and the integrated DOS can be displayed. Input is read from file DOS. Intermediate files are prepared for both Gnuplot and L<sup>AT</sup>EX. However, for the DOS, Gnuplot produces a nicer output, usually contained in the postscript file dos.ps.

During the dialog the user is asked for the energy window, scale, and reference. In addition, for each curve the orbitals to be included and a scaling factor must be spec3.2 Plot programs and shell scripts 131

ified. Finally, the curve can be broadened by folding with a Gaussian, a Lorentzian, the Fermi function, or a combination of these. This is useful especially for a comparison with experimental results. While for Gaussian broadening a constant width can be specified, the Lorentzian broadening allows for an energy dependent width of the form  $w_L = w_{L0} + w_{L1}(E - E_F)^2$ . Such an energy dependent broadening is useful for comparison to experiments where lifetime effects might play a role.

As for the band structure plots, a rotation matrix can be specified for each curve in order to make the program refer the orbitals to a rotated coordinate system. While in prior versions, the use of local coordinate systems in the plot routines was restricted to rotations with angle equal to one digit integer divisions of the full circle, this restriction has been removed in the later versions. As a consequence, rotations may be specified as  $R\hat{A}$  as before, where A is the axis and i is a one<br>digit integer division of the full single. In addition, the remarking plat programs digit integer division of the full circle. In addition, the respective plot programs accepts the notation  ${}_{n}R(i)A^{\mu}$ , where  ${}_{n}i^{\mu}$  must be an integer specifying the angle<br>in degrees i.e. it can be any integer hatycan 260 and 1260. The assumption of in degrees, i.e. it can be any integer between -360 and +360. The assumption of integer angles should be sufficient for most cases.

For magnetic systems, there is a choice for each curvei. The program can display the contribution from only one spin or from both spins as well as their sum and difference, respectively. Finally, the total number of curves generated by the program is limited to nine.

#### 3.2.4 plcop.run, plcop.x

This program must be used for plotting the total and partial crystal orbital overlap population (COOP). Again, also the integrated quantities can be plotted. Input is read from file COOP. If Gnuplot is specified for output usually a file *coop.ps*. The dialog proceeds in much the same way as for **pldos.x.** However, note that for each curve two orbitals have to given.

## 3.2.5 plopt.run, plopt.x

This program allows to plot the optical properties as the optical conductivity, dielectric function, index of refraction, extinction coefficient, optical reflectivity, optical absorption, and the energy-loss function. In addition to the interband contributions, the calculated plasma frequency can be used to include the intraband terms.

Input is read from file OPT and output is generated for use with Gnuplot, which by default writes to a postscript file opt.ps.

# 3.2.6 pltrp.run, pltrp.x

This program allows to plot the transport and thermoelectric properties. Their evaluation is performed within Boltzmann transport theory. Calculations include the electrical conductivity and resistivity, the thermopower, the power factor, the electrothermal figure of merit, the thermal conductivity, as well as the Hall conductivity and coefficient. The calculation of these properties is initiated by setting the new token, SAVTRP=T and running mnscf.run. The calculations work with all Brillouin zone integration schemes. However, use of BZINT=HPS should be avoided due to the strong oscillations near the band edges, which leads to wrong results especially for the thermopower and related quantities of doped semiconductors. This is essentially due to the fact that the thermopower is based on an energy integration in a narrow range around the Fermi energy, which is then most affected by the oscisllations. Plotting is done with a new routine, pltrp.run, which behave much like the other plotting routines. Input is echoed to the file PLIT. The plotting routine also allows to take into account the effect of doping within a rigid band scheme.

Input is read from file TRAP and output is generated for use with Gnuplot, which by default writes to a postscript file *trap.ps*.

# 3.2.7 plfre.run, plfre.x

This program starts from file FREE, which holds the overlapping free atom charge densities and potential within the plot region specified by tokens ORIGIN= and RPLOTn=. It prepares for later use of Gnuplot. During the dialog you can choose between a contour or 3D plot. In addition, plot of the core charge density, valence charge density or both or else the potential can be specified.

#### 3.2.8 plbnd.lx, pldos.lx, plcop.lx, plopt.lx, pltrp.lx

These shell script include files bnd.tex, dos.tex, coop.tex, opt.tex, and trap.tex into the L<sup>A</sup>TEX envelope files plbnd.tex, pldos.tex, plcop.tex, plopt.tex, and pltrp.tex, respectively, and run L<sup>A</sup>TEX as well as dvips. As a result, postscript files bnd.ps, dos.ps, coop.ps, opt.ps, and trap.ps, respectively, are obtained.

#### 3.2.9 plbnd.tex, pldos.tex, plcop.tex, plopt.tex, pltrp.tex

These are L<sup>A</sup>TEX envelope files used to include bnd.tex, dos.tex, coop.tex, opt.tex, and trap.tex, respectively, and to produce postscript files of the band structure, DOS, COOP, optical and transport properties.

### 3.3 Installation shell scripts

#### 3.3.1 Makefile

This is the makefile of the ASW program package for compiling and linking the source and object files in a Unix/Linux environment. Typing make all will automatically create all executables and typing make install will install them in a prespecified directory. A full description of this process has already been given in Sec. 1.4.

# 3.3.2 mkall.x

The compiling and linking step can be performed as a background job by invoking the shell script mkall.x.

# 3.3.3 upshl

This shell script updates the specification of the directory, where the executables are installed, in all shell scripts listed in Secs. 3.1 and 3.2. It is automatically called during the make install process.

### 3.4 General purpose files

Input data as well as data created by the ASW programs are spread over a large number of files. Yet, exchange of the user with the programs is limited essentially to a single file, i.e. the CTRL file. All other files serve the purpose of holding specific information about the distribution or are meant for information exchange between different programs. Neither of these latter files has to be changed by the user. Anyway, in the following list a short description is given for all files.

#### 3.4.1 README

The README comprises a shortcut version of this user guide. Actually, the present manuscript has its roots in the README file. It contains very brief information about the distribution, installation and execution of the programs as well as some remarks about external software to be used with the ASW program package.

#### 3.4.2 INSTALL

A concise description of the installation process is provided by this file.

# 3.4.3 COPYRIGHT

The COPYRIGHT file covers all the copyright information concerning the ASW program package. It is printed in Sec. 1.6 and should be read by any user at the very beginning.

# 3.4.4 LICENCE

The LICENCE file contains a single line indicating the expiration date for the present licence.

#### 3.5 CTRL files

Input data as well as data created by the ASW programs are spread over a large number of files. Yet, exchange of the user with the programs is limited essentially to a single file, i.e. the CTRL file. All other files serve the purpose of holding specific information about the distribution or are meant for information exchange between different programs. Neither of these latter files has to be changed by the user. Anyway, in the following list a short description is given for all files.

# 3.5.1 CTRL

The CTRL file is the one and only input file to the main programs. It

- is fully free format and thus allows for a flexible setup, is subdivided in sections (categories) each containing
- is subdivided in sections (categories) each containing<br>• a set of catchwords (tokens)
- a set of catchwords (tokens),<br>• has many options
- has many options,<br>• many useful defau
- many useful defaults.

The CTRL file contains information about

- the crystal structure,
- the constituent atoms,

3.6 Information files 135

- the symmetry lines,
- settings for input/output,
- parameters for sphere packing,
- Brillouin zone sampling,
- iteration acceleration,
- and convergence criteria.

All files following in the present list are automatically created and deleted by the programs. A complete description of the CTRL file and all its categories and tokens is given in Chap. 4.

# 3.5.2 CBAK

All the main programs except for mnmpr.run write an updated copy of the CTRL file to file CBAK unless a different name is specified by token WRITE= in category IO.

# 3.5.3 CALL

If the verbosity is set to 40 or a higher values this file is written by all the main programs except for mnmpr.run. As the file CBAK it holds an updated copy of the CTRL. However, in contrast to CBAK it contains all categories and tokens irrespective of their appearance in the CTRL file.

#### 3.5.4 CNEW

The packing program mnpac.run writes a new CTRL file named CNEW (remember: file CTRL is never written to), which includes possibly created empty sphere positions as well as the radii of all spheres. Before proceeding with the self-consistent calculations you must rename the file CNEW to CTRL.

#### 3.6 Information files

Input data as well as data created by the ASW programs are spread over a large number of files. Yet, exchange of the user with the programs is limited essentially to a single file, i.e. the CTRL file. All other files serve the purpose of holding specific information about the distribution or are meant for information exchange between

different programs. Neither of these latter files has to be changed by the user. Anyway, in the following list a short description is given for all files.

# 3.6.1 HELP

A first overview over the capabilities of the ASW program package can be best obtained by creating the HELP file. In case this is missing in the distribution it can be most easily obtained by writing the line

IO  $HELP = T$ 

to the CTRL and running any of the ASW main programs (those starting with "mn"). This will generate the HELP file listed here.

```
HELP-file for ASW-2.6
category HEADER
 title
category VERSION
 token ASW- of cast double
        Version/release of program which has written CTRL
category IO
  token HELP= of cast logical
       Switch to print HELP file
  token SHOW= of cast logical
       Switch to echo CTRL file to output
  token VERBOS= of cast integer
       Verbosity level for printing of output
  token CLEAN= of cast logical
       Switch to shrink atomic files after convergence
  token WRITE= of cast character
       Name of file to which a copy of CTRL file is written
  token EXTENS= of cast character
       Default extension for all files besides CTRL file
category OPTIONS
  token REL= of cast logical
       Switch to scalar-relativistic mode
  token LSCPL= of cast logical
        Switch to turn on LS-coupling
  token NSPIN= of cast integer
       Number of spin-channels
  token AFSYM= of cast logical
       Switch to use antiferromagnetic symmetry if present
  token BEXT= of cast double
       External magnetic field (in z-direction)
  token XCPAR= of cast character
        String for XC-parametrization
```

```
token GGA= of cast character
       String for GGA-parametrization
 token LDA+U= of cast character
      String for LDA+U-flavor
 token OVLCHK= of cast logical
       Switch to perform overlap check
 token DISTL= of cast double
       Maximum distance between atoms in the neighbour list
 token CCOR= of cast logical
       Switch to use combined correction to the ASA
 token CORDRD= of cast logical
       Switch to frozen-core calculations
category STRUC (mandatory)
 token UNITS= of cast character
       Units to be used in STRUC and SUPCELL
 token ALAT= of cast double (mandatory)
      Lattice constant A in UNITS
 token PLAT= of cast double and length 9 (mandatory) --- OR:
       Primitive translations in units of A
  \Gammatoken SLAT= of cast character
       String for Bravais lattice (obsolete)
 token BLAT= of cast double --- OR:
       Lattice constant B in UNITS
 token BBYA= of cast double
       Ratio of the lattice constants B/A
 token CLAT= of cast double --- OR:
       Lattice constant C in UNITS
 token CBYA= of cast double
       Ratio of the lattice constants C/A
 token ALPHA= of cast double
      Angle alpha
 token BETA= of cast double
      Angle beta
 token GAMMA= of cast double
       Angle gamma
 ]
 token CNTR= of cast character
       Centering type of the Bravais lattice
 token ADJLAT= of cast logical
       Switch to allow for adjusting the lattice
category CLASS (mandatory)
 token NCLASS= of cast integer
       Number of different atoms (classes)
 token ATOM= of cast character (mandatory)
       Class labels
 token Z= of cast integer (mandatory)
       Atomic numbers
 token R= of cast double --- OR:
       Atomic sphere radii in atomic units
 token R/RA= of cast double
       Atomic sphere radii in arbitrary units (obsolete)
```
138 3 Organization of the ASW program package

token LMXL= of cast integer Maximum angular momentum including the lower waves token LMXI= of cast integer Maximum angular momentum including intermediate waves token CONF= of cast integer and length 4 Principal quantum numbers for all orbitals token COORB= of cast integer Orbitals to be included in the COOP token QVAL= of cast double and length 4 Valence charges for starting from scratch token MVAL= of cast double and length 4 Valence moments for starting spinpolarized calculations token UVAL= of cast double and length 4 Screened Coulomb parameters U for all orbitals token JVAL= of cast double and length 4 Screened Stoner parameters J for all orbitals category SITE (mandatory) token NBAS= of cast integer Number of atoms token CARTP= of cast logical Switch to treat atomic positions as Cartesian token CHOUT= of cast logical Switch to change interpretation of atomic positions token ADJPOS= of cast logical Switch to allow for adjusting the atomic positions token ATOM= of cast character (mandatory) Class labels token POS= of cast double and length 3 (mandatory) Positions of basis atoms token SPIN= of cast character String characterizing the spin direction category SYMGRP token GENPOS= of cast logical Switch to complete atomic basis by use of symmetry token CARTR= of cast logical Switch to treat rotation axes as Cartesian token CARTT= of cast logical Switch to treat fractional translations as Cartesian token ORIGIN= of cast integer Origin choice token SGSYM= of cast character --- OR: Space group symbol token SGNUM= of cast integer --- OR: Space group number token SYMOPS= of cast character and length 48 Strings for space group generators category PACK token FILLNG= of cast double Filling factor for atomic sphere volumes token OBYDMX= of cast double Maximum allowed overlap/distance

```
3.6 Information files 139
```

```
token OBYRMX= of cast double
        Maximum allowed overlap/radius
  token ESBONS= of cast double
       Empty sphere bonus to be added to OBYDMX and OBYRMX
  token NCEMAX= of cast integer
       Maximum number of allowed empty sphere classes
  token RADMIN= of cast double
       Minimum muffin-tin radius for empty spheres
  token RADMAX= of cast double
       Maximum atomic sphere radius for empty spheres
  token RADACC= of cast double
        Accuracy required for sphere radii
  token POSACC= of cast double
       Accuracy required for empty sphere positions
category ENVEL
  token NKAP= of cast integer
       Number of envelope function energies
 token EKAP= of cast double
       Array of envelope function energies
  token EWPAR= of cast double
       Ewald parameter without volume scaling
  token EWTOL= of cast double
       Precision sought for Ewald sums
category BZSMP
  token NKBAB= of cast integer --- OR:
        Spacing of k-points for Brillouin zone integration
  token NKABC= of cast integer and length 3
        Numbers of k-points for Brillouin zone integration
  token BZINT= of cast character
       String for Brillouin-zone integration scheme
  token EMIN= of cast double
        Minimum energy for DOS calculation
  token EMAX= of cast double
       Maximum energy for DOS calculation
  token NDOS= of cast integer
        Number of division of the interval EMIN-EMAX
 ... if BZINT=HPS the following two tokens are needed:
 token NORD= of cast integer
        Order of approximant in high-precision BZ sampling
  token WIDTH= of cast double
        Broadening in high-precision BZ sampling
  token SAVDOS= of cast logical
       Switch to save calculated partial DOSs
  token SAVCOOP= of cast logical
        Switch to save calculated COOPs
  token CTYPE= of cast character
       String for type of COOP calculation
  token MSPLIT= of cast logical
        Switch to calculate m-splitted COOPs
  token TEMPFD= of cast double
       Temperature for Fermi-Dirac folding
  token SAVFERM= of cast logical
```

```
Switch to save Fermi surface data
 token SAVOPT= of cast logical
       Switch to save calculated partial optical spectra
category CHARGE
 token NETA= of cast integer
       Number of charge density envelope function energies
 token EETA= of cast double and length 2
       Array of charge density envelope function energies
 token SAVRHO= of cast logical
       Switch to save calculated charge density
 token SAVELF= of cast logical
       Switch to save calculated electron localisation funct.
 token CHARWIN= of cast logical
       Switch to narrow down the charge density energy window
 token EMINC= of cast double
       Minimum energy for charge density calculation
 token EMAXC= of cast double
       Maximum energy for charge density calculation
category CONTROL
 token START= of cast character
       String controlling program starting point
 token QUIT= of cast character
       String controlling program end point
 token FREE= of cast logical
       Switch to free atom calculations / free electron bands
 token NITBND= of cast integer
       Maximum number of band iterations
 token CNVG= of cast double
       Convergence tolerance for zero moments
 token CNVGET= of cast double
       Convergence tolerance for total energy
 token NITATM= of cast integer
       Maximum number of intraatomic iterations
 token CNVGQA= of cast double
       Convergence tolerance for atomic charges
category MIXING
 token NMIXB= of cast integer
       Number of previous iterations used in band mixing
 token BETAB= of cast double
       Mixing parameter for band mixing
 token INCBB= of cast logical
       Switch to increase band mixing parameter
 token NMIXA= of cast integer
       Number of previous iterations used in atom mixing
 token BETAA= of cast double
       Mixing parameter for atom mixing
category SUPCELL
 token ALAT= of cast double
       Supercell lattice constant A in UNITS
 token PLAT= of cast double and length 9 --- OR:
```

```
Supercell primitive translations in units of A
  \Gammatoken SLAT= of cast character
       String for supercell Bravais lattice (obsolete)
 token BLAT= of cast double --- OR:
       Supercell lattice constant B in UNITS
 token BBYA= of cast double
       Ratio of the supercell lattice constants B/A
 token CLAT= of cast double --- OR:Supercell lattice constant C in UNITS
 token CBYA= of cast double
       Ratio of the supercell lattice constants C/A
 token ALPHA= of cast double
      Angle alpha
 token BETA= of cast double
       Angle beta
 token GAMMA= of cast double
       Angle gamma
 \overline{1}token CNTR= of cast character
       Centering type of the supercell Bravais lattice
 token EQUIV= of cast logical
       Switch to keep subcells equivalent
 token CARTS= of cast logical
       Switch to treat position shift vector as Cartesian
 token PSHIFT= of cast double and length 3
       Shift vector for the supercell atomic positions
 token CARTQ= of cast logical
       Switch to treat spin wave vector as Cartesian
 token QSWAVE= of cast double and length 3
       Spin wave vector of (collinear) antiferromagnets
category SYMLIN
 token NPAN= of cast integer
       Number of symmetry lines (panels)
 token NPTS= of cast integer
       Maximum total number of points
 token ORBWGT= of cast logical
       Switch to calculate orbital weights
 token SPATH= of cast logical
       Switch to use spherical pathways
 token EKPV0= of cast double
       Photoelectron kinetic energy plus inner potential
 token CPNORM= of cast double and length 3
       Cleavage plane normal vector
 token CARTN= of cast logical
       Switch to treat normal vector as Cartesian
 token CARTE= of cast logical
       Switch to treat endpoints as Cartesian
 token LABEL= of cast character
       Labels of endpoints
 token ENDPT= of cast double and length 3
       Endpoints of symmetry lines
```
142 3 Organization of the ASW program package

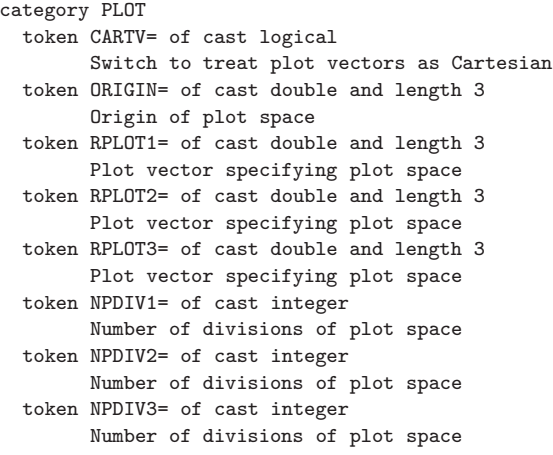

Copyright (C) 1992-2009 Volker Eyert

In addition, an output file is generated, which includes a full CTRL file, where all categories and tokens are given with their default values. This output looks like

ASW-2.6, program MNSCF started on asterix at Tue, 10 Feb 2009, 14:42:00.

Please see file COPYRIGHT for details Write information to file HELP for HELP=T: SHOW=T lists default values for optional input. Echo CTRL file for SHOW=T: HEADER Cu fcc data by Landolt-Boernstein VERSION ASW-2.6<br>IO HELP=T HELP=T SHOW=T VERBOS=30 CLEAN=T WRITE=CBAK EXTENS= OPTIONS REL=T LSCPL=F NSPIN=1 AFSYM=F BEXT=0.0 XCPAR= GGA= LDA+U=FLL OVLCHK=T DISTL=3.0 CCOR=T CORDRD=F STRUC UNITS=BOHR ALAT=6.83079 PLAT= 0.0 0.0 0.0 0.0 0.0 0.0 0.0 0.0 0.0 SLAT= BLAT=6.83079 BBYA=1.0 CLAT=6.83079 CBYA=1.0 ALPHA=90.0 BETA=90.0 GAMMA=90.0 CNTR=F ADJLAT=F CLASS NCLASS=1 ATOM=CU Z=29 R=2.6694476 R/RA=1.0 LMXL=2 LMXI=3 CONF=4 4 3 4 COORB=0 1 2 QVAL= 1.0 0.0 10.0 0.0 MVAL= 0.0 0.0 0.0 0.0 UVAL= 0.0 0.0 0.0 0.0 JVAL= 0.0 0.0 0.0 0.0 SITE NBAS=1 CARTP=T CHOUT=F ADJPOS=T ATOM=CU POS= 0.0 0.0 0.0 SPIN=UP SYMGRP GENPOS=F CARTR=T CARTT=F ORIGIN=1 SGSYM=Ia-3d SGNUM=230 SYMOPS= PACK FILLNG=1.0 OBYDMX=0.15 OBYRMX=0.4 ESBONS=0.05 NCEMAX=1024 RADMIN=0.5

3.6 Information files 143

```
RADMAX=5.0 RADACC=1.0D-02 POSACC=1.0D-12
ENVEL NKAP=1 EKAP=-0.015 EWPAR=2.54950976 EWTOL=1.0D-10
BZSMP NKBAB=6 NKABC=0 0 0 BZINT=LTM EMIN=-1.0 EMAX=1.5 NDOS=2500
       NORD=5 WIDTH=0.02 SAVDOS=F SAVCOOP=F CTYPE=ECOV MSPLIT=F TEMPFD=300.0
       SAVFERM=F SAVOPT=F SAVTRAP=F
CHARGE NETA=2 EETA=-3.0 -5.0 SAVRHO=F SAVELF=F CHARWIN=F EMINC=-100.0
       EMAXC=100.0
CONTROL START= QUIT= FREE=F NITBND=99 CNVG=1.0D-08 CNVGET=1.0D-08
       NITATM=50 CNVGQA=1.0D-10
MIXING NMIXB=5 BETAB=0.5 INCBB=T NMIXA=5 BETAA=0.5
SUPCELL ALAT=6.83079 PLAT= 0.0 0.0 0.0
                          0.0 0.0 0.0
                          0.0 0.0 0.0
       SLAT= BLAT=6.83079 BBYA=1.0 CLAT=6.83079 CBYA=1.0 ALPHA=90.0 BETA=90.0
       GAMMA=90.0 CNTR=P EQUIV=T CARTS=T PSHIFT= 0.0 0.0 0.0 CARTQ=T
       QSWAVE= 0.0 0.0 0.0
SYMLIN NPAN=5 NPTS=400 ORBWGT=T SPATH=F EKPV0=0.0 CPNORM= 0.0 0.0 0.0
       CARTN=T CARTE=F
       LABEL=W ENDPT= 0.500 0.250 0.750
       LABEL=L ENDPT= 0.500 0.500 0.500
       LABEL=g ENDPT= 0.000 0.000 0.000
       LABEL=X ENDPT= 0.500 0.000 0.500
       LABEL=W ENDPT= 0.500 0.250 0.750
       LABEL=K ENDPT= 0.375 0.375 0.750
PLOT CARTV=T
       ORIGIN= 0.0 0.0 0.0
       RPLOT1= 1.0 0.0 0.0
       RPLOT2= 0.0 1.0 0.0
       RPLOT3= 0.0 0.0 1.0
 NPDIV1=50 NPDIV2=50 NPDIV3=0<br>task 3, I/O : cpu time:
                    : cpu time: 0.02800 sec
 Execution stopping for HELP=T.
```
ASW-2.6, program MNSCF ended on asterix at Tue, 10 Feb 2009, 14:42:00.

# 3.6.2 SPCGRP

This file is written along with the HELP file. The SPCGRP file contains a list of all 230 space groups, which for each entry gives the Bravais lattice, the numbers of the point and space group, respectively, the space group symbol in the Hermann-Mauguin notation, and the generators of the space group. The SPCGRP file is listed below.

SPCGRP-file for ASW-2.6 Lat PG SG O SG-Symbol Generators tri 1 1 P1 E

144 3 Organization of the ASW program package

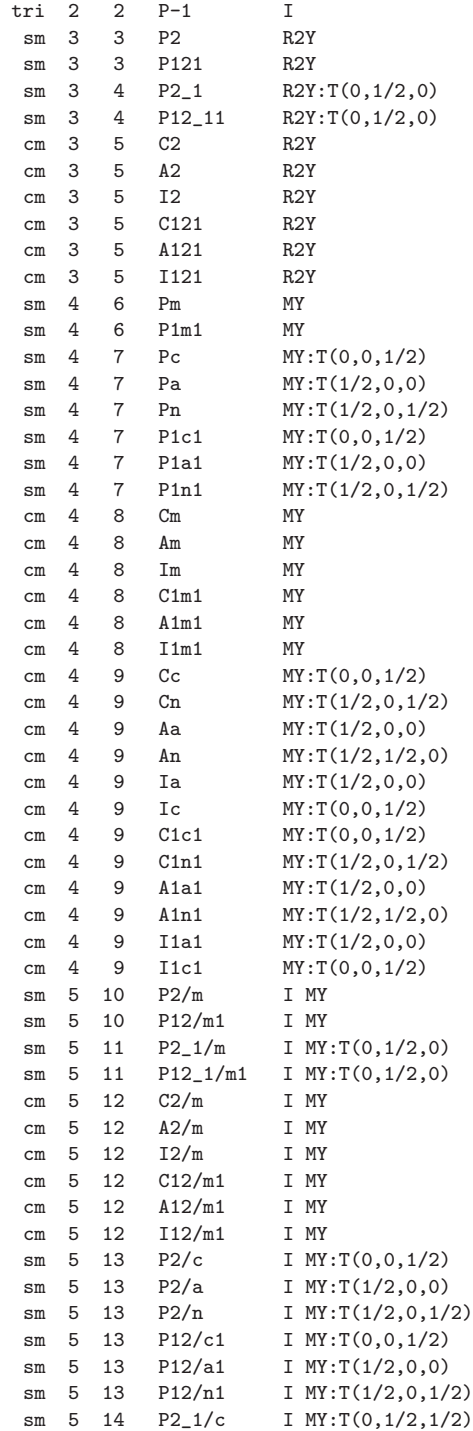

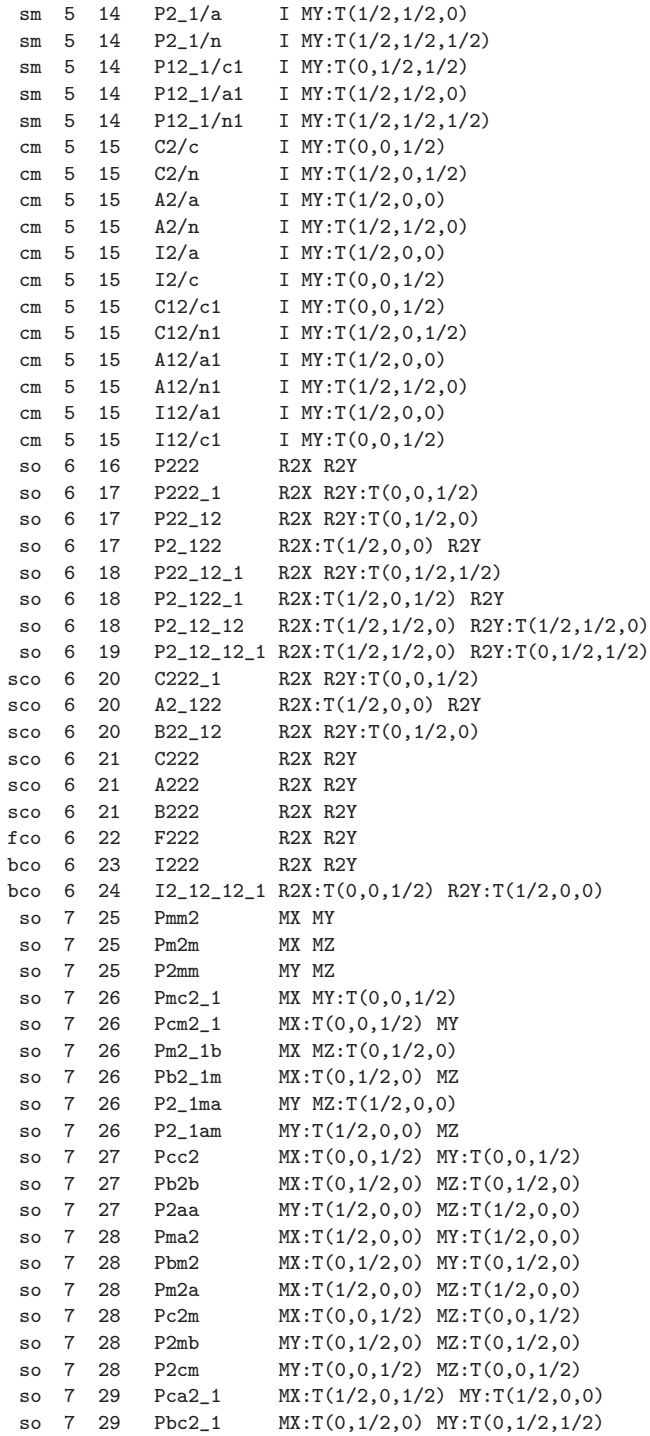

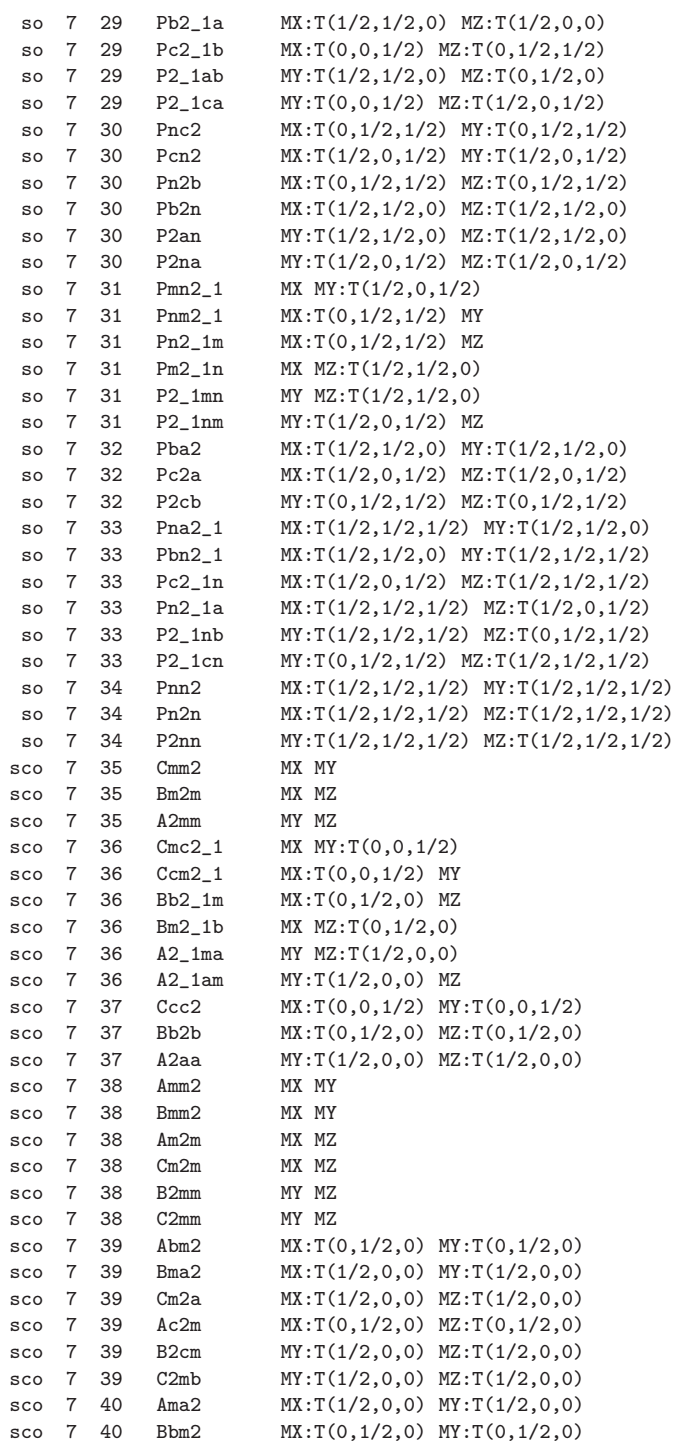

3.6 Information files 147

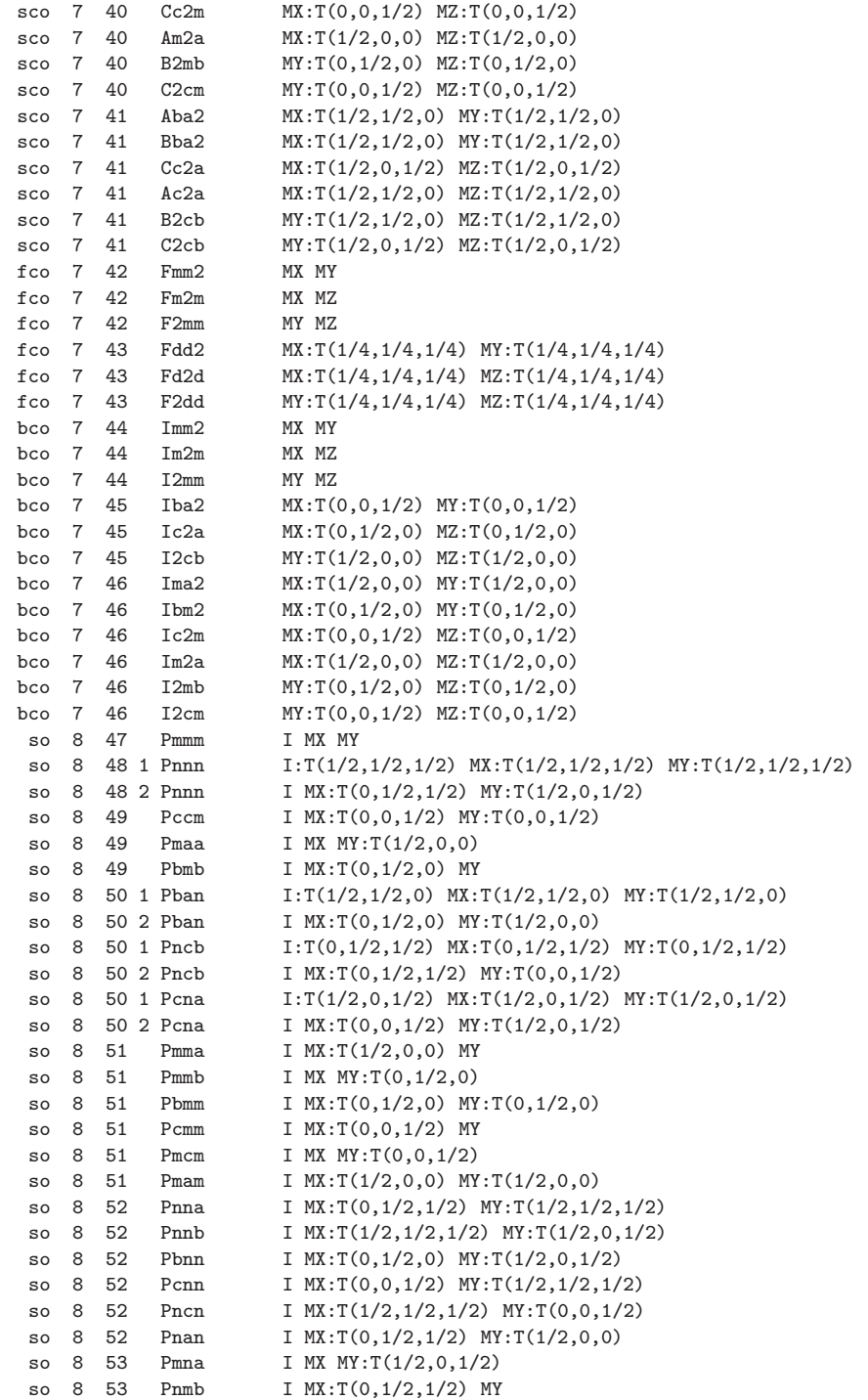

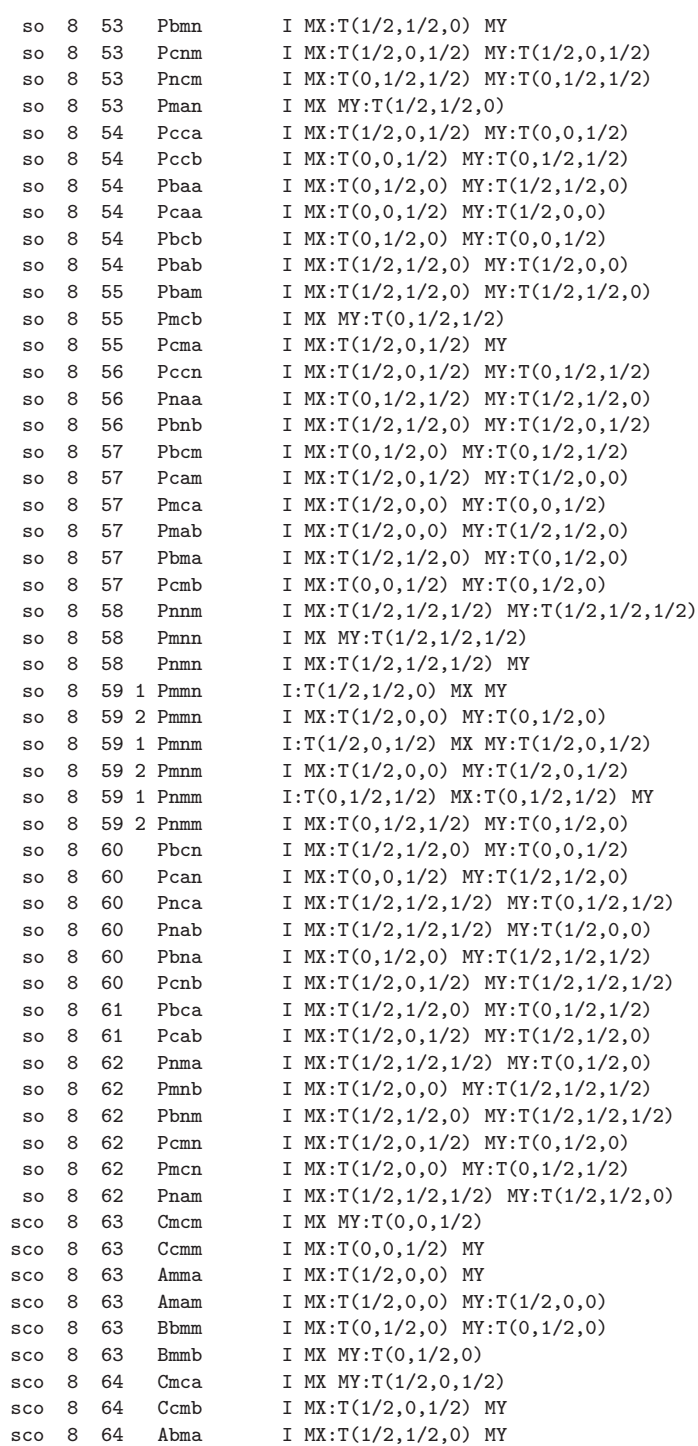

3.6 Information files 149

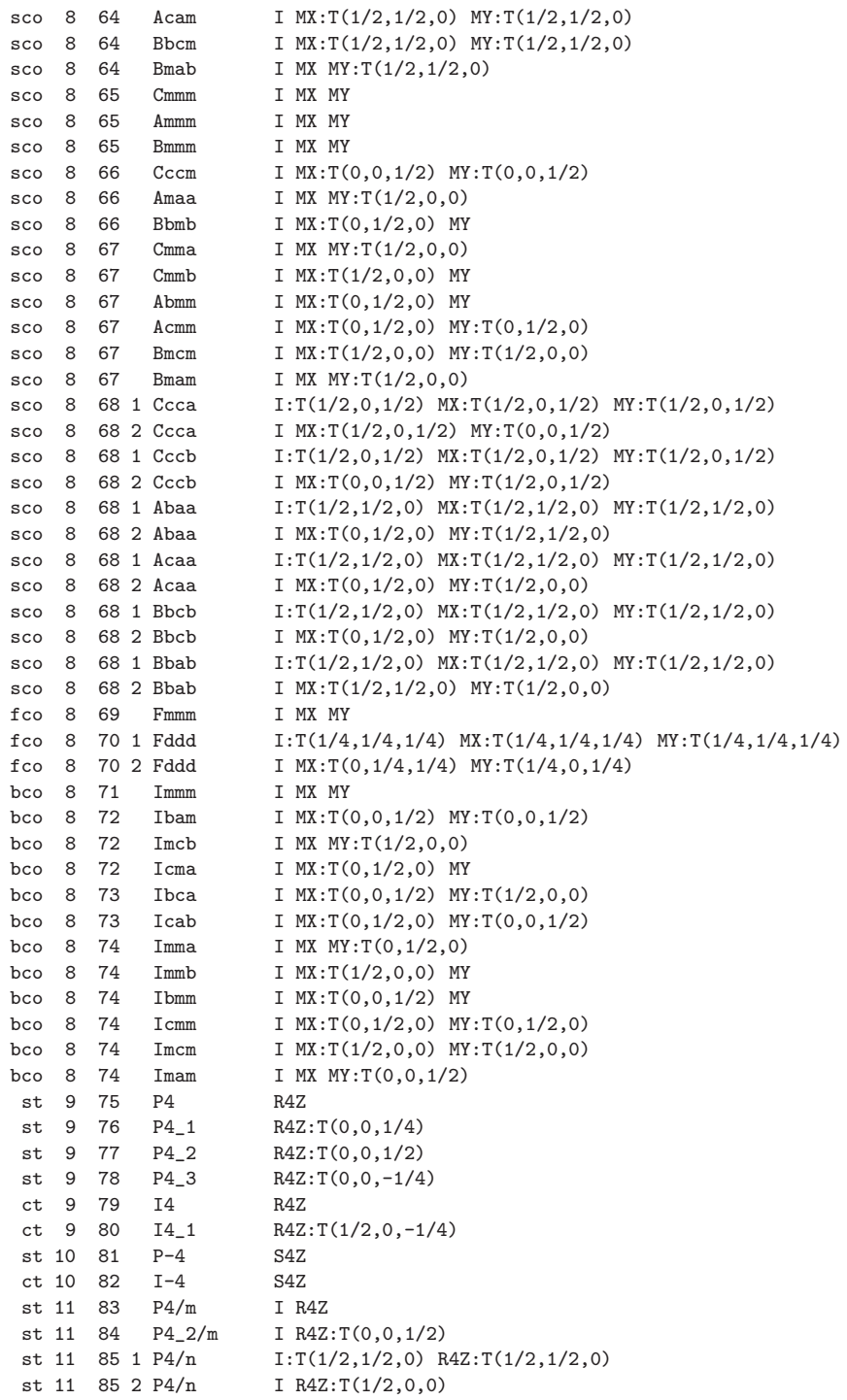

150 3 Organization of the ASW program package

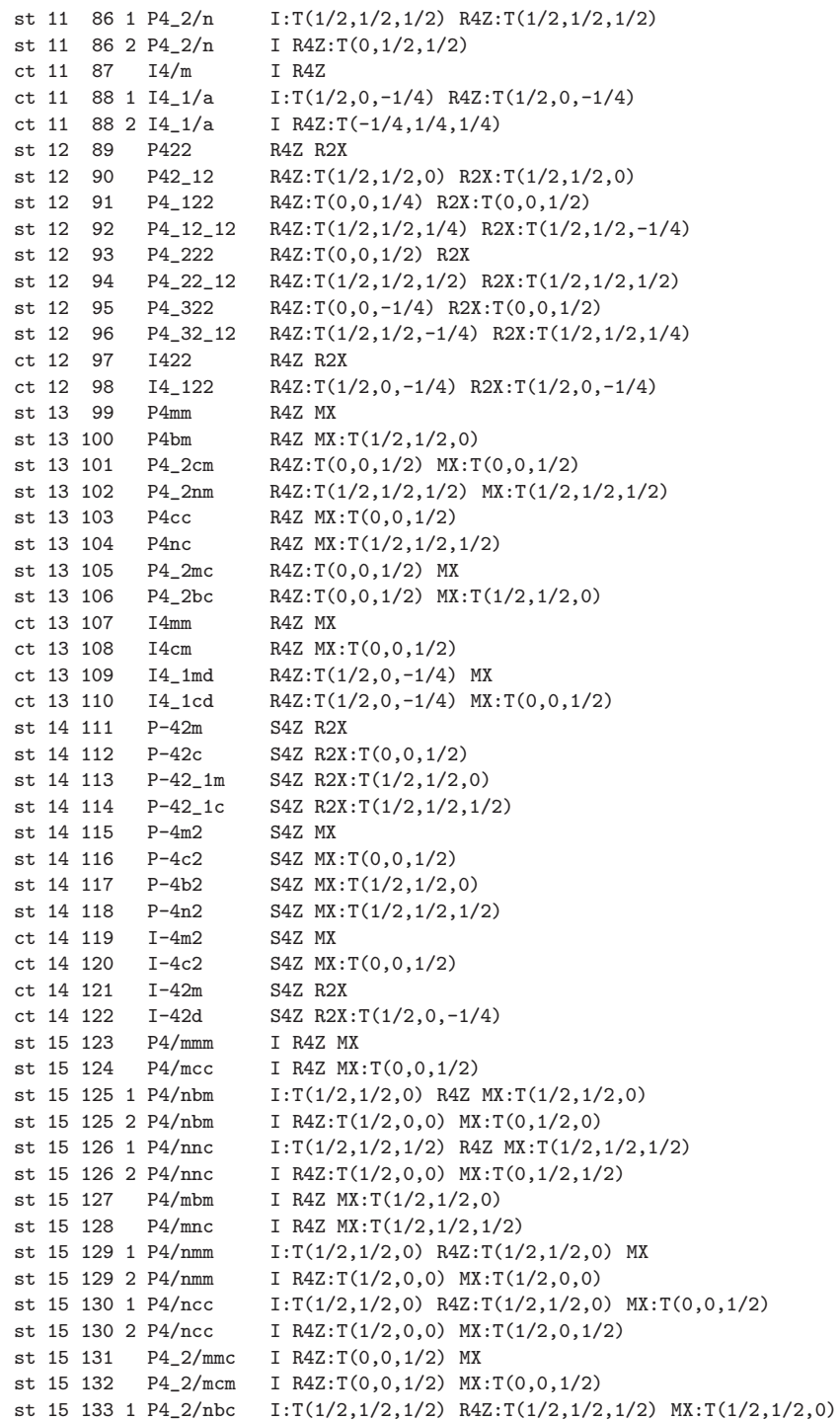

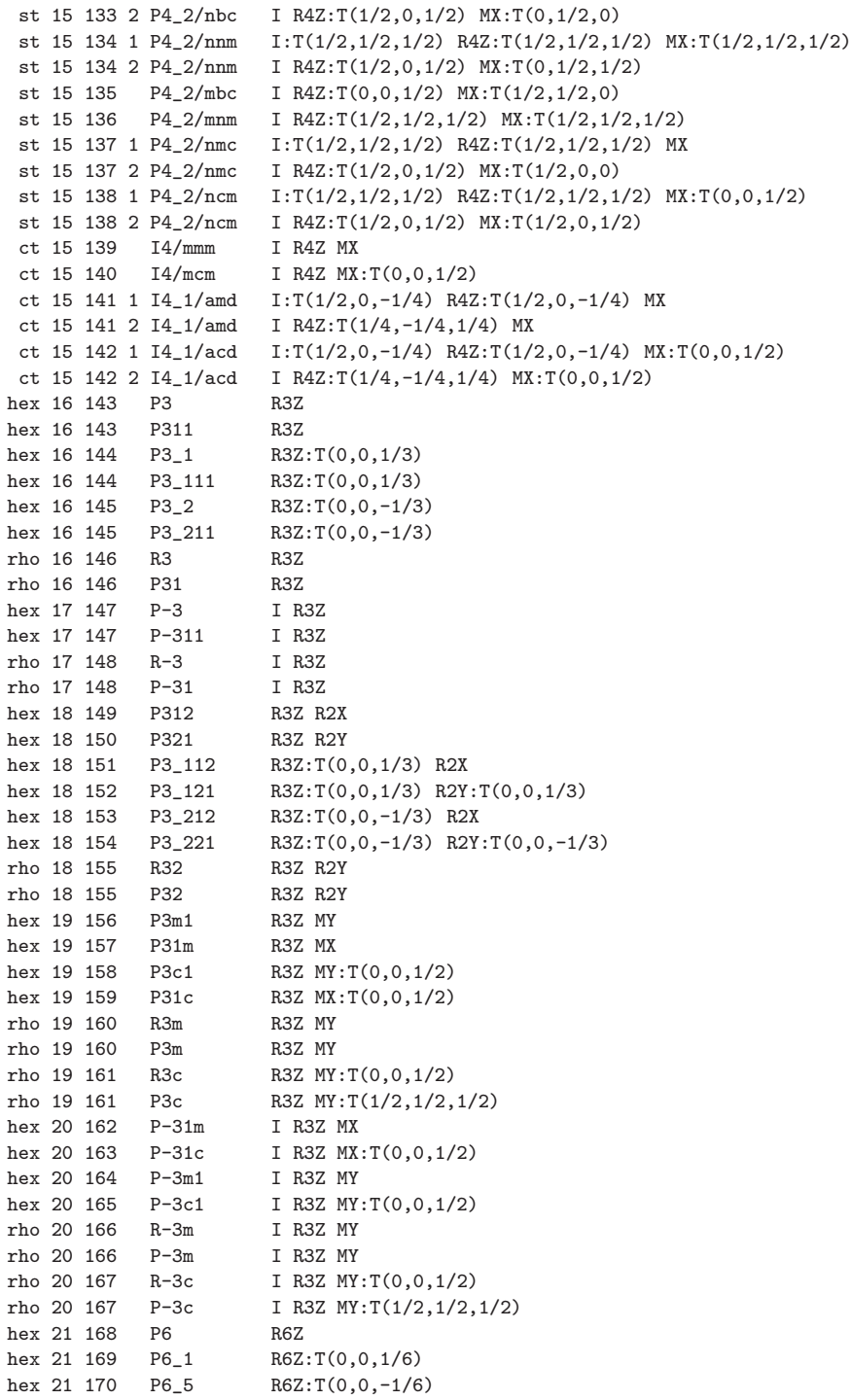

152 3 Organization of the ASW program package

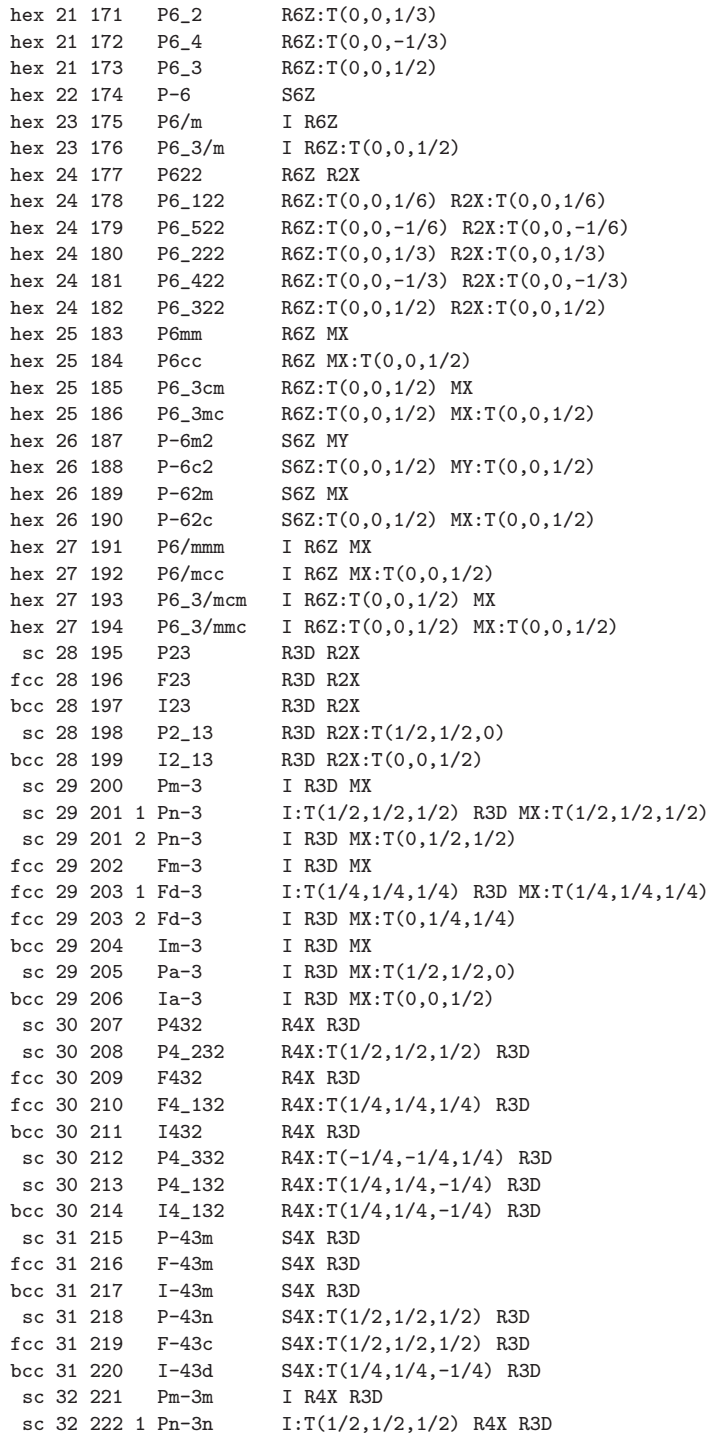

```
3.7 Data files 153
```

```
sc 32 222 2 Pn-3n I R4X:T(0,1/2,0) R3D
 sc 32 223 Pm-3n I R4X:T(1/2,1/2,1/2) R3D
sc 32 224 1 Pn-3m I: T(1/2,1/2,1/2) R4X:T(1/2,1/2,1/2,1/2) R3D<br>sc 32 224 2 Pn-3m I R4X:T(1/2,0,1/2) R3D
                     I R4X:T(1/2,0,1/2) R3Dfcc 32 225 Fm-3m I R4X R3D
fcc 32 226 Fm-3c I R4X:T(1/2,1/2,1/2) R3D
fcc 32 227 1 Fd-3m I: T(1/4,1/4,1/4) R4X:T(1/4,1/4,1/4) R3D
fcc 32 227 2 Fd-3m I R4X:T(1/4,0,1/4) R3D
fcc 32 228 1 Fd-3c I:T(-1/4,-1/4,-1/4) R4X:T(1/4,1/4,1/4) R3D<br>fcc 32 228 2 Fd-3c I R4X:T(1/4,1/2,1/4) R3D
                     I R4X:T(1/4,1/2,1/4) R3D<br>I R4X R3D
bcc 32 229 Im-3m<br>bcc 32 230 Ia-3d
                      I R4X:T(1/4,1/4,-1/4) R3D
Bravais lattices:
  tri triclinic sm simple monoclinic
  cm centered monoclinic so simple orthorhombic
  sco base-centered orthorhombic bco body-centered orthorhombic
 fco face-centered orthorhombic st simple tetragonal
  ct centered tetragonal rho rhombohedral
  hex hexagonal sc simple cubic<br>bcc body-centered cubic section of the face-centered cubic
  bcc body-centered cubic
Point group symbols:
 # Symb # Symb # Symb # Symb # Symb # Symb # Symb # Symb
 1 1 2 -1 3 2 4 m 5 2/m 6 222 7 mm2 8 mmm
9 4 10 -4 11 4/m 12 422 13 4mm 14 -42m 15 4/mmm 16 3
17 -3 18 32 19 3m 20 -3m 21 6 22 -6 23 6/m 24 622
25 6mm 26 -62m 27 6/mmm 28 23 29 m-3 30 432 31 -432 32 m-3m
```
# 3.7 Data files

Input data as well as data created by the ASW programs are spread over a large number of files. Yet, exchange of the user with the programs is limited essentially to a single file, i.e. the CTRL file. All other files serve the purpose of holding specific information about the distribution or are meant for information exchange between different programs. Neither of these latter files has to be changed by the user. Anyway, in the following list a short description is given for all files.

# 3.7.1 The atomic files

Like most other files the atomic files are created automatically by the main program mnscf.run according to the entries ATOM= in categories CLASS and SITE of the CTRL file.

Each atomic file contains all information about the atom at hand. Similar to the CTRL file it falls in eight categories named GEN, LDMT, ESJH, MOPT, VMTA, VLOC, RLOC, and CORE. They comprise the following data.

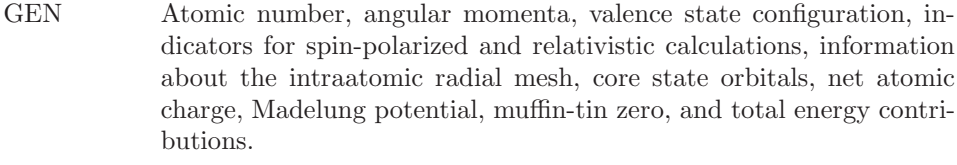

- LDMT Local density matrices as arising from the band calculation.
- ESJH Hankel and Bessel energies and integrals for use in the intraatomic integrals entering the secular matrix.
- MOPT Intraatomic optical matrix elements.
- VMTA Spherical symmetric intraatomic single-particle potential.
- VLOC Intraatomic full potential.
- RLOC Intraatomic full valence electron density.
- CORE Core state energies and spherical symmetric intraatomic core electron charge density.

An example atomic file looks like.

```
GEN: CU written by ASW-2.6
Z= 29 LMXL=2 LMXI=3 CONF= 4 4 3 4 NSPIN=1 REL=T
RMAX= 2.669448 NR= 541 AR= 0.2000000D-01 BR= 0.544565163250D-04
 RMT= 2.367581 NRMT= 535
NCORE= 5 LCORE= 0 0 0 1 1 QCORE= 18
RHOV0= 0.1093061994D+03
NKAP=1 EKAP= -0.015000
 VMTZ= -0.101593247946D+01
VRMAX= -0.101593247946D+01
 EVBM= 0.114473077936D+01 ECBM= 0.515675388697D+00
EFMIN= 0.200000000000D+00 EFMAX= 0.120000000000D+01
EFERM= 0.681989411882D+00
ETFAT= -0.330455057198D+04 ETVAR= -0.330486846445D+04
LDMT: CU
WLLCC= 0.6864836706D+00 0.1523417630D-23 0.2757268709D-24 -0.2767936098D-25
        0.1449338654D-18 -0.8122190416D-18 0.5788441776D-18 -0.1416149700D-18
        0.1012977311D-17 0.0000000000D+00 0.0000000000D+00 0.0000000000D+00
        ...
        ...
        ...
 WLLCA= 0.2702275600D-01 0.4885379417D-26 0.0000000000D+00 -0.1954151767D-25
        0.4379444365D-18 -0.1298097441D-17 -0.5963111949D-18 -0.5638172905D-18
```

```
0.2394279798D-18 0.0000000000D+00 0.0000000000D+00 0.0000000000D+00
         ...
        ...
         ...
 WLLAA= 0.2768160943D-01 -0.7908889916D-25 -0.2171968297D-25 0.1228003504D-25
        0.7497342241D-19 -0.1895172744D-18 0.7678466682D-19 -0.1312662766D-18
        0.1812971300D-18 0.3937420436D-26 -0.1003773840D-24 0.4368433128D-25
         ...
        ...
        ...
ESJH: CU
 N L S EHAN EBES SHAN SBES
 4 0 1 0.4443301305D+00 -0.6969317074D-01 0.6484687281D+00 0.5921039036D+01
 4 1 1 0.1332828649D+01 -0.9136422052D-01 0.1704680720D+00 0.3102146828D+01
 3 2 1 0.4790057314D+00 -0.3618341076D+00 0.3531087671D+01 0.8458719099D+00
 4 3 1 0.4174489094D+01 -0.1191803276D+00 0.1012729572D+01 0.7191640791D-01
   VHH= 0.9341213354D-02 -0.7375579101D-10 -0.7375579354D-10 -0.1391813866D-07
       -0.3886705205D-08 -0.3886704598D-08 -0.3886709952D-08 -0.3886705255D-08
       -0.3886702972D-08 -0.3461399420D-07 -0.3461399434D-07 -0.3461399448D-07
        ...
        ...
         ...
   VHJ= 0.3310617248D-01 -0.2002889994D-09 -0.2002890054D-09 -0.4644303321D-07
       -0.1026790881D-07 -0.1026790637D-07 -0.1026792824D-07 -0.1026790900D-07
        -0.1026790013D-07 -0.9630564904D-07 -0.9630564952D-07 -0.9630565000D-07
        ...
        ...
         ...
   VJJ= 0.1167285622D+00 -0.6451192721D-09 -0.6451192782D-09 -0.2364898375D-06
        -0.6440567415D-08 -0.6440559472D-08 -0.6440628425D-08 -0.6440567963D-08
       -0.6440541109D-08 -0.1431478215D-07 -0.1431478233D-07 -0.1431478252D-07
        ...
        ...
        ...
MOPT · CII
  MHH= 0.0000000000D+00 -0.6507614309D-01 0.0000000000D+00 0.0000000000D+00
        0.3235736296D+00 0.0000000000D+00 0.3937543036D+00 0.0000000000D+00
        0.0000000000D+00 -0.2454696177D+00 0.0000000000D+00 -0.2979002690D+01
        0.0000000000D+00 0.0000000000D+00 0.3301748000D+01 0.0000000000D+00
   MHJ= 0.0000000000D+00 0.9557802382D-01 0.0000000000D+00 0.0000000000D+00
        0.2135106097D+01 0.0000000000D+00 0.1862979714D+01 0.0000000000D+00
        0.0000000000D+00 0.5727075033D+00 0.0000000000D+00 -0.5419268947D+00
        0.0000000000D+00 0.0000000000D+00 0.6053496286D+00 0.0000000000D+00
  MJH= 0.0000000000D+00 -0.4038246046D+00 0.0000000000D+00 0.0000000000D+00
        0.8784526829D+00 0.0000000000D+00 -0.1146460821D+00 0.0000000000D+00
        0.0000000000D+00 -0.8698565251D+00 0.0000000000D+00 -0.4041095516D+00
        0.0000000000D+00 0.0000000000D+00 0.1538889316D+01 0.0000000000D+00
   MJJ= 0.0000000000D+00 0.1451750170D+00 0.0000000000D+00 0.0000000000D+00
        0.6378431349D+01 0.0000000000D+00 0.4516010729D+00 0.0000000000D+00
        0.0000000000D+00 0.2616322297D+01 0.0000000000D+00 -0.6231920666D-01
        0.0000000000D+00 0.0000000000D+00 0.6839972983D+00 0.0000000000D+00
VMTA: CU
NSPIN=1 RMAX= 2.669448 NR= 541 AR= 0.02000000 BR= 0.544565163250D-04
  2.157039581415D+02 2.163036514691D+02 2.169282902168D+02 2.172948467082D+02
```

```
156 3 Organization of the ASW program package
```

```
2.175555310144D+02 2.177597897297D+02 2.179281747599D+02 2.180718055997D+02
2.181973599295D+02 2.183091431584D+02 2.184100915493D+02 2.185022968519D+02
...
...
...
2.540183818359D+01 2.492023067790D+01 2.444560720037D+01 2.397778672220D+01
2.351641175972D+01 2.306106447621D+01 2.261134947117D+01 2.216689282712D+01
2.172734163502D+01
```
A rather complex file check routine is invoked at the beginning of most of the main programs. During this check data from each atomic file is read in and compared to the information gained from previous reading of the CTRL file. Whenever inconsistencies arise the program will issue a message and respond adequately. For instance, if the lattice constant is changed in the CTRL file, the program will identify the inconsistency of the sphere radii. In the following, the radii will be automatically adjusted and the program enforces an intraatomic restart calculation in order to update the intraatomic integrals for the secular matrix. In contrast, if the program detects converged files but the CTRL files would require a start from scratch by the setting START=REN the program stops in order not to overwrite the atomic files. Finally, if a spin-polarized calculation finds converged spin-degenerate files, starting values for the intraatomic magnetic moments are imposed and the program enters a restart calculation. Please see Sec. 2.3 and Chap. 4 for more detailed information.

# 3.7.2 FREE

The information about the overlapping free atom charge densities and potentials as created by program mnfre.run go into this file. It is a formatted file, hence, it is written in ASCII.

# 3.7.3 STRU

This formatted file is written by all main programs. It contains the positions and covalent radii of all atoms for later plotting with RasMol. All atoms within the plot region specified in the CTRL file are included. However, in case this was not given or not properly specified the unit cell is used instead.

3.7 Data files 157

# 3.7.4 STRX

This formatted file is written by all main programs. It contains the positions of all atoms. The file is written in XCrysDen's xsf format and, hence, can be directly used by XCrysDen. Just invoke "xcrysden –xsf STRX" or use the shell script plxcr.x.

#### 3.7.5 BNDE

The formatted file BNDE contains the band structure  $E(\mathbf{k})$  as calculated as calculated by program mnbnd.run.

#### 3.7.6 BNDV

If required according to token ORBWGT=T the eigenvectors are written to the unformatted file BNDV by program mnbnd.run.

# 3.7.7 DOS

The unformatted file DOS is written by program mnscf.run if token SAVDOS=T is set. It contains the partial DOS for later plotting.

# 3.7.8 COOP

For SAVCOOP=T and the respective settings COORB= program mnscf.run creates an unformatted file COOP, which holds all information about the partial crystal orbital overlap populations (COOP), the crystal orbital Hamiltonian population (COHP) or the covalence energy  $(E_{\text{cov}})$ .

# 3.7.9 OPT

The unformatted file OPT is written by program mnscf.run if token SAVOPT=T is set. It contains the different contributions to the optical conductivity for later plotting.

## 3.7.10 TRAP

The unformatted file TRAP is written by program mnscf.run if token SAVTRAP=T is set. It contains the transport distribution and the related so-called Hall-distribution for later plotting of the transport properties.

# 3.7.11 FERM

The formatted file FERM is written by program mnscf.run if the system is a metal and if token SAVFERM=T is set. It holds information about all bands straddling the Fermi energy, which are stored on a regular mesh. The file is in XCrysDen's bxsf format. Once the FERM file has been generated the Fermi surface can be plotted by the command "xcrysden  $-bx$ sf  $\text{FERM}^{\omega}$  or use of the shell script plfrm.x.

# 3.7.12 RHO

This formatted file contains the electronic density (core and valence), their negative Laplacians, and the effective potential. Depending on the dimensionality of the plot region as specified in the CTRL file these data can be plotted using Gnuplot or XCrysDen.

# 3.7.13 Output files

Naming of the output files is completely free. However, if you are using the shell scripts  $mn***$ .x output is written to file  $out***$ , where the last three letters indicate the type of the program. In contrast, shell script mnall, x writes output files *outlstnn*, where by default  $nn$  ranges from 6 to 18 according to the  $k$ -space grid.

#### 3.8 Temporary files

Input data as well as data created by the ASW programs are spread over a large number of files. Yet, exchange of the user with the programs is limited essentially to a single file, i.e. the CTRL file. All other files serve the purpose of holding specific information about the distribution or are meant for information exchange between different programs. Neither of these latter files has to be changed by the user. Anyway, in the following list a short description is given for all files.

# 3.8.1 EIGE, EIGV, EIGVC, EIGVO

In case the linear tetrahedron method is chosen for the Brillouin zone integrations these unformatted files are used to temporarily store the eigenvalues and eigenvectors resulting from the band calculations. Once the Brillouin zone integration is finished these files are automatically deleted.

# 3.8.2 MIX

This file holds all information about the previous and the present band iterations to be used during the self-consistency cycle. It is automatically created by program mnscf.run and, after convergence has been achieved, it is deleted. However, in case you stop the program and restart after a change of orbitals as described in Sec. 2.3.2, this file must be deleted. Note that MIX is an unformatted file.

### 3.9 Plot files

# 3.9.1 PLI\*

The input to all the plot routines is echoed to the so-called plot information files, which are named PLIx, where x depends on the plot routine used. The following naming assignments exist.

- plstr.run  $\leftrightarrow$  PLIS<br>• plbnd run  $\leftrightarrow$  PLI
- plbnd.run  $\leftrightarrow$  PLIB<br>• pldos.run  $\leftrightarrow$  PLID
- pldos.run  $\leftrightarrow$  PLID<br>• plcop.run  $\leftrightarrow$  PLIC
- plcop.run  $\leftrightarrow$  PLIC<br>• plopt.run  $\leftrightarrow$  PLIO
- plopt.run  $\leftrightarrow$  PLIO
- $\bullet\$  pltrp.run  $\leftrightarrow$  PLIT
- plrho.run  $\leftrightarrow$  PLIR
- plblk.run  $\leftrightarrow$  PLIK
- plphn.run  $\leftrightarrow$  PLIP

These files are formatted files and can be edited, all entries are self-explaining. As an example, we give the file PLIB as generated by the plot routine for the band structure.

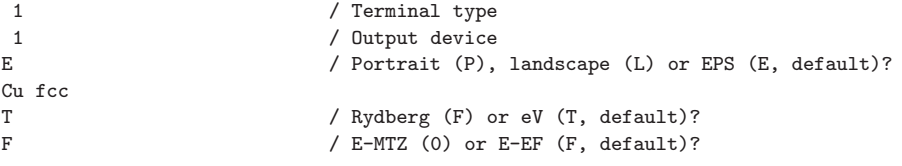

```
160 3 Organization of the ASW program package
F / Lines (T) (default F)?
F / Orbital character (default F)?
    -10.0000006.000000 / Emin, Emax
```
The appealing feature of these plot information files is that they can be used as input to a subsequent run of the same plot routine. To be specific, the command  $\sum_{n=1}^{\infty}$  in this case) will generate the same plot as before without the need to<br>negative the number of the plot positive directly. Hence, if you want to dimension plbnd.run  $\lt$  PLIB" or, in case you prefer the shell scripts,  $\frac{1}{n}$ , plbnd.x PLIB" (there respond to the prompts of the plot routine directly. Hence, if you want to display the band structure, e.g. in a different energy window, you just have to change the corresponding entry in the PLIB file and run the plot routine again. This is extremely helpful especially for the plot routines for the densities of states, the crystal orbital overlap population, the optical or the transport properties since in these cases several curves can be included in one plot and the input can be much more complex.

However, two points should be noted. First, since the plot routines overwrite the plot information files, i.e. the file PLIB in the above example, you should rename this file in order to have it conserved during the run. Second, while editing a plot information file you should keep in mind that any change may force the plot routine to request other or more information from the user. For example, if you use the routine plrho.run for plotting the electron density rather than the potential it will ask additionally for the type of electron density (valence, core, or both).

# 3.9.2 ROTS

This formatted file can be used to store a character string characterizing a rotation to be used in plots of the weighted band structure or the partial DOS. The rotation is given in the same notation as the generators specified by token SYMOPS= of the CTRL file. See Chap. 4 for more details and examples.

# $3.9.3$   $BT$ <sub> $FX$ </sub>  $files$

The L<sup>A</sup>TEX files bnd.tex, dos.tex, coop.tex, opt.tex, and trap.tex are created by the plot programs plbnd.run, pldos.run, plcop.run, plopt.run, and pltrp.run, respectively, if LATEX output has been specified in the dialog.

3.9 Plot files 161

# 3.9.4 Postscript files

The postscript files bnd.ps, dos.ps, coop.ps, opt.ps, trap.ps, and rho.ps are usually created by the plot programs plbnd.run, pldos.run, plcop.run, plopt.run, pltrp.run, and plrho.run, respectively, if Gnuplot postscript output has been specified in the dialog.
# Chapter 4 The main input file: CTRL

In this chapter we describe the structure and content of the CTRL file, which is the main input file for the ASW package and, hence, the only interface between the user and the main programs. Besides information on the crystal structure and the atoms making the crystal it contains also more technical parameters controlling the execution. The CTRL file is fully free format, i.e. users do not have to obey any format specification. Yet, the file must not contain any tabulators (TABs).

It is important to notice that the CTRL file is exclusively used as an input file to the programs. None of the programs writes to this file at all. Only some shell scripts, like "upctr", are allowed to manipulate the CTRL file (see below). As a consequence, the CTRL file will never be destroyed even if you interrupt the program during execution or if your computer system crashes. Whenever the program creates new data as e.g. empty sphere positions, atomic radii, or a supercell, it generates a new CTRL file called CNEW. In addition, most of the programs write an updated copy of CTRL to the file specified by the token WRITE=, which, by default, is CBAK. Finally, if the verbosity is increased, a file CALL is written, which comprises all possible tokens and their default values, if not set otherwise in the CTRL file.

The CTRL file is grouped into categories each starting in the first column of the file. Each category contains tokens specifying a portion of the input: e.g. in order to specify the lattice constant you just write ALAT=6.76 somewhere in the category STRUC. A complete list of all categories and tokens is supplied in the file HELP, which is printed in Sec. 3.6. It is included as a separate file in the ASW package, but could be generated running any of the main programs with HELP=T specified in category IO of the CTRL file.

At present, the ASW program package interprets 142 tokens grouped in 17 different categories. However, actually only entries in the three categories STRUC, CLASS, and SITE must be mandatorily specified by the user. For all other tokens meaningful and well tested default values exist. For this reason, only very few information is actually needed to successfully run the ASW program. Information required from the user includes the crystal's Bravais lattice, the type of atoms in the crystal (their atomic numbers), and the positions of these species within the unit

cell of the crystal. The respective categories and tokens are indicated as mandatory below.

Once the program is started, it automatically creates the atomic files, which have the names specified by token ATOM= in category CLASS. There is only one file for each atom. In addition, the program creates a file for the mixing (file MIX); this file is deleted once self-consistency has been reached. Furthermore, in case the linear tetrahedron method is chosen for the Brillouin zone integration, the program creates and deletes the unformatted files EIGE, EIGV, EIGVC, and EIGVO, which hold information about the eigenvalues and eigenvectors. Finally, the files DOS, COOP, OPT, TRAP (all unformatted), and FERM (formatted) are created and written to in case SAVDOS=T, SAVCOOP=T, SAVOPT=T, SAVTRAP=T and SAVFERM=T, respectively, are specified in category BZSMP.

A short version of the following explicit description is given in the HELP file, which comes with the distribution but can be easily created by specifying  $HELP=T$ in category OPTIONS and running any of the ASW main programs. For this purpose, you may just construct a minimal CTRL file like

VERSION ASW-2.6 IO HELP=T

and run any ASW program.

#### 4.1 Category HEADER

This category is meant to hold a short description of the calculation. At present, this category is limited to 20 lines. Formally, the first line is treated differently from the following lines as it is interpreted as a title, which, by default, is appended to most plots. For this reason, I recommend to specify only a short title in the first line and to put longer comments into the following lines. Usually, I include references to important previous work on this compound in these lines.

#### 4.2 Category VERSION

This category contains information about the version of the ASW package.

### 4.2.1 Token ASW- (cast real)

This token specifies the version and release number of the ASW program, which has been used to create the CTRL file or which you are intending to use, in case you have created the CTRL file by hand. The version and release number consists

#### 4.3 Category IO 165

of two one-digit numbers separated by a dot. For the present version the default is ASW-2.6. This token is useful if you want to use a CTRL file written by an elder version/release, where some tokens had been in other categories as they are in version 2.6. By specifying the correct version you can take advantage of the upward compatibility of the package.

### 4.3 Category IO

This category contains specifications about which and how much information the programs should write to output as well as to the atomic files.

### 4.3.1 Token HELP= (cast logical)

This logical switch allows to print out the HELP file as listed in Sec. 3.6, which comprises a short hand version of this chapter. Default is HELP=F. To create the HELP file, set  $HELP=T$  and run any of the main programs (those starting with "mn"). To be specific, create a minimal CTRL file containing the lines

VERSION ASW-2.6 IO HELP=T

and write "mnscf.x" at the operating system's prompt. In addition to the HELP file the program produces an output file (called outscf), which mainly contains a full CTRL file comprising all categories and tokens with their default values.

# 4.3.2 Token SHOW= (cast logical)

If set to true, this token makes the program echo the CTRL file to the output. This mode is highly recommended since then the input for the calculation is well documented and can be checked lateron. In addition, as an extra bonus, whenever you have lost the CTRL file you may easily recover it just by cutting the respective portion out of the output. For these reasons, the default is SHOW=T.

# 4.3.3 Token VERBOS= (cast integer)

Here you can specify a verbosity level for printing the output. The following verbosity levels are at present in use:

verbosity  $\geq 0$ : nearly nothing is printed,

- $> 10$ : very terse,
- $\geq 20$  : terse,
- $\geq 30$ : normal,
- $> 40$ : verbose,
- $\geq 50$ : very verbose,
- $\geq 60$ : higher verbosity,
- $\geq 80$ : highest verbosity,
- $> 100$ : low-level debugging,
- $\geq 110$ : intermediate-level debugging,
- ≥ 120 : high-level debugging.

The default is VERBOS=30. In normal operation, you should not go beyond VER-BOS=50. In particular, for VERBOS=80, the Hamiltonian matrix and related matrices are written to the output file, which, hence, will become extremely large.

# 4.3.4 Token CLEAN= (cast logical)

Like the CTRL file the atomic files are organized in a collection of eight categories named GEN, LDMT, ESJH, MOPT, VMTA, VLOC, RLOC, CORE. The first five of these comprise, respectively, general information about the atom at hand, the local density matrices, the partial Hankel and Bessel energies and integrals, the optical matrix elements, and the spherical part of the effective single-particle potential. The last three, and by far most extensive, groups contain the full effective single-particle potential as well as the self-consistent full valence and core electron densities.

Since, within the full-potential ASW method, the latter three entities can be generated from the local density matrices and the spherical part of the effective single-particle potential, they can be removed from the atomic files, once a calculation has been iterated to self-consistency. The token CLEAN=, which by default is CLEAN=T, makes the program delete the full single-particle potential and the electron densities, i.e. the categories VLOC, RLOC, and CORE, from the atomic files and thus allows for much reduced storage needs. Yet, see token CORDRD= below for exceptions.

# 4.3.5 Token WRITE= (cast character)

Here you can specify the name of an updated backup version of the CTRL file, which will be written just before completion. The default is WRITE=CBAK.

### 4.3.6 Token EXTENS= (cast character)

Using this token you may specify a standard extension appended to all file names created by the program as e.g. ".dat" or ".DAT". This is meant to conform with WINDOWS or VAX file name conventions. The default is empty, hence, all file names come without an extension.

# 4.4 Category OPTIONS

The following tokens can be used to specify details of the calculations.

### 4.4.1 Token REL= (cast logical)

This token allows to switch between non-relativistic and scalar-relativistic mode. The default is REL=T (scalar-relativistic).

### 4.4.2 Token LSCPL= (cast logical)

In future versions this token will enable for including the LS-coupling, which, however, is not yet implemented.

# 4.4.3 Token NSPIN= (cast integer)

Here you can specify the number of spin-channels. The default is NSPIN=1.

### 4.4.4 Token AFSYM= (cast logical)

In spin-polarized calculations, this token allows to use "spin-sublattice" symmetry, which preserves the electronic states on going from one sublattice to the other and at the same time changing spins. This symmetry allows to perform the band calculation for one spin only and to extract the other spins results from the first ones. When AFSYM=T is specified, in addition, for each atom the "direction" of spin has to be specified with the help of token  $SPIN =$  (see below). A more detailed description of how to perform spin-polarized calculations has been given in Secs. 2.4 and 2.5.

# $4.4.5$  Token BEXT= (cast double)

This token comprises an external magnetic field (in z-direction). The default value is BEXT=0.0. Note that use of finite magnetic fields has not yet been fully tested.

# $4.4.6$  Token  $XCPAR = (cast character)$

Since version ASW-1.7, token XCPAR= enables specification of different LDA schemes. Actually, almost all known parametrizations are included now. The desired LDA parametrization is specified in the form XCPAR=P-S, where

P denotes the parametrization by

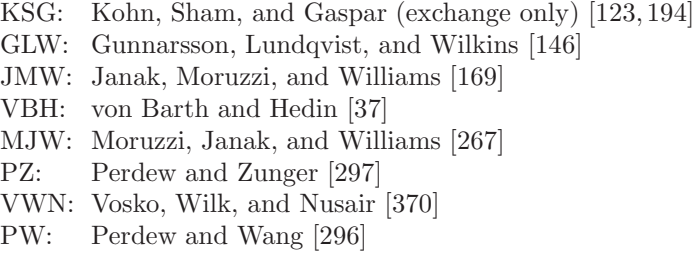

and

S denotes the spin interpolation by

GLW: Gunnarsson, Lundqvist, and Wilkins [146]

- VBH: von Barth and Hedin [37]
- VWN: Vosko, Wilk, and Nusair [370]
- PW: Perdew and Wang [296]

Note that while the default was XCPAR=MJW-VBH in all versions up to ASW-1.6, it is now set to the more accurate XCPAR=VWN-VWN.

# $4.4.7$  Token  $GGA = (cast character)$

Since version ASW-1.8, a new token, GGA= has been included, which allows specification of different schemes of the generalized gradient approximation (GGA). Possible GGA parametrizations are GGA=G where

G denotes the parametrization by

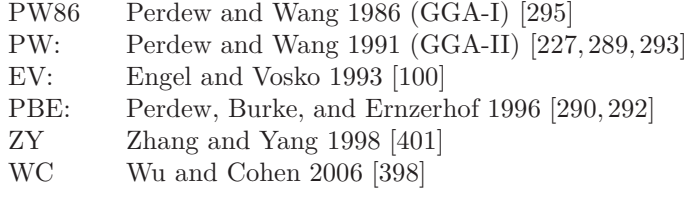

The default is  $GGA=$ , which means to use none of these schemes.

# $4.4.8$  Token  $LDA+U=$  (cast character)

Version 2.4 was the first version to allow for LDA+U calculations by specifying by the token  $LDA+U=$  one of three schemes. They differ by the double-counting terms introduced to avoid the double counting of electronic interactions within the LDA and the Hubbard model. Possible specifications are LDA+U=D where

D denotes the parametrization by

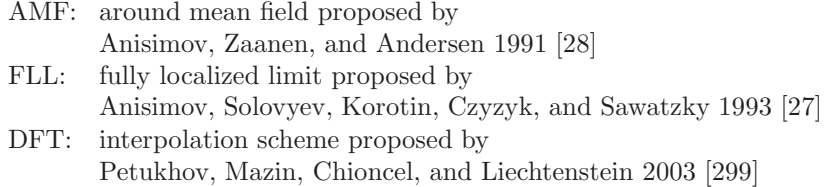

The default is LDA+U= , which means that the LDA+U scheme is not used.

### 4.4.9 Token OVLCHK= (cast logical)

In elder versions of the standard ASW method (and also the LMTO method) slight ambiguities came in by bad settings of the atomic sphere radii. Most of such inaccuracies come from too large overlap of the spheres. In particular for the ASW method, the situation has much improved by the invention of the sphere geometry optimization (SGO) algorthim, which allows to automatically evaluate the radii. However, it is still recommended to check the radii for too large overlap. This overlap check is invoked by the token OVLCHK=, which, by default, is OVLCHK=T. In this case a list of atom pairs is generated, which, for each pair, holds the vector between the respective atomic sites, their distance, the sum of the radii, the linear overlap of the atomic spheres as well as the overlap scaled to the distance and the radii. Finally, each line may contain up to three exclamation marks indicating that the overlap scaled to the distance exceed 10%, 20%, and 30%, respectively.

# $4.4.10$  Token DISTL= (cast double)

With this token a maximum distance between atoms can be specified (in atomic units). Atom pairs with distance below this value will be included in the above mentioned list printed to the output. The default value is 3.0.

# 4.4.11 Token CCOR= (cast logical)

This switch enforces use of the socalled combined correction to the ASA. Actually, the term combined correction is more related to the LMTO method since most early calculations were done with the pure ASA. For this reason, calculations employing the combined corrections earned an extra bonus. In contrast, in the ASW method these corrections to the ASA were included from the very beginning and, hence, calculations without the combined corrections actually were never done. Hence, the default is CCOR=T.

Since switching off the combined correction does not make sense in a full-potential code this token will most likely be removed in future versions.

### 4.4.12 Token CORDRD= (cast logical)

For some instances asi, e.g., calculation of rather small energy differences, it might be necessary to freeze the core state during the self-consistency cycle. This is allowed for by setting CORDRD=T. Yet, the default is CORDRD=F.

4.5 Category STRUC (mandatory) 171

Note that in case of frozen core calculations the last of the above mentioned categories contained in the atomic files, i.e. the category CORE must not be deleted from the file after successful convergence. As a consequence, for CORDRD=T specifying CLEAN=T will remove only the categories VLOC and RLOC from the atomic files, but will preserve the category CORE.

# 4.5 Category STRUC (mandatory)

This category holds all the information about the Bravais lattice. Of course, its presence is necessary for any calculation.

### 4.5.1 Token UNITS= (cast character)

Here you can choose the units to be used for the following tokens, which may be atomic units (UNITS=BOHR, default) or Angstroems (UNITS=ANGS). Note that this choice also affects all input in category SUPCELL (see below).

#### $4.5.2$  Token  $ALAT=$  (mandatory; cast double)

This token contains the lattice constant in the units specified by token UNITS=. The default is ALAT=0.0. As a consequence, if the lattice constant is not given a finite value the program aborts.

Actually, the tokens ALAT= and PLAT= below are complementary in that each of them can be scaled by a factor if the number(s) coming with the respective other token are scaled by the inverse. An equivalent statement holds for the tokens BBYA= and CBYA=, also given below. As a consequence, you may regard the input given by ALAT= as a length scale for the whole crystal used for the primitive translations.

# $4.5.3$  Token PLAT= (mandatory; cast double; length 9)

Information about the Bravais lattice is covered by this token, which contains the three primitive translations  $a_i$ ,  $i = 1, 2, 3$  in units of the lattice constant as specified by token ALAT=. All nine components must be given in the order  $\mathbf{a}_{1x}$ ,  $\mathbf{a}_{1y}$ ,  $\mathbf{a}_{1z}$ ,  $a_{2x}, a_{2y}, a_{2z}, a_{3x}, a_{3y}, a_{3z}.$ 

### 4.5.4 Token SLAT= (cast character; marked obsolete)

As an alternative to explicitly specifying the primitive translations by PLAT= you may use the following five tokens together with the token BETA=, which rely on default lattice vectors coded in the ASW package.

However, note that the token  $SLAT=$  is marked obsolete and the token  $CNTR=$ together with the tokens for the lattice constants and the angles should be used instead.

Token SLAT= indicates a string for the Bravais lattice. Possible values are

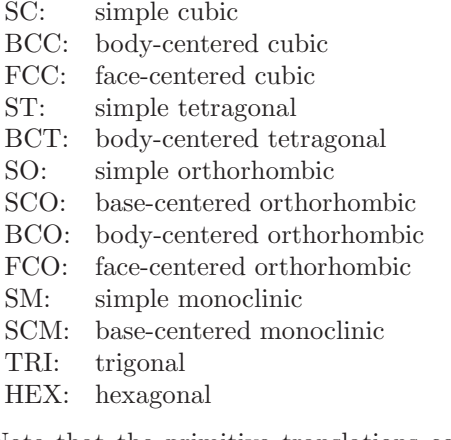

Note that the primitive translations coming with these specifications correspond to the definitions of Bradley and Cracknell, which in some instances deviate from the definitions commonly used. For this reason, you are strongly urged to check the primitive translations, which are printed to output at the beginning of the programs execution.

### $4.5.5$  Token  $BLAT = (cast \ double)$

For the other lattice constants coming with non-cubic and non-trigonal systems there exist two different ways of specification. Token  $BLAT =$  gives the lattice constant B explicitly in the units specified by token UNITS=. As for ALAT=, the default is BLAT=0.0.

# $4.5.6$  Token BBYA = (cast double)

Alternatively, the lattice constant B can be specified by the token BBYA=, which fixes the ratio of the lattice constants BLAT and ALAT. As for BLAT= above the default is BBYA=0.0.

4.5 Category STRUC (mandatory) 173

# $4.5.7$  Token CLAT= (cast double)

Token CLAT= gives the lattice constant C explicitly in the units specified by token UNITS=. As for  $ALAT=$ , the default is  $CLAT=0.0$ .

# $4.5.8$  Token CBYA = (cast double)

Alternatively, the token CBYA= allows to specify the lattice constant C in terms of the ratio of the lattice constants CLAT and ALAT. The default is CBYA=0.0.

### $4.5.9$  Token  $ALPHA = (cast double)$

With this token the angle between the second and third lattice vectors is specificed. The default value is ALPHA=90.0.

# $4.5.10$  Token BETA = (cast double)

With this token the angle between the first and third lattice vectors is specificed. The default value is BETA=90.0.

### $4.5.11$  Token GAMMA = (cast double)

With this token the angle between the first and second lattice vectors is specificed. The default value is GAMMA=90.0.

# 4.5.12 Token CNTR= (cast character)

With this token one of the following seven centering types of the Bravais lattice can be selected.

- P primitive
- C face-centered on the a,b-plane
- B face-centered on the c,a-plane
- A face-centered on the b,c-plane
- I body-centered

F face-centered R rhombohedral

The default value is CNTR=P.

### $4.5.13$  Token ADJLAT = (cast logical)

If set to ADJLAT=T this switch allows the program to adjust the lattice vectors to the optimal choice. The default is ADJLAT=F.

# 4.6 Category CLASS (mandatory)

Once the Bravais lattice has been specified the information about the crystal structure is completed by giving the positions of the atoms within the unit cell as well as the species of atoms, which hold these sites. While the present category comprises all information about the atomic species, the atomic sites will be given in the following section of the CTRL file.

# 4.6.1 Token NCLASS= (cast integer)

The number of different atoms, which we call classes of atoms, can be specified in two different ways. The most comfortable and standard procdure consists of letting the programs count the number of ATOM= entries just below.

However, in the course of calculations it might be useful to exclude some of the classes listed below from consideration by the program. This can be most easily accomplished by shifting the corresponding ATOM= entries to the end of this category and reducing the number of classes, which are taken into account by the programs by setting NCLASS= to the reduced number of classes.

To summarize, if a number of classes is specified by a NCLASS=n entry the program tries to reads as many classes. Any subsequent ATOM= entries are ignored. On the other hand, if the are less  $ATOM=$  entries than specified by  $NCLASS=n$ , the program will warn for the missing classes and stop.

### 4.6.2 Token ATOM= (mandatory; cast character)

Here you must label each of the classes. In the course of the calculations these labels are used to name the atomic files. My personal preference is to label classes by their

names given in the periodic table extended by a roman number, whenever different classes with the same atomic number exist.

# $4.6.3$  Token  $Z=$  (mandatory; cast integer)

This entry holds the atomic number. Note that the minimum input for each atom consists of giving a name by  $\text{ATOM}$  and specifying the atomic number by  $\text{Z} =$ . All other input given in this category can be derived from these two tokens.

# $4.6.4$  Token  $R = (cast \ double)$

The atomic sphere radii can be specified in two different ways. In case you want to give absolute values, use this token. The default is  $R=0.0$ .

# 4.6.5 Token  $R/RA = (cast double; marked obsolete)$

As an alternative to the previous token relative atomic sphere radii may be chosen. In this case the radii will be scaled to the ASA-condition unless you specify a value for FILLNG= (see below) different from one. The default value is  $R/RA=1.0$ . Note that this token is marked obsolete. Instead, the token FILLNG should be used.

# $4.6.6$  Token  $LMXL = (cast integer)$

This token specifies for each atom the maximum angular momentum for the lower partial waves, which are taken into account in the secular matrix. In practice, the lower partial waves include the valence states of interest for that particular atom. The default values are derived from the atomic number Z as given by the previous token.

# 4.6.7 Token LMXI= (cast integer)

In addition, for each atom a maximum angular momentum for the intermediate waves is needed. These waves are used for expanding the Hankel envelope functions at neighbouring sites in Bessel envelope functions. As a default, the input for the lower wave maximum angular momentum plus one is used.

For small empty spheres, which carry a very small amount of charge already in their lower partial wave, it might be useful to set the maximum  $l$  value for the intermediate waves to that for the lower waves. To the contrary, only rare situations exist, where  $l_{int}$  should be set to  $l_{low} + 2$ .

# $4.6.8$  Token CONF= (cast integer; length 4)

While the previous two tokens specify the maximum number of partial waves per atoms, the principal quantum numbers for all these orbitals must be given here. Again, the default values are taken from a small database in accordance with the above input for the atomic number.

# 4.6.9 Token COORB= (cast integer)

With this token you can select the orbitals, which you want ot be included in the calculation as well as presentation of the crystal orbital overlap population (COOP), the crystal orbital Hamiltonian population (COHP) or the covalence energy  $(E_{\text{cov}})$ . The input consists just of the angular momenta of the desired orbital, i.e. for including  $p$  and  $d$  states you write COORB=1 2. As a default, no orbitals will be included.

# 4.6.10 Token  $QVAL = (cast double; length 5)$

This token holds the valence charges for each atom, which will be needed if a calculation starts from scratch. As for the previous tokens, this input can be uniquely derived from the atomic number.

#### 4.6.11 Token  $MVAL = (cast \ double; length \ 5)$

Here you can give starting values for the magnetic moments of the valence states to be used for starting a spinpolarized calculation. These moments arise as the difference of the spin up and spin down partial charges. Reasonable default values for each atom are proposed by the program.

# $4.6.12$  Token UVAL= (cast double; length 5)

This token specifies the U-values for each orbital as needed for LDA+U calculations. The default values are 0.0.

# $4.6.13$  Token JVAL = (cast double; length 5)

This token specifies the J-values for each orbital as needed for LDA+U calculations. The default values are 0.0.

# 4.7 Category SITE (mandatory)

Finally, the structural information is completed by specifying the atomic sites in this category.

### 4.7.1 Token NBAS= (cast integer)

This token allows to specify the total number of atomic sites irrespective of the atomic species (class). However, note that this token needs not to be given since the number of sites is counted by the program as the number of POS= entries (see below). Otherwise for token NBAS= the same holds as was already said for token NCLASS= above.

# 4.7.2 Token CARTP= (cast logical)

This switch specifies whether the following entries for the atomic positions are interpreted as Cartesian coordinates (CARTP=T) or as relative components in terms of the translations of the conventional unit cell (CARTP=F). The default value is CARTP=T.

# 4.7.3 Token CHOUT= (cast logical)

Sometimes it is useful to change the representation of the atomic positions from Cartesian coordinates to relative components or vice versa. By setting CHOUT=T you may enforce that the respective other representation is written to the backup copy of the CTRL file (see token WRITE= above). To be specific, if the atomic positions are given in Cartesian coordinates (CARTP=T) and CHOUT=T is given, the copy of CTRL written at the end will contain the atomic positions as given in terms of the primitive translations. At the same time, these tokens are changed to CARTP=F and CHOUT=F. The default is CHOUT=F.

# 4.7.4 Token ADJPOS= (cast logical)

If set to ADJPOS=T this switch allows the program to adjust the atomic positions. The default is ADJPOS=F.

### 4.7.5 Token ATOM= (mandatory; cast character)

Before entering the atomic positions you must for each site give the class label in order to attach entries in categories CLASS and SITE to each other. Hence, the present token must match one of the ATOM= entries given in category CLASS.

### 4.7.6 Token POS= (mandatory; cast double; length 3)

Here you must specify the atomic position in the representation selected by the above token CARTP=.

# 4.7.7 Token SPIN= (cast character)

In case of antiferromagnetic order the site information may be complemented with information about the sublattice (spin up or down), the respective atom belongs to. This can be done by setting SPIN=UP or SPIN=DN for each atom. Obviously, the number of UP and DN entries must be equal for each class. Note that these entries are used only if AFSYM=T is given in category OPTIONS.

# 4.8 Category SYMGRP

Information about the analysis and use of space group symmetry underlying the crystal structure is supplied by this category. There exist essentially two modes. Either the symmetry of the crystal may be analyzed from the above information

4.8 Category SYMGRP 179

about the atomic classes and sites. This is the default. However, for large systems it may be useful to enter only a minimal set of atomic sites and to set up the remaining sites from the given symmetry operations. Finally, in case that both the complete set of atomic sites and the generators for all symmetry operations are given both are checked for consistency.

# 4.8.1 Token GENPOS= (cast logical)

This switch indicates that the basis set of atomic positions is completed by using the minimal set of positions given in category SITE and the following generators of the full group of symmetry operations. The default is GENPOS=F.

# 4.8.2 Token CARTR= (cast logical)

This switch specifies whether the entries for the rotation axes are interpreted as Cartesian coordinates (CARTR=T) or as relative components in terms of the primitive translations (CARTR=F). The default value is CARTR=T.

# 4.8.3 Token CARTT= (cast logical)

This switch specifies whether the entries for the fractional translations are interpreted as Cartesian coordinates (CARTT=T) or as relative components in terms of the primitive translations (CARTT=F). The default value is CARTT=T.

# 4.8.4 Token ORIGIN= (cast integer)

This token can be used to choose one of possibly two different choices for the origin of the space group of the crystal. The default values is ORIGIN=1.

### 4.8.5 Token SGSYM= (cast character)

With this token the space group of the crystal is specified by the respective Hermann-Mauguin symbol as listed in file SPCGRP. The default is SGSYM=, i.e. the space group symbol is not set.

### 4.8.6 Token SGNUM= (cast integer)

With this token the space group of the crystal is specified by the respective space group number as listed in file SPCGRP. The default is SGNUM=0, i.e. the space group number is not set.

### 4.8.7 Token SYMOPS= (cast character; length 48)

Here you may specify generators for the full group of the symmetry operations. These generators are most easily coded by using the following short hand notation: 'E' and 'I' denote unity operation and inversion, while 'R', 'S' and 'M' are short for proper and improper rotation, respectively and reflection. Finally ':T' stands for a fractional translation following any of the just mentioned operations. 'R' must be followed by an integer denoting the angle of rotation in terms of the number of divisions of the full circle. In particular, this number may be '2', '3', '4', or  $'6'$ . Moreover, 'Ri', 'M' and ':T' must be followed by a vector ' $(a,b,c)$ ' specifying the rotation axis, the vector perpendicular to the mirror plane and the translation vector, respectively. The components a, b, and c of the vectors must be real numbers, exceptions being the abbreviations 'C' and 'S' for 0.5 and 0.5\*sqrt(3), respectively, and  $'0', '1', '1/2', '1/3', '1/4', and '1/6'.$  In addition, the following short hand notations exist. While 'D' is short for the diagonal, i.e. the vector  $(1,1,1)$ , 'X', 'Y', and 'Z' abbreviate the vectors  $(1,0,0)$ ,  $(0,1,0)$ , and  $(0,0,1)$ . The following examples will help understanding this notation.

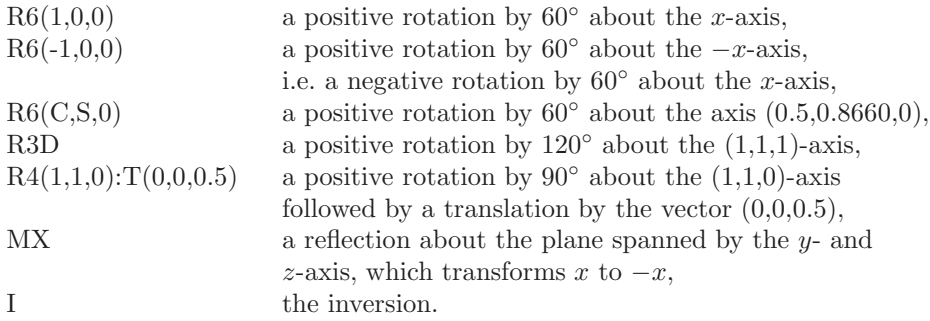

Specifically, the operations R4X, MX, and R3D are sufficient to generate all 48 elements of the full cubic group.

Finally, all the aforementioned operations may be combined by  $^*$ , where  $A^*B$  is converted to  $mat(A)*mat(B)$ , i.e. the operations are applied from right to left. Note the originally 4x4-character of all operations when combining them.

#### 4.9 Category PACK

This category summarizes all the options used by the sphere geometry optimization (SGO) algorithm. In the atomic sphere approximation (ASA), space is divided into spheres centered at the atomic sites. These spheres are required to fill space completely in order that the region between the spheres, the socalled interstitial region, vanishes. However, there exist crystal structures, where the aforementioned condition would lead to rather large overlaps of the atomic spheres. In that case, usually socalled empty spheres are included, which model the crystal potential in such large voids. The SGO algorithm automatically finds optimal empty spheres positions and the best radii of all, physical and empty spheres.

### $4.9.1$  Token FILLNG= (cast double)

This token specifies the fraction of space, which eventually must be filled by the atomic spheres. The default is FILLNG=1.0. The special settings FILLNG=0.0 and FILLNG=-1.0 enforce scaling of the sphere radii to those of touching spheres and the use of the radii given in the CTRL file, respectively.

### 4.9.2 Token OBYDMX= (cast double)

Maximum allowed overlap for any pair of spheres scaled to the distance between the sphere centers. A good value is OBYDMX=0.15, which is the default. For some systems, it might be necessary to go beyond this value in order to achieve complete space filling. However, you should not go beyond OBYDMX=0.2.

#### 4.9.3 Token OBYRMX= (cast double)

Maximum allowed overlap for any pair of spheres scaled to the radii of the respective spheres. The default value is OBYRMX=0.4 but OBYRMX=0.5 is still acceptable. This token is important for systems containing large differences in sphere radii, where, hence, small spheres might be swallowed by large spheres if, e.g., touching spheres are blown up to space filling.

### 4.9.4 Token ESBONS= (cast double)

Since the empty spheres are included in order to mimic the full crystal potential in large voids between the physcial spheres the potential within these spheres is rather flat. For that reason, empty spheres can have a larger overlap with the neighbouring spheres. ESBONS= specifies this extra bonus to be to OBYDMX and OBYRMX. The default is ESBONS=0.05 and the actual value should not exceed ESBONS=0.1

#### 4.9.5 Token NCEMAX= (cast integer)

This token fixes the maximum number of empty sphere classes sought for by the program. If space filling can not be achieved with less empty spheres the program issues a warning saying that the result of the sphere packing might depend on this parameter. The default value is 256.

# 4.9.6 Token RADMIN= (cast double)

This token gives the minimum muffin-tin radius for an empty sphere. Once the SGO algorithm subsequently identifies two possible empty spheres candidates with muffin-tin radii smaller than RADMIN the packing routine stops. The default value is RADMIN=0.5, which hardly has to be changed.

#### 4.9.7 Token RADMAX= (cast double)

The token RADMAX= fixes the maximum atomic sphere radius for an empty sphere. This setting has two opposing consequences. A large radius for an empty sphere might be prohibitive since higher and higher partial waves (angular momenta) would be needed to properly describe the electronic wave function within such a large sphere. To the contrary, if the maximum radius is set to a rather small value, it might be difficult to fill space by spheres if large voids exist in the crystal structure. The default value is RADMAX=5.0, which is quite high in order not to limit the sphere size. For most crystal structures you will not need to change this value. Yet, in case you obtain large empty spheres, you might try RADMAX=3.0 or even RADMAX=2.5.

4.10 Category ENVEL 183

### 4.9.8 Token RADACC= (cast double)

Here you can specify the accuracy required for the sphere radii. The default value of RADACC=0.02 hardly needs a change.

### 4.9.9 Token POSACC= (cast double)

This token gives the accuracy required for the empty sphere positions. As before, the default value of POSACC=0.003 usually is sufficient.

#### 4.10 Category ENVEL

In the ASW method the basis functions for the subsequent variational procedure are constructed by starting out from analytically known solutions of Schrödinger's equation with a constant potential. These are either plane waves or spherical waves. In the ASW method, only the latter are used in the form of spherical Hankel functions. Within the atomic spheres, these spherical waves are replaced, or "augmented", by numerical solutions of the radial Schrödinger equation with the spherical part of the actual potential. These numerical solutions are subject to the conditions of regularity at the respective origin and continuous and differentiable matching of the envelope functions at the respective sphere radius. The situation is sketched in Fig. 4.1 for two augmented spherical waves centered at two different sites A and B.

The present category specifies the analytical solutions outside the atomic spheres, which are the socalled envelope functions. The region outside the spheres is called the interstitial region. The tokens in this category usually need not be changed from their default value. Hence, in most cases you can ignore this category at all.

#### $4.10.1$  Token NKAP= (cast integer)

Here the number of envelope functions, i.e. the number of analytical solutions outside the atomic spheres per atom and angular momentum are fixed. The maximum value is 3, the default is NKAP=1.

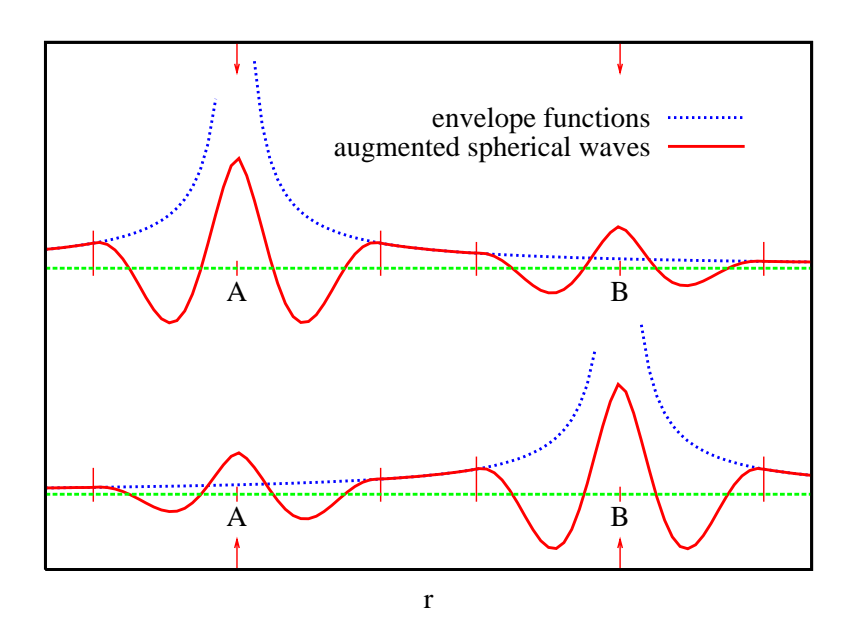

Figure 4.1 Augmented spherical waves centered at two different sites A and B. The envelope functions and the full augmented spherical waves are given in red and blue, respectively.

# 4.10.2 Token EKAP= (cast double)

 $EKAP=$  is used to specify the energies of the solutions of Schrödinger's equation in the interstitial region. The default value for the (first) solution is EKAP=-0.015, which is the classical ASW value.

# 4.10.3 Token EWPAR= (cast double)

The Ewald parameter is used to calculate lattice sums of spherical Hankel functions located at lattice sites. Following the seminal method first proposed by Ewald the resulting lattice sums are cut into two, one being performed in real space, while the other is performed in recirpocal space. The cutoff radius for these two sums is called the Ewald parameter. The default value is EWPAR=2.44949.

### $4.10.4$  Token EWTOL= (cast double)

Using the token EWTOL you can specify the precision sought for the convergence of the above mentioned lattice sums. The default is EWTOL=1.0D-10.

#### 4.11 Category BZSMP

The category BZSMP holds all information related to the Brillouin zone sampling.

#### 4.11.1 Token NKBAB= (cast integer)

This new token allows to specify the spacing of the k-points used for the Brillouin zone integration in terms of the number of k-points per inverse Bohr radii. It guarantees a uniform distribution of k-points in the Brillouin zone. In particular, the k-points are distributed according to the lengths of the reciprocal space vectors.

The default setting for this token is NKBAB=6. In most cases it is useful to start from this value and, after convergence, to switch to NKBAB=12 and, finally to NKBAB=18. This way the dependence of the results on the fineness of the kspace grid could be checked.

For metals, going up to NKBAB=18 suffices in almost all cases, except for the nearly free electron metals like Al and Na. In contrast, for semiconductors and insulators much lower values as e.g. NKBAB=8 are sufficient. However, note that these values also depend on the scheme for the Brillouin zone integration.

#### 4.11.2 Token NKABC= (cast integer; length 3)

Alternatively, this token can be used to specify the numbers of mesh points to be taken along each of the reciprocal space primitive translations. As such it determines the k-space grid used for the Brillouin zone integrations. For examples, with NKABC=6 6 6, the Brillouin zone is divided into 216 microcells. A special notation has been invented for this token, which makes life much easier. Whenever one of the three numbers is set to 0 in the CTRL file, it is interpreted by the programs as being identical to the preceding number. To be specific, the following interpretations can be used

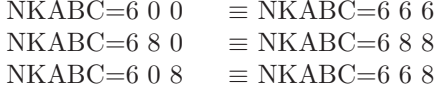

This feature enables fast switching to a finer grid after a calculation with a coarse grid has converged. The default setting for this token is NKABC=8 0 0. However, in most cases it is best to start from NKABC=6 0 0. After convergence, one should switch to NKABC=8 0 0, then 12, 16, 20, and 30. This way the dependence of the results on the fineness of the k-space grid could be checked.

For metals, going up to NKABC=30 0 0 suffices in almost all cases, except for the nearly free electron metals like Al and Na. In contrast, for semiconductors and insulators much lower values as e.g.  $NKABC=1600$  are enough. The same holds for rather large unit cells comprising e.g. 30 or more atoms. Since these unit cells have smaller Brillouin zones going up to NKABC=16 0 0 will also suffice. Of course, these numbers are only rough estimates the particular choice being more or less a matter of the desired accuracy.

### 4.11.3 Token BZINT= (cast character)

The token BZINT= allows to choose the scheme used for the Brillouin zone integration. At present, it can be BZINT=SMS (simple sampling), BZINT=HPS (highprecision sampling), or BZINT=LTM (linear tetrahedron method), which is the default. Details on these schemes can be found in my book on the ASW method [404].

The simple-sampling scheme uses a simple histogram technique. Due to its statistical nature the calculated densities of states look rather noisy. This becomes most obvious from the densities of states of sodium, which calculated as an example. In Fig. 4.2 we display the density of states of Na as calculated using the simplesampling method with  $30 \times 30 \times 30$  k-points. While the square-root behaviour typical for free-electron like metals is still visible the result clearly reflects the statistical nature of the simple-sampling scheme. The noise produced by this procedure could be suppressed only with a very huge number of k-points. As a consequence, the simple-sampling method is rather inefficient. Nevertheless, note that for the calculation of integrated densities of states the statistical errors average out to a large extent this leading to reasonable results.

A considerable improvement can be achieved by using the high-precision sampling method as proposed by Methfessel and Paxton [258]. The result is shown in Fig. 4.3. It displays the density of states of Na as calculated using the high-precision sampling method with the same number of k-points as used for the generation of Fig. 4.2. Obviously, the statistical nature has been completely abandoned. However, there are still some oscillations in the curve especially at higher energies. In addition, the smoothing coming with the truncation of the series causes distinct deviations from the square-root behaviour at the lower band edge.

Finally, the superiority of the linear tetrahedron method is clearly revealed by Fig. 4.4, which displays the density of states of Na as calculated using the linear tetrahedron method with the same number of k-points as used in Figs. 4.2 and 4.3. Again, we observe considerable progress. While the high-precision sampling method was able to suppress the statistical noise of the simple sampling method,

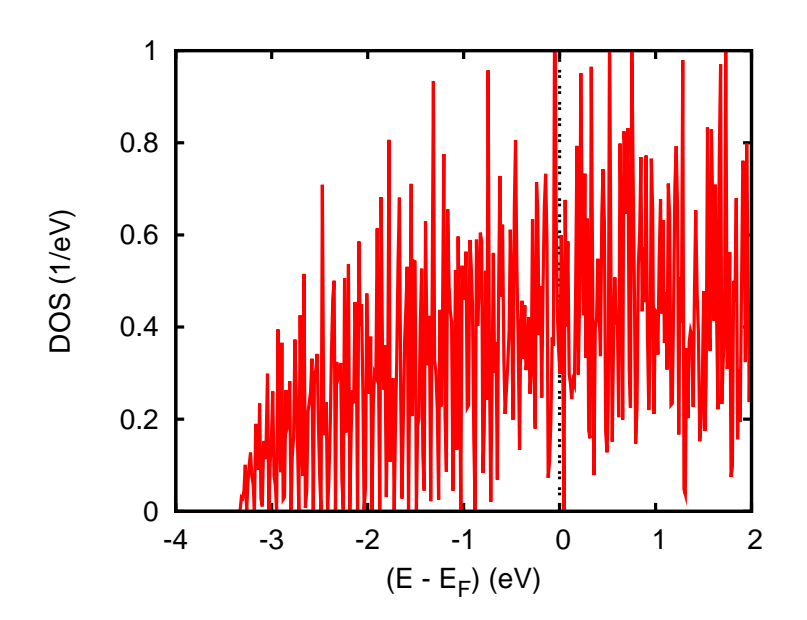

Figure 4.2 Density of states of Na as calculated with the simple-sampling method with  $30 \times 30 \times 30$ k-points.

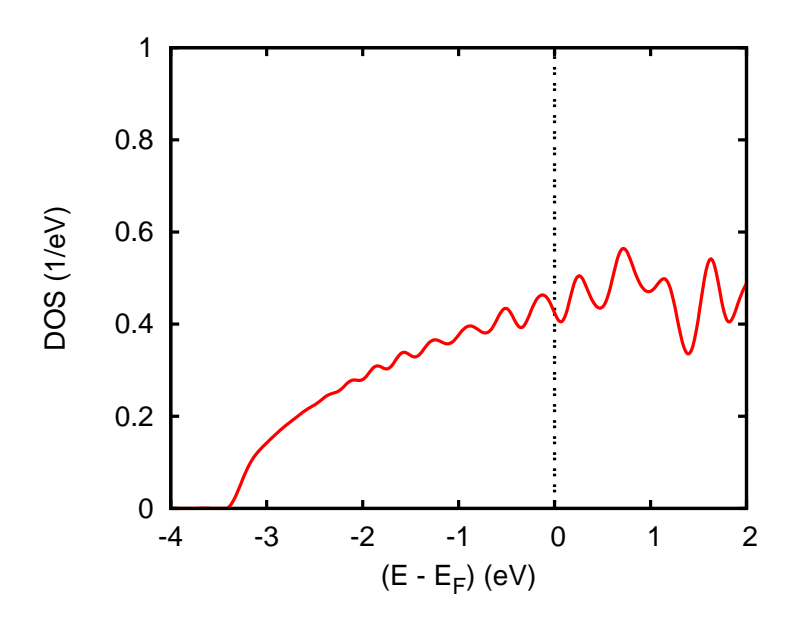

Figure 4.3 Density of states of Na as calculated with the high-precision sampling method with  $30 \times 30 \times 30$  k-points.

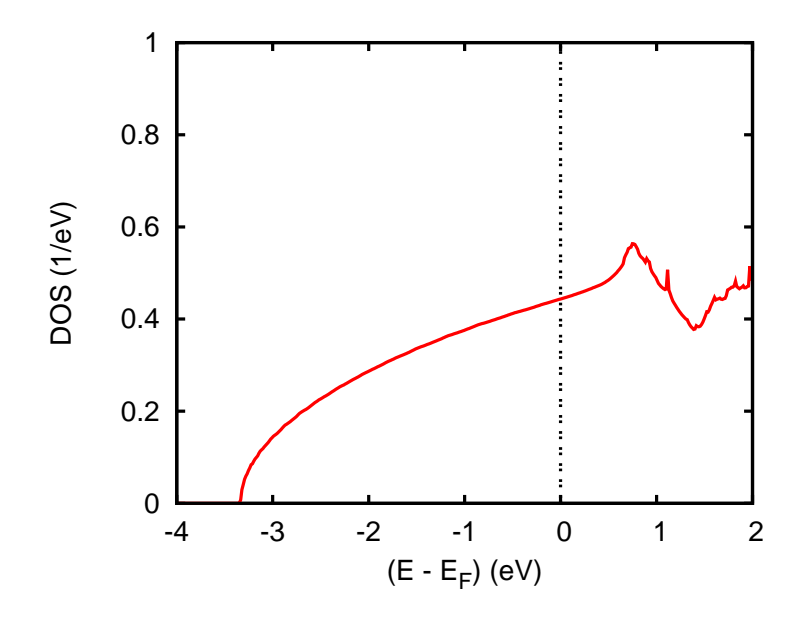

Figure 4.4 Density of states of Na as calculated with the linear tetrahedron method with 30  $\times$  $30 \times 30$  k-points.

both the broadening and the oscillations observed in Fig. 4.3 have now vanished. From this example it should be obvious that the linear tetrahedron method is highly recommended. With the same number of k-points a much higher qualitiy of the results can be achieved.

Nevertheless, the DOS given in Fig. 4.4 still displays some tiny spikes at energies beyond the maximum of the curve, which might be indicative of numerical instabilities. However, such spikes are well knwon to be an artifact of the linear tetrahedron method. In contrast, the numerical stability of the method can be easily proven by a calculation using an extremely high number of k points. Indeed, the result of a calculation using  $100 \times 100 \times 100$  k points as shown in Fig. 4.5 clearly confirms the stability and superiority of the linear tetrahedron method, which is thus the method of choice.

# $4.11.4$  Token EMIN= (cast double)

The tokens EMIN= and EMAX= fix the energy interval used for the calculation of the (partial) densities of states. Note that this interval is used not only for visualization purposes but also during the iterations towards self-consistency, where the integrated DOS is needed for calculating the electronic charge density. For this

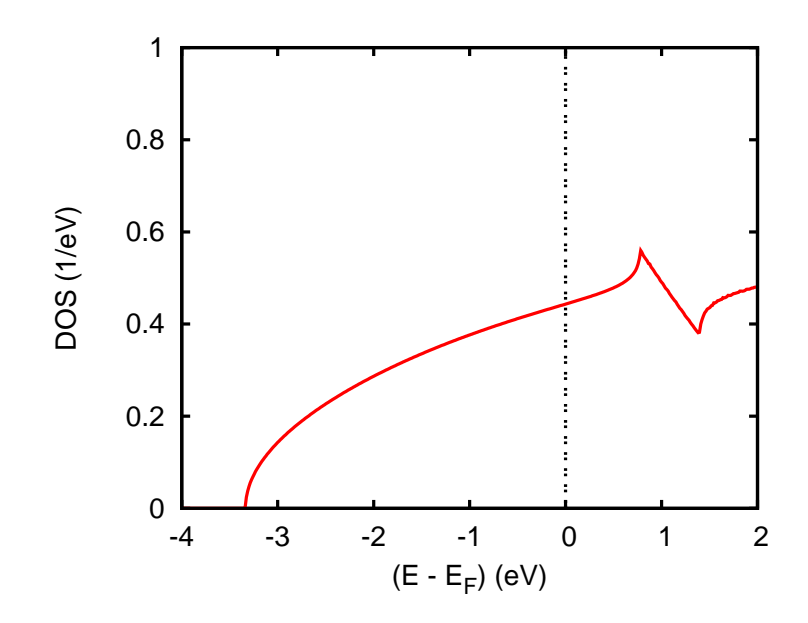

Figure 4.5 Density of states of Na as calculated with the linear tetrahedron method with 100  $\times$  $100 \times 100$  k-points.

reason EMIN and EMAX must be below the lowest valence band and higher than the Fermi energy, respectively. The default value is EMIN=-2.0 (Ryd).

# $4.11.5$  Token EMAX = (cast double)

Token EMAX= fixes the upper bound of the interval used for the densities of states calculation. It must be above the Fermi energy. The default value is EMAX=1.0 (Ryd).

# 4.11.6 Token NDOS= (cast integer)

Token NDOS= gives the number of divisions of the [EMIN:EMAX]. Choosing a small value will result in inaccuracies of the calculated densities of states. However, a too high value will produce some statistical noise in the simple-sampling scheme. A good choice is NDOS=nnnn, where nnnn is the width of the energy interval [EMIN:EMAX] in Ryd divided by 1 mRyd. The default is NDOS=3000.

#### 4.11.7 Token NORD= (cast integer)

In case that BZINT=HPS has been specified the following two tokens are needed:

Token NORD= fixes the order of the approximant in the high-precision Brillouin zome scheme of Methfessel and Paxton. While low values might cause inaccuracies, high values might lead to too sharp structures. A good choice is NORD=3, which is the default.

### $4.11.8$  Token WIDTH= (cast double)

This token specifies the internal broadening used for the high-precision Brillouin zome scheme. The default value is WIDTH=0.01 (Ryd).

### 4.11.9 Token SAVDOS= (cast logical)

Since the calculation of the partial  $(m$ -resolved) densities of states  $(DOS)$  requires additional CPU time, token SAVDOS= has been implemented to switch of calculation of all partial DOS during iteration towards self-consistency. For this reason the default is SAVDOS=F. Once full self-consistency is achieved you can choose SAV-DOS=T and calculate the partial densities of states for plotting in one additional calculation. It is advantageous to switch from BZINT=SMS to BZINT=HPS in this case, too.

#### 4.11.10 Token SAVCOOP= (cast logical)

The meaning of this token is equivalent to that of the previous one. During the iterations, SAVCOOP=F should be used in order to suppress calculation of the crystal orbital overlap populations (COOP), the crystal orbital Hamiltonian population (COHP) or the covalence energy  $(E_{\text{cov}})$  at all. Only in the additional run after self-consistency has been reached, SAVCOOP=T should be used. Note that the latter choice is only effective if the orbitals to be included have been specified by tokens COORB= in category CLASS.

### 4.11.11 Token CTYPE= (cast character)

The token CTYPE= allows to choose the scheme used to describe chemical bonding. At present, it can be either CTYPE=COOP for the crystal orbital overlap population introduced by Hoffmann [161], CTYPE=COHP for the crystal orbital Hamilton population as proposed by Dronskowski and Blöchl [95], and  $CTYPE=ECOV$  for the covalence energy put forward by Fähnle and coworkers  $[45, 55, 56]$ .

### 4.11.12 Token MSPLIT= (cast logical)

This token allows to calculated m-resolved COOP's. However, this feature has not been fully tested and, in addition, requires additional CPU time and memory. For these reasons, the default is MSPLIT=F.

#### 4.11.13 Token TEMPFD= (cast double)

With this token you can specify the temperature (in Kelvin) entering the Fermi-Dirac distribution function, which will be used for folding with the calculated density of states. This allows to evaluate the position of the chemical potential from the condition that at the given temperature the numbers of excited holes and electrons must be identical. In a second step these numbers are resolved in contributions from atoms and angular momenta, i.e. the partial numbers of excited holes and electrons are calculated. This helps to quickly identify the relevant optical transitions. The default is TEMPFD=300 (K).

## 4.11.14 Token SAVFERM= (cast logical)

With this switch the program is advised to write out information about the Fermi surface for metals, which can be plotted using the XCrysDen software [405]. The default value is SAVFERM=F, which should be used during the self-consistent calculations. Once full self-consistency is achieved you can choose SAVFERM=T.

### 4.11.15 Token SAVOPT= (cast logical)

Version 2.4 was the first one, which allowed to calculate the optical conductivity [404]. This includes both the real and imaginary as well as both the absorptive and dispersive parts. As a consequence, no additional Kramers-Kronig transformation is needed. This token can be used to invoke calculation of the optical conductivity. The default value is SAVOPT=F, which should be used during the self-consistent calculations. Once full self-consistency is achieved you may choose SAVOPT=T. Note that calculation of the optical conductivity is rather time consuming.

### 4.11.16 Token SAVTRAP= (cast logical)

From version 2.6 on, also the calculation of transport properties as based on Boltzmann theory is implemented. This includes calculation of the electric conductivity, the electronic part of the thermal conductivity, thermopower, the Hall conductivity, and derived quantities [404]. The default value is SAVTRAP=F, which should be used during the self-consistent calculations. Once full self-consistency is achieved you may choose SAVTRAP=T. Calculation of the transport quantities is somewhat time consuming but the computational demands are considerably lower as for the optical properties.

#### 4.12 Category CHARGE

#### $4.12.1$  Token NETA = (cast integer)

The number of functions per atom and angular momentum to be used to represent the interstitial electron density is fixed to two and cannot be changed on input. For this reason, this token is a dummy.

# $4.12.2$  Token EETA= (cast double; length 2)

 $EETA=$  is used to specify the energies of the functions used to represent the interstitial electron density. The default values are EETA=-3.0 -5.0, which are still under consideration. In case you experience instabilities during the iteration process as signaled especially by a negative value for the Fermi energy you should try out switching to more negative values.

### 4.12.3 Token SAVRHO= (cast logical)

With this switch you may invoke calculation of the electron densities (core and valence), their negative Laplacian, and the effective potential. The default value is SAVRHO=F, which should be kept during the self-consistent calculations.

### 4.12.4 Token SAVELF= (cast logical)

In future versions, this switch may be used to invoke calculation of the electron localization function and related functions. The default value is SAVELF=F, which should be kept during the self-consistent calculations.

# 4.12.5 Token CHARWIN= (cast logical)

In future versions, this switch will allow to print the electron densities resulting from electronic states of only a small energy window as specified by the following two tokens. The default value is CHARWIN=F.

# $4.12.6$  Token EMINC= (cast double)

In future versions, the tokens EMINC= and EMAXC= fix the energy interval used for the calculation of the electron densities. The default value is EMINC=-100.0 (Ryd).

### $4.12.7$  Token EMAXC= (cast double)

In future versions, token EMAXC= fixes the upper energy limit used for the calculation of the electron densities. The default value is EMAXC=100.0 (Ryd).

#### 4.13 Category CONTROL

#### 4.13.1 Token START= (cast character)

The tokens START= and QUIT= can be used to control the sequence of all calculations performed during execution especially of program mnscf.run. In general, ASW calculations towards self-consistency are subdivided into two parts. In one part, starting from integrals of the partial waves, the program sets up as well as diagonalizes the secular matrix for every k-point and supplies the local density matrices. This part is called the band calculation.

In the other part, the local density matrices are used to calculate electron densities, and, using the notions of density functional theory, the potential. The latter in turn allows evaluation of the integrals for use in the secular matrix. This part is called the atomic part. At the start of the program, overlapping atomic electron densities are used to boot the execution.

In general, four different starting points of the programs execution can be distinguished, which may be selected by token START= but, of course, also depend on the information gained in previous executions.

- START=REN Execution starts from scratch. The program performs a renormalized atom calculation using the charges as specified by QVAL= and magnetic moments as given by MVAL=, respectively. In contrast, if FREE=T has been given, a free atom calculation is performed using a sphere radius of 20 Bohr radii.
- START=RST In this case the program does a restart calculation, where the local density matrices and the spherically symmetric potentials inside the atomic spheres are used to initiate all the atomic calculations. The latter eventually lead to the matrix elements entering the secular matrix.
- START=ATM The program invokes one (or more) full band iterations starting with the intraatomic calculations, i.e. starting from the local density matrices and the spherically symmetric potentials inside the atomic spheres in the same manner as for the restart calculations.
- START=BND This is the default. The program invokes one or more full band iterations starting with the Brillouin zone sampling.

In case START= has not been specified the default START=BND will be used. Furthermore the program will look up the atomic files and check them if present. Depending on the outcome of this check the program will then decide automatically where to start. In addition, if START= has been specified, this setting is compared to the content of the atomic files and the program might opt for a different starting point. If, for instance, the atomic sphere radii have been changed in the CTRL-file and, hence, are no longer in agreement with those given in the atomic files the program will automatically invoke a restart calculation. The same happens when a change from a non-spinpolarized to a spinpolarized calculation has been detected. Another case to be mentioned is the situation where START=REN is specified and converged atomic files exist. In this case the program stops in order to prevent the converged atomic files from being overwritten.

### 4.13.2 Token QUIT= (cast character)

Token START= is complemented by token QUIT=, which allows to stop execution prior to the end of the calculation normally performed by the program. To be spe-

4.13 Category CONTROL 195

cific, at present the following entries could be used.

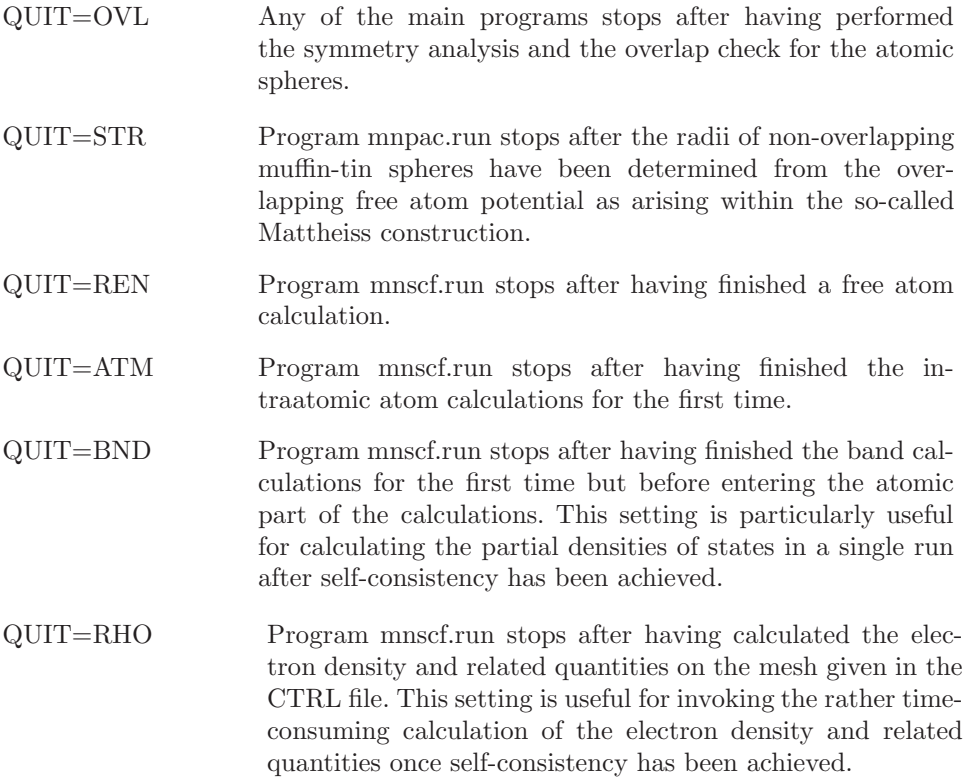

# 4.13.3 Token FREE= (cast logical)

This token has two different meanings. The default is FREE=F. First, if program mnscf.run is called with FREE=T is performs a free atom calculation for all atoms in the unit cell. Second, if used with program mnbnd.run, FREE=T enforces calculation of the free electron bands.

# 4.13.4 Token NITBND= (cast integer)

This token fixes the maximum number of iterations to be executed by the program. The default value is NITBND=99. This token is useful if only a limited amount of CPU time is available. A good estimate for the total execution time can be evaluated as follows. For most applications, the band part of the calculations takes about 95% of the total execution time. Once the band calculation, i.e. the loop over all k-points has started, the program checks the CPU time per k-point and, on adding the CPU time needed for the previous atomic calculations, prints out the CPU time estimate for one iteration.

# $4.13.5$  Token CNVG= (cast double)

With this token the desired accuracy of the calculation is fixed. Once this value has achieved, the self-consistency cycle stops. In particular, CNVG= is the accuracy for the root mean square difference of the intraatomic charge density resulting from the previous and the present iteration. The default value is CNVG=1.0D-8, which is very accurate. You might well switch to  $\text{CNVG}=1.0$  both us to much. However, note that going from  $10^{-6}$  to  $10^{-8}$  usually requires only very few iterations and, hence, can be achieved at a very low cost.

# $4.13.6$  Token CNVGET= (cast double)

This token specifies the desired accuracy for the total energy. Whenever the difference between the total energies of the previous and the present iteration is below this value, and the condition set by CNVG= is fulfilled, the self-consistency cycle is stopped. The default is  $\text{CNVGET}=1.0D-8$  (Ryd), which again is *very* accurate.

# 4.13.7 Token NITATM= (cast integer)

Actually, there exist two different self-consistency cycles within the ASW main program mnscf.run. The outer cycle, also called the band iteration, is the usual one, which aims at making the whole electronic density, the effective potential, the Hamiltonian matrix etc. self-consistent. In addition, there are intratomic calculations, which are invoked to make a starting electron density from that of overlapping free atoms. In contrast to token NITBND= the above token NITATM= specifies the number of these startup intraatomic iterations. The default value is NITATM=50, which hardly needs a change.

# $4.13.8$  Token CNVGQA= (cast double)

This token fixes the desired accuracy of the intraatomic calculations. Once this value has achieved, the intraatomic self-consistency cycle stops. In particular, CN-

#### 4.14 Category MIXING 197

VGQA= is the accuracy for the root mean square difference of the intraatomic electron density resulting from the previous and the present intraatomic iteration. The default value is  $CNVG=1.0D-10$ , which is *very* accurate. However, due to the very low execution time of the intraatomic calculations, this value is well justified and needs no changes.

### 4.14 Category MIXING

This category can be used to influence the iteration towards self-consistency. Actually, there exist two different self-consistency loops. One, which is called the band iteration, affects the calculation of local density matrices once the Brillouin zone sampling has been finished. The other, intraatomic self-consistency loop is performed for each atom as part of the intraatomic calculations at startup time of the calculation in order to construct a starting electron density from those of overlapping free atoms. All this is explained in more detail in my review as well as my book on the ASW method [110, 404].

Both types of iterations are accelerated by using the extended Anderson mixing, which superseeds both the elder versions of the Anderson mixing and the Broyden update [107]. The extended Anderson mixing is controlled by two parameters, namely the number of previous iterations to be mixed in and the mixing parameter β.

The values proposed for all tokens in this categories have been thoroughly tested in a huge number of applications. They hardly need a change. However, whenever convergence is rather slow, you might reduce the  $\beta$  value used for the band iterations to BETAB=0.3 and switch off the automatic increase of  $\beta$  by setting INCBB=F.

# $4.14.1$  Token NMIXB= (cast integer)

This token holds the number of previous band iterations to be used for the band mixing. The maximum value is 8, the default is NMIXB=5.

# 4.14.2 Token BETAB= (cast double)

Here you can specify the mixing parameter to be used for the band mixing. The default is BETAB=0.5.

### 4.14.3 Token INCBB= (cast logical)

With INCBB=T this switch allows to increase the  $\beta$  value used for the band iterations, hence, to speedup these iterations once the self-consistency loop has stabilized.

### $4.14.4$  Token NMIXA = (cast integer)

This token holds the number of previous intraatomic iterations to be used for the atomic mixing. The default is NMIXA=5.

### $4.14.5$  Token BETAA= (cast double)

Here you can specify the mixing parameter to be used for the intraatomic mixing. The default is BETAA=0.5.

### 4.15 Category SUPCELL

#### $4.15.1$  Token  $ALAT = (cast \ double)$

This token contains the supercell lattice constant in the units specified by token UNITS=. Default is  $ALAT=0.0$ .

# $4.15.2$  Token PLAT= (cast double; length 9)

Information about the Bravais lattice is covered by this token, which contains the three supercell primitive translations  $a_i$ ,  $i = 1, 2, 3$  in units of the lattice constant. All nine components must be given in the order  $\mathbf{a}_{1x}$ ,  $\mathbf{a}_{1y}$ ,  $\mathbf{a}_{1z}$ ,  $\mathbf{a}_{2x}$ ,  $\mathbf{a}_{2y}$ ,  $\mathbf{a}_{2z}$ ,  $\mathbf{a}_{3x}$ ,  $a_{3y}$ ,  $a_{3z}$ .

### 4.15.3 Token SLAT= (cast character; marked obsolete)

As an alternative to explicitly specifying the supercell primitive translations by PLAT= you may use the following six tokens, which rely on default lattice vectors
4.15 Category SUPCELL 199

coded in the ASW package. First of all, token SLAT= indicates a string for the Bravais lattice. Possible values are

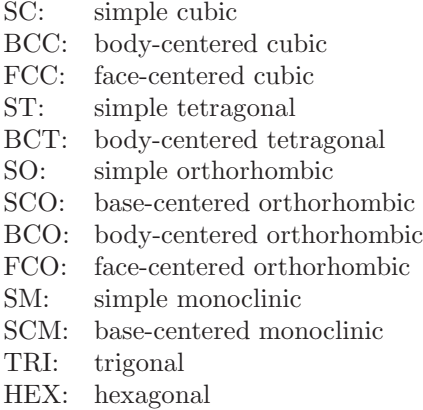

Note, however, that the primitive translations coming with these specifications correspond to the definitions of Bradley and Cracknell, which in some instances deviate from the definitions commonly used. For this reason, you are strongly urged to check the primitive translations, which are printed to output at the beginning of the programs execution. Note that the token SLAT= is marked obsolete. Instead the token CNTR= should be used.

### $4.15.4$  Token BLAT= (cast double)

For the other lattice constants coming with non-cubic and non-trigonal systems there exist two different ways of specification. Token BLAT= gives the lattice constant B explicitly in the units specified by token UNITS=. As for ALAT=, the default is BLAT=0.0.

#### $4.15.5$  Token BBYA = (cast double)

Alternatively, the lattice constant B can be specified by the token BBYA=, which fixes the ratio of the lattice constants BLAT and ALAT. As for BLAT= above the default is BBYA=0.0.

# $4.15.6$  Token  $CLAT = (cast\ double)$

Token CLAT= gives the lattice constant C explicitly in the units specified by token UNITS=. As for  $ALAT=$ , the default is  $CLAT=0.0$ .

#### $4.15.7$  Token CBYA = (cast double)

Alternatively, the token CBYA= allows to specify the lattice constant C in terms of the ratio of the lattice constants CLAT and ALAT. The default is CBYA=0.0.

#### $4.15.8$  Token  $ALPHA = (cast double)$

With this token the angle between the second and third supercell lattice vectors is specificed. The default value is ALPHA=90.0.

#### $4.15.9$  Token BETA = (cast double)

With this token the angle between the first and third supercell lattice vectors is specificed. The default value is BETA=90.0.

#### $4.15.10$  Token  $GAMMA = (cast \ double)$

With this token the angle between the first and second supercell lattice vectors is specificed. The default value is GAMMA=90.0.

### 4.15.11 Token CNTR= (cast character)

With this token one of the following seven centering types of the supercell Bravais lattice can be specified.

- P primitive
- C face-centered on the a,b-plane
- B face-centered on the c,a-plane
- A face-centered on the b,c-plane
- I body-centered

4.15 Category SUPCELL 201

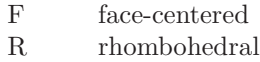

The default values if CNTR=P.

#### 4.15.12 Token EQUIV= (cast logical)

This switch requires that after construction of the supercell atoms located at the equivalent positions in different subcells still belong to the same class even if they are not related by a symmetry operation of the supercell. The default is EQUIV=T.

#### 4.15.13 Token CARTS= (cast logical)

This switch specifies whether the following entries for the shift vector are interpreted as Cartesian coordinates (CARTS=T) or as relative components in terms of the primitive translations (CARTS=F). The default value is CARTS=T.

### $4.15.14$  Token PSHIFT= (cast double; length 3)

This token holds a shift vector, which is added to all atomic positions after a supercell has been constructed. Note, however, that in order to avoid confusion this token is interpreted only by routine mnscl.run. The default is PSHIFT= 0.0 0.0 0.0.

## 4.15.15 Token CARTQ= (cast logical)

This switch specifies whether the following entries for the spin wave vector are interpreted as Cartesian coordinates (CARTQ=T) or as relative components in terms of the primitive translations (CARTQ=F). The default value is CARTQ=T.

#### $4.15.16$  Token QSWAVE= (cast double; length 3)

With this token you may specify a spin wave vector for a (collinear) antiferromagnetic structure to be imprinted on the supercell. The simplest case is that of doubling the unit cell and treating the two subcells as the spin up and spin down sublattice. The spin wave vector must be given in units of  $2\pi$  divided by the supercell lattice constant  $a$ ; its default is QSWAVE=  $0.0$  0.0 0.0.

#### 4.16 Category SYMLIN

This category comprises all the information needed for plotting the band structure. Note that the program contains a full database of high-symmetry points for all crystal lattices and all centering types. As a consequence, whenever, the entries for the high-symmetry points are left empty, they will be taken from the database.

#### 4.16.1 Token NPAN= (cast integer)

This token holds the number of panels, which is the number of different symmetry lines in the Brillouin zone, along which the band structure is represented. The default is NPAN=0. However, note that for this token the same as for tokens NCLASS= and NBAS= holds. The number of symmetry lines will be calculated from the following entries, but token NPAN= can be used to hide additional entries from the program.

#### 4.16.2 Token NPTS= (cast integer)

Here you can give the maximum number of points to be used for the band structure plot. The actual number will be calculated by the program and usually will be slightly less than the input given by this token. The default is NPTS=400. However, in case you choose to calculate orbital projected band structures (see below), you should use NPTS=200.

#### 4.16.3 Token ORBWGT= (cast logical)

This switch allows to plot orbital projected band structures. If ORBWGT=T is selected the program will print out the eigenvectors for each k point in addition to the eigenvalues. This allows to evaluate the contribution from each orbital of the basis set to the wave function at each k point and for each band, which may be represented as the width of a bar attached to each  $E(\mathbf{k})$  in the plot. The default is ORBWGT=F.

#### 4.16.4 Token SPATH= (cast logical)

This switch allows to use spherical pathways for plotting the band structure. For SPATH=T the k-space path will be one the surface of a sphere with radius  $\sqrt{E_{kin} + V_0}$ , where  $E_{kin}$  is the kinetic energy of an electron leaving the crystal in a photoemission experiment and  $V_0$  denotes the so-called inner potential. The path is further specified by the cleavage plane normal vector, which allows to distinguish the parallel and perpendicular (to the surface) components of the k-vector. While the former is given by

$$
\sqrt{\frac{\hbar^2}{2m}} \mathbf{k}_{in, \parallel} = \sqrt{\frac{\hbar^2}{2m}} \mathbf{k}_{out, \parallel} = \sqrt{E_{kin}} \sin(\vartheta)
$$

the latter can be calculated from

$$
\sqrt{\frac{\hbar^2}{2m}} \mathbf{k}_{in,\perp} = \sqrt{E_{kin} + V_0 - \frac{\hbar^2}{2m} \mathbf{k}_{in,\parallel}^2} = \sqrt{E_{kin} \cos^2(\vartheta) + V_0}
$$

The default is SPATH=F.

### $4.16.5$  Token EKPV0= (cast double)

With this token the value of  $\sqrt{E_{kin} + V_0}$ , i.e. the radius of the sphere in **k**-space is specified. The default value is  $EKPV0=0.0$ .

#### 4.16.6 Token CPNORM= (cast double; length 3)

With this token the cleavage plane is specified, which allows to distinguish the parallel and perpendicular (to the surface) components of the k-vector. By default, all components of the cleavage plane normal vector are set to zero.

#### 4.16.7 Token CARTN= (cast logical)

This switch specifies whether the entry for the cleavage plane normal vector is interpreted as Cartesian coordinates (CARTN=T) or as relative components in terms of the primitive translations (CARTN=F). The default value is CARTN=T.

#### 4.16.8 Token CARTE= (cast logical)

This switch specifies whether the following entries for the end points of the symmetry lines are interpreted as Cartesian coordinates (CARTE=T) or as relative components in terms of the primitive translations (CARTE=F). The default value is CARTE=T.

#### 4.16.9 Token LABEL= (cast character)

There exists standard notation for labelling the high symmetry points of the first Brillouin zone. These labels are usually appended to the band structure plots.

#### $\angle 4.16.10$  Token ENDPT= (cast double; length 3)

This token holds the end points of the symmetry lines, along which the band structure should be plotted.

#### 4.17 Category PLOT

The last category contains information to be used for 3D plots of e.g. the crystal structure, the charge density or the potential. This comprises a set of vectors confining the plot space (a line, a plane or a volume) as well as the divisions along these vectors.

#### $4.17.1$  Token CARTV= (cast logical)

This switch specifies whether the following entries for the plot vectors are interpreted as Cartesian coordinates (CARTV=T) or as relative components in terms of the primitive translations (CARTV=F). The default value is CARTV=T.

#### $4.17.2$  Token ORIGIN= (cast double; length 3)

This token is useful, if the origin of the plotting volume deviates from the origin of the unit cell as specified by token PLAT= in category STRUC. Default is ORIGIN= 0.0 0.0 0.0.

#### $4.17.3$  Token RPLOT1= (cast double; length 3)

First plot vector specifying the plot space. Default is RPLOT1=  $0.0\,0.0\,0.0$ .

#### 4.17.4 Token RPLOT2= (cast double; length 3)

Second plot vector specifying the plot space. Default is RPLOT2=  $0.0$  0.0 0.0.

#### 4.17.5 Token RPLOT3= (cast double; length 3)

Third plot vector specifying the plot space. Default is RPLOT3= 0.0 0.0 0.0.

#### $4.17.6$  Token NPDIV1= (cast integer)

Number of divisions along the first plot vector. Default is NPDIV1=50.

#### 4.17.7 Token NPDIV2= (cast integer)

Number of divisions along the first plot vector. Default is NPDIV2=50.

#### 4.17.8 Token NPDIV3= (cast integer)

Number of divisions along the first plot vector. Default is NPDIV3=50.

# Appendix A The ASW database

Over the years many people using the ASW method have contributed to what is now called the ASW database. It consists of a large number of CTRL files for various elemental systems and compounds. The complete list of files, which have been used for calculations with one of the 2nd generation versions, is given below.

CTRL files in the ASW-2.5 database: (status as of 14.01.2009: 256 entries)

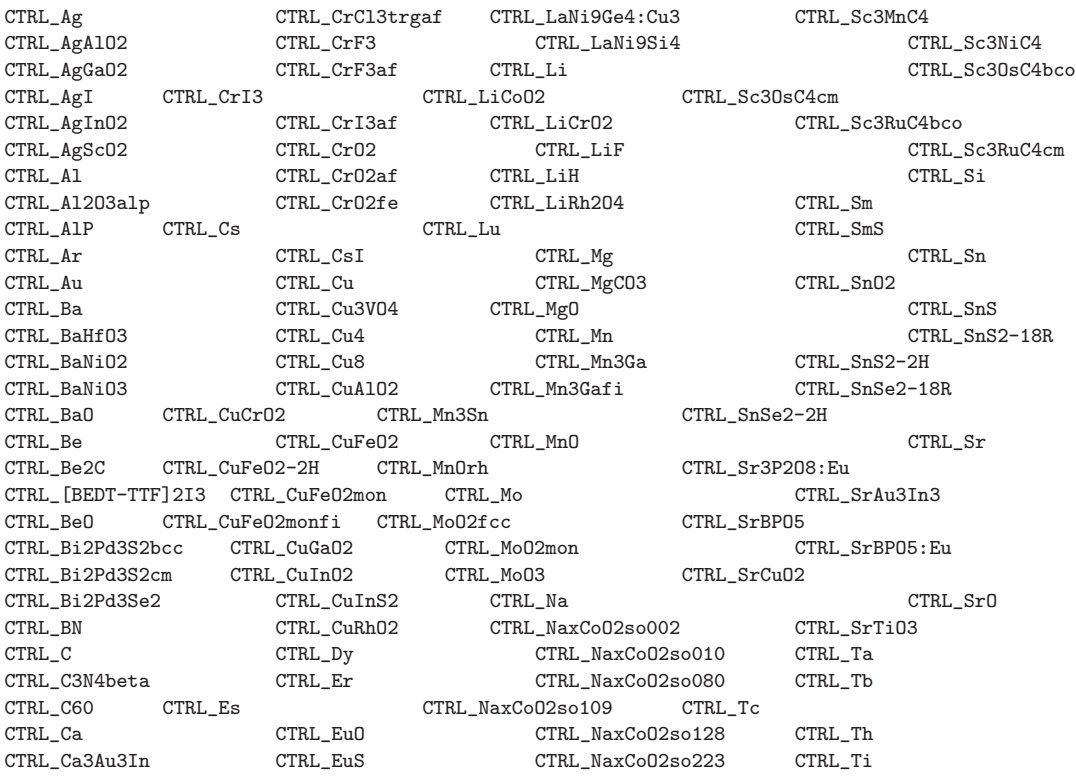

207

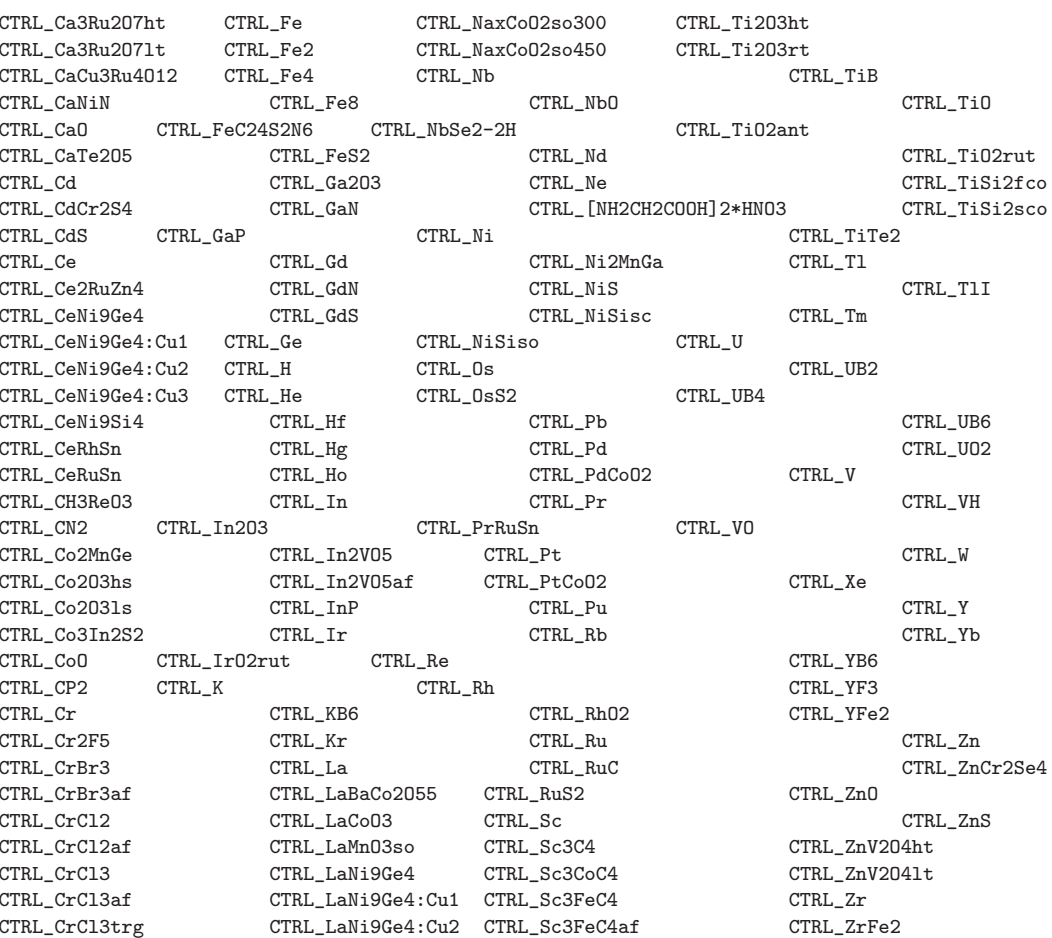

In addition, there exist a lot of CTRL files, which are still in the format used by the 1st generation version and have not yet been transformed. However, they would be fully compatible with the 2nd generation programs.

Whenever you want to perform a calculation for one of the systems already in the database just copy the CTRL file. However, please read the README file contained in the database before. In turn, I do welcome any new CTRL file.

# Appendix B **Brillouin zones**

This Appendix displays the Brillouin zones of some lattices.

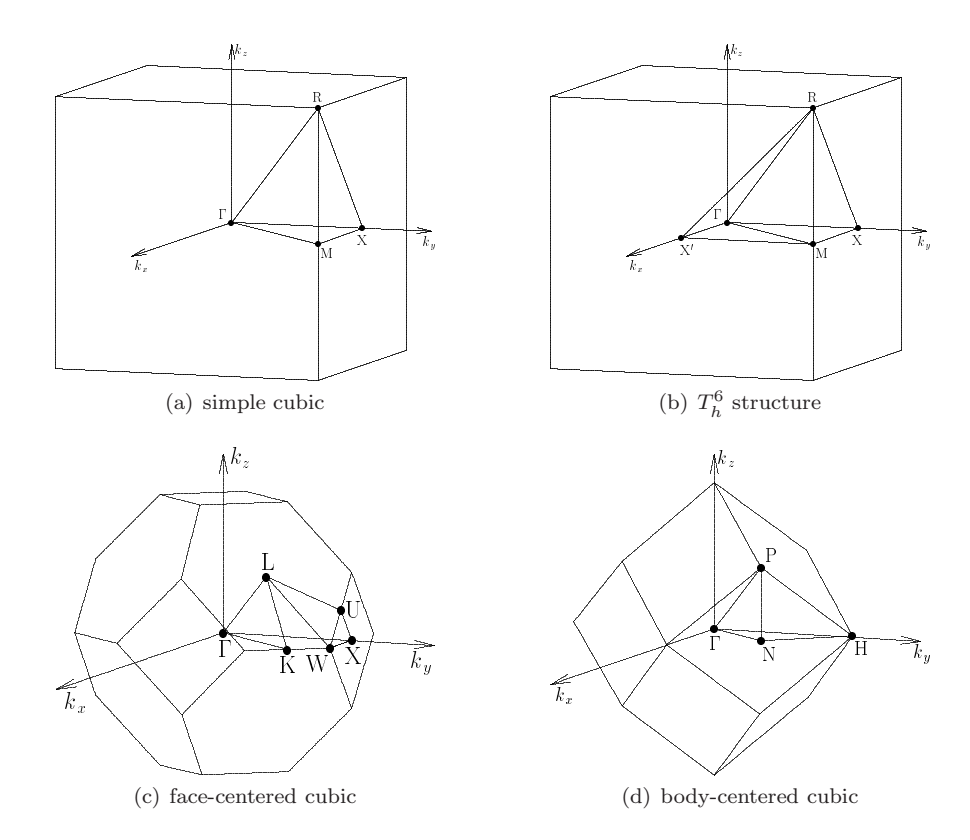

 $\bf Figure~B.1$  Brillouin zones of cubic lattices.

 $\, {\bf B} \,$  Brillouin zones

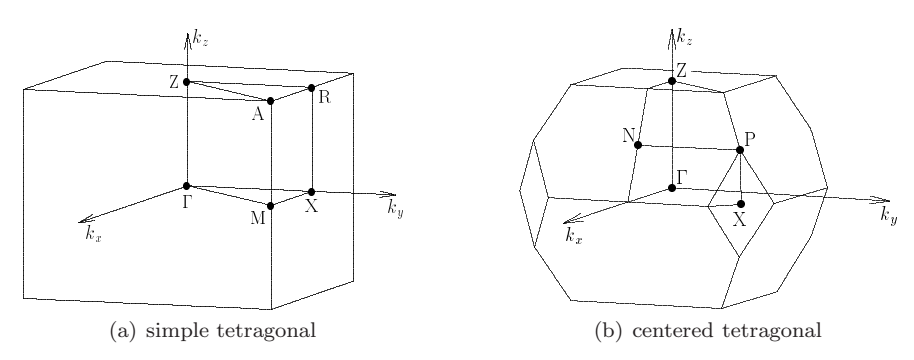

Figure B.2 Brillouin zones of tetragonal lattices.

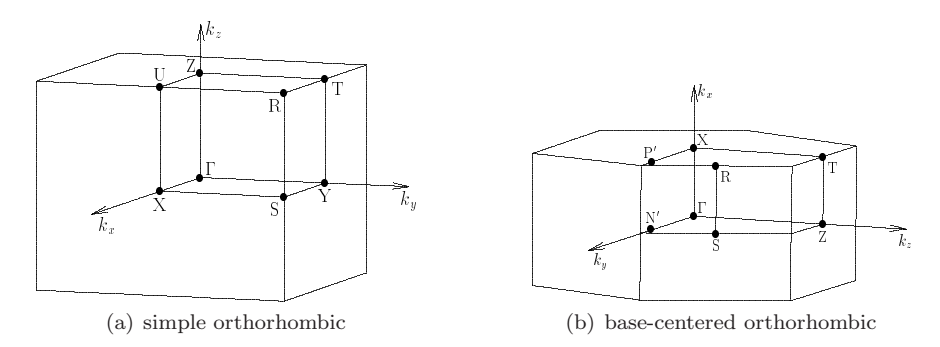

 $\textbf{Figure B.3}\,$  Brillouin zones of orthorhombic lattices.

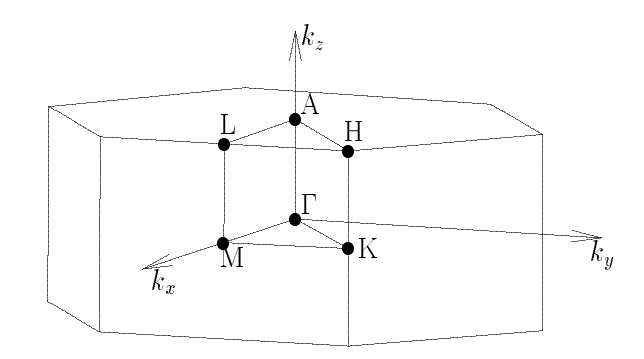

Figure B.4 Brillouin zones of hexagonal lattice.

 $210\,$ 

#### **B** Brillouin zones

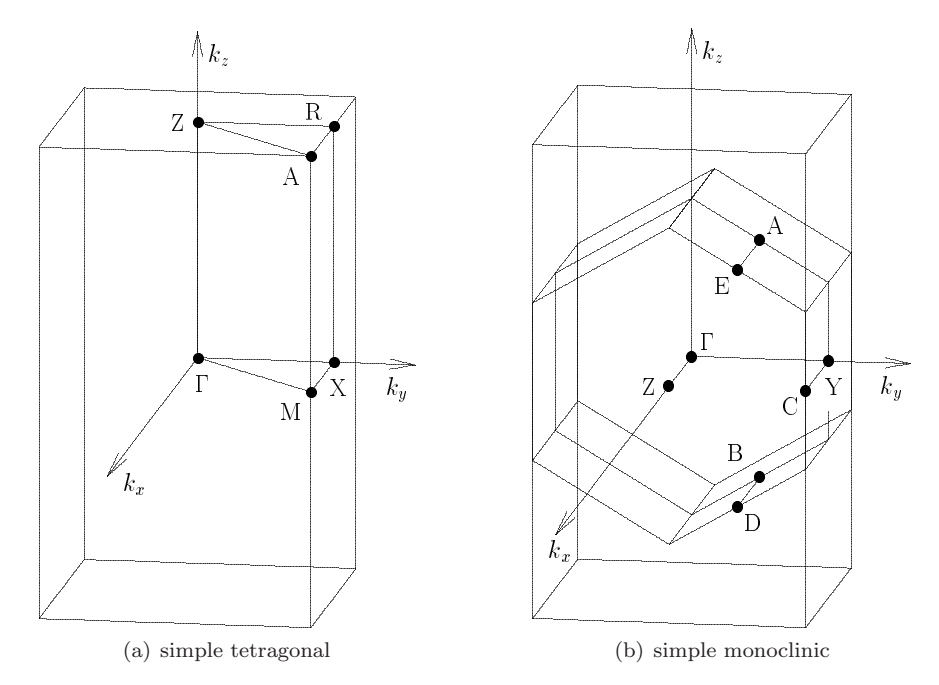

Figure B.5 Brillouin zones of rutile and related structures.

- 1. M. Abramowitz and I. A. Stegun, *Handbook of Mathematical Functions* (Dover, New York 1972)
- 2. H. Akai and P. H. Dederichs, J. Phys. C 18, 2455 (1985)
- 3. P. B. Allen, Boltzmann theory and resistivity of metals. In: *Quantum Theory of Real Materials*, ed by J. R. Chelikowsky and S. G. Louie (Kluwer, Boston 1996) pp 219–250
- 4. C. Ambrosch-Draxl and J. O. Sofo, Comput. Phys. Commun. 175, 1 (2006)
- 5. D. E. Amos, ACM Trans. Math. Software 6, 365 (1980)
- 6. D. E. Amos, ACM Trans. Math. Software 6, 420 (1980)
- 7. D. E. Amos, ACM Trans. Math. Software 9, 467 (1983)
- 8. D. E. Amos, ACM Trans. Math. Software 9, 525 (1983)
- 9. O. K. Andersen, Comments on the KKR-Wavefunction; Extension of the Spherical Wave Expansion beyond the Muffin-Tins. In: *Computational Methods in Band Theory*, ed by P. M. Marcus, J. F. Janak, and A. R. Williams (Plenum Press, New York 1971) pp 178– 182
- 10. O. K. Andersen, Solid State Commun. 13, 133 (1973)
- 11. O. K. Andersen, Phys. Rev. B 12, 3060 (1975)
- 12. O. K. Andersen, Linear Methods in Band Theory. In: *The Electronic Structure of Complex Systems*, ed by P. Phariseau and W. Temmerman (Plenum Press, New York 1984) pp 11–66
- 13. O. K. Andersen, Muffin-Tin Orbital Theory. Lecture Notes from the ICTP workshop on *Methods on Electronic Structure Calculations*, (International Center for Theoretical Physics, Trieste 1992)
- 14. O. K. Andersen and O. Jepsen, Phys. Rev. Lett. 53, 2571 (1984)
- 15. O. K. Andersen, O. Jepsen, and D. Glötzel, Canonical Description of the Band Structures of Metals. In: *Highlights of Condensed-Matter Theory*, Proceedings of the International School of Physics "Enrico Fermi", Course LXXXIX, ed by F. Bassani, F. Fumi, and M. P. Tosi (North-Holland, Amsterdam 1985) pp 59–176
- 16. O. K. Andersen, O. Jepsen, and G. Krier, Exact Muffin-Tin Orbital Theory. In: *Methods of Electronic Structure Calculations*, ed by V. Kumar, O. K. Andersen, and A. Mookerjee (World Scientific, Singapore 1994) pp 63–124
- 17. O. K. Andersen, O. Jepsen, and M. Sob, Linearized Band Structure Methods. In: *Electronic Band Structure and its Applications*, ed by M. Yussouff (Springer, Berlin 1986) pp 1–57
- 18. O. K. Andersen and R. V. Kasowski, Phys. Rev. B 4, 1064 (1971)
- 19. O. K. Andersen and R. V. Kasowski, Solid State Commun. 11, 799 (1972)
- 20. O. K. Andersen, Z. Pawlowska, and O. Jepsen, Phys. Rev. B 34, 5253 (1986)
- 21. O. K. Andersen, A. P. Postnikov, and S. Yu. Savrasov, The Muffin-Tin Orbital Point of View. In: *Applications of Multiple Scattering Theory to Materials Science*, ed by W. H. Butler, P. H. Dederichs, A. Gonis, and R. L. Weaver, Mat. Res. Soc. Symp. Proc. 253, 37 (1992)
- 22. O. K. Andersen, H. L. Skriver, H. Nohl, and B. Johansson, Pure Appl. Chem. 52, 93 (1979)
- 23. O. K. Andersen and R. G. Woolley, Mol. Phys. 26, 905 (1973)
- 24. D. G. Anderson, J. Assoc. Comput. Mach. 12, 547 (1965)
- 25. V. I. Anisimov, F. Aryasetiawan, and A. I. Liechtenstein, J. Phys.: Condens. Matter 9, 767 (1997)
- 26. V. I. Anisimov and O. Gunnarsson, Phys. Rev. B 43, 7570 (1991)
- 27. V. I. Anisimov, I. V. Solovyev, M. A. Korotin, M. T. Czyżyk and G. A. Sawatzky, Phys. Rev. B 48, 16929 (1993)
- 28. V. I. Anisimov, J. Zaanen, and O. K. Andersen, Phys. Rev. B 44, 943 (1991)
- 29. V. N. Antonov, P. M. Oppeneer, A. N. Yaresko, A. Y. Perlov, and T. Kraft, Phys. Rev. B 56, 13012 (1997)
- 30. N. W. Ashcroft and N. D. Mermin, *Solid State Physics* (Holt-Saunders, Philadelphia 1976)
- 31. K. Atkinson, J. Austral. Math. Soc. B 23, 332 (1982)
- 32. R. F. W. Bader and P. M. Beddall, J. Chem. Phys. 56, 3320 (1972)
- 33. A. Baldereschi, Phys. Rev. B 7, 5212 (1973)
- 34. U. von Barth, Density-Functional Theory for Solids. In: *The Electronic Structure of Complex Systems*, ed by P. Phariseau and W. Temmerman (Plenum Press, New York 1984) pp 67–140
- 35. U. von Barth, An Overview of Density-Functional Theory. In: *Many-Body Phenomena at Surfaces*, ed by D. Langreth and H. Suhl (Academic Press, Orlando 1984) pp 3–50
- 36. U. von Barth, Different Approximations Within Density-Functional Theory, Their Advantages and Limitations. In: *Methods of Electronic Structure Calculations*, ed by V. Kumar, O. K. Andersen, and A. Mookerjee (World Scientific, Singapore 1994) pp 21–62
- 37. U. von Barth and L. Hedin, J. Phys. C 5, 1629 (1972)
- 38. U. von Barth and A. Pedroza, Phys. Scr. 32, 353 (1985)
- 39. Z. P. Baˇzant and B. H. Oh, Z. Angew. Math. Mech. 66, 37 (1986)
- 40. A. D. Becke, Phys. Rev. A 38, 3098 (1988)
- 41. A. D. Becke, J. Chem. Phys. 98, 5648 (1993)
- 42. A. D. Becke and K. E. Edgecombe, J. Chem. Phys. 92, 5397 (1990)
- 43. P. Bendt and A. Zunger, Phys. Rev. B 26, 3114 (1982)
- 44. C. L. Berman and L. Greengard, J. Math. Phys. 35, 6036 (1994)
- 45. G. Bester and M. Fähnle, J. Phys.: Cond. Matt. 13, 11541 (2001)
- 46. F. Birch, Phys. Rev. 47, 809 (1947)
- 47. M. A. Blanco, M. Flórez, and M. Bermejo, J. Mol. Struct. (Theochem) 419, 19 (1997)
- 48. F. Bloch, Z. Phys. 52, 555 (1929)
- 49. P. E. Blöchl, Gesamtenergien, Kräfte und Metall-Halbleiter Grenzflächen. PhD thesis, Universität Stuttgart (1989)
- 50. P. E. Blöchl, Phys. Rev. B 50, 17953 (1994)
- 51. P. E. Blöchl, O. Jepsen, and O. K. Andersen, Phys. Rev. B 49, 16223 (1994)
- 52. S. Blügel, First Principles Calculations of the Electronic Structure of Magnetic Overlayers on Transition Metal Surfaces. PhD thesis, Rheinisch-Westfälische Technische Hochschule Aachen (1987)
- 53. M. Born and M. Bradburn, Proc. Cambridge Phil. Soc. 39, 104 (1943)
- 54. M. Born and R. Oppenheimer, Ann. Phys. (Leipzig) 84, 457 (1927)
- 55. N. Börnsen, G. Bester, B. Meyer, and M. Fähnle, J. Alloys Comp. 308, 1 (2000)
- 56. N. Börnsen, B. Meyer, O. Grotheer, and M. Fähnle, J. Phys.: Cond. Matt. 11, L287 (1999)
- 57. L. P. Bouckaert, R. Smoluchowski, and E. P. Wigner, Phys. Rev. 50, 58 (1936)
- 58. C. J. Bradley and A. P. Cracknell, *The Mathematical Theory of Symmetry in Solids* (Clarendon Press, Oxford 1972)
- 59. R. P. Brent, *Algorithms for Minimization without Derivatives* (Prentice Hall, Englewood Cliffs 1973)
- 60. M. S. S. Brooks and P. J. Kelly, Phys. Rev. Lett. 51, 1708 (1983)
- 61. C. G. Broyden, Math. Comput. 19, 577 (1965)
- 62. C. G. Broyden, Math. Comput. 21, 368 (1966)
- 63. K. Burke, J. P. Perdew, and M. Ernzerhof, J. Chem. Phys. 109, 3760 (1998)
- 64. G. D. Byrne and C. A. Hall, *Numerical Solution of Systems of Nonlinear Algebraic Equations* (Academic Press, New York, London 1973)

- 65. J. Callaway, *Energy Band Theory* (Academic Press, New York 1964)
- 66. J. Callaway, *Quantum Theory of the Solid State* (Academic Press, Boston 1991)
- 67. J. Callaway and N. H. March, Density-Functional Methods: Theory and Applications. In: *Solid State Physics* vol 38, ed by F. Seitz, D. Turnbull, and H. Ehrenreich (Academic Press, Orlando 1983) pp 136–223
- 68. R. Car and M. Parrinello, Phys. Rev. Lett. 55, 2471 (1985)
- 69. R. Car and M. Parrinello, Phys. Rev. Lett. 60, 204 (1988)
- 70. F. Casula and F. Herman, J. Chem. Phys. 78, 858 (1983)
- 71. D. M. Ceperley, Phys. Rev. B 18, 3126 (1978)
- 72. D. M. Ceperley and B. J. Alder, Phys. Rev. Lett. 45, 566 (1980)
- 73. D. J. Chadi, Phys. Rev. B 16, 1746 (1977)
- 74. D. J. Chadi and M. L. Cohen, Phys. Rev. B 8, 5747 (1973)
- 75. J. P. A. Charlesworth and W. Yeung, Comput. Phys. Commun. 88, 186 (1995)
- 76. J. Chen, J. B. Krieger, Y. Li, and G. J. Iafrate, Phys. Rev. A 54, 3939 (1996)
- 77. C. Chiccoli, S. Lorenzutta, and G. Maino, J. Comput. Phys. 78, 278 (1988)
- 78. C. Chiccoli, S. Lorenzutta, and G. Maino, Computing 45, 269 (1990)
- 79. C. H. Choi, J. Ivanic, M. S. Gordon, and K. Rüdenberg, J. Chem. Phys. 111, 8825 (1999)
- 80. N. E. Christensen, Phys. Rev. B 29, 5547 (1984)
- 81. H. J. H. Clercx and P. P. J. M. Schram, J. Math. Phys. 34, 5292 (1993)
- 82. M. H. Cohen and F. Reif, Quadrupole Effects in Nuclear Magnetic Resonance Studies of Solids. In: *Solid State Physics*, vol 5, ed by F. Seitz and D. Turnbull (Academic Press, Orlando 1970) pp 321–438
- 83. P. T. Coleridge, J. Molenaar, and A. Lodder, J. Phys. C 15, 6943 (1982)
- 84. P. Cortona, S. Doniach, and C. Sommers, Phys. Rev. B 31, 2842 (1985)
- 85. G. Czycholl, *Theoretische Festkörperphysik*, (Springer, Berlin 2004)
- 86. M. T. Czyżyk and G. A. Sawatzky, Phys. Rev. B 49, 14211 (1995)
- 87. M. Danos and L. C. Maximon, J. Math. Phys. 6, 766 (1965)
- 88. P. H. Dederichs and R. Zeller, Phys. Rev. B 28, 5462 (1983)
- 89. F. M. F. de Groot, J. C. Fuggle, B. T. Thole, and G. A. Sawatzky, Phys. Rev. B 42, 5459 (1990)
- 90. J. E. Dennis, Jr., and J. J. Moré, SIAM Review 19, 46 (1977)
- 91. H.-Q. Ding, N. Karasawa, and W. A. Goddard, Chem. Phys. Lett. 196, 6 (1992)
- 92. J. F. Dobson, J. Chem. Phys. 94, 4328 (1991)
- 93. R. M. Dreizler and E. K. U. Gross, *Density-Functional Theory* (Springer, Berlin 1990)
- 94. R. M. Dreizler and J. de Providência, *Density-Functional Methods in Physics* (Plenum Press, New York 1985)
- 95. R. Dronskowski and P. E. Blöchl, J. Phys. Chem. **97**, 8617 (1993)
- 96. K. J. Duff, Int. J. Quant. Chem. 5, 111 (1971)
- 97. H. Ebert, Rep. Prog. Phys. 59, 1665 (1996)
- 98. N. Elyashar and D. D. Koelling, Phys. Rev. B 13, 5362 (1976)
- 99. E. Engel and S. H. Vosko, Phys. Rev. B 47, 2800 (1993)
- 100. E. Engel and S. H. Vosko, Phys. Rev. B 47, 13164 (1993)
- 101. E. Engel and S. H. Vosko, Phys. Rev. B 50, 10498 (1994)
- 102. H. Eschrig, *Optimized LCAO Method and the Electronic Structure of Extended Systems* (Springer, Berlin 1989)
- 103. H. Eschrig, *The Fundamentals of Density-Functional Theory* (Edition am Gutenbergplatz, Leipzig 2003)
- 104. P. P. Ewald, Ann. Phys. 49, 1 (1916)
- 105. P. P. Ewald, Ann. Phys. 64, 253 (1921)
- 106. V. Eyert, Entwicklung und Implementation eines Full-Potential-ASW-Verfahrens. PhD thesis, Technische Hochschule Darmstadt (1991)
- 107. V. Eyert, J. Comput. Phys. 124, 271 (1996)
- 108. V. Eyert, Electronic structure calculations for crystalline materials. In: *Density-Functional Methods: Applications in Chemistry and Materials Science*, ed by M. Springborg (Wiley, Chichester 1997) pp 233–304
- 109. V. Eyert, Octahedral Deformations and Metal-Insulator Transition in Transition Metal Chalcogenides. Habilitation thesis, University of Augsburg (1998)
- 110. V. Eyert, *Basic notions and applications of the augmented spherical wave method*, Int. J. Quantum Chem. 77, 1007 (2000)
- 111. V. Eyert, *Electronic Structure of Crystalline Materials*, 2nd edn (University of Augsburg, Augsburg 2005)
- 112. V. Eyert and K.-H. Höck, Phys. Rev. B 57, 12727 (1998)
- 113. R. Feder, F. Rosicky, and B. Ackermann, Z. Phys. 52, 31 (1983)
- 114. B. U. Felderhof and R. B. Jones, J. Math. Phys. 28, 836 (1987)
- 115. L. G. Ferreira, J. Comput. Phys. 36, 198 (1980)
- 116. R. P. Feynman, Phys. Rev. 56, 340 (1939)
- 117. G. E. Forsythe and C. B. Moler, *Computer Solution of Linear Algebraic Systems* (Prentice Hall, Englewood Cliffs 1967); *Computer-Verfahren für lineare algebraische Systeme* (Oldenbourg, München 1971)
- 118. D. L. Foulis, J. Math. Phys. 34, 2004 (1993)
- 119. L. Fritsche and J. Yuan, Phys. Rev. A 57, 3425 (1998)
- 120. S. Froyen, Phys. Rev. B 39, 3168 (1989)
- 121. K. Fuchs, Proc. Roy. Soc. A 151, 585 (1935)
- 122. E. R. Fuller and E. R. Naimon, Phys. Rev. B 6, 3609 (1972)
- 123. R. Gaspár, Acta Phys. Hung. 3, 263 (1954)
- 124. W. Gautschi, SIAM Rev. 9, 24 (1967)
- 125. W. Gautschi, Commun. ACM 12, 635 (1969)
- 126. W. Gautschi, SIAM J. Numer. Anal. 7, 187 (1970)
- 127. W. Gautschi, ACM Trans. Math. Software 5, 466 (1979)
- 128. W. Gautschi, ACM Trans. Math. Software 5, 482 (1979)
- 129. C. D. Gelatt, Jr., H. Ehrenreich, and R. E. Watson, Phys. Rev. B 15, 1613 (1977)
- 130. D. K. Ghosh, Phys. Rev. Lett. 27, 1584 (1971)
- 131. G. Gilat and N. R. Bharatiya, Phys. Rev. B 12, 3479 (1975)
- 132. S. Goedecker, Phys. Rev. B 48, 17573 (1993) 133. D. E. Goldberg, *Genetic Algorithms in Search, Optimization, and Machine Learning*
- (Addison-Wesley, Reading 1989)
- 134. H. Gollisch and L. Fritsche, phys. stat. sol. (b) 86, 145 (1978)
- 135. A. Gonis, Phys. Rev. B 33, 5914 (1986)
- 136. A. Görling, Phys. Rev. A 47, 2783 (1993)
- 137. A. Görling, Phys. Rev. B **53**, 7024 (1996)
- 138. A. Görling and M. Levy, Phys. Rev. A 50, 196 (1994)
- 139. I. S. Gradshteyn and I. M. Ryzhik, *Table of Integrals, Series and Products* (Academic Press, New York 1980)
- 140. E. K. U. Gross and R. M. Dreizler, *Density-Functional Theory* (Plenum Press, New York 1995)
- 141. O. Gunnarsson, J. Phys. F 6, 587 (1976)
- 142. O. Gunnarsson, J. Harris, and R. O. Jones, Phys. Rev. B 15, 3027 (1977)
- 143. O. Gunnarsson, J. Harris, and R. O. Jones, J. Chem. Phys. 67, 3970 (1977)
- 144. O. Gunnarsson and R. O. Jones, Phys. Rev. B 31, 7588 (1985)
- 145. O. Gunnarsson and B. I. Lundqvist, Phys. Rev. B 13, 4274 (1976)
- 146. O. Gunnarsson, B. I. Lundqvist, and J. W. Wilkins, Phys. Rev. B 10, 1319 (1974)
- 147. D. Hackenbracht, Berechnete elektronische und thermomechanische Eigenschaften einiger La-In und Al-Ni - Verbindungen. Diploma thesis, Ruhr-Universität Bochum (1979)
- 148. F. S. Ham and B. Segall, Phys. Rev. 124, 1786 (1961)
- 149. J. Hama and M. Watanabe, J. Phys.: Cond. Matt. 4, 4583 (1992)
- 150. J. Hama, M. Watanabe, and T. Kato, J. Phys.: Cond. Matt. 2, 7445 (1990)
- 151. A. Haug, *Theoretical Solid State Physics* (Pergamon Press, New York 1972)
- 152. J. Harris, Phys. Rev. B 31, 1770 (1985)
- 153. J. Harris and G. S. Painter, Phys. Rev. B 22, 2614 (1980)

- 154. J. Harris, Density-Functional Calculations for Atomic Clusters. In: *The Electronic Structure of Complex Systems*, ed by P. Phariseau and W. Temmerman (Plenum Press, New York 1984) pp 141–182
- 155. W. A. Harrison, *Electronic Structure and the Properties of Solids* (Freeman, San Fransisco 1980)
- 156. L. Hedin, Phys. Rev. 139, A796 (1965)
- 157. L. Hedin and B. I. Lundqvist, J. Phys. C 4, 2064 (1971)
- 158. V. Heine, Electronic Structure from the Point of View of the Local Atomic Environment. In: *Solid State Physics*, vol 35, ed by H. Ehrenreich, F. Seitz, and D. Turnbull (Academic Press, New York 1980) pp 1–127
- 159. D. M. Heyes, Phys. Lett. A 187, 273 (1994)
- 160. L. Hodges, R. E. Watson, H. Ehrenreich, Phys. Rev. B 5, 3953 (1972)
- 161. R. Hoffmann, *Solids and Surfaces: A Chemist's View of Bonding in Extended Structures* (VCH Verlagsgesellschaft, New York 1988)
- 162. P. Hohenberg and W. Kohn, Phys. Rev. 136, B864 (1964)
- 163. G. Hummer, Chem. Phys. Lett. 235, 297 (1995)
- 164. J. Ivanic and K. Rüdenberg, J. Phys. Chem. 100, 6342 (1996)
- 165. A. Jablonski, J. Comput. Phys. 111, 256 (1994)
- 166. J. D. Jackson, *Classical Electrodynamics* (Wiley, New York 1975)
- 167. D. A. H. Jacobs, *The State of the Art in Numerical Analysis* (Academic Press, London 1977)
- 168. J. F. Janak, Phys. Rev. B 9, 3985 (1974)
- 169. J. F. Janak, V. L. Moruzzi, and A. R. Williams, Phys. Rev. B 12, 1257 (1975)
- 170. O. Jepsen and O. K. Andersen, Solid State Commun. 9, 1763 (1971)
- 171. O. Jepsen and O. K. Andersen, Phys. Rev. B 29, 5965 (1984)
- 172. O. Jepsen, O. K. Andersen, and A. R. Mackintosh, Phys. Rev. B 12, 3084 (1975)
- 173. O. Jepsen, J. Madsen, and O. K. Andersen, Phys. Rev. B 26, 2790 (1982)
- 174. O. Jepsen and O. K. Andersen, Z. Phys. B 97, 35 (1995)
- 175. D. D. Johnson, Phys. Rev. B 38, 12807 (1988)
- 176. R. O. Jones and O. Gunnarsson, Rev. Mod. Phys. 61, 689 (1989)
- 177. R. Jones and A. Sayyash, J. Phys. C 19, L653 (1986)
- 178. W. Jones and N. H. March, *Theoretical Solid State Physics* (Wiley, London 1973)
- 179. S. Kaprzyk and P. E. Mijnarends, J. Phys. C 19, 1283 (1986)
- 180. R. V. Kasowski, Phys. Rev. B 25, 4189 (1982)
- 181. R. V. Kasowski, M.-H. Tsai, T. N. Rhodin, and D. D. Chambliss, Phys. Rev. B 34, 2656 (1986)
- 182. P. Keast, J. Comput. Appl. Math. 17, 151 (1987)
- 183. P. Keast and J. C. Diaz, SIAM J. Numer. Anal. 20, 406 (1983)
- 184. J. Keller, J. Phys. C 4, L85 (1971)
- 185. G. P. Kerker, Phys. Rev. B 23, 3082 (1981)
- 186. C. Kittel, *Introduction to Solid State Physics* (Wiley, New York 1986)
- 187. C. Kittel, *Quantum Theory of Solids* (Wiley, New York, 1987)
- 188. L. Kleinman, Phys. Rev. B 28, 1139 (1983)
- 189. J. Köhler, Polarer, magneto-optischer Kerr-Effekt in kollinear und nicht-kollinear magnetischen, metallischen Verbindungen. PhD thesis, Technische Universität Darmstadt (1998)
- 190. D. D. Koelling, J. Comput. Phys. 67, 253 (1986)
- 191. D. D. Koelling and G. O. Arbman, J. Phys. F 5, 2041 (1975)
- 192. D. D. Koelling and B. N. Harmon, J. Phys. C 10, 3107 (1977)
- 193. W. Kohn and N. Rostoker, Phys. Rev. 94, 1111 (1954) 194. W. Kohn and L. J. Sham, Phys. Rev. 140, A1133 (1965)
- 195. W. Kohn and P. Vashishta, General Density-Functional Theory. In: *Theory of the Inhomogeneous Electron Gas*, ed by S. Lundqvist and N. H. March (Plenum Press, New York 1983) pp 79–147
- 196. J. Korringa, Physica 13, 392 (1947)
- 197. J. Korringa, Phys. Rep. 238, 341 (1994)
- 198. G. F. Koster, Space Groups and Their Representations. In: *Solid State Physics*, vol 5, ed by F. Seitz and D. Turnbull (Academic Press, Orlando 1970) pp 173–256
- 199. T. Kotani, Phys. Rev. B 50, 14816 (1994)
- 200. T. Kotani, Phys. Rev. Lett. 74, 2989 (1995)
- 201. T. Kotani and H. Akai, Phys. Rev. B 52, 17153 (1995)
- 202. T. Kotani and H. Akai, Phys. Rev. B 54, 16502 (1996)
- 203. O. V. Kovalev, *Irreducible Representations of Space Groups* (Gordon and Breach, New York 1965)
- 204. A. Kratzer and W. Franz, *Transzendente Funktionen* (Akademische Verlagsgesellschaft, Leipzig 1960)
- 205. G. Kresse and J. Furthmüller, Phys. Rev. B 54, 11169 (1996)
- 206. J. B. Krieger, Y. Li, and G. J. Iafrate, Phys. Lett. A 146, 256 (1990)
- 207. J. B. Krieger, Y. Li, and G. J. Iafrate, Phys. Lett. A 148, 470 (1990)
- 208. J. B. Krieger, Y. Li, and G. J. Iafrate, Phys. Rev. A 45, 101 (1992)
- 209. J. B. Krieger, Y. Li, and G. J. Iafrate, Phys. Rev. A 46, 5453 (1992)
- 210. B. C. H. Krutzen and F. Springelkamp, J. Phys.: Cond. Matt. 1, 8369 (1989)
- 211. E. S. Kryachko, E. V. Ludeña, *Energy Density-Functional Theory of Many-Electron Systems* (Kluwer Academic Publishers, Dordrecht 1990)
- 212. J. Kübler and V. Eyert, Electronic structure calculations. In: *Electronic and Magnetic Properties of Metals and Ceramics*, ed by K. H. J. Buschow (VCH Verlagsgesellschaft, Weinheim 1992) pp 1–145; vol 3A of *Materials Science and Technology*, ed by R. W. Cahn, P. Haasen, and E. J. Kramer (VCH Verlagsgesellschaft, Weinheim 1991-1996)
- 213. J. Kübler, K.-H. Höck, J. Sticht, and A. R. Williams, J. Phys. F 18, 469 (1988)
- 214. J. Kübler, K.-H. Höck, J. Sticht, and A. R. Williams, J. Appl. Phys. 63, 3482 (1988)
- 215. R. Kutteh, E. Aprà, and J. Nichols, Chem. Phys. Lett. **238**, 173 (1995)
- 216. P. Lambin and P. Senet, Int. J. Quant. Chem. 46, 101 (1993)
- 217. P. Lambin and J. P. Vigneron, Phys. Rev. B 29, 3430 (1984)
- 218. W. R. L. Lambrecht and O. K. Andersen, Phys. Rev. B 34, 2439 (1986)
- 219. D. A. Langs, J. Appl. Cryst. 29, 481 (1996)
- 220. F. Lechermann, Ab-initio Betrachtungen zur Elektronenstruktur und Statistischen Mechanik von mehrkomponentigen intermetallischen Systemen am Beispiel Ni-Fe-Al. PhD thesis, University of Stuttgart (2003)
- 221. G. Lehmann, phys. stat. sol. 38, 151 (1970)
- 222. G. Lehmann, P. Rennert, M. Taut, and H. Wonn, phys. stat. sol. 37, K27 (1970)
- 223. G. Lehmann and M. Taut, phys. stat. sol. (b) 54, 469 (1972)
- 224. H. van Leuken, Electronic Structure of Metallic Multilayers. PhD thesis, University of Amsterdam (1991)
- 225. M. Levy, Proc. Natl. Acad. Sci. (USA) 76, 6062 (1979)
- 226. M. Levy, Phys. Rev. A 26, 1200 (1982)
- 227. M. Levy and J. P. Perdew, Phys. Rev. B 48, 11638 (1993)
- 228. M. Levy and J. P. Perdew, Int. J. Quant. Chem. 49, 539 (1994)
- 229. Y. Li, J. B. Krieger, M. R. Norman, and G. J. Iafrate, Phys. Rev. B 44, 10437 (1991)
- 230. A. I. Liechtenstein, V. I. Anisimov, and J. Zaanen, Phys. Rev. B 52, R5467 (1995)
- 231. E. H. Lieb, Int. J. Quant. Chem. 24, 243 (1983)
- 232. P. O. Löwdin, Adv. Phys. 5, 1 (1956)
- 233. T. Loucks, *Augmented Plane Wave Method* (Benjamin, New York 1967)
- 234. W. Ludwig, *Festkörperphysik* (Akad. Verlagsgesellschaft, Heidelberg 1970)
- 235. W. Ludwig and C. Falter, *Symmetries in Physics* (Springer, Berlin 1996)
- 236. S. Lundqvist and N. H. March, *Theory of the Inhomogeneous Electron Gas* (Plenum Press, New York 1983)
- 237. A. H. MacDonald, J. Phys. C 16, 3869 (1983)
- 238. A. H. MacDonald, W. E. Pickett, and D. D. Koelling, J. Phys. C 13, 2675 (1980)
- 239. A. H. MacDonald and S. H. Vosko, J. Phys. C 12, 2977 (1979)
- 240. A. H. MacDonald, S. H. Vosko, and P. T. Coleridge, J. Phys. C 12, 2991 (1979)

- 241. A. R. Mackintosh and O. K. Andersen, The electronic structure of transition metals In: *Electrons at the Fermi Surface*, ed by M. Springford (University Press, Cambridge 1980) pp 149–224
- 242. J. M. MacLaren, D. P. Clougherty, and R. C. Albers, Phys. Rev. B 42, 3205 (1990)
- 243. J. M. MacLaren, D. P. Clougherty, M. E. McHenry, and M. M. Donovan, Comput. Phys. Commun. **66**, 383 (1991)
- 244. G. K. H. Madsen and D. J. Singh, Comput. Phys. Commun. 175, 67 (2006)
- 245. W. Magnus, F. Oberhettinger, and R. P. Soni, *Formulas and Theorems for the Special Functions of Mathematical Physics* (Springer, Berlin 1966)
- 246. G. D. Mahan and J. O. Sofo, Proc. Natl. Acad. Sci. USA 93, 7436 (1996)
- 247. P. M. Marcus, J. F. Janak, and A. R. Williams, *Computational Methods in Band Theory* (Plenum Press, New York 1971)
- 248. L. F. Mattheiss, Phys. Rev. 133, A1399 (1964)
- 249. L. F. Mattheiss and D. R. Hamann, Phys. Rev. B 33, 823 (1986)
- 250. T. Maurer, Berechnung des magneto-optischen Kerr-Effekts. Diploma thesis, Technische Hochschule Darmstadt (1991)
- 251. A. D. McLaren, Math. Comput. 17, 361 (1963)
- 252. A. Messiah, *Quantum Mechanics*, vol 1 (North Holland, Amsterdam 1976)
- 253. A. Messiah, *Quantum Mechanics*, vol 2 (North Holland, Amsterdam 1978)
- 254. M. S. Methfessel, Zur Berechnung der Lösungswärme von Metallhydriden. Diploma thesis, Ruhr-Universität Bochum (1980)
- 255. M. S. Methfessel, Multipole Green Functions for Electronic Structure Calculations. PhD thesis, University of Nijmegen (1986)
- 256. M. S. Methfessel, Phys. Rev. B 38, 1537 (1988)
- 257. M. S. Methfessel and J. Kübler, J. Phys. F 12, 141 (1982)
- 258. M. S. Methfessel and A. T. Paxton, Phys. Rev. B 40, 3616 (1989)
- 259. M. S. Methfessel, C. O. Rodriguez, and O. K. Andersen, Phys. Rev. B 40, 2009 (1989)
- 260. M. S. Methfessel and M. van Schilfgaarde, Phys. Rev. B 48, 4937 (1993)
- 261. M. S. Methfessel, M. van Schilfgaarde, and R. A. Casali, A full-Potential LMTO Method Based on Smooth Hankel Functions. In: *Electronic Structure and Physical Properties of Solids. The Uses of the LMTO Method*, ed by H. Dreyss´e (Springer, Berlin, Heidelberg, 2000) pp 114–147
- 262. M. S. Methfessel, M. van Schilfgaarde, and M. Scheffler, Phys. Rev. Lett. 70, 29 (1993)
- 263. M. S. Milgram, Math. Comput. 44, 443 (1985)
- 264. R. D. Misra, Proc. Cambridge Phil. Soc. 36, 173 (1940)
- 265. H. J. Monkhorst and J. D. Pack, Phys. Rev. B 13, 5188 (1976)
- 266. P. M. Morse and H. Feshbach, *Methods of Theoretical Physics* (McGraw-Hill, New York 1953)
- 267. V. L. Moruzzi, J. F. Janak, and A. R. Williams, *Calculated Electronic Properties of Metals* (Pergamon Press, New York 1978)
- 268. I. P. Mysovskih, Sov. Math. Dokl. 18, 925 (1977)
- 269. F. D. Murnaghan, Am. J. Math. 49, 235 (1937)
- 270. F. D. Murnaghan, Proc. Nat. Acad. Sci. 30, 244 (1944)
- 271. B. R. Nag, *Electron Transport in Compounds Semiconductors*, (Springer, Berlin 1980)
- 272. Á. Nagy, Phys. Rev. A **55**, 3465 (1997)
- 273. V. Natoli and D. M. Ceperley, J. Comput. Phys. 117, 171 (1995)
- 274. W. Nolting, *Grundkurs: Theoretische Physik*, vol 3: *Elektrodynamik* (Springer, Berlin 2004)
- 275. W. Nolting, *Grundkurs: Theoretische Physik*, vol 5, part 1: *Quantenmechanik Grundlagen* (Springer, Berlin, 2004)
- 276. H. J. Nowak, O. K. Andersen, T. Fujiwara, O. Jepsen, and P. Vargas, Phys. Rev. B 44, 3577 (1991)
- 277. R. Nozawa, J. Math. Phys. 7, 1841 (1966)
- 278. P. M. Oppeneer and A. Lodder, J. Phys. F 17, 1885 (1987)
- 279. P. M. Oppeneer, J. Sticht, and F. Herman, J. Magn. Soc. Jpn. 15, Suppl. S1, 73 (1991)
- 280. P. M. Oppeneer, T. Maurer, J. Sticht, and J. Kübler, Phys. Rev. B 45, 10924 (1992)
- 281. P. M. Oppeneer, J. Sticht, T. Maurer, and J. Kübler, Z. Phys. B 88, 309 (1992)
- 282. J. M. Ortega and W. C. Rheinboldt, *Iterative Solution of Nonlinear Equations in Several Variables* (Academic Press, New York 1970)
- 283. H. Ou-Yang and M. Levy, Phys. Rev. Lett. 65, 1036 (1994)
- 284. G. S. Painter, Phys. Rev. B 24, 4264 (1981)
- 285. D. A. Papaconstantopoulos, *Handbook of the Band Structure of Elemental Solids* (Plenum Press, New York 1986)
- 286. R. G. Parr and W. Yang, *Density-Functional Theory of Atoms and Molecules* (Oxford University Press, Oxford 1989)
- 287. J. P. Perdew, Phys. Rev. B 33, 8822 (1986)
- 288. J. P. Perdew, Physica B 172, 1 (1991)
- 289. J. P. Perdew, Unified Theory of Exchange and Correlation Beyond the Local Density Approximation. In: *Electronic Structure of Solids '91*, ed by P. Ziesche and H. Eschrig (Akademie Verlag, Berlin 1991) pp 11–20
- 290. J. P. Perdew, K. Burke, and M. Ernzerhof, Phys. Rev. Lett. 77, 3865 (1996)
- 291. J. P. Perdew, K. Burke, and M. Ernzerhof, Phys. Rev. Lett. 80, 891 (1998)
- 292. J. P. Perdew, K. Burke, and Y. Wang, Phys. Rev. B 54, 16533 (1996)
- 293. J. P. Perdew, J. A. Chevary, S. H. Vosko, K. A. Jackson, M. R. Pederson, D. J. Singh, and C. Fiolhais, Phys. Rev. B 46, 6671 (1992)
- 294. J. P. Perdew and M. Levy, Phys. Rev. Lett. 51, 1884 (1983)
- 295. J. P. Perdew and Y. Wang, Phys. Rev. B 33, 8800 (1986)
- 296. J. P. Perdew and Y. Wang, Phys. Rev. B 45, 13244 (1992)
- 297. J. P. Perdew and A. Zunger, Phys. Rev. B 23, 5048 (1981)
- 298. H. G. Petersen, D. Soelvason, J. W. Perram, and E. R. Smith, J. Chem. Phys. 101, 8870 (1994)
- 299. A. G. Petukhov, I. I. Mazin, L. Chioncel, and A. I. Liechtenstein, Phys. Rev. B 67, 153106 (2003)
- 300. C. J. Pickard and M. C. Payne, Phys. Rev. B 59, 4685 (1999)
- 301. W. E. Pickett, H. Krakauer, and P. B. Allen, Phys. Rev. B 38, 2721 (1988)
- 302. E. Polak, *Computational Methods in Optimization* (Academic Press, New York 1971)
- 303. E. L. Pollock and J. Glosli, Comput. Phys. Commun. 95, 93 (1996)
- 304. G. P. M. Poppe and C. M. J. Wijers, ACM Trans. Math. Software 16, 38 (1990)
- 305. A. S. Popov, Comput. Math. Math. Phys. 35, 369 (1995)
- 306. M. Posternak, H. Krakauer, A. J. Freeman, and D. D. Koelling, Phys. Rev. B 21, 5601 (1980)
- 307. W. H. Press, B. P. Flannery, S. A. Teukolsky, and W. T. Vetterling, *Numerical Recipes – The Art of Scientific Computing* (Cambridge University Press, Cambridge 1989)
- 308. D. L. Price and B. R. Cooper, Phys. Rev. B 39, 4945 (1989)
- 309. P. Pulay, Mol. Phys. 17, 197 (1969)
- 310. P. Pulay, Mol. Phys. 18, 473 (1970)
- 311. P. Pulay, Chem. Phys. Lett. 73, 393 (1980)
- 312. P. Pulay and F. Török, Mol. Phys. 25, 1153 (1973)
- 313. A. K. Rajagopal, J. Phys. C 11, L943 (1978)
- 314. A. K. Rajagopal, Adv. Chem. Phys. 41, 59 (1980)
- 315. A. K. Rajagopal and J. Callaway, Phys. Rev. B7, 1912 (1973)
- 316. G. Rajagopal and R. J. Needs, J. Comput. Phys. 115, 399 (1994)
- 317. M. V. Ramana and A. K. Rajagopal, J. Phys. C 12, L845 (1979)
- 318. M. V. Ramana and A. K. Rajagopal, Adv. Chem. Phys. 54, 231 (1983)
- 319. M. Rasolt and D. J. W. Geldart, Phys. Rev. B 34, 1325 (1986)
- 320. J. Rath and A. J. Freeman, Phys. Rev. B 11, 2109 (1975)
- 321. H. W. A. M. Rompa, R. Eppenga, and M. F. H. Schuurmans, Physica 145B, 5 (1987)
- 322. M. E. Rose, *Elementary Theory of Angular Momentum* (Wiley, New York 1957)
- 323. M. E. Rose, *Relativistic Electron Theory* (Wiley, New York 1961)
- 324. A. Savin, A. D. Becke, J. Flad, R. Nesper, H. Preuß, and H. G. von Schnering, Angew. Chem. 103, 421 (1991); Angew. Chem. Int. Ed. Engl. 30, 409 (1991)

- 325. A. Savin, O. Jepsen, J. Flad, O. K. Andersen, H. Preuß, and H. G. von Schnering, Angew. Chem. 104, 186 (1992)
- 326. S. Y. Savrasov and D. Y. Savrasov, Phys. Rev. B 46, 12181 (1992)
- 327. T. J. Scheidemantel, C. Ambrosch-Draxl, T. Thonhauser, J. V. Badding, and J. O. Sofo, Phys. Rev. B 68, 125210 (2003)
- 328. W. W. Schulz, P. B. Allen, and N. Trivedi, Phys. Rev. B 45, 10886 (1992)
- 329. B. Segall and F. S. Ham, In: *Methods in Computational Physics*, ed by B. Alder, S. Fernbach, and M. Rotenberg (Academic Press, New York 1968) pp 251–293
- 330. A. Seidl, A. Görling, P. Vogl, J. A. Majewski, and M. Levy, Phys. Rev. B 53, 3764 (1996)
- 331. W. F. Shadwick, J. D. Talman, and M. R. Norman, Comput. Phys. Commun. 54, 95 (1989)
- 332. L. J. Sham and M. Schlüter, Phys. Rev. Lett. **51**, 1888 (1983)
- 333. R. T. Sharp and G. K. Horton, Phys. Rev. 90, 317 (1953)
- 334. A. B. Shick, A. I. Liechtenstein, and W. E. Pickett, Phys. Rev. B 60, 10763 (1999)
- 335. C. A. Sholl, Proc. Phys. Soc. 91, 130 (1967)
- 336. C. A. Sholl, Proc. Phys. Soc. 92, 434 (1967)
- 337. R. Sinclair and F. Ninio, J. Phys.: Cond. Matt. 2, 2143 (1990)
- 338. D. J. Singh, *Planewaves, Pseudopotentials and the LAPW Method* (Kluwer Academic Publishers, Boston 1994)
- 339. D. Singh, H. Krakauer, and C. S. Wang, Phys. Rev. B 34, 8391 (1986)
- 340. H. L. Skriver, *The LMTO Method* (Springer, Berlin 1984)
- 341. J. C. Slater, Phys. Rev. 51, 846 (1937)
- 342. A. P. Smith and N. W. Ashcroft, Phys. Rev. B 38, 12942 (1988)
- 343. J. Soler and A. R. Williams, Phys. Rev. B 40, 1560 (1989)
- 344. J. Soler and A. R. Williams, Phys. Rev. B 42, 9728 (1990)
- 345. J. Soler and A. R. Williams, Phys. Rev. B 47, 6784 (1993)
- 346. I. V. Solovyev, P. H. Dederichs, and V. I. Anisimov, Phys. Rev. B 50, 16861 (1994)
- 347. M. Springborg and O. K. Andersen, J. Chem. Phys. 87, 7125 (1987)
- 348. M. Springborg, *Density-Functional Methods: Applications in Chemistry and Materials Science*, (Wiley, Chichester 1997)
- 349. G. P. Srivastava, J. Phys. A 17, L317 (1984)
- 350. G. P. Srivastava and D. Weaire, Adv. Phys. 36, 463 (1987)
- 351. M. Städele, J. A. Majewski, P. Vogl, and A. Görling, Phys. Rev. Lett. 79, 2089 (1997)
- 352. J. Sticht, Bandstrukturrechnung fur Schwere-Fermionen-Systeme. PhD thesis, Technische ¨ Hochschule Darmstadt (1989)
- 353. J. Sticht, K.-H. Höck, and J. Kübler, J. Phys.: Cond. Matt. 1, 8155 (1989)
- 354. J. Stoer, *Numerische Mathematik 1*, (Springer, Berlin 1993)
- 355. P. Strange, J. Staunton, B. L. Gyorffy, J. Phys. C 17, 3355 (1984)
- 356. A. H. Stroud, *Approximate Calculation of Multiple Integrals* (Prentice-Hall, Englewood Cliffs 1971)
- 357. A. H. Stroud, SIAM J. Numer. Anal. 10, 559 (1973)
- 358. H. Takayama, M. Tsukuda, H. Shiba, F. Yonezawa, M. Imada, and Y. Okabe, *Computational Physics as a New Frontier in Condensed Matter Research* (The Physical Society of Japan, Tokyo 1995)
- 359. T. Takeda, Z. Phys. B 32, 43 (1978)
- 360. T. Takeda, J. Phys. F 9, 815 (1979)
- 361. T. Takeda, J. Phys. F 10, 1135 (1980)
- 362. J. D. Talman, Comput. Phys. Commun. 54, 85 (1989)
- 363. J. D. Talman and W. F. Shadwick, Phys. Rev. A 14, 36 (1976)
- 364. M. Taut, Phys. Rev. B 57, 2217 (1998)
- 365. M. P. Tosi, Cohesion of Ionic Solids in the Born Model. In: *Solid State Physics*, vol 16, ed by F. Seitz and D. Turnbull (Academic Press, New York 1964) pp 1–120
- 366. A. Y. Toukmaji and J. A. Board, Jr., Comput. Phys. Commun. 95, 73 (1996)
- 367. D. Vanderbilt and S. G. Louie, Phys. Rev. B 30, 6118 (1984)
- 368. G. Vignale and M. Rasolt, Phys. Rev. Lett. 59, 2360 (1987)
- 369. G. Vignale and M. Rasolt, Phys. Rev. B 37, 10685 (1988)

- 370. S. H. Vosko, L. Wilk, and M. Nusair, Can. J. Phys. 58, 1200 (1980)
- 371. C. S. Wang and J. Callaway, Phys. Rev. B9, 4897 (1974)
- 372. Y. Wang and J. P. Perdew, Phys. Rev. B 43, 8911 (1991)
- 373. Y. Wang and J. P. Perdew, Phys. Rev. B 44, 13298 (1991)
- 374. J. L. Warren and T. G. Worlton, Comput. Phys. Commun. 8, 71 (1974)
- 375. G. N. Watson, *Theory of Bessel Functions* (University Press, Cambridge 1966)
- 376. R. E. Watson, H. Ehrenreich, and L. Hodges, Phys. Rev. Lett. 15, 829 (1970)
- 377. S.-H. Wei, H. Krakauer, and M. Weinert, Phys. Rev. B 32, 7792 (1985)
- 378. P. Weinberger, *Electron Scattering Theory for Ordered and Disordered Matter* (Clarendon Press, Oxford 1990)
- 379. M. Weinert, J. Math. Phys. 22, 2433 (1981)
- 380. M. Weinert, R. E. Watson, and J. W. Davenport, Phys. Rev. B 32, 2115 (1985)
- 381. M. Weinert, E. Wimmer, and A. J. Freeman, Phys. Rev. B 26, 4571 (1982)
- 382. K.-H. Weyrich, Solid State Commun. 54, 975 (1985)
- 383. K.-H. Weyrich, Phys. Rev. B 37, 10269 (1988)
- 384. K.-H. Weyrich, L. Brey, and N. E. Christensen, Phys. Rev. B 38, 1392 (1988)
- 385. K.-H. Weyrich and R. Siems, Jap. J. Appl. Phys., Suppl. 24, 201 (1985)
- 386. K.-H. Weyrich and R. Siems, Z. Phys. 61, 63 (1985)
- 387. J. A. White and D. M. Bird, Phys. Rev. B 50, 4954 (1994)
- 388. A. R. Williams and U. von Barth, Applications of Density-Functional Theory to Atoms, Molecules and Solids. In: *Theory of the Inhomogeneous Electron Gas*, ed by S. Lundqvist and N. H. March (Plenum Press, New York 1983) pp 189–307
- 389. A. R. Williams, J. F. Janak, and V. L. Moruzzi, Phys. Rev. B 6, 4509 (1972)
- 390. A. R. Williams, J. Kübler, and C. D. Gelatt, Jr., Phys. Rev. B 19, 6094 (1979)
- 391. A. R. Williams and J. van W. Morgan, J. Phys. C 7, 37 (1974)
- 392. A. R. Williams and J. Soler, Bull. Am. Phys. Soc. 32, 562 (1987)
- 393. E. Wimmer, H. Krakauer, M. Weinert, and A. J. Freeman, Phys. Rev. B 24, 864 (1981)
- 394. R. Winkler, J. Phys.: Cond. Matt. 5, 2321 (1993)
- 395. H. Wondratschek and J. Neubüser, Acta. Cryst. **23**, 349 (1967)
- 396. T. G. Worlton and J. L. Warren, Comput. Phys. Commun. 3, 88 (1972)
- 397. J. W. Wrench, Jr., Math. Comput. 22, 617 (1968)
- 398. Z. Wu and R. E. Cohen, Phys. Rev. B 73, 235116 (2006)
- 399. W. Yeung, J. Phys.: Cond. Matt. 4, L467 (1992)
- 400. R. Zeller, Modelling Simul. Mater. Sci. Eng. 1, 553 (1993)
- 401. Y. Zhang and W. Yang, Phys. Rev. Lett. 80, 890 (1998)
- 402. J. M. Ziman, *Principles of the Theory of Solids* (University Press, Cambridge 1965)
- 403. J. M. Ziman, *Electrons and Phonons* (Clarendon Press, Oxfort 2001)
- 404. V. Eyert, *The Augmented Spherical Wave Method A Comprehensive Treatment*, Lect. Notes Phys. 719 (Springer, Berlin Heidelberg 2007)
- 405. A. Kokalj, Comp. Mater. Sci. 28, 155 (2003).
- 406. G. A. Burdick, Phys. Rev. 129, 138 (1963)
- 407. V. Eyert (unpublished results, 1995).
- 408. Th. Straub, R. Claessen, P. Steiner, S. Hüfner, V. Eyert, K. Friemelt, and E. Bucher, Phys. Rev. B 55, 13473-13478 (1997).
- 409. V. Eyert, K.-H. Höck, S. Fiechter and H. Tributsch, Phys. Rev. B 57, 6350 (1998).
- 410. K. Schwarz, J. Phys. F16, L211 (1986).
- 411. S. Matar, G. Demazeau, J. Sticht, V. Eyert, and J. Kübler, J. Phys. I France  $2$ ,  $315$  (1992); J. Phys. I France 4, 1259 (1994).
- 412. S. Matar, V. Eyert, J. Sticht, J. Kübler, and G. Demazeau, J. Phys. I France 4, 1199 (1994).
- 413. A. A. Bolzan, C. Fong, B. J. Kennedy, and C. J. Howard, Acta Cryst. B 53, 373 (1997).

All-electron, 3 ATLAS, 8, 10 Atomic file, 153–156 category, 153–156 CORE, 153–154, 166, 171 ESJH, 153–154 GEN, 153–154 LDMT, 153–154 MOPT, 153–154 RLOC, 153–154, 166, 171 VLOC, 153–154, 166, 171 VMTA, 153–154 check, 18 Atomic label, 16, 17 Atomic sphere approximation, 3 Bader analysis, *see* Electron density Band structure, 5 projected, 5 BLAS, 2, 8, 10 Bloch theorem, 3 Born-Oppenheimer approximation, 3 Brillouin zone, 209 Bulk modulus, 5 Category, 16, 163–205 BZSMP, 185–192 CHARGE, 192–193 CLASS, 174–177 CONTROL, 193–197 ENVEL, 183–185 HEADER, 164

IO, 165–167 MIXING, 197–198 OPTIONS, 167–171 PACK, 181–183 PLOT, 204–205

SITE, 177–178 STRUC, 171–174 SUPCELL, 198–202 SYMGRP, 178–180 SYMLIN, 202–204 VERSION, 164–165 Chemical bonding, 5 Cohesive energy, 5 Cohesive properties, 5 Commercial version, 1 Conductivity electrical, 6 Hall, 6 optical, 6 thermal, 6 Core level, 5 Covalence energy, 5 Crystal orbital Hamiltonian population, 5 Crystal orbital overlap population, 5 CTRL file, 134–135, 163–205 database, 207 extended, 18 minimum, 16 standard, 17 Database, 207–208 README, 208 Density functional theory, 3 Density of states partial, 5 total, 5 Dielectric function, 6 Dimension parameters, 8 small memory, 8

Eigenvalue problem, 4 Elastic constant, 5

Elastic properties, 2, 3, 5 Electric field gradient, 5 Electrical conductivity, 6 Electrical resistivity, 6 Electron density Bader analysis, 5 Laplacian, 5 Electron density, 5 Electronic properties, 5 Energy-loss function, 6 Executable, 119 External software, 9–12 data exchange, 9 interface, 6, 9 Extinction coefficient, 6 Fermi surface, 5 Figure of merit, 6 File, 133–134 atomic file, 153–156 BNDE, 157 BNDV, 157 CALL, 135 CBAK, 135 CNEW, 135 COOP, 157 COPYRIGHT, 12, 134 CTRL, 134–135, *see* CTRL file database, 207 DOS, 157 EIGE, 159 EIGV, 159 EIGVC, 159 EIGVO, 159 FERM, 158 FREE, 156 HELP, 136–143 INSTALL, 134 LICENSE, 134 MACH, 120 MIX, 159 OPT, 157 PLI\*, 129, 159–160 README, 133 RHO, 158 ROTS, 160 SPCGRP, 143–153 STRU, 156 STRX, 157 TRAP, 158 ftnchek, 6, 9–10 Full potential, 1–3

Generalized Gradient Approximation, 3

Genetic algorithm, 46 Gnuplot, 2, 6, 11, 129, 130 GotoBLAS, 8, 11 Hall coefficient, 6 Hall conductivity, 6 Hyperfine field, 5 Index of refraction, 6 Installation, 7–9 GNU make, 9 make all, 8 make clean, 9 make install, 9 make realclean, 9 Makefile, 133 shell script, 133 Isomer shift, 5 Job queuing system, 7, 119 LAPACK, 2, 6, 8, 10 Laplacian, *see* Electron density LDA+U method, 3 Legal matters, 12–13 copyright, 12, 134 Linear method, 1, 4 Local density approximation, 3 Magnetic moment, 5 Magnetic ordering, 5 Magnetic properties, 5 Main input file, *see* CTRL file Main program, 119–129 Minimal basis set, 4 Muffin-tin approximation, 3 Number of atoms maximum, 8 Optical absorption, 6 Optical conductivity, 6 Optical properties, 5 Optical reflectivity, 6 Output file, 158 Phonon frequency, 2, 3, 5 Plasma frequency, 6 Plot infromation files, 159–160 Plot program, 119, 129–132 Plot title, 129, 164 Portability compiler, 6 platforms, 6

Power factor, 6 Programming, 6–7 Properties cohesive, 5 elastic, 5 electronic, 5 magnetic, 5 optical, 5 transport, 6 RasMol, 6, 11–12, 20, 48, 129, 130, 156 Renormalized atom, 1 Root tracing, 4 rozen phonon approach, 2 Shape approximation, 3 Shell script, 119 main program, 119–129 plot program, 129–132 Space group number, 124 Space group symbol, 123 Sphere geometry optimization, 5 Sphere packing, 5 Spin non-collinear, 1 Spin density, 5 Symmetry check, 123 Symmetry generator, 124 TAB, *see* Tabulator Tabulator, 16, 163 Thermal conductivity, 6 Thermopower, 6 Token, 16, 163–205 ADJLAT=, 174 ADJPOS=, 178  $AFSYM=$ , 168 ALAT=, 171, 198 ALPHA=, 173, 200 ASW-, 13, 164–165 ATOM=, 174–175, 178 BBYA=, 172, 199 BETA=, 173, 200 BETAA=, 198 BETAB=, 197 BEXT=, 168 BLAT=, 172, 199 BZINT=, 186–188 CARTE=, 204 CARTN=, 204 CARTP=, 177 CARTQ=, 201 CARTR=, 179 CARTS=, 201

CARTT=, 179 CARTV=, 204 CBYA=, 173, 200  $CCOR = 170$ CHARWIN=, 193 CHOUT=, 177–178 CLAT=, 173, 200 CLEAN=, 166 CNTR=, 173–174, 200–201 CNVG=, 196 CNVGET=, 196 CNVGQA=, 196–197 CONF=, 176 COORB=, 176 CORDRD=, 166, 170–171 CPNORM=, 203 CTYPE=, 190–191 DISTL=, 170 EETA=, 192 EKAP=, 184  $EKPV0=$ , 203 EMAX=, 189 EMAXC=, 193 EMIN=, 188–189 EMINC=, 193  $ENDPT=$ , 204 EQUIV=, 201 ESBONS=, 182 EWPAR=, 184 EWTOL=, 185 EXTENS=, 167 FILLNG=, 181 FREE=, 195 GAMMA=, 173, 200 GENPOS=, 179 GGA=, 169 HELP=, 165 INCBB=, 198 JVAL=, 177  $LABEL=, 204$  $LDA+U=$ , 169 LMXI=, 175–176 LMXL=, 175  $LSCPL=$ , 167 MSPLIT=, 191  $MVAL$ =, 176 NBAS=, 177 NCEMAX=, 182 NCLASS=, 174 NDOS=, 189 NETA=, 192 NITATM=, 196 NITBND=, 195–196 NKABC=, 185–186

NKAP=, 183 NKBAB=, 185 NMIXA=, 198 NMIXB=, 197 NORD=, 190 NPAN=, 202 NPDIV1=, 205 NPDIV2=, 205 NPDIV3=, 205 NPTS=, 202 NSPIN=, 167 OBYDMX=, 181 OBYRMX=, 181 ORBWGT=, 202–203 ORIGIN=, 179, 205 OVLCHK=, 170 PLAT=, 171, 198 POS=, 178 POSACC=, 183  $PSHIFT=$ , 201 QSWAVE=, 202 QUIT=, 194–195 QVAL=, 176 R/RA=, 175 R=, 175 RADACC=, 183 RADAXN=, 182 RADMIN=, 182 REL=, 167 RPLOT1=, 205

RPLOT2=, 205 RPLOT3=, 205 SAVCOOP=, 190 SAVDOS=, 190 SAVELF=, 193 SAVFERM=, 191 SAVOPT=, 191 SAVRHO=, 192 SAVTRAP=, 192 SGNUM=, 180 SGSYM=, 179 SHOW=, 165 SLAT=, 172, 198–199 SPATH=, 203 SPIN=, 178 START=, 193–194 SYMOPS=, 180 TEMPFD=, 191 UNITS=, 171 UVAL=, 177 VERBOS=, 165–166 WIDTH=, 190 WRITE=, 167 XCPAR=, 168–169 Z=, 175 Transport properties, 6 Upward compatibility, 13–14, 208

XCrysDen, 6, 11, 129